# **HITACHI**

## ソフトウェアマニュアル

## プログラミング HI-FLOW For Windows®

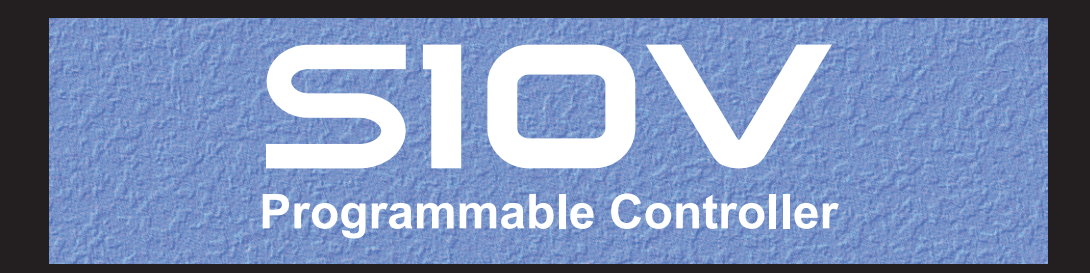

 $\overline{SVJ-3-122}$  (G)

## ソフトウェアマニュアル

## プログラミング HI-FLOW For Windows®

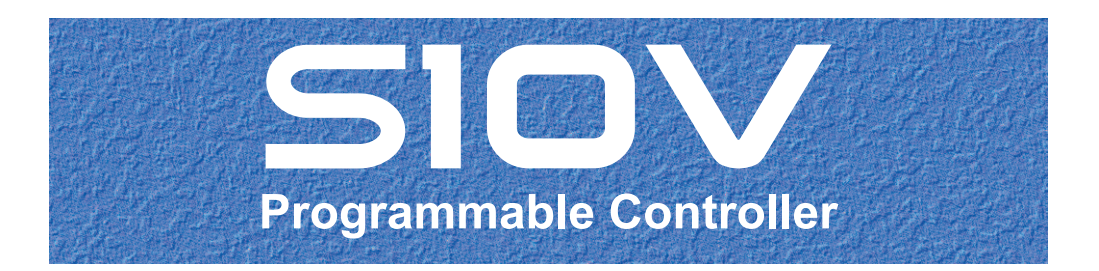

この製品を輸出される場合には、外国為替及び外国貿易法の規制 並びに米国輸出管理規則など外国の輸出関連法規をご確認のうえ、 必要な手続きをお取りください。 なお、不明な場合は、弊社担当営業にお問い合わせください。

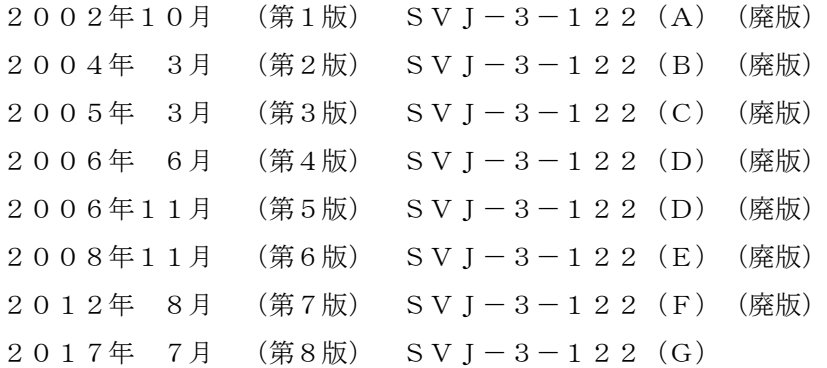

このマニュアルの一部または全部を無断で転写したり複写したりすることは、 固くお断りいたします。 このマニュアルの内容を、改良のため予告なしに変更することがあります。

### 安全上のご注意

- システムの構築やプログラムの作成などは、このマニュアルの記載内容をよく読み、書かれている指示 や注意を十分理解してから行ってください。誤操作により、システムが故障することがあります。
- このマニュアルは、必要なときすぐに参照できるよう、手近なところに保管してください。
- このマニュアルの記載内容について疑問点または不明点がございましたら、最寄りの弊社営業またはSE までお知らせください。
- お客様の誤操作に起因する事故発生や損害については、弊社は責任を負いかねますのでご了承くださ い。
- 弊社提供ソフトウェアを改変して使用した場合に発生した事故や損害については、弊社は責任を負いか ねますのでご了承ください。
- 弊社提供以外のソフトウェアを使用した場合の信頼性については、弊社は責任を負いかねますのでご了 承ください。
- ファイルのバックアップ作業を日常業務に組み入れてください。ファイル装置の障害、ファイルアクセ ス中の停電、誤操作、その他何らかの原因によりファイルの内容を消失することがあります。このよう な事態に備え、計画的にファイルのバックアップを取っておいてください。
- 弊社製品が故障や誤動作したりプログラムに欠陥があった場合でも、使用されるシステムの安全が十分 に確保されるよう、保護・安全回路は外部に設け、人身事故や重大な災害に対する安全対策が十分確保 できるようなシステム設計としてください。
- 非常停止回路、インターロック回路などはPLCの外部で構成してください。PLCの故障により、機械の 破損や事故の恐れがあります。
- 運転中のプログラム変更、強制出力、RUN、STOPなどは十分安全を確認してから行ってください。誤 操作により、機械の破損や事故の恐れがあります。
- このマニュアルでは、安全上の注意事項のランクを潜在危険の重大度によって、「危険」、「警告」、 「注意」、「通知」と区分しています。

警告表示の定義

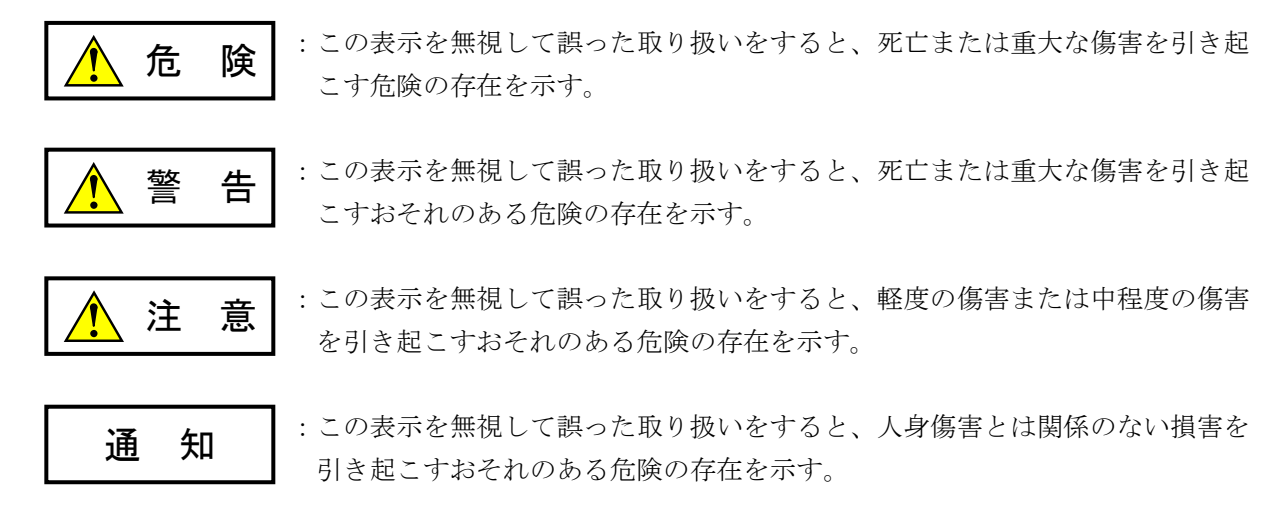

なお、 | ∧ 注 意 | 、 | 通 知 | に記載した事項でも、状況によっては重大な結果に結びつく可能 性があります。どれも重要な内容を記載していますので必ず守ってください。

「重大な傷害」、「軽度の傷害または中程度の傷害」、「人身傷害とは関係のない損害」について、具体 的な内容を以下に示します。

#### 重大な傷害

失明、けが、やけど(高温、低温)、感電傷害、骨折、中毒などで、後遺症が残るものおよび治療のた めに入院、長期の通院を要するもの

#### 軽度の傷害または中程度の傷害

治療のために入院や長期の通院を必要としないけが、やけど、感電傷害など

#### 人身傷害とは関係のない損害

周囲の財物の損傷、弊社製品の故障や破損、データの損失など、人身傷害以外の損害

安全上の注意事項は、安全性を確保するための原則に基づいた、弊社製品における各種対策を補完する重 要なものです。弊社製品やマニュアルに表示されている安全上の注意事項は、十分に検討されたものです が、それでも、予測を超えた事態が起こることが考えられます。操作するときは指示に従うだけでなく、 常に自分自身でも注意するようにしてください。また、弊社製品の安全な運転および保守のために、各種 規格、基準に従って安全施策を確立してください。

## 1. <u>ハ</u>このマニュアル内の警告表示

このマニュアルの中に書かれている警告とその記載箇所を、以下にまとめて示します。

#### 1.1 「通知」と表示されているもの

(6章、6-11ページ)

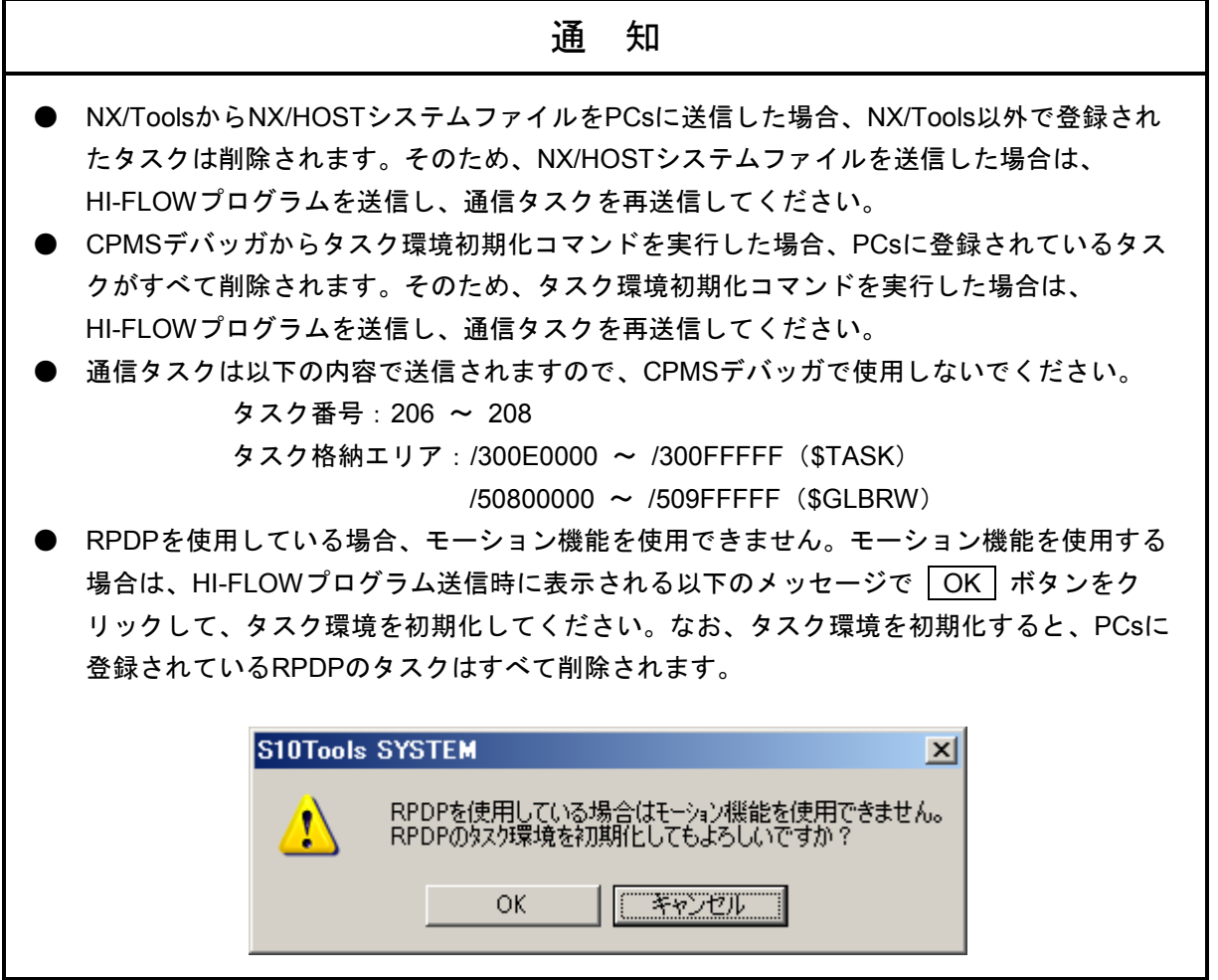

このページは白紙です。

このマニュアルは、以下のプログラムプロダクトの説明をしたものです。

<プログラムプロダクト>

S-7895-03「S10V HI-FLOWシステム」(02-11)

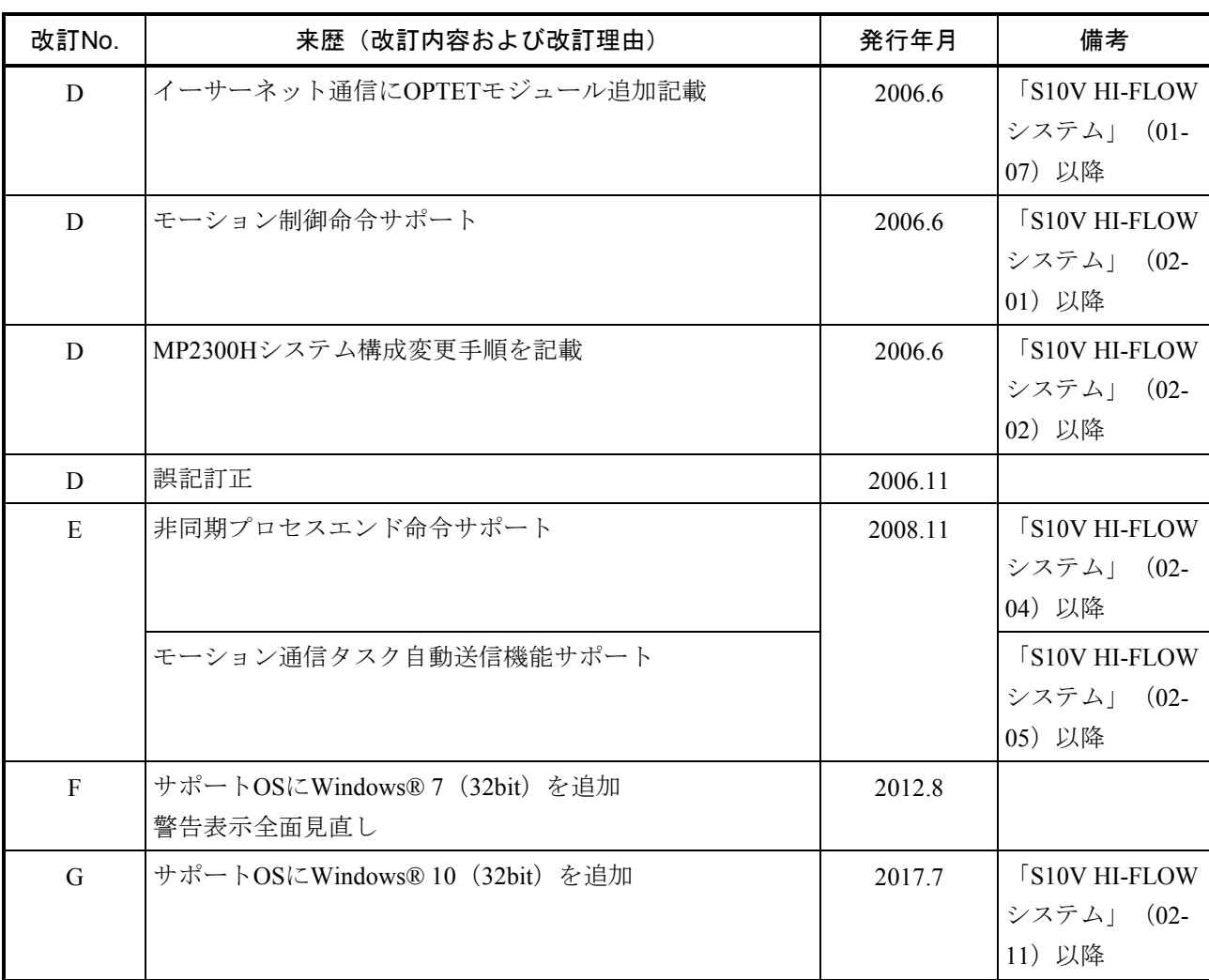

## 来歴一覧表

上記追加変更の他に、記述不明瞭な部分、単なる誤字・脱字などについては、お断りなく訂正しました。

## は じ め に

 日立プログラマブルコントローラ用の新しいプログラミング言語HI-FLOWは、フロー図形式の誰にでも簡単 にプログラムできる言語です。

 このマニュアルはHI-FLOWでプログラムを作るための命令語について説明しています。 なお、ラダープログラムについては、下記マニュアルを参照してください。 モーション制御命令はWindows® 7 (32bit)、Windows® 10 (32bit) 非サポートです。

<関連マニュアル>

- ・ソフトウェアマニュアル プログラミング S10V ラダー図 For Windows® (マニュアル番号 SVJ-3-121)
- ・ユーザーズマニュアル 基本モジュール(マニュアル番号 SVJ-1-100)

<商標について>

- ・Microsoft®, Windows®は、米国Microsoft Corporationの米国およびその他の国における登録商標または商標 です。
- ・Ethernet®は米国Xerox Corp.の登録商標です。

<記憶容量の計算値についての注意>

- 2"計算値の場合(メモリ容量・所要量、ファイル容量・所要量など) 1KB(キロバイト)=1,024バイトの計算値です。 1MB(メガバイト)=1,048,576バイトの計算値です。 1GB(ギガバイト)=1,073,741,824バイトの計算値です。 ● 10 計算値の場合(ディスク容量など)
- 1KB(キロバイト)=1,000バイトの計算値です。 1MB (メガバイト) =1,000<sup>2</sup>バイトの計算値です。 1GB (ギガバイト) =1,000<sup>3</sup>バイトの計算値です。

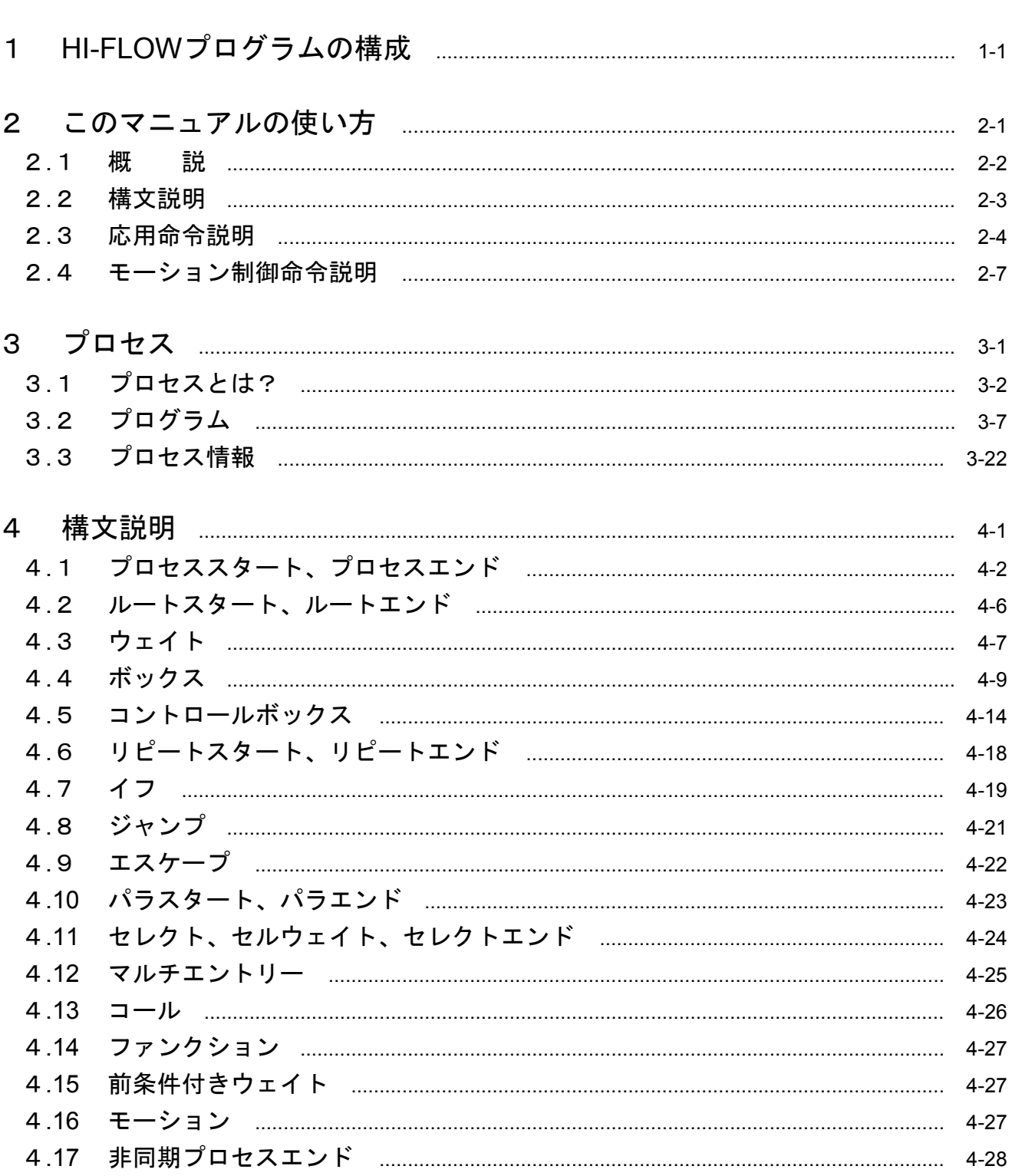

目 次

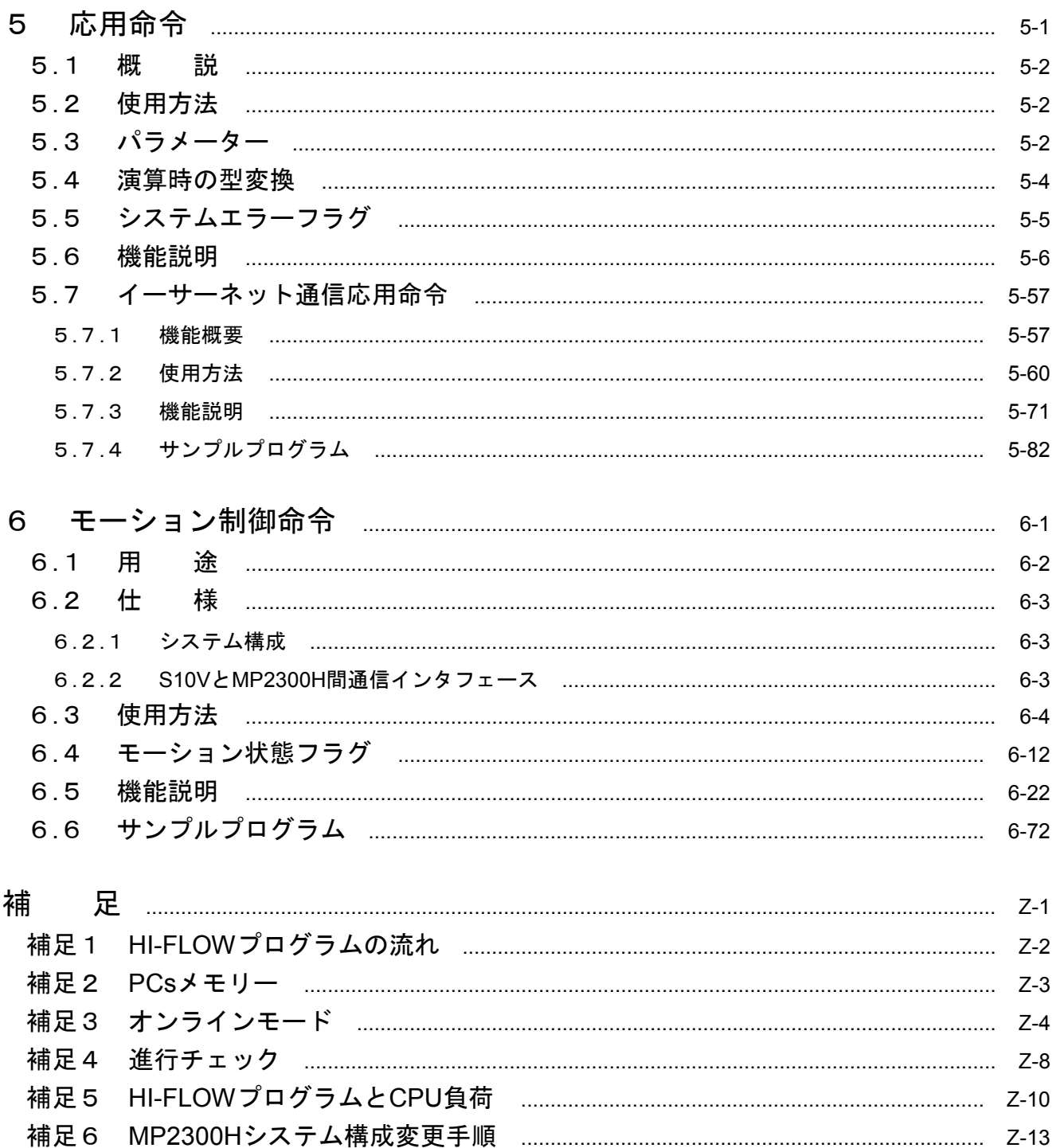

このページは白紙です。

# 1 HI-FLOW プログラムの構成

## 1 HI-FLOWプログラムの構成

 このマニュアルは、新しいHI-FLOW言語の規格とその内容を説明しています。 実際にプログラムを考えるときに、必要に応じて参照してください。 ユーザーが作成するHI-FLOWプログラムは、次の要素から成り立っています。

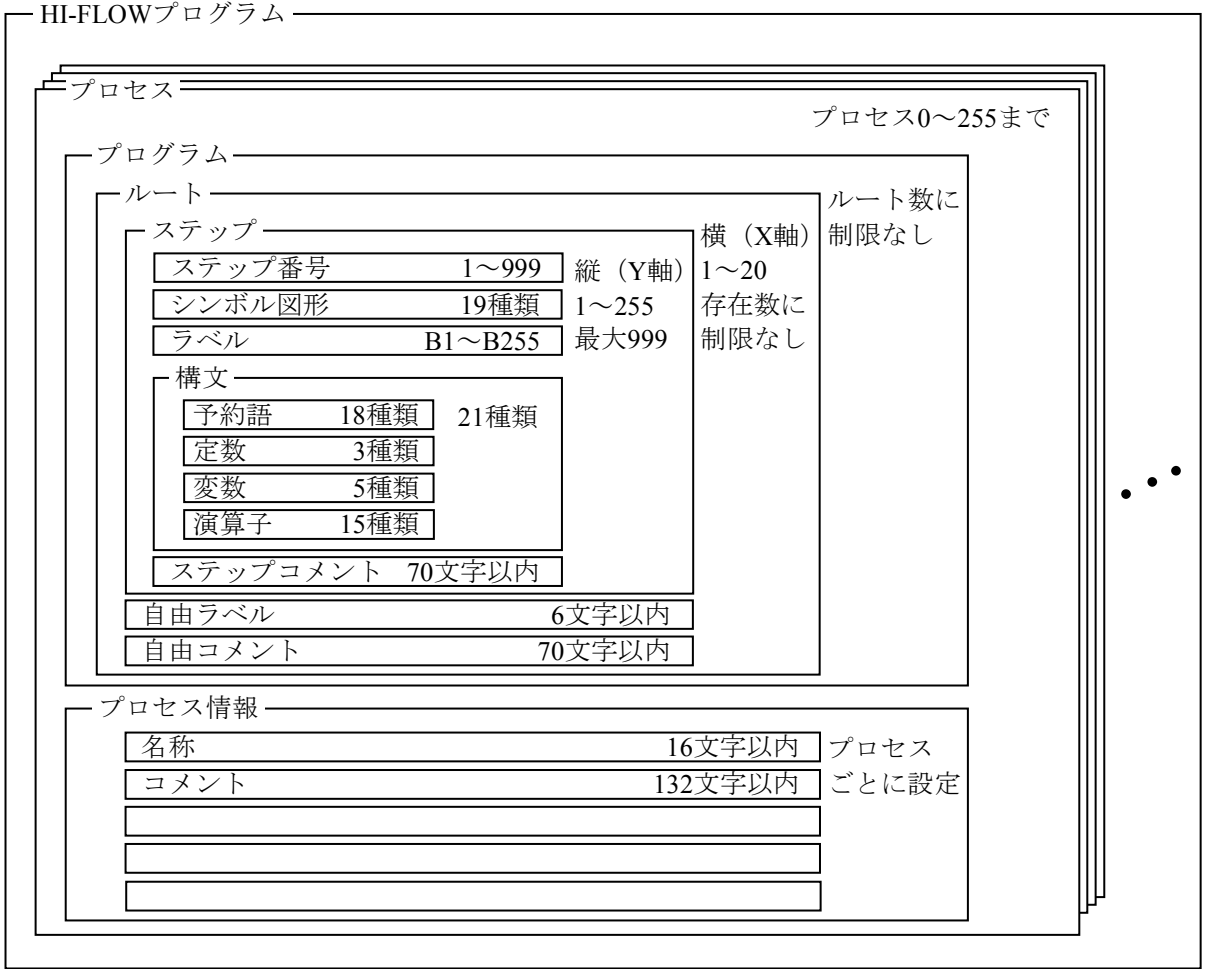

## 2 このマニュアルの使い方

## 2. 1 概 説

 このマニュアルは第1章で表した構成に従って作られています。 各項目に対応した章とページを示します。

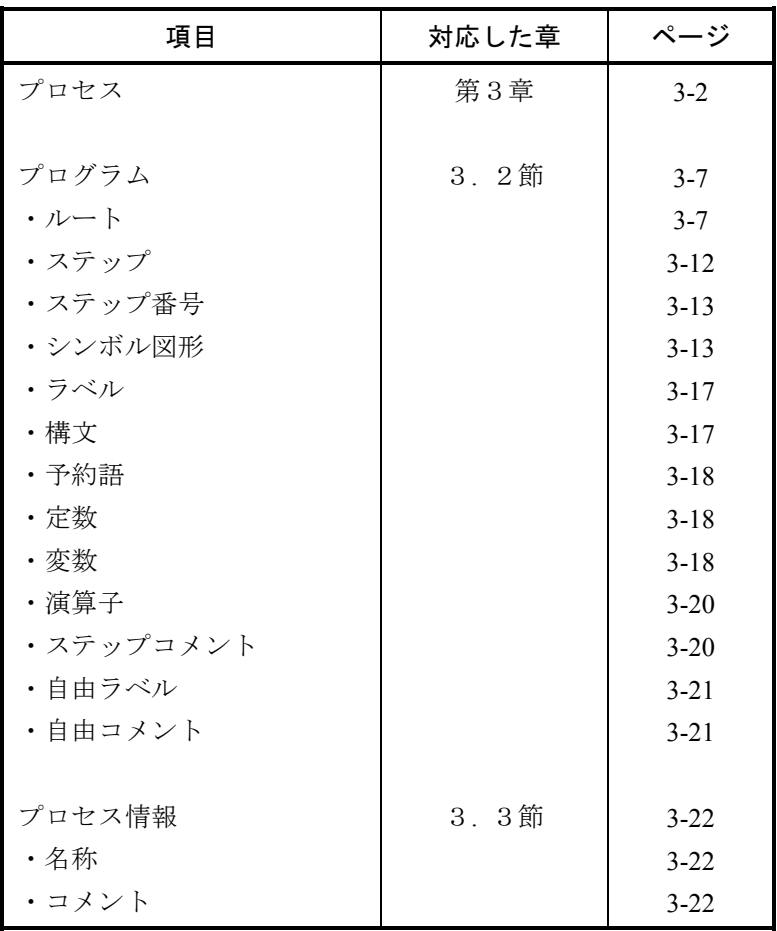

## 2. 2 構文説明

 このマニュアルは、概要の次に構文の詳細を機能ごとに説明しています。 各機能に対応した章とページを示します。

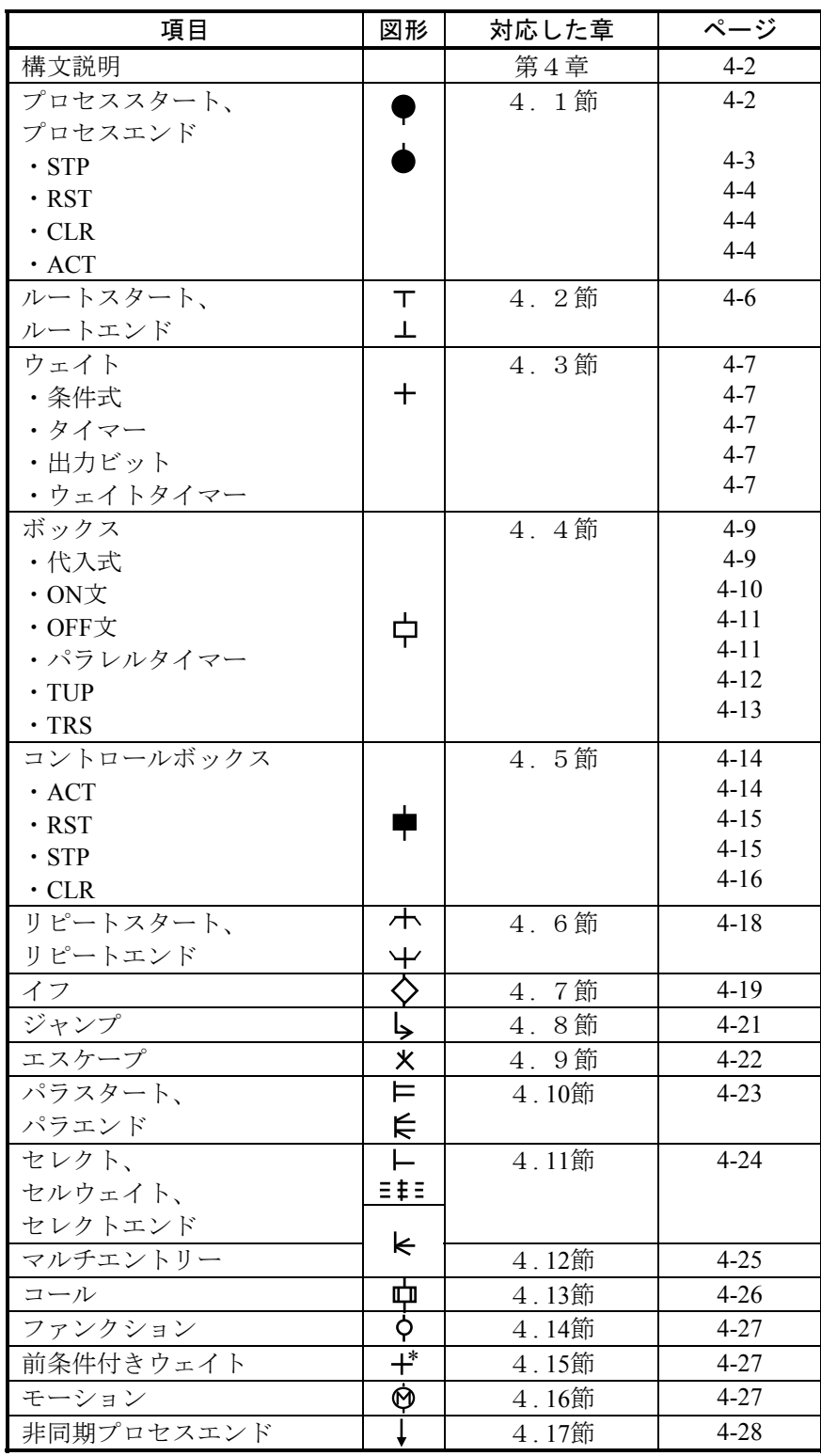

## 2. 3 応用命令説明

HI-FLOWではラダー図と同様機能の応用命令をサポートしています。 応用命令の各機能に対応した項目の一覧を示します。

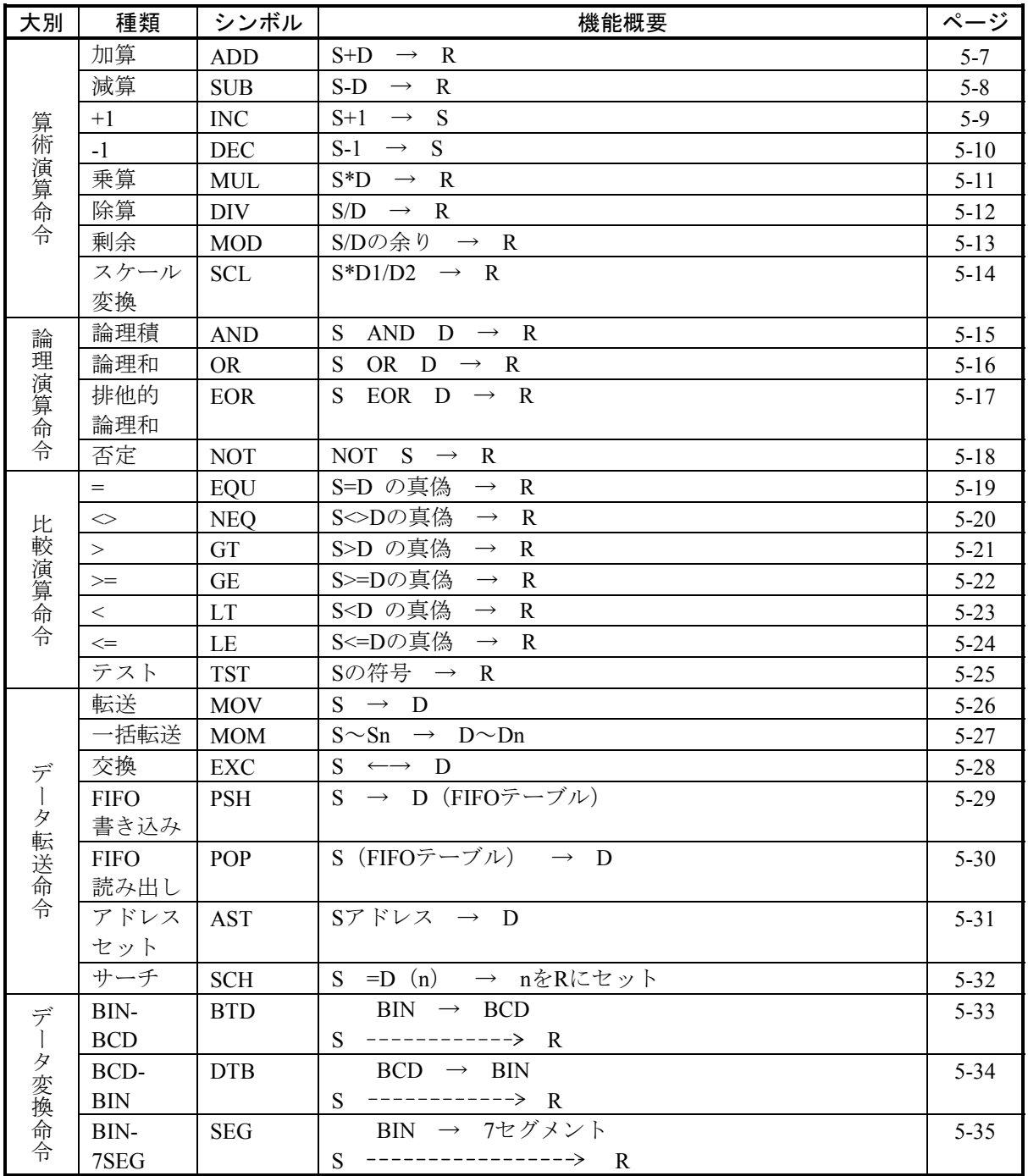

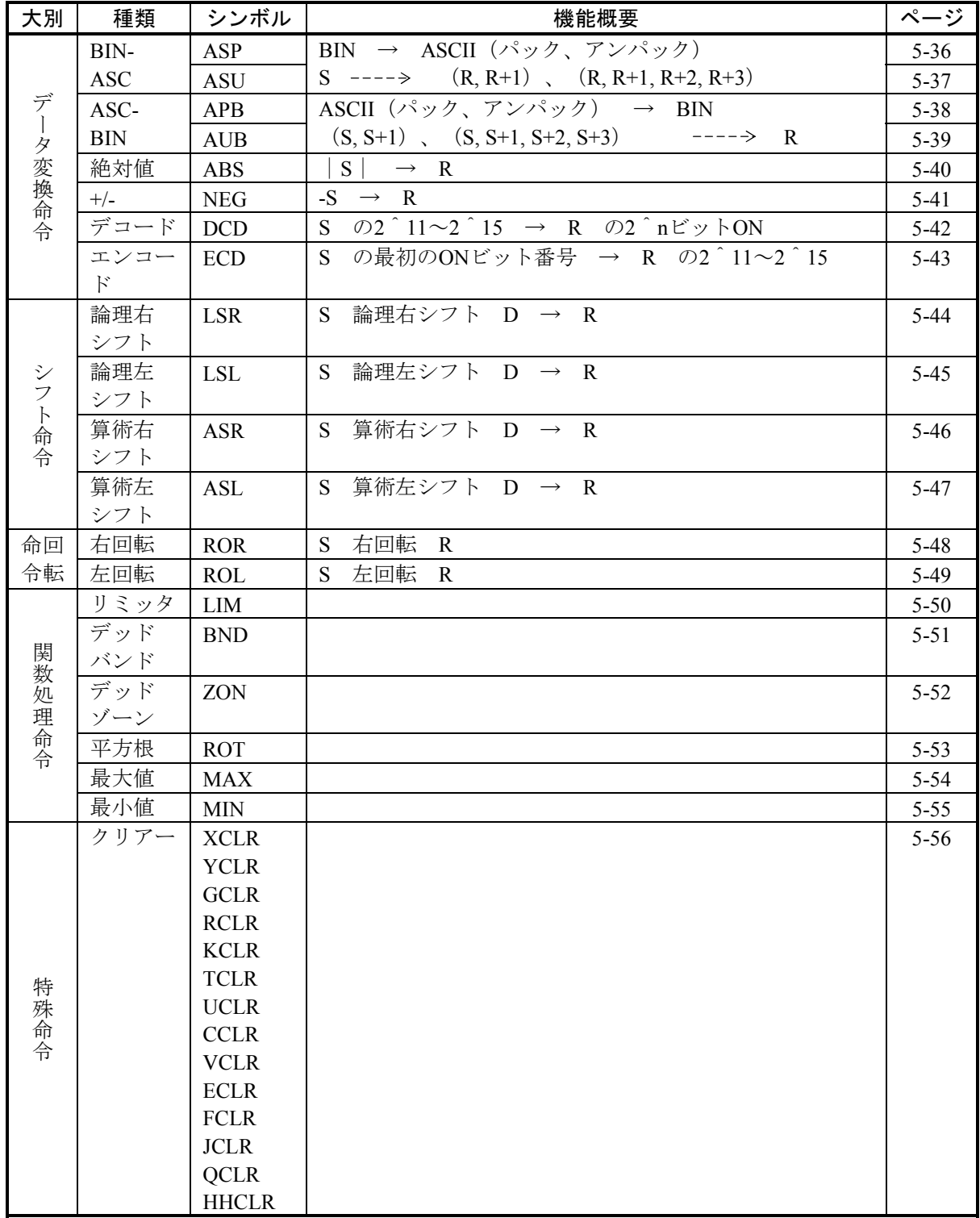

## 2 このマニュアルの使い方

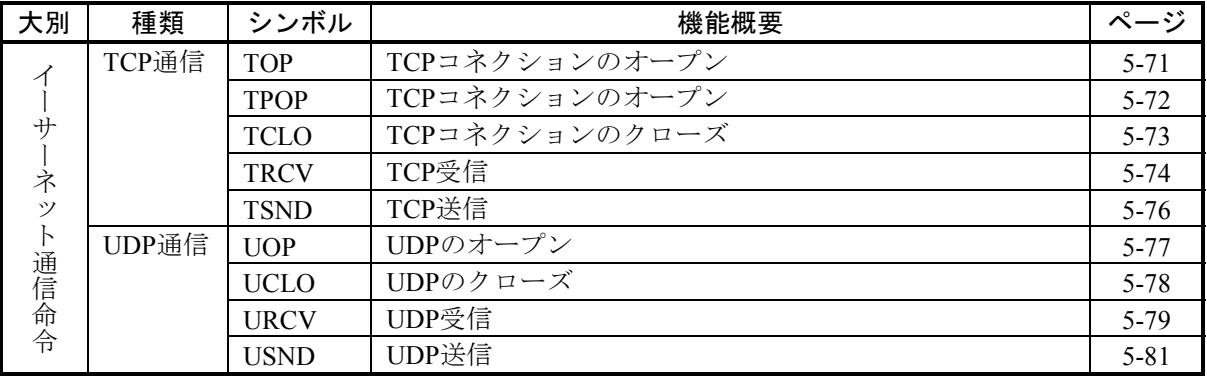

### 2. 4 モーション制御命令説明

HI-FLOWからモーション制御したい場合は、モーション制御命令を使用すると簡単にプログラムできます。 モーション制御命令の各機能に対応した項目の一覧を示します。

モーション制御命令はWindows® 7 (32bit)、Windows® 10 (32bit) 非サポートです。

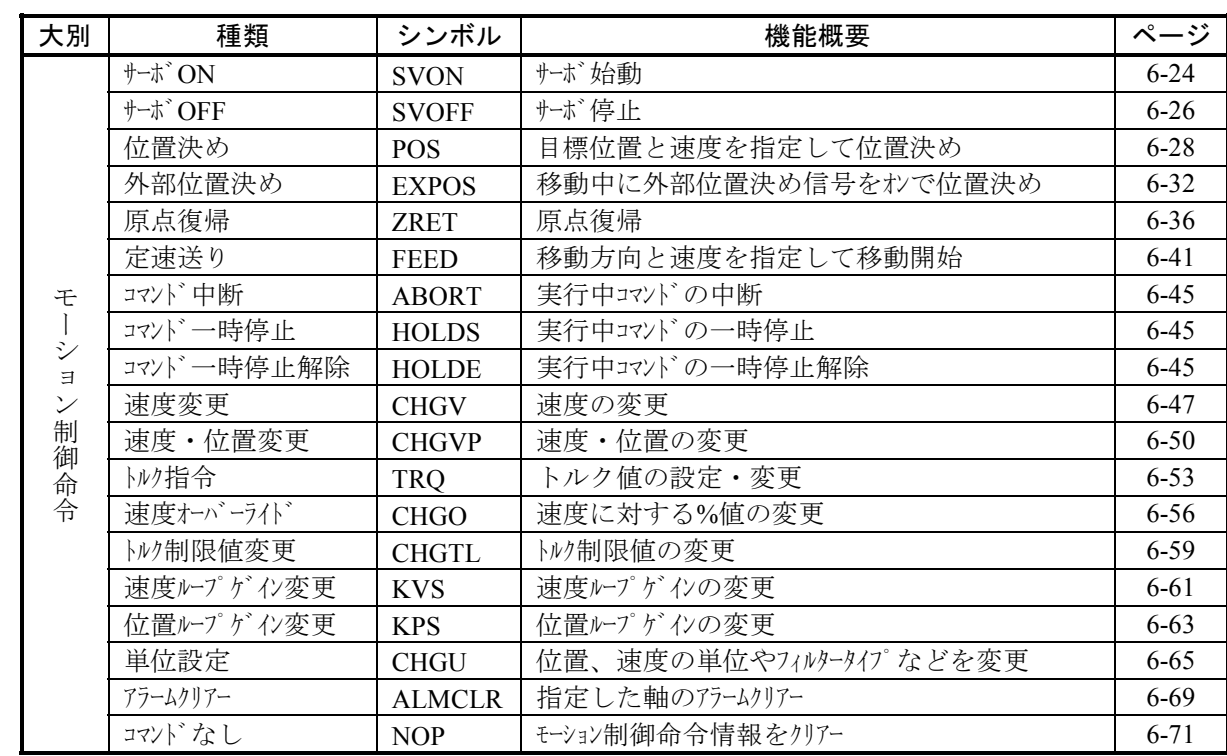

このページは白紙です。

# 3 プロセス

#### 3. 1 プロセスとは?

プロセススタート(●)とプロセスエンド(●)または非同期プロセスエンド(♥)で括られたもの はプロセスと呼ばれ、HI-FLOWプログラムの最大構成単位になります。プロセスは最低1つのルートから構成 されたプログラムとプロセスに付属する情報のプロセス情報から構成されます。ユーザーは目的、機能別に1 個または複数のプロセスを作成し、対象の設備を制御してください。

プロセスはP+プロセス番号(10進数)で認識します(P0~P255)。

P0はイニシャルプロセスと呼ばれ、PCsの電源投入時、HI-FLOW実行管理部 (HI-FLOW OS) から起動予約 されます。イニシャルプロセスからの起動がきっかけとなってP1~P255のプロセス間の制御ができます。

 プロセスが実行中の場合、指定したPI/OレジスターがONし、その状態を監視できます(標準QF00~QFFF、 「ソフトウェアマニュアル オペレーション HI-FLOW For Windows®(マニュアル番号 SVJ-3-132)」 「4. 7 HI-FLOWプロセスシートユーティリティ機能」のシステムビット割り付けコマンド参照)。

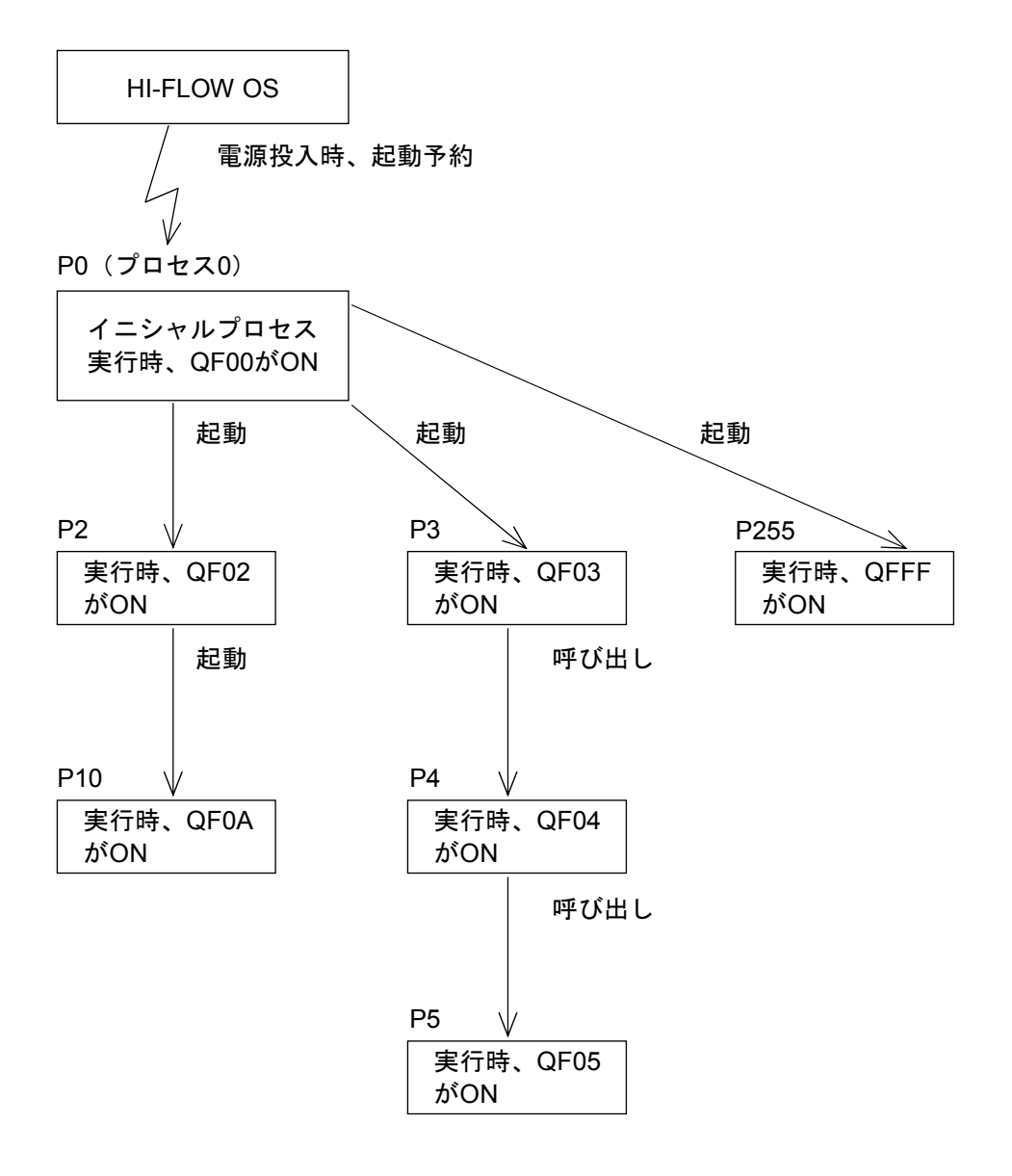

### プロセスの状態

PCs上のプロセスは9つの状態が考えられます。

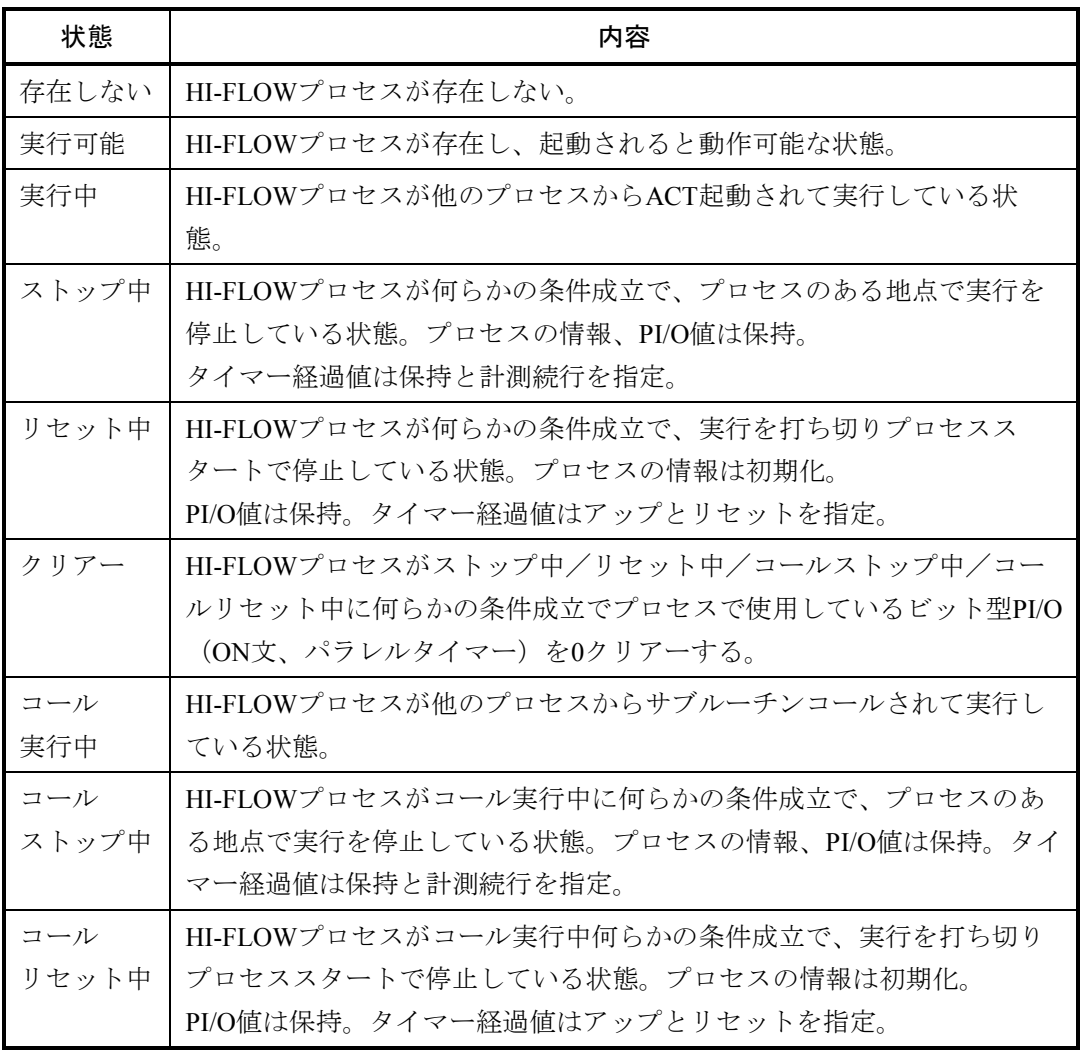

 ストップ中、リセット中は、一度の条件成立で状態が遷移し、その条件が不成立になっても状態はそ のままですが、クリアーは条件が成立するたびに毎回行われます。

#### プロセスの状態遷移

 プロセスには9つの状態が存在しますが、その状態が何によって(図中の数字)、どのように(図中 の矢印)遷移するか示します。

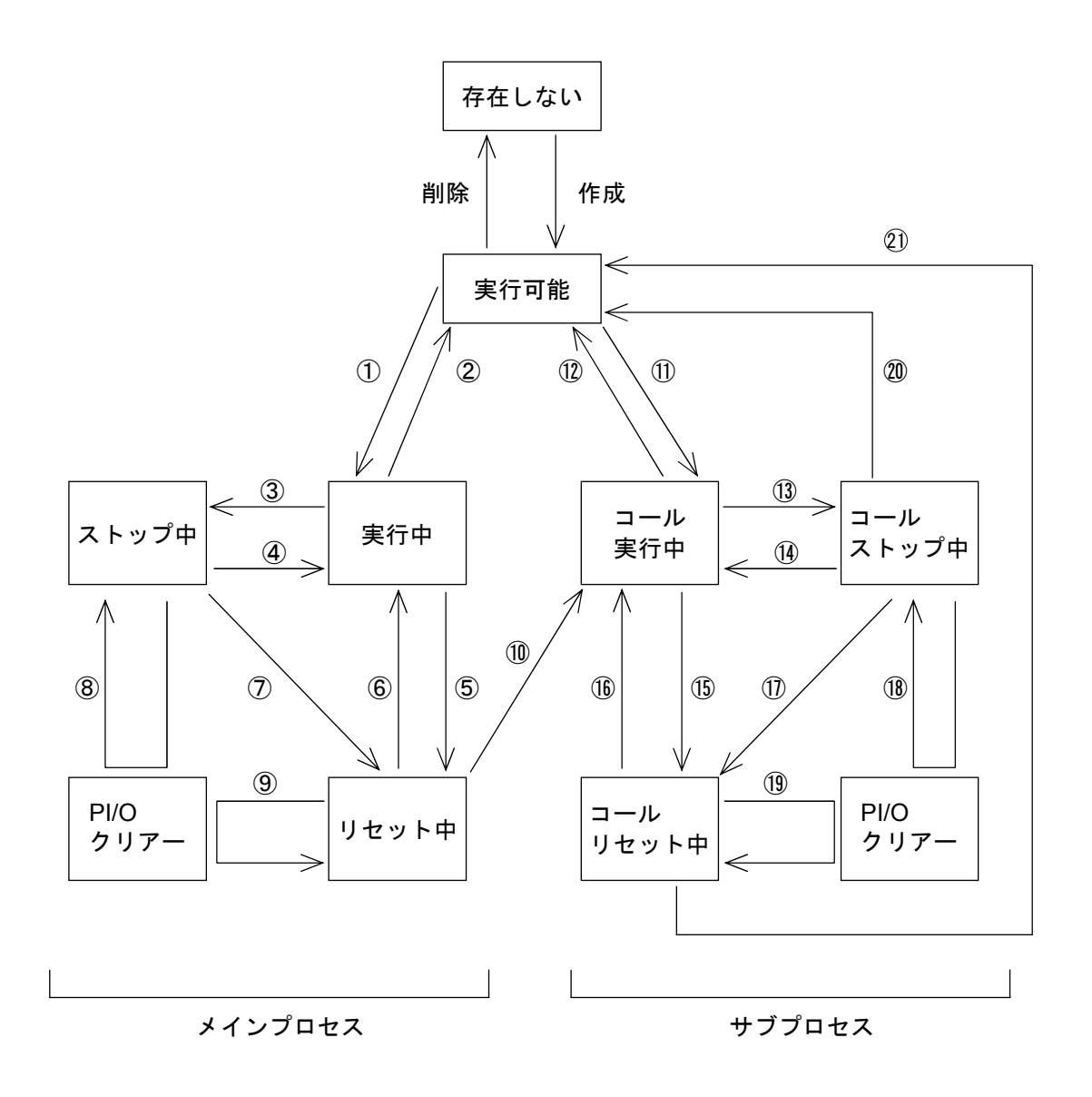

状態遷移関係図

3 プロセス

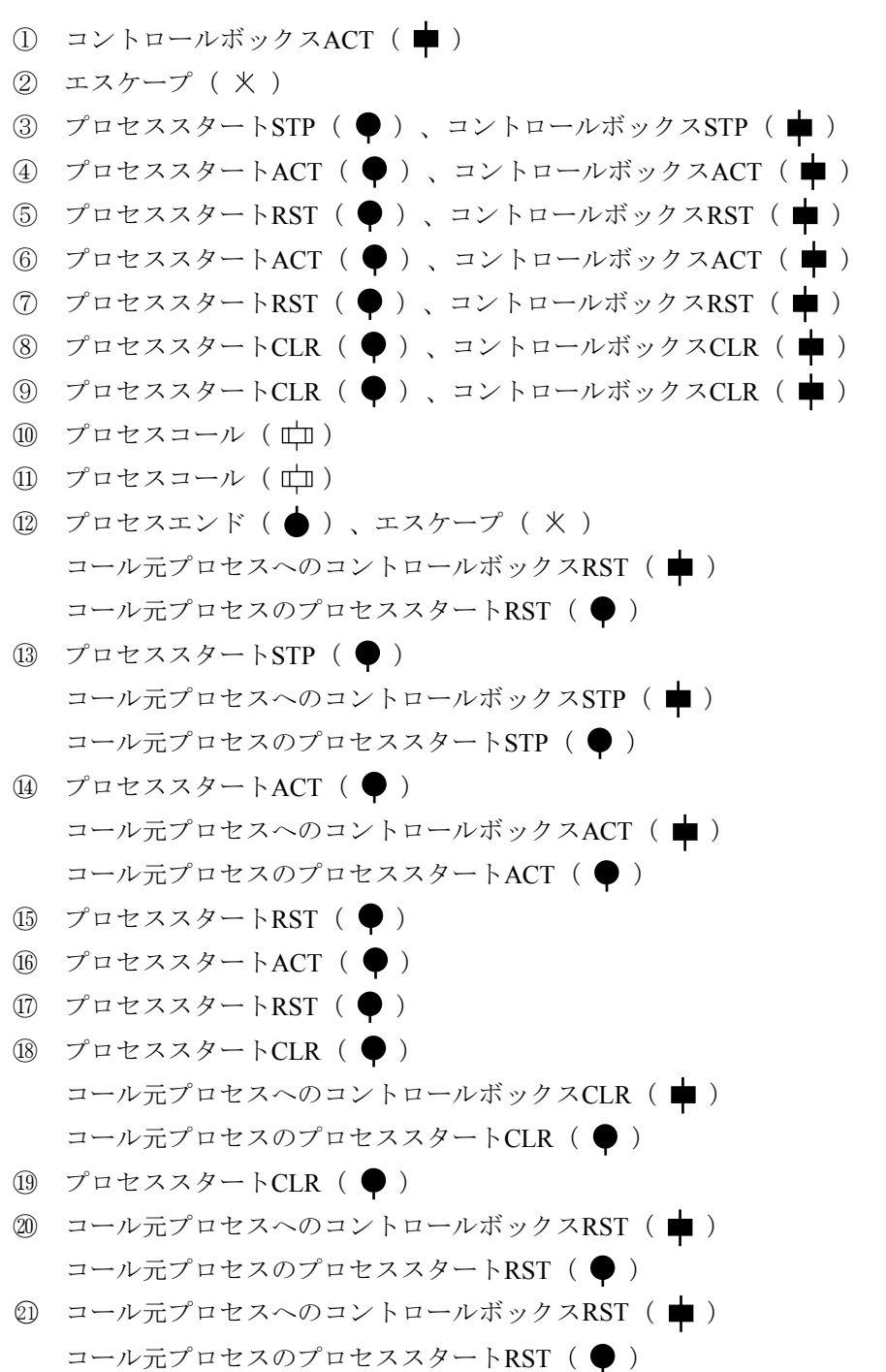

 プロセスが実行中またはコール実行中へ遷移するとき、マスターリセット/ゾーンの2種類の起動指 定があります。無指定の場合はゾーン起動となります。

プロセスエンド( ●)、エスケープ( 火)、または実行可能状態に遷移するとき、PI/O値の選択 (保持または0クリアー)、タイマー経過値の選択(アップ/リセット/計測続行)は起動のされかた に従います。

#### PCsキースイッチとプロセスの状態

PCs上のプロセスの状態がPCsキースイッチ、PCs停復電によってどうなるかを示します。 HI-FLOWではPCs状態がRUNとSIM RUNは区別されず、PCs本体の動作に従います。

[a] PCs停復電(PCsキースイッチリセット)

PCs停復電が発生するとPCs上に存在するすべてのプロセスは初期化されます。

初期化の内容

- ・プロセスの状態を実行可能にする
- ・タイマーを停止する

・PI/OをOFFする(DW, FW, K, KWは保持します)

また、プロセス0(イニシャルプロセス)は起動予約されます。起動予約とは次にPCsキース イッチがRUNになったときにプロセスが実行中になることです。

- [b] PCsキースイッチSTOP中 PCsキースイッチがSTOP中のときPCsのPI/O、タイマーの状態が変化してもプロセスの状態は そのままです。
- [c] PCsキースイッチRUN (SIM RUN)中 PCsキースイッチがRUN (SIM RUN)中のときPCsのPI/O、タイマーの状態が変化するとプロ セスの状態はそれに対応します。
- [d] PCsキースイッチSTOP→RUN (SIM RUN) PCsキースイッチがSTOPからRUN(SIM RUN)になると、[b]から[c]になります。そ の際、PCs停復電直後だとプロセス0が実行中になります。

PCs停復電直後でなくても指定によってPCs停復電と同じ効果(ただし、HI-FLOW関連だけ) の後 [c]になることもできます(「ソフトウェアマニュアル オペレーション HI-FLOW For Windows®(マニュアル番号 SVJ-3-132)」「4. 7 HI-FLOWプロセスシートユーティリ ティ機能」のシステムエディションコマンド参照)。

[e] PCsキースイッチRUN(SIM RUN)→STOP PCsキースイッチがRUN (SIM RUN)からSTOPになると、「c]から「b]になります。そ の際、計測中のタイマー (WT, PT) も計測停止します。

### 3. 2 プログラム

 プロセスはプログラムとプロセス情報で構成されていますが、プログラムは実際に設備を制御する部分で1 つまたは複数のルートから構成されています。

ルート

プロセススタート(●)とプロセスエンド(●)、プロセススタート(●)と非同期プロセス エンド(▼)またはルートスタート( 下)とルートエンド(––––––––––
) で括られた縦の流れはルートと 呼ばれ、プロセスプログラムの構成単位となります。プロセスは複数のルートによって同期、選択処理 ができます。分岐が発生するルートをメインルート、分岐したルートをサブルートと呼びます。サブ ルートはパラスタート( | )またはセレクト( | )によって分岐し、パラエンド( | )またはセ レクトエンド( k )によって合流します。

 ルートに対してユーザーは特に番号で認識する必要がないため、ルート番号はシステムでだけ管理し ています。

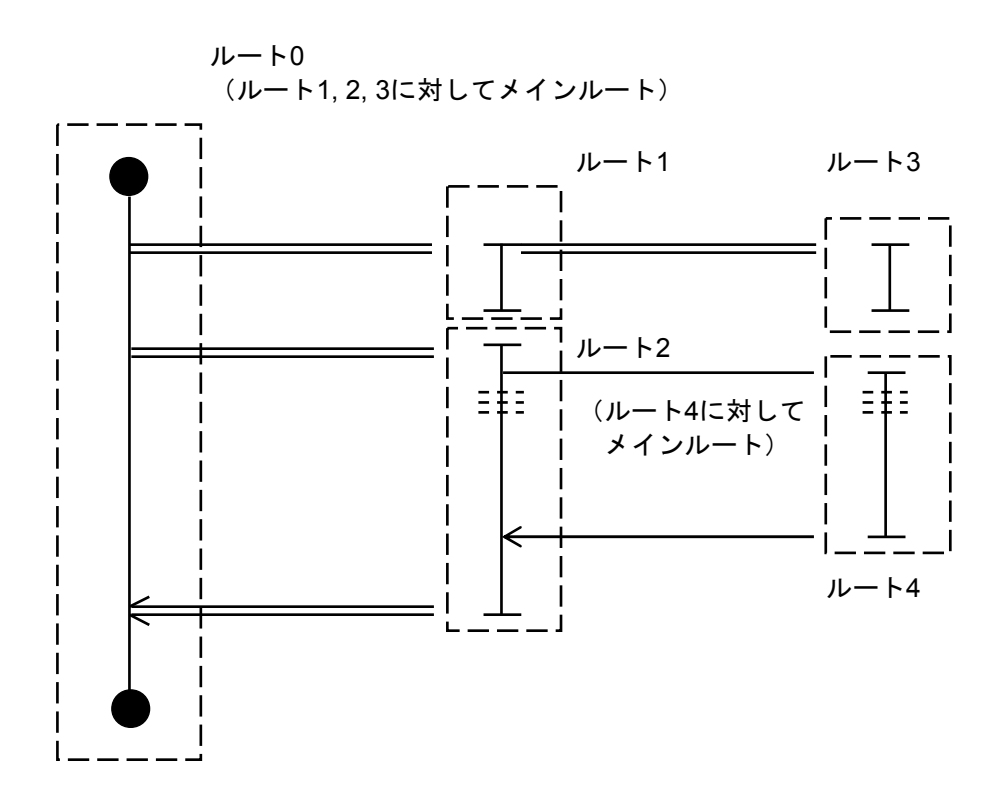

 同期ルートは必ずしも合流する必要はありません。その場合、分岐元ルートはルートに起動をかけた だけとなります。

選択ルートはたとえ無条件分岐していても他のどこかのルートに合流する必要があります。

(1) 同期構文と選択構文の混合

 同期構文と選択構文がそれぞれ閉じた形でプログラミングされた場合は問題ありませんが、混合して 作成される場合は注意が必要です。

(a) 分岐開始ルートと分岐合流ルートが同じ 同期、選択共にあらゆるパターンが可能です。

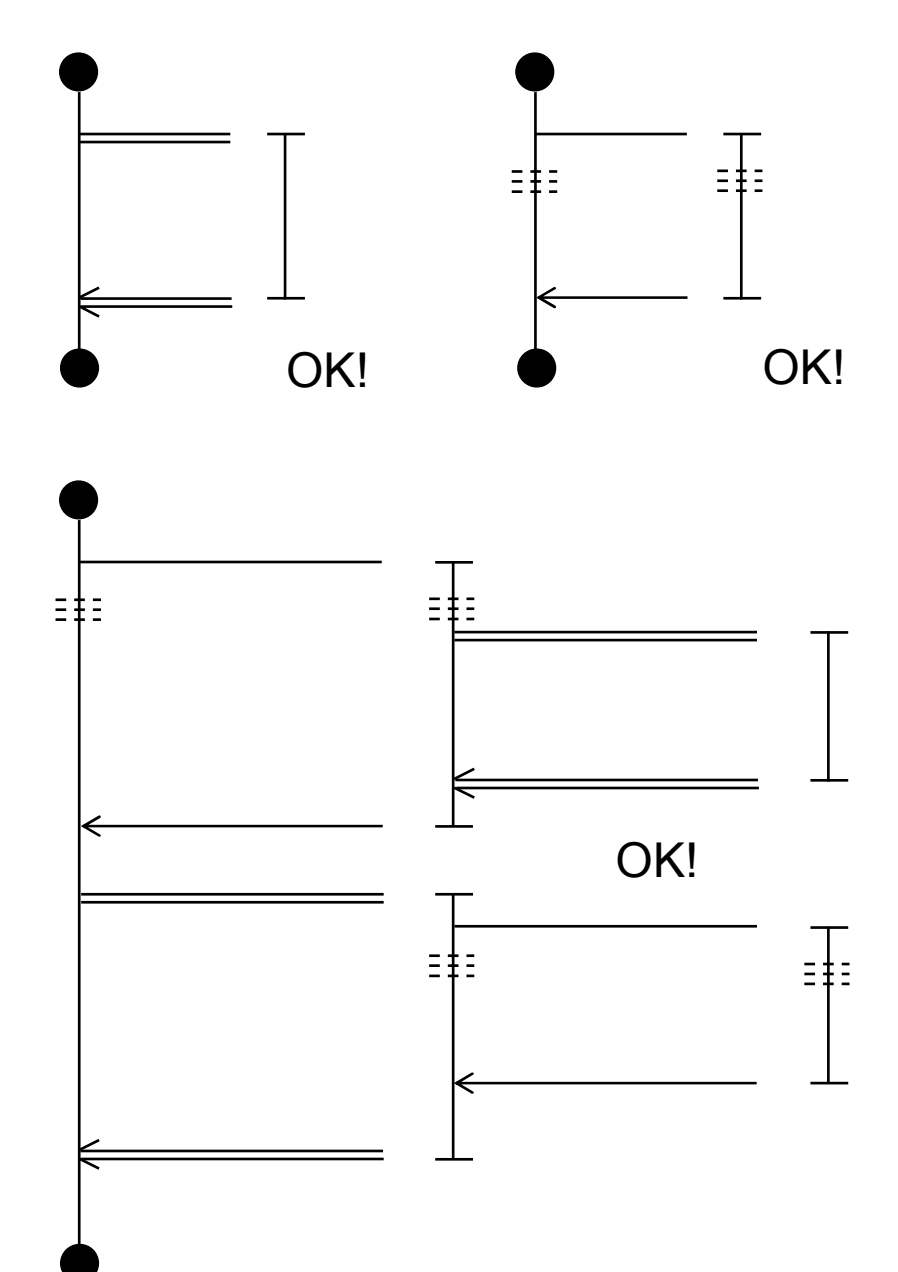

(b) 分岐開始ルートと分岐合流ルートが異なる

同期、選択構文で閉じている場合は可能ですが、それ以外では正しく動作しません。 これはプログラムとしては作成できますが、実際はうまく動作しないということです。

[正常動作]

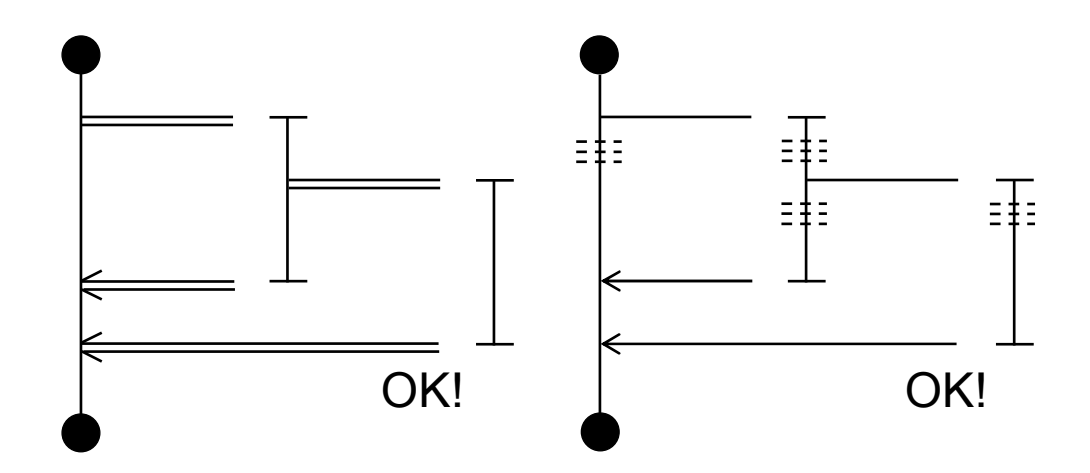

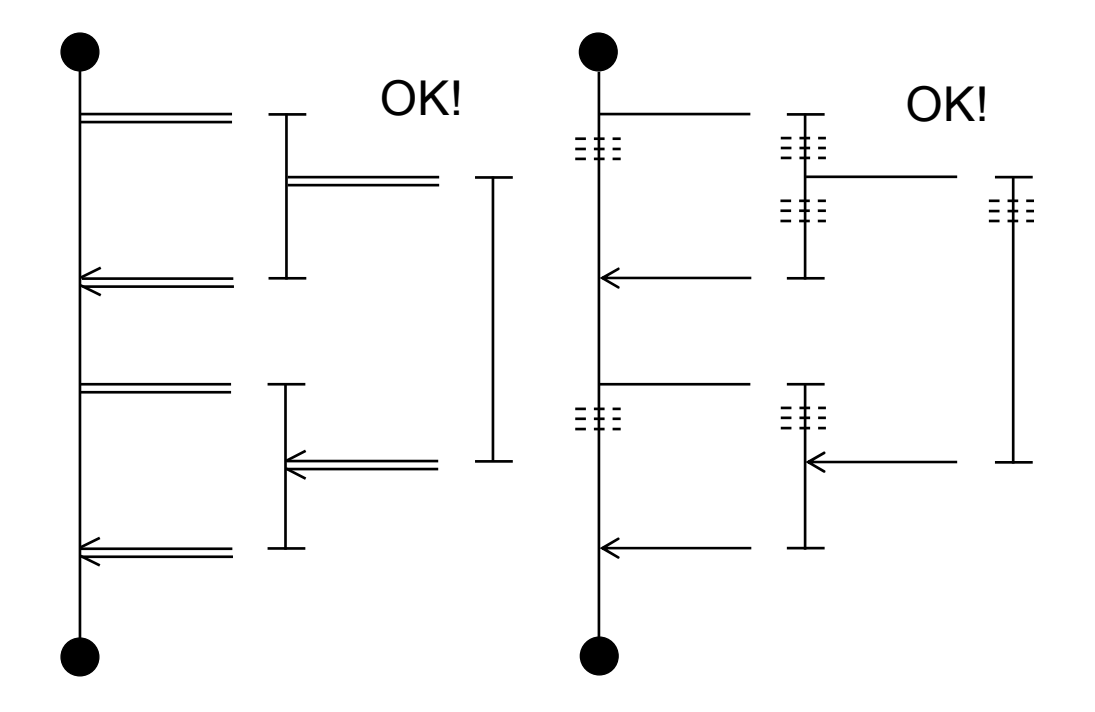

[正常動作しない場合]

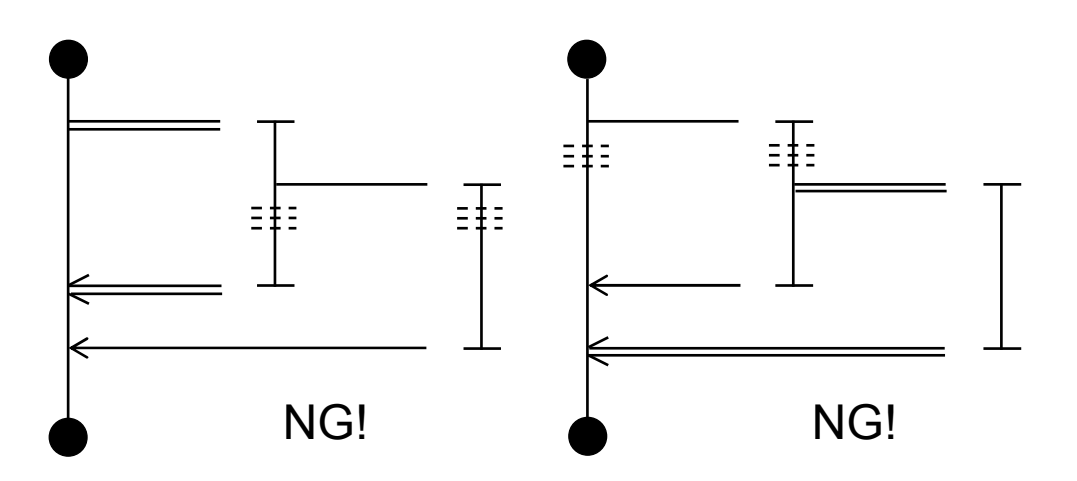

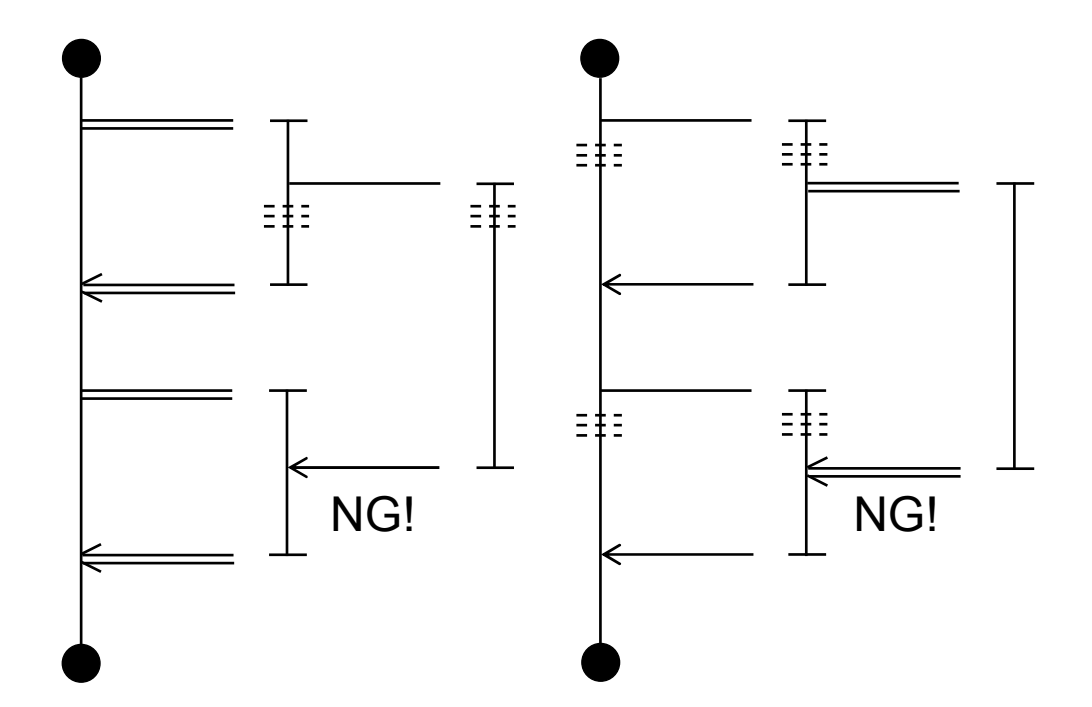

(2) 非同期ルートの構文

 非同期ルートの構文は、非同期プロセスエンド使用時の合流なし分岐ルートを指します。同期ルート との違いは下記となります。

① 同期ルート(プロセスエンド使用時)の場合

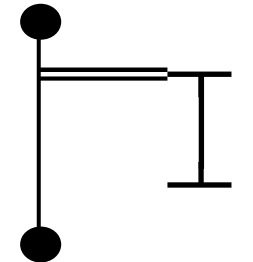

- ・プロセスエンド到達時に合流していない全分岐ルート の終了を待ってからプロセスを終了する。
- ② 非同期ルート(非同期プロセスエンド使用時)の場合

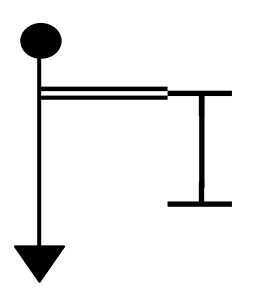

・非同期プロセスエンド到達時に合流していない分岐ルー トが実行中でも、左図ではメインルートを終了する。 ・分岐ルートの実行を継続したまま、次スキャンでメイン ルートを起動する。

詳細は、「4. 17 非同期プロセスエンド」を参照してください。

全分岐ルートが合流している場合、非同期プロセスエンドはプロセスエンドと同じ動作となりま す。

### ステップ

 ステップは自由ラベル、自由コメントと共にルートの構成単位となります。 ステップはステップ番号、シンボル図形、ラベル、構文、ステップコメントからなります。

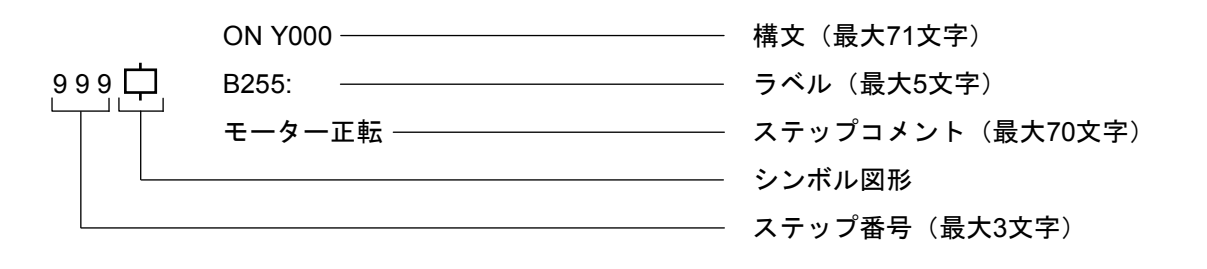

※構文、ラベル、ステップコメントを組み合わせて使用する場合、入力できるのは合計で70文字まで です。また、構文中の論理演算子は、編集上1文字ですが、カウント上2文字で計算されます。

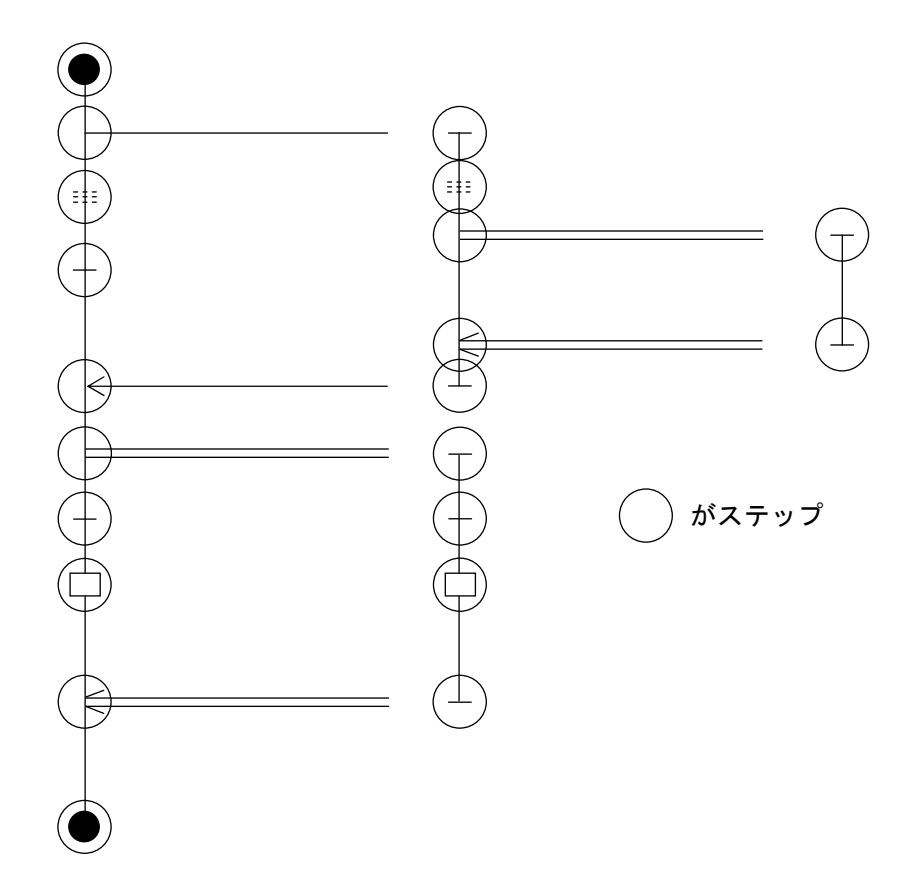

#### ステップ番号

 プロセス内のステップの一貫番号です。システムがプログラム作成時に自動割り付けします (1~999まで、つまり1プロセスは999ステップまで作成できます)。

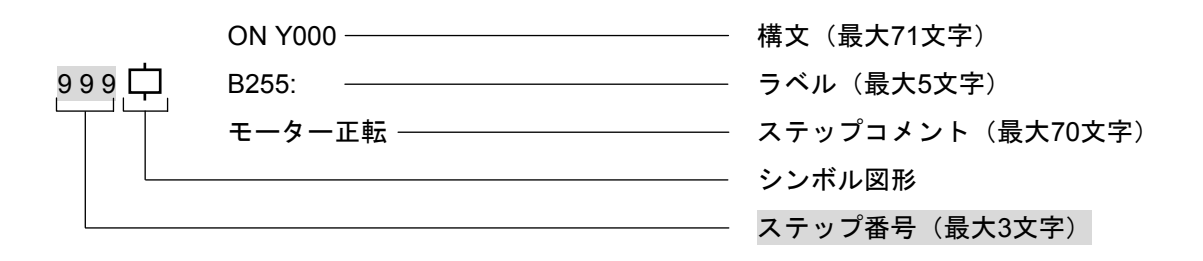

#### シンボル図形

 条件、分岐、制御などの概略を意味します。ステップを作成するときは必ずシンボル図形が必要で す。

シンボル図形だけでステップが完結するものと構文が必要なものがあります。

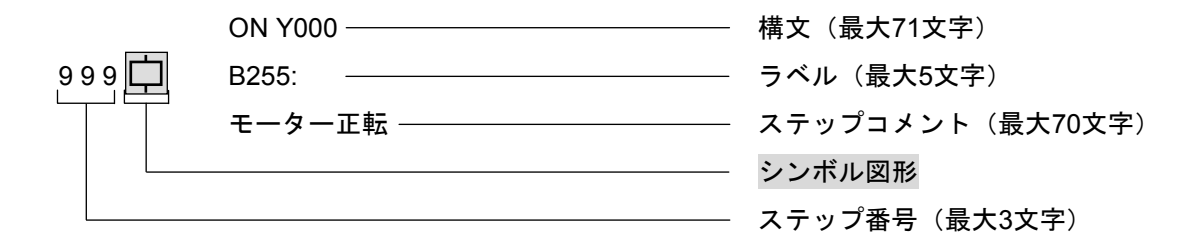

 シンボル図形は19種類あり、図形そのものの形に意味があります。 次に図形の一覧を示します。

※構文、ラベル、ステップコメントを組み合わせて使用する場合、入力できるのは合計で70文字まで です。また、構文中の論理演算子は、編集上1文字ですが、カウント上2文字で計算されます。
3 プロセス

## HI-FLOWで使用できる図形一覧

 $(1/3)$ 

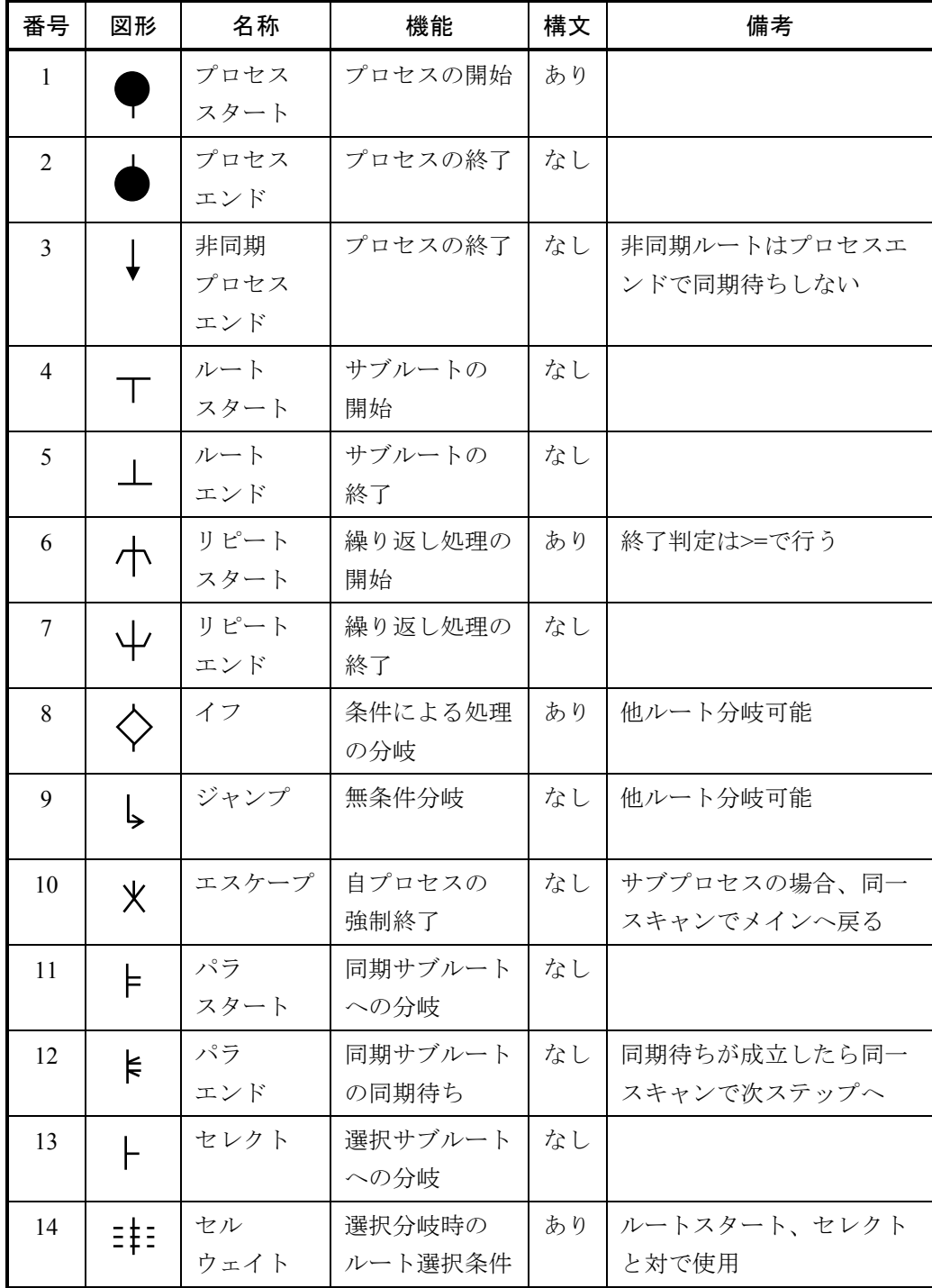

# 3 プロセス

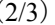

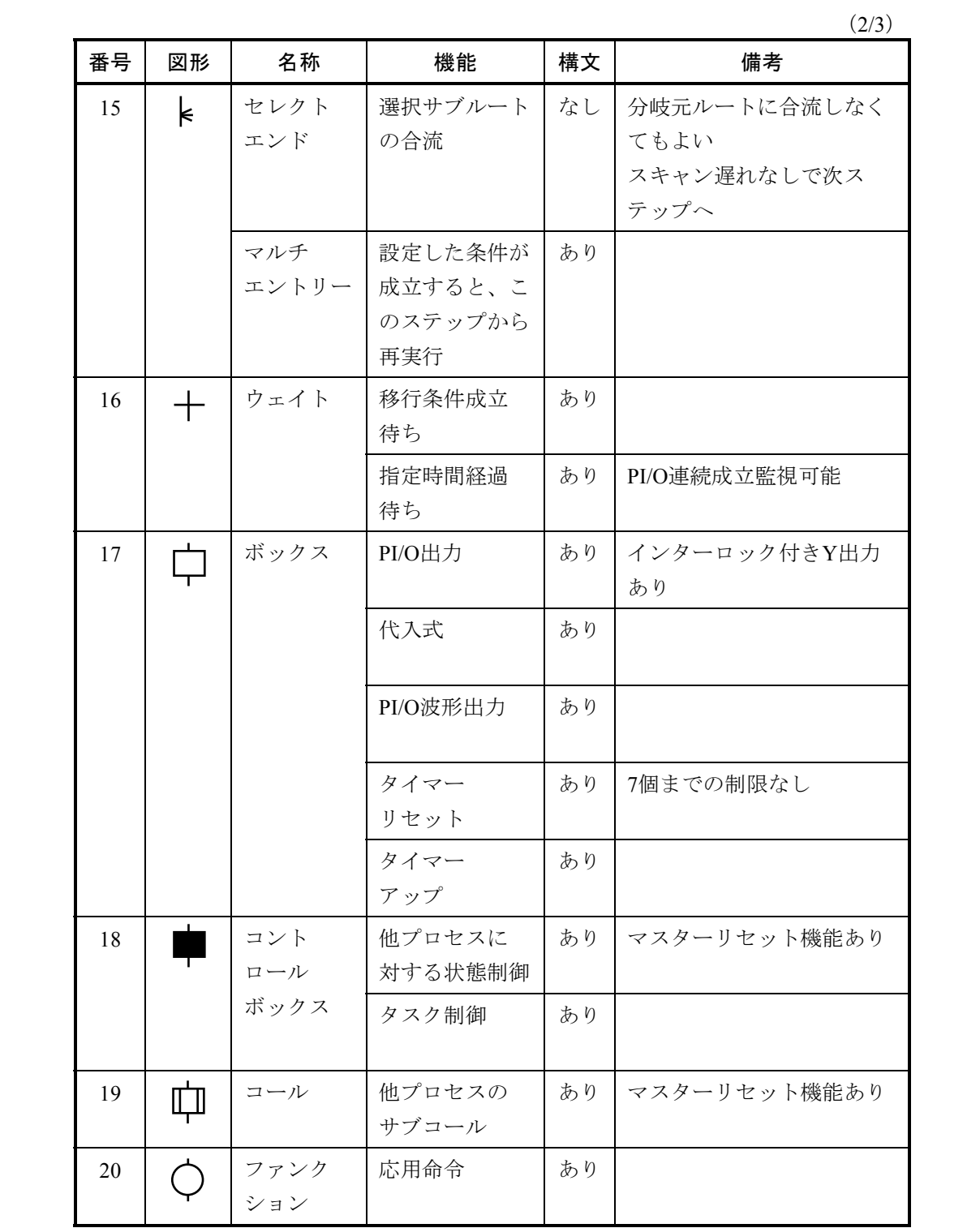

(3/3)

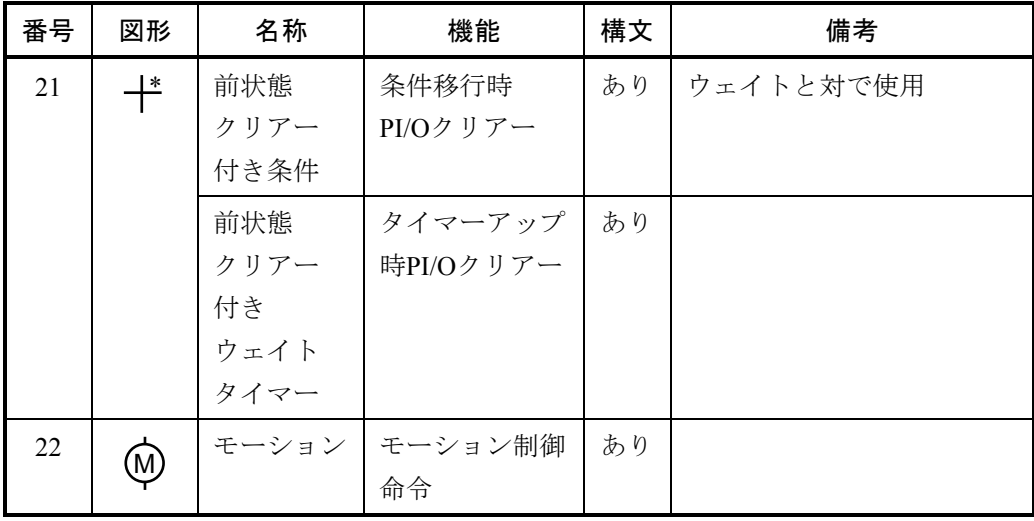

# ラベル

B1~B255 (プロセスごとに作成可能、他プロセスへの分岐指定はできません)と: (コロン)で表 し、分岐図形からの飛び先を示します。ステップにだけ付加できます。

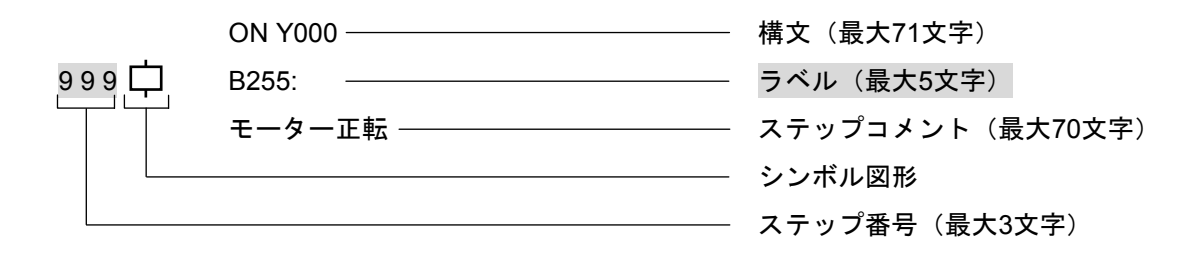

# 構文

 条件式、代入式、制御文などで図形の補助をし、内容を明らかにします。構文の必要のないシンボル 図形もあります。

構文は予約語と定数、変数、演算子からなる式で構成されています。

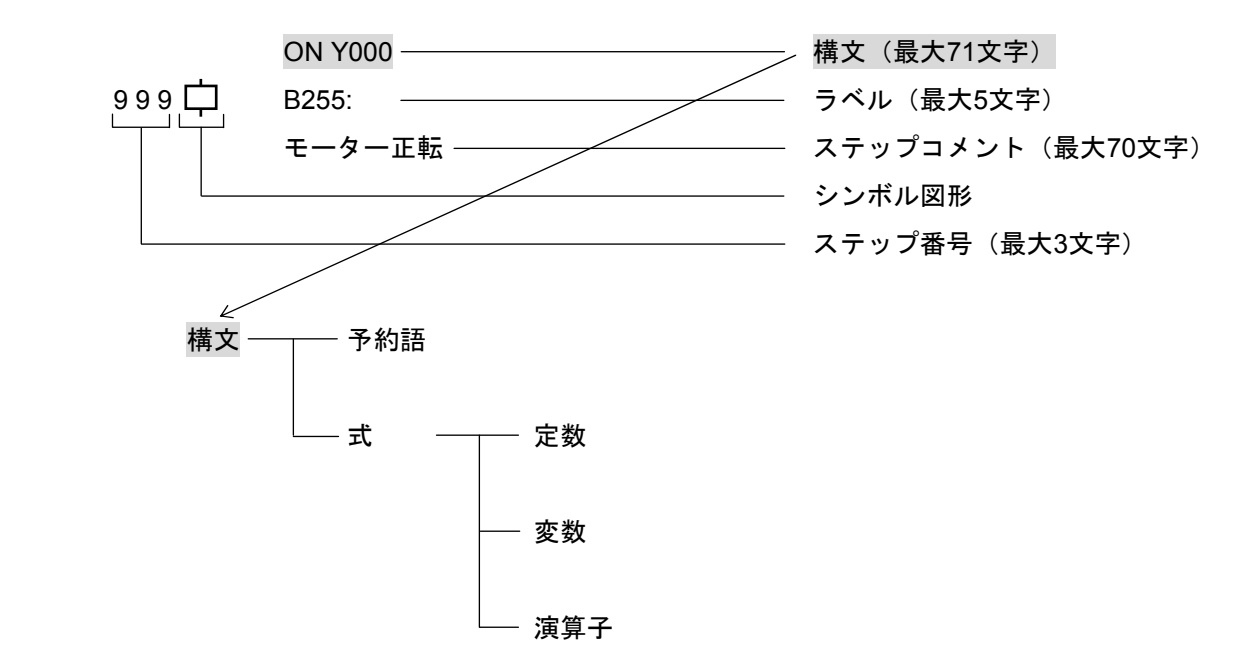

※構文、ラベル、ステップコメントを組み合わせて使用する場合、入力できるのは合計で70文字まで です。また、構文中の論理演算子は、編集上1文字ですが、カウント上2文字で計算されます。

#### 予約語

 システムで特別な意味を持たせているため、ユーザーはシンボル名称として利用できませんので注意 してください。

> ACT, CLR, MRST, ON, OFF, RST, STP, TASK, TUP, TRS, TCNT, CNxxx, PTxxx, WTxxx, Bxxx, Pxxx, H???????? 応用命令名称(第5章を参照してください) xxx -------- 10進定数を意味します ???????? ----- 16進定数を意味します 予約語一覧

## 定数

HI-FLOWではロング長の定数が指定できます。

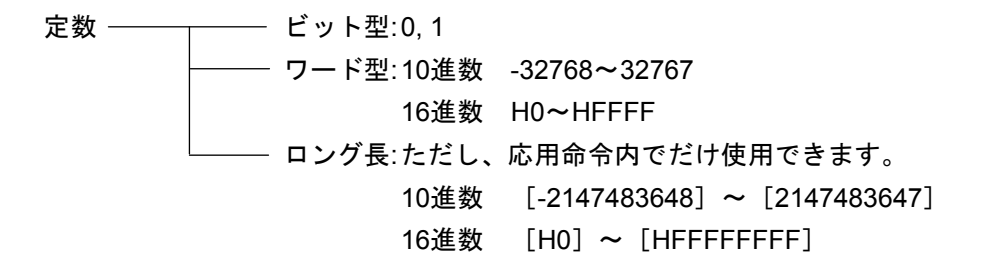

#### 変数

HI-FLOWでは実PI/Oレジスター (X, Yなど) が使用できます。

応用命令では@をPI/Oの前に付けることによる変数のインダイレクト指定、[ ]による変数のロン グ長扱いができます。

HI-FLOWで使用可能な実PI/Oレジスター一覧を示します。

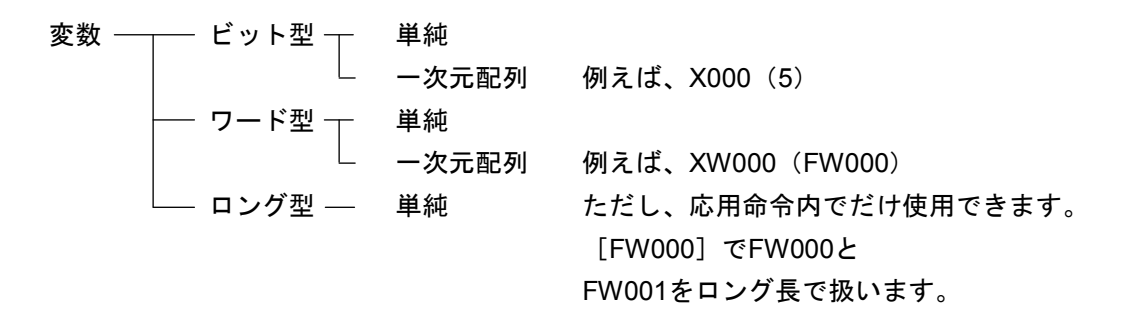

ワード型およびロング型の値の範囲は以下のように扱います。

ワード型: -32768~32767

ロング型: -2147483648~2147483647

PI/Oレジスター一覧

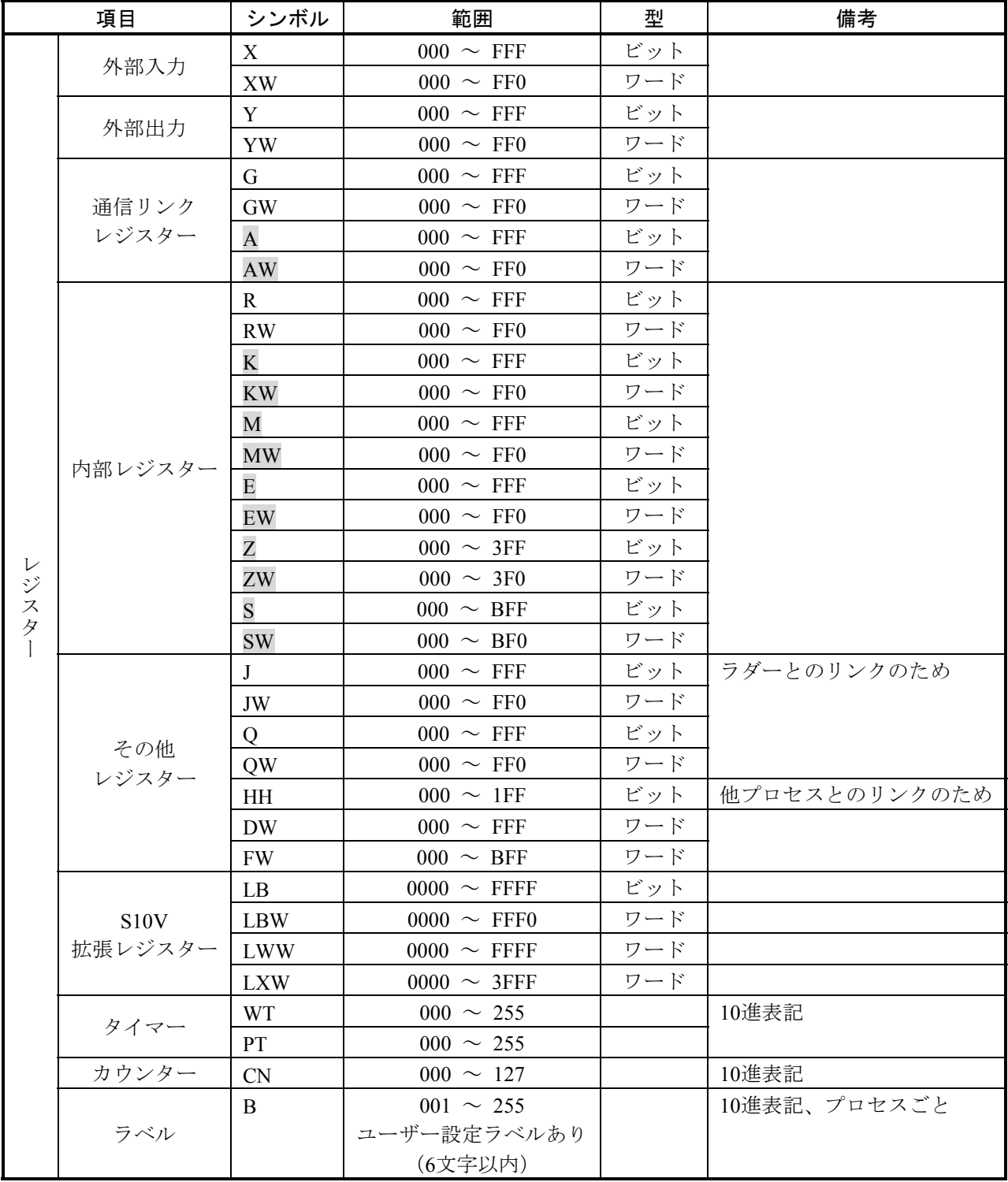

# 演算子

 演算子には論理/四則/関係/カッコの4種類があります。また四則演算は符号なしとして扱いま す。

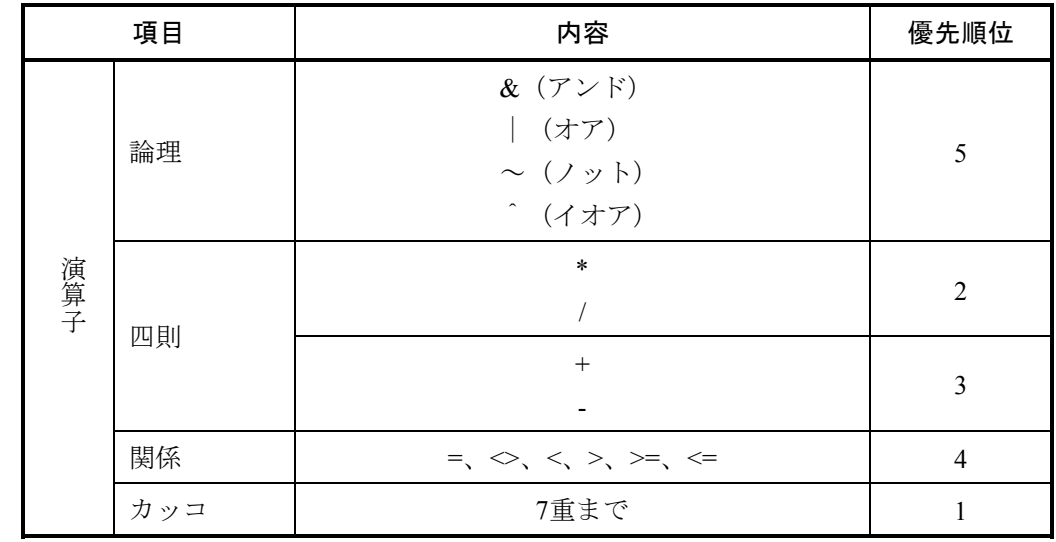

## ステップコメント

 英字/数字/カナ/平仮名/漢字/特殊記号を使用して記述します。 一行に入るだけ記述できます。必ずしも作成する必要はありません。

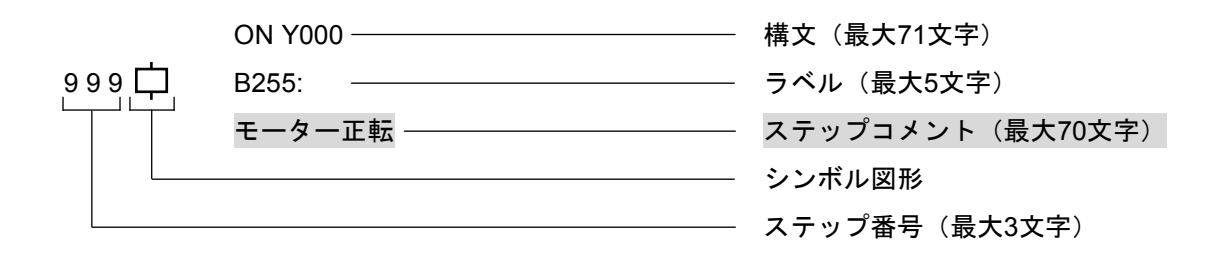

※構文、ラベル、ステップコメントを組み合わせて使用する場合、入力できるのは合計で70文字まで です。また、構文中の論理演算子は、編集上1文字ですが、カウント上2文字で計算されます。

## 自由ラベル

HI-FLOWではステップ以外に飛び先ラベルを作成できます(省略可能)。これを自由ラベルといい、 英字から始まる6文字以内で予約語以外の名称をユーザーが自由に付けることができます。最後に:[コ ロン]が必要です。

自由ラベルはステップ以外にだけ付加できます。分岐図形の飛び先となります。

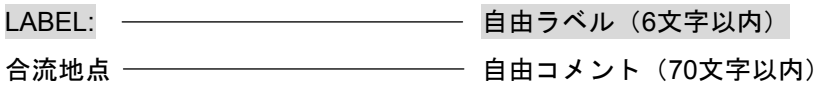

#### 自由コメント

HI-FLOWではステップ以外の箇所にコメントを作成できます(省略可能)。これを自由コメントとい い、英字/数字/カナ/平仮名/漢字/特殊記号を使用して一行に入るだけ記述できます。これによっ てわかりやすい箇所にコメントが付加できます。

自由コメントはステップ以外にだけ付加できます。

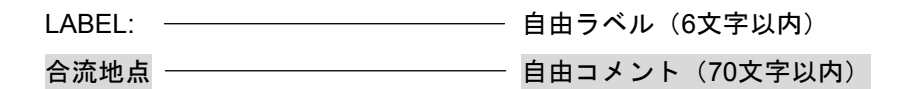

※自由ラベル、自由コメントを組み合わせて使用する場合、入力できるのは合計で70文字(自由ラベ ルの :[コロン]を含む)までとなります。

# 3. 3 プロセス情報

 プロセスはプログラムとプロセス情報で構成されていますが、プロセス情報でプロセスに関する付属的な情 報の定義付けを行います。これによりユーザーにとってより親しみやすいプロセスを作成できます。

 プロセス情報は2つの要素で構成されており、プロセス情報コマンドによってユーザーが任意に変更できま す。

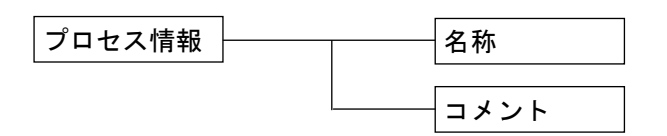

#### 名称

 プロセス情報のなかの名称でユーザーはそのプロセスに半角16文字、全角(漢字)8文字以内でユ ニークな名前を付けることができます。

コメント

プロセス情報のなかのコメントでユーザーはそのプロセスに半角132文字、全角(漢字)66文字以内 でコメントを付けることができます。

# 4 構文説明

 この章では図形および飛び先ラベルと組み合わせた構文種類とその内容を示します。また代表的な例をいく つか示します。

なお、[ ]は省略可能、{ }は選択、~は繰り返しを意味します。

# 4. 1 プロセススタート、プロセスエンド

プロセスの開始、終了を意味します。図形は自動的に付加されますので入力する必要はありません。

 プロセススタートはそのプロセスのストップ/リセット/リスタート/PI/Oイニシャライズを行う条件を設 定できます(STP, RST, CLR, ACT参照)。

 プロセスエンドは自ルート以外のルートがすべて終了していると処理を行います。終了していないと終了す るまで待ち状態となります。ただし、非同期プロセスエンドを使用する非同期ルートは例外です(詳しくは 「4. 17 非同期プロセスエンド」を参照してください)。起動した際、マスターリセット指定されていると 自プロセスでONするビット型PI/Oを0クリアーします (ON文、パラレルタイマー)。

 また、自プロセスで使用中のタイマーの扱いは起動のされかたに従います。TUPオプション指定で起動され ていると、使用中のタイマーをアップし、TRSオプション指定で起動されているとタイマーを打ち切ります。 無指定の場合はタイマーの計測を続行します。

[構文]

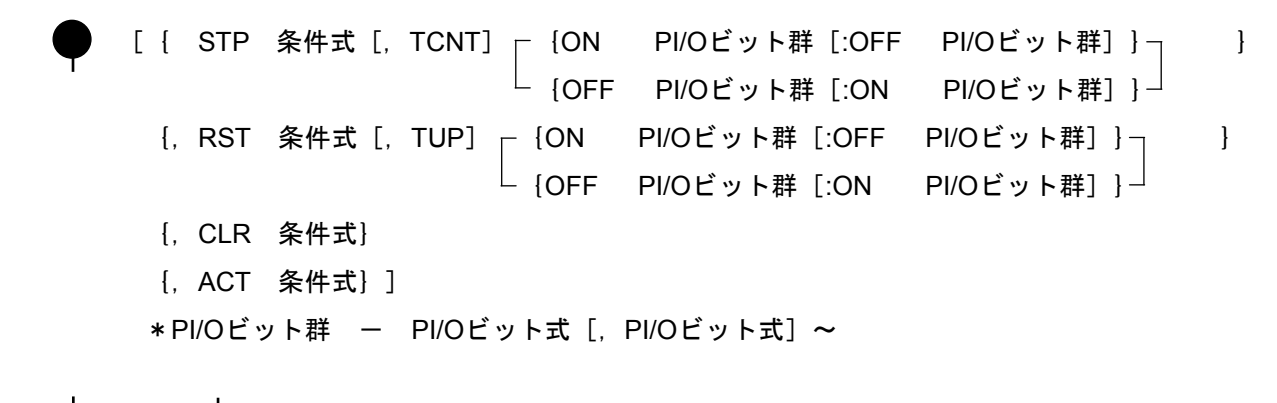

または ▼ どちらも構文なし

**STP** 

- ・プロセスの状態が実行中のとき、条件式が成立すると現在実行中の位置で自プロセスの実行を停止 します(ストップ状態へ遷移)。
- ・STP成立時タイマー経過値、自プロセスでONするビット型PI/O値は保持します (ON文、パラレル タイマー)。ただし、他のプロセスなどによるON/OFFは防げませんので注意してください。
- ・STP条件成立時、オプション指定のPI/Oビット群を指定どおりON/OFFします(条件が不成立のとき は指定の逆に毎スキャンON/OFFします)。
- ・[,TCNT]オプションを指定するとストップ状態遷移時タイマーは計測続行し、無指定の場合経 過値を保持します。
- ・STP条件成立時コールされていたプロセスもコール元プロセスと同様にストップ状態へ遷移します が、コール終了または未コールプロセスは何も影響を受けません。

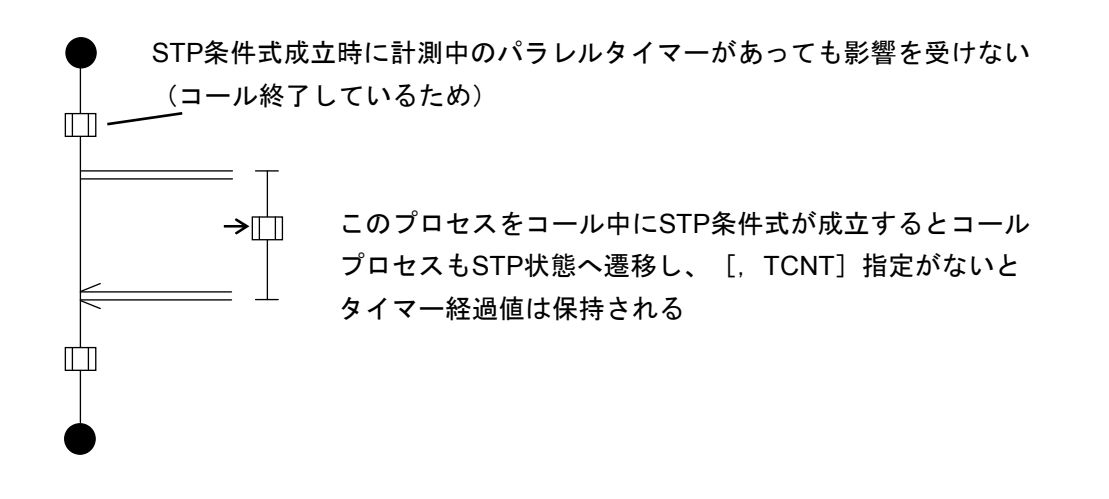

**RST** 

- ・プロセスの状態が実行中またはストップ中のとき、条件式が成立すると自プロセスの実行を停止 し、プロセススタートで待ち状態になります(リセット状態へ遷移)。
- ・RST成立時、自プロセスでON/OFFするビット型PI/O値は保持します(ON文、OFF文、パラレルタ イマー)。ただし、他のプロセスなどによるON/OFFは防げませんので注意してください。
- ・RST条件成立時、オプション指定のPI/Oビット群を指定どおりON/OFFします(条件が不成立のとき は指定の逆に毎スキャンON/OFFします)。
- ·タイマーは [, TUP] オプションを指定すると経過値を設定値にしタイマーアップします。 無指定の場合経過値を0クリアーし、計測を打ち切ります。
- ・RST条件成立時コールされていたプロセスは実行可能状態へ遷移しますが、その際、PI/O、タイ マーの扱いは起動のされかたに従います。

また、コール終了または未コールプロセスは何も影響を受けません。

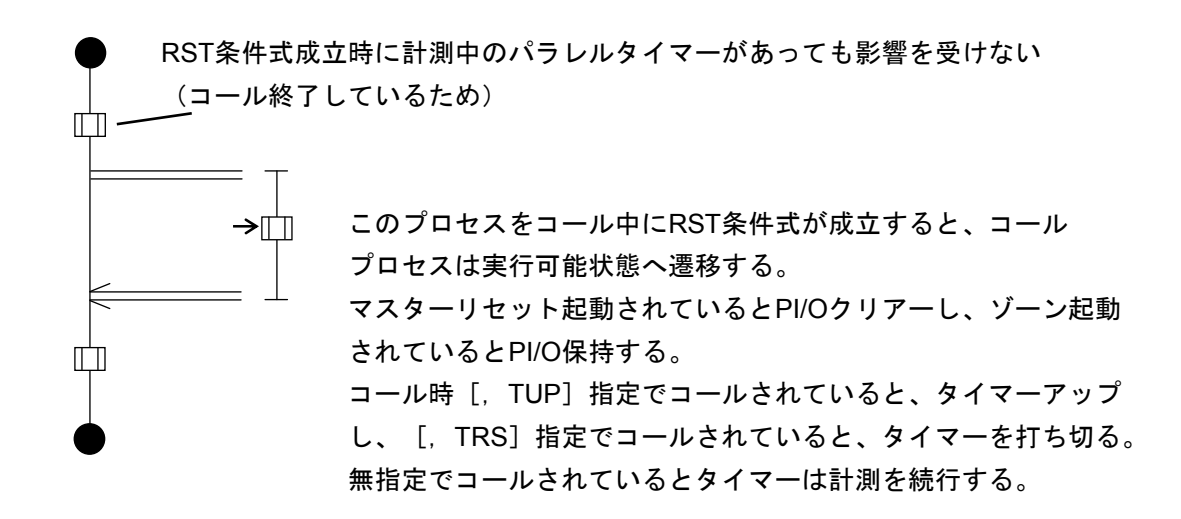

CLR

 ストップ状態またはリセット状態時、条件が成立すると自プロセスでONするビット型PI/Oを0クリ アーします(ON文、パラレルタイマーで使用しているビット型PI/O)。

**ACT** 

 ストップ状態またはリセット状態で、かつSTP条件またはRST条件が不成立の場合、条件式が成立す るとプロセスの実行を再開します(実行中へ遷移)。

[プロセススタート(●)のプログラム例] ~は同じ行の続き

- 1. STP X000, RST X001, CLR X002, ACT X003
	- ・X000がONのときストップ状態へ(タイマー経過値保持)
	- ・X001がONのときリセット状態へ(タイマー打ち切り)
	- ・ストップ/リセット状態でX002がONのときこのプロセスで使用しているON文、パラレルタイ マー内ビット型PI/Oを0クリアー
	- ・ストップ/リセット状態時、X000とX001がOFFでX003がONのときプロセス実行中へ

2. STP G000&X020, TCNT [ON J000:OFF J001] ~, RST Q000, TUP

- ・G000, X020が共にONのときストップ状態へ(タイマー計測続行)
- ・ストップ状態遷移時J000をONし、J001をOFFする
- ・Q000がONのときリセット状態へ(タイマーアップ)
- ・プロセス実行中、毎スキャンJ000をOFFし、J001をONする
- 3. RST FW000<DW000 [OFF G100], ACT FW001=0
	- ・FW000がDW000より小さくなったときリセット状態へ(タイマー打ち切り)リセット状態遷移 時G100をOFFする
	- ・ストップ/リセット状態時、FW000がDW000以上でFW001が0のときプロセス実行中へ
	- ・プロセス実行中、毎スキャンG100をONする
- RST Q001, TUP [ON J001, G200], CLR X200
	- ・Q001がONのときリセット状態へ(タイマー打ち切り)
	- ・リセット状態遷移時J001, G200をONする
	- ・ストップ/リセット状態でX200がONのときこのプロセスで使用しているON文、パラレルタイ マー内ビット型PI/Oを0クリアー
	- ・プロセス実行中、毎スキャンJ001とG200をOFFする

プロセススタート内のSTP, RST, CLR, ACTはどういう順番であってもかまいません。

# 4. 2 ルートスタート、ルートエンド

構文なし

構文なし

 ルートスタートはサブルートの開始、ルートエンドはサブルートの終了を意味し、必ず対で使用してくださ い。

サブルートを作成することによって同期構文や選択分岐構文が構築できます。

 $[J\nu -$ トスタート(下), ルートエンド(1)のプログラム例]

1.

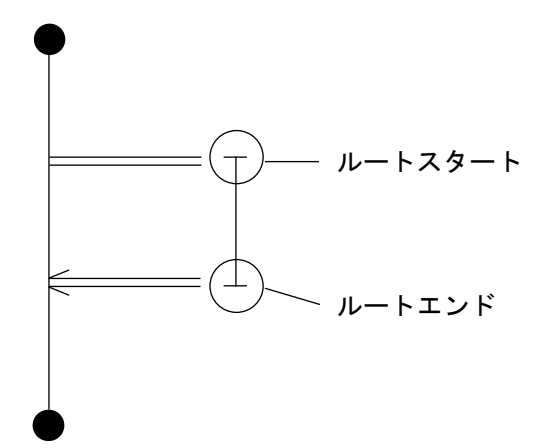

2.

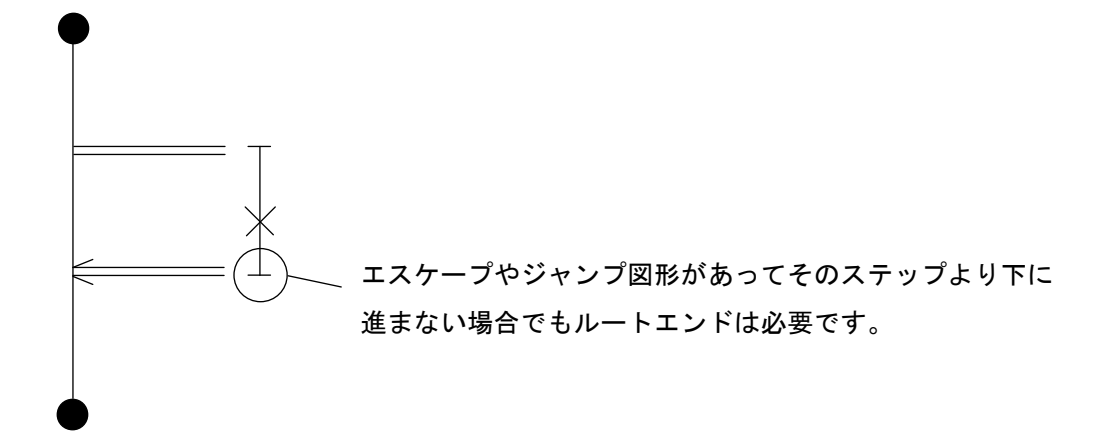

# 4. 3 ウェイト

 次ステップへの移行条件が成立するまでこのステップで待ち状態になります。 移行条件が条件式の場合と、ウェイトタイマー(指定時間経過待ち)の場合があります。

#### [構文]

← { 条件式 [, タイマー, 出力ビット] } { WTxxx(式[,条件式]) }

#### 条件式

・ビット型またはワード型の数と演算子で構成されます。

#### タイマー

- ・条件式成立までの監視タイマーです。単位は100msです。
- ・10進数の定数で入力してください。
- ・設定範囲は、0~32767です。なお、-32768~-1を設定すると、32768~65535が設定されたものとし て動作します。
- ・同時に監視可能なタイマー数は64個までです。同時に監視状態になるタイマー数が64個を超えない ようにしてください。

出力ビット

- ・上記タイマーで指定した時間が経過しても条件式が成立しない場合に、このビットがONします。
- ・出力ビットに指定できるレジスターは下記ビット型レジスターです。

Y, G, A, R, K, M, E, Z, S, J, Q

- ・監視開始時にこのビットは無条件にOFFされます。
- ・タイマーで指定した時間が経過しても条件が成立しない限り、次ステップへは移行しません。
- ・出力ビットをONした後に条件が成立しても、出力ビットはOFFしません。

#### ウェイトタイマー

・ウェイトタイマーを使用すると任意のステップで、指定時間の間進行を遅延させることができま す。

WT000~WT255 (番号は10進) を使用でき、遅延指定時間は100ms刻みで0~32767 (10進) の範囲 で設定できます。なお、-32768~-1を設定すると、32768~65535が設定されたものとして動作しま す。

- ・複数箇所で同じ番号のウェイトタイマーが指定時間経過待ちになった場合、タイマーを先に占有し たステップがタイマー開放するまで他のステップは指定PI/O(標準HH1FA)をONし、タイマー開 放待ちになります。したがって、他のタイマー遅延時間が延びる結果になります。
- ・ウェイトタイマーに条件式を設定できます。その場合、条件式が指定時間分連続成立するまで待ち 状態になります。

[ウェイト( ←)のプログラム例]

1.  $+$  X000

X000がONのとき次ステップに進む

2. GW000<H2000

GW000がH2000より小さくなったとき次ステップに進む

 $3. + x001$  (FW000)

条件チェック時(毎回異なる可能性あり)のFW000の値を添え字値としたXレジスターがONした とき次ステップへ進む。

 $4. + WT000(100)$ 

最初にこのステップに到着してから10秒経過後、次ステップへ進む。

 $5. + WT255$  (10, X01F)

このステップに到着後、X01Fが連続1秒ONし続けたら次ステップへ進む。

6. + GW000>H2000, 100, Y000

GW000の値がH2000より大きくなったとき次ステップへ進む。 10秒以内にGW000の値がH2000より大きくならなかった場合はY000をONする。 Y000がONした後に、GW000の値がH2000より大きくなってもY000をOFFしない。

## 4. 4 ボックス

PI/Oの出力、データ処理、タイマー制御を行います。 ボックスは :(コロン)で区切ることによって複文構成にできます。

#### [構文]

 {ON PI/Oビット式[,PI/Oビット式]~} {OFF PI/Oビット式[,PI/Oビット式]~} {代入式} {PT番号 (t1 [, t2] ], {ON ビットPI/O [, ビットPI/O] ~ [:OFF ビットPI/O [, ビットPI/O] ~] }) } {OFF ビットPI/O[,ビットPI/O]~ }  ${$  {  ${TUP}$  {  ${WTR\overline{B}}$  }  $\left\| \ \right\|$  {,  ${WTR\overline{B}}$  }  $\left\| \ \right\|$  }  ${TPS}$   ${PTB = |$   $|$   ${PTB = |} ~\sim$  ${(\text{C} \setminus \text{C} \setminus \text{C} \setminus \text{C} \setminus \text{C} \setminus \text{C} \setminus \text{C} \setminus \text{C}}$  {:ON PI/Oビット式[,PI/Oビット式~繰り返し]} <sub>{:O.:</sub><br>{:OFF PI/Oビット式 [, PI/Oビット式~繰り返し] } {:代入式} {:PT番号(t1[,t2],{ON ビットPI/O[,ビットPI/O]~[:OFF ビットPI/O[,ビットPI/O]~]})} ~ {OFF ビットPI/O [, ビットPI/O] ~ }<br>{: {TUP} {WT番号} ┌─ {, WT番号} ㄱ } │ {: {TUP} {WT番号} ┌ {, WT番号} ┌ } {TRS} {PT番号} | {, PT番号} **~**  ${[CN\text{\texttt{\&}}\text{\texttt{}}\text{\texttt{}}\text{\texttt$ 

#### 代入式

 論理、四則演算の結果を変数へ代入します。式は1次元配列が可能ですが、配列添字値はワード型に 限ります。使用可能な変数と演算子を以下に示します。

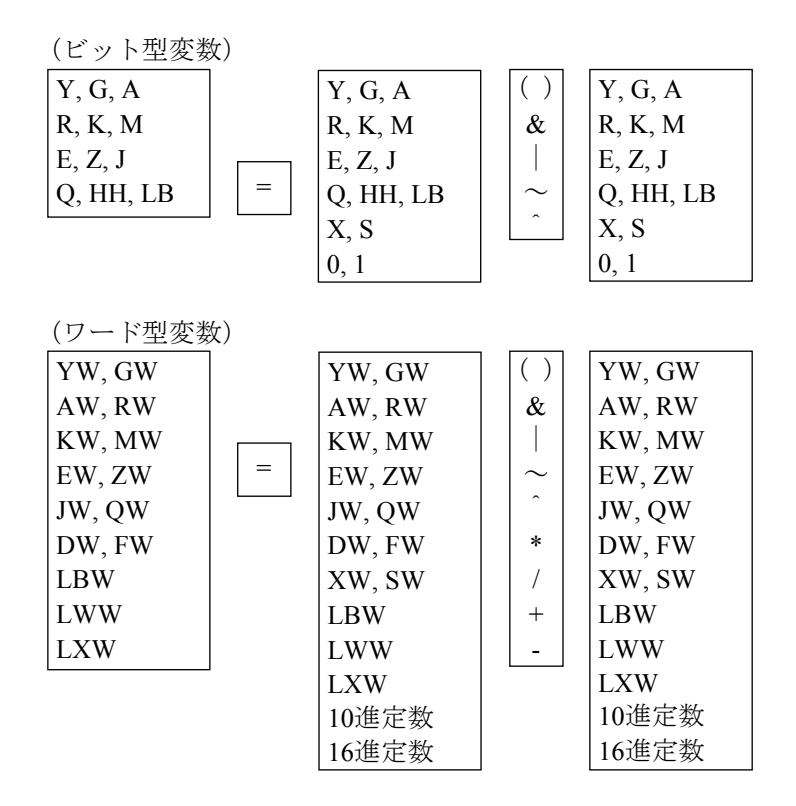

演算項目、結果は符号なしとみなします。

 乗算は乗数、被乗数とも1ワードで、1ワードで表せない部分は切り捨てられて結果も1ワードとなります。 除算も除数、被除数とも1ワードで、1ワードで表せない部分は切り捨てられて結果も1ワードとなります。 また、0除算されると答えは変化しません。

 演算結果の状態(正常終了、オーバーフロー発生など)のアンサーバックはありません。アンサーバックが 必要な場合は応用命令を使用してください。

# $[$ 代入文( $\Box$ ) のプログラム例]

# 1. FW000=FW001+FW002

その時点でのFW001とFW002の値を加算してFW000に代入し、次ステップへ進む。

2. VW000 (DW001) =HFFFF

その時点でのDW001を添え字値としたYW000の配列内容へ/FFFFを代入する。

#### ON文

指定されたPI/O出力ビット (Y, G, A, R, K, M, E, Z, J, Q, HH) をONします。

 ,(カンマ)で区切ることによって複数のPI/Oの出力ができます。PI/O出力ビットは1次元配列が可能です が、配列添字値はワード型に限ります。

 $[ONx (\nightharpoonup)$ のプログラム例]

1. 0N Y000, Y00F:OFF Y001

Y000とY00FをONし、Y001をOFFして次ステップへ進む。

2. 0N G000 (GW010)

G000からその時点でのGW010の値分離れたビットをONして次ステップへ進む。

# OFF文

指定されたPI/O出力ビット (Y, G, A, R, K, M, E, Z, J, Q, HH) をOFFします。

 ,(カンマ)で区切ることによって複数のPI/Oを出力できます。PI/O出力ビットは1次元配列が可能ですが、 配列添字値はワード型に限ります。

 $[OFFx (\nightharpoonup)$ のプログラム例]

1. DEF Y000, Y001

Y000とY001をOFFして次ステップへ進む。

2. <u>DOFF G000</u> (GW010)

G000からその時点でのGW010の値分離れたビットをOFFして次ステップへ進む。

#### パラレルタイマー

任意のPI/Oに波形を出力します。t1は立ち上がり時間、t2は立ち下がり時間を示します。

t1が0のとき、ON指定PI/Oはt2時間経過後の立ち下がりだけとなり、OFF指定PI/Oはt2時間経過後の立 ち上がりだけとなります。t2が0または省略時、ON指定PI/Oはt1時間経過後の立ち上がりだけとなり、 OFF指定PI/Oはt2時間経過後の立ち下がりだけとなります。また、波形出力指令後はすぐに次ステップ へ進みます。

PT000~PT255の範囲で使用でき、指定時間は100ms単位、0~32767の範囲でt1, t2それぞれに設定しま す。なお、-32768~-1を設定すると、32768~65535が設定されたものとして動作します。

 タイマー起動時、指定タイマーがすでに使用中の場合は指定PI/O(標準HH1F9)をONし、タイマーが 開放されるまで待ち状態となります。

使用できるビットPI/Oは , (カンマ)による複数記述や : (コロン)による複文、1次元配列がで きます。使用可能なビットPI/O種類はY, G, A, R, K, M, E, Z, J, Q, HHです。

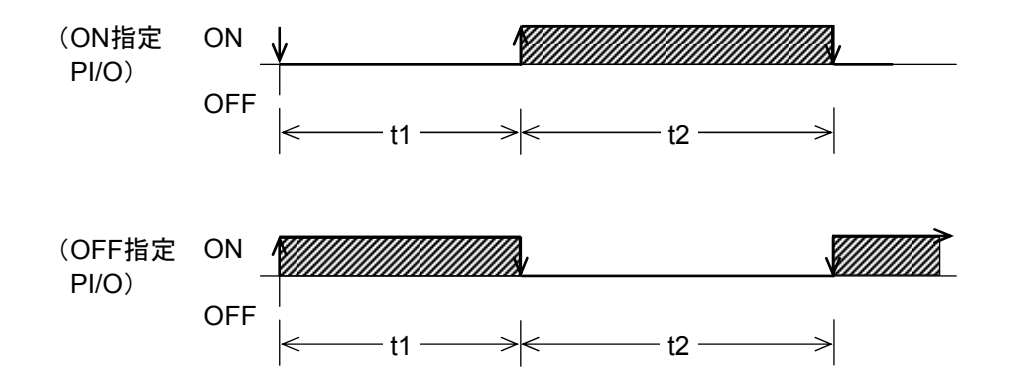

[パラレルタイマー(口)のプログラム例]

1. PT000 (10, 10, ON Y000:OFF Y001)

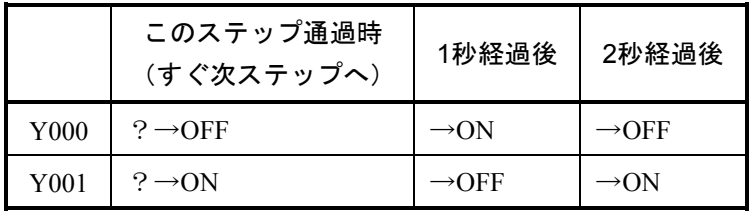

2. **PT010 (20, ON G000:OFF G001)** 

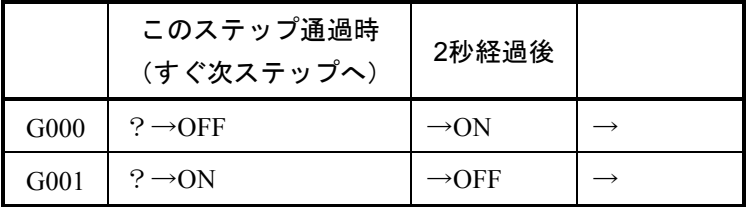

3. **PT255** (0, 30, ON J100:OFF J101)

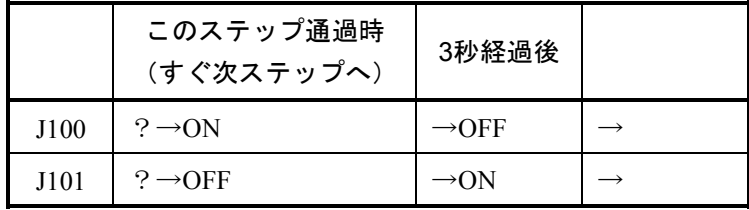

#### TUP(タイマーアップ)

計測中のタイマーをアップ状態にします。

 ウェイトタイマーの場合、計測中のタイマーの経過値を設定値にします。この結果待ち状態が解除さ れタイマーアップ待ちのステップは次ステップへ進みます。

パラレルタイマーの場合、タイマー経過値をt2 (t2省略時はt1)にします。この結果パラレルタイマー は指定時間より早くPI/O出力します。

 ループカウンターの場合、カウンターの経過値を終了値にします。その結果次のループチェックで脱 出します。

# [タイマーアップ(二)のプログラム例]

1.  $\Box$  TUP WT001, WT002, PT001, CN001

ウェイトタイマー1、2、パラレルタイマー1、カウンター1をアップします。

## TRS(タイマーリセット)

計測中のタイマーをリセットします。

 ウェイトタイマー/ループカウンターの場合、タイマーアップと同じ処理を行います。パラレルタイ マーの場合、計測中のタイマーのt1, t2経過値をリセットします。指定PI/Oの状態はタイマーリセット発 行時の保持となります。

# [タイマーリセット(二)のプログラム例]

1. TRS WT001, WT002, PT001, CN001

ウェイトタイマー1、2、パラレルタイマー1、カウンター1をリセットします。

# 4. 5 コントロールボックス

他のプロセスに対して起動(再起動)、ストップ、リセット、PI/Oクリアーを行います。

[構文]

▌ { ACT Pxxx{[-Pxxx][, ステップ番号][, MRST][{, TUP}]} } {,TRS} {,TASK,ファクター番号 } { RST Pxxx{[-Pxxx][,TUP] } } {[,TASK]} { STP Pxxx[-Pxxx][,TCNT] }

{ CLR Pxxx[-Pxxx] }

ACT

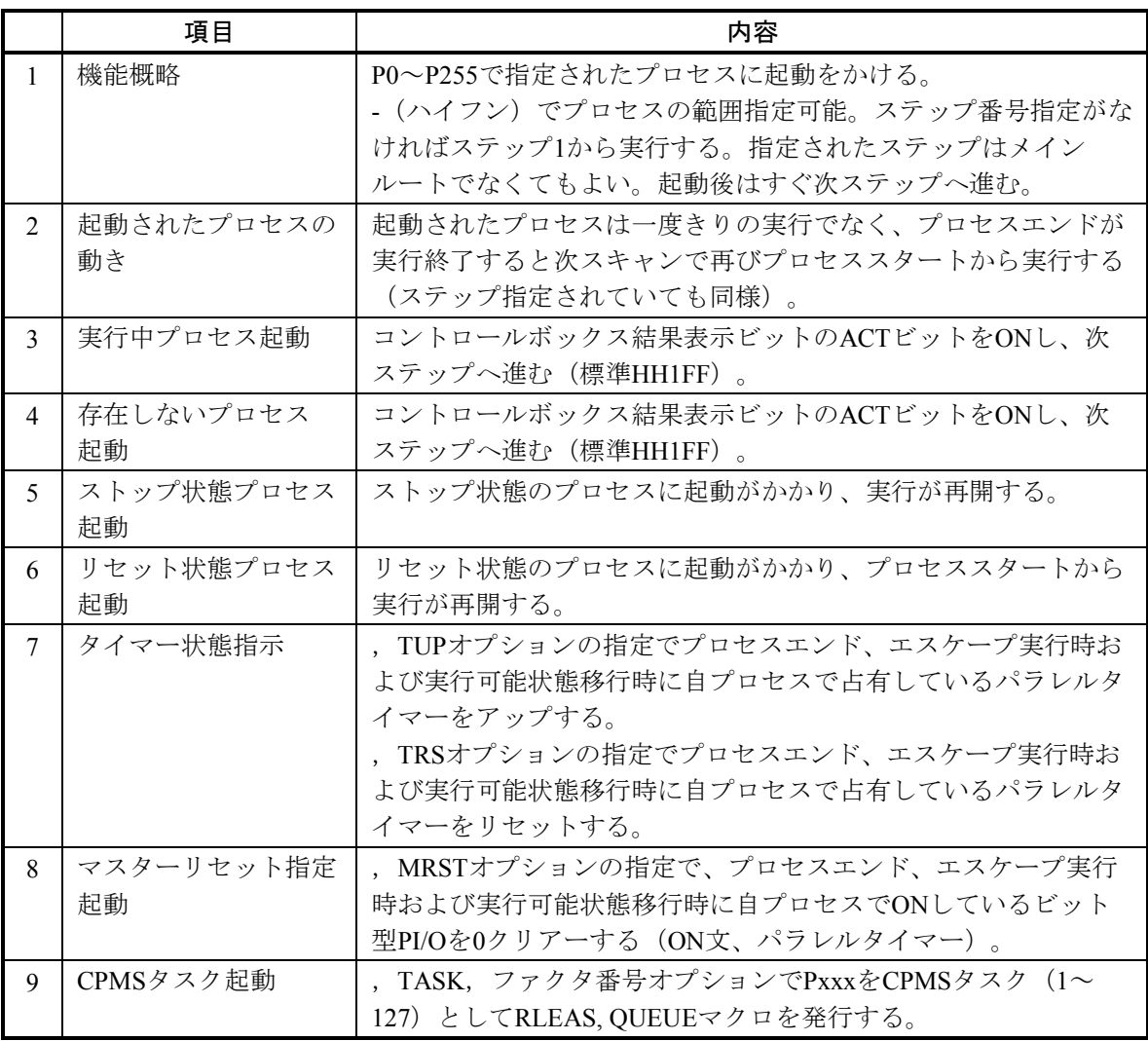

# RST

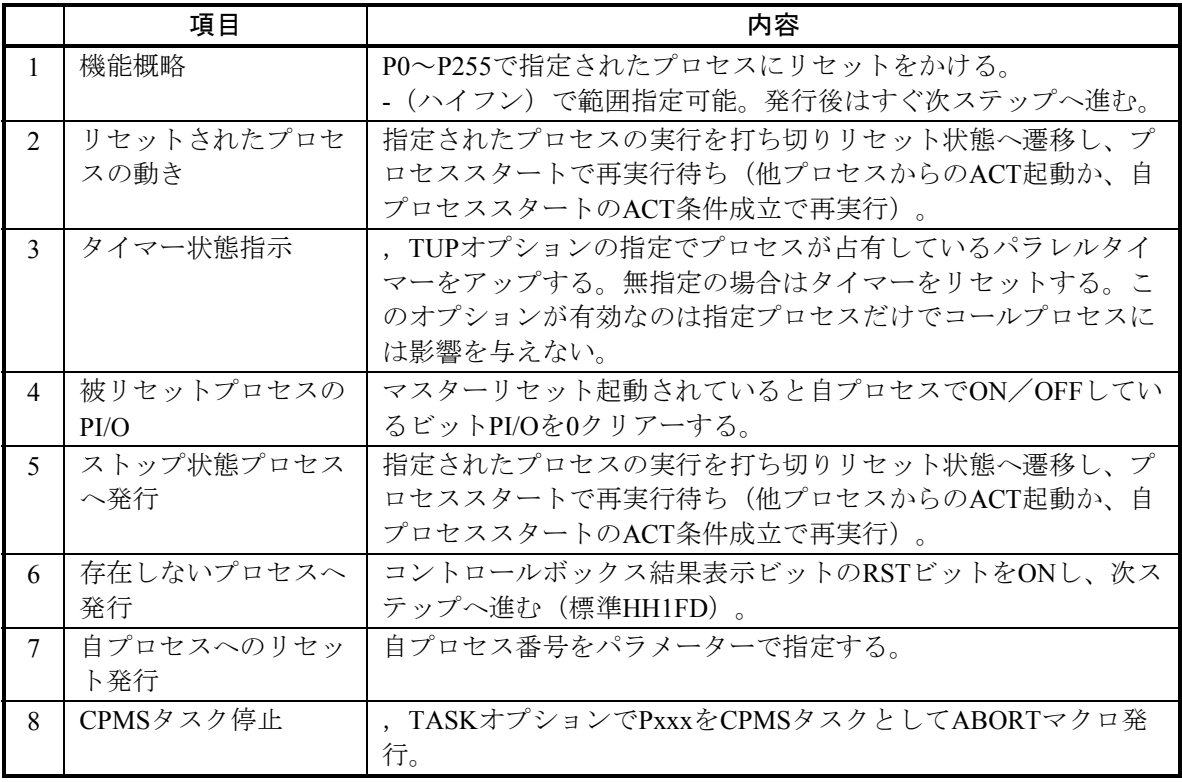

# **STP**

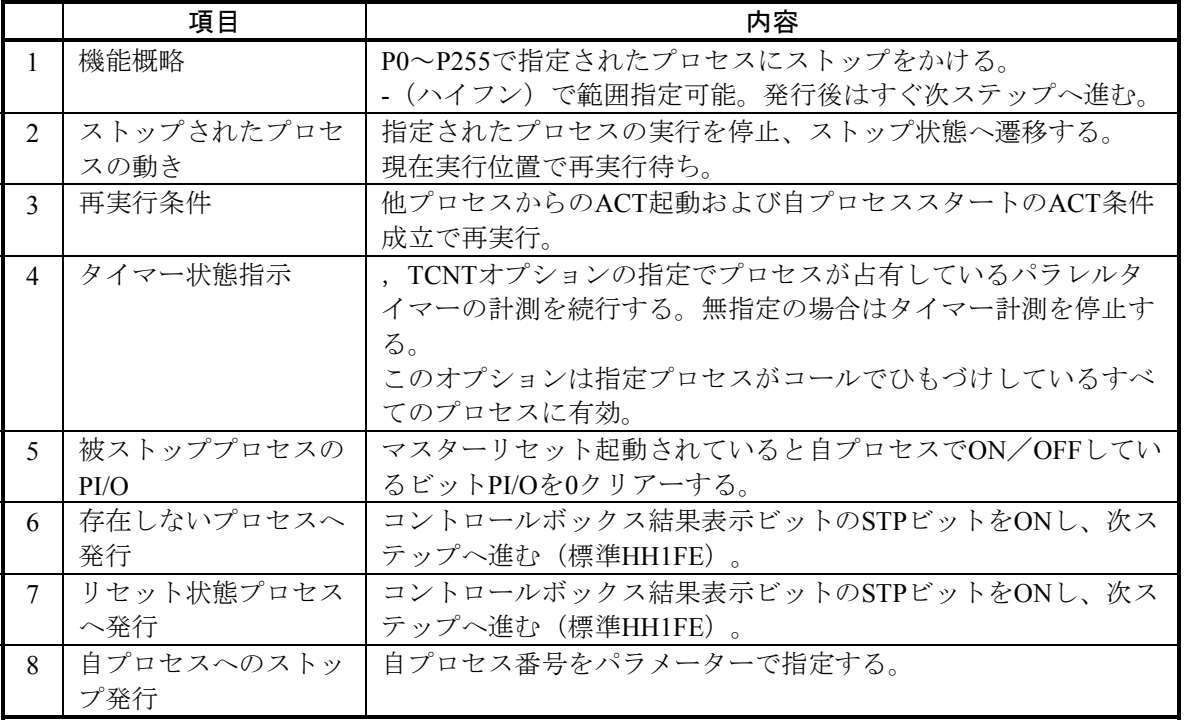

#### CLR

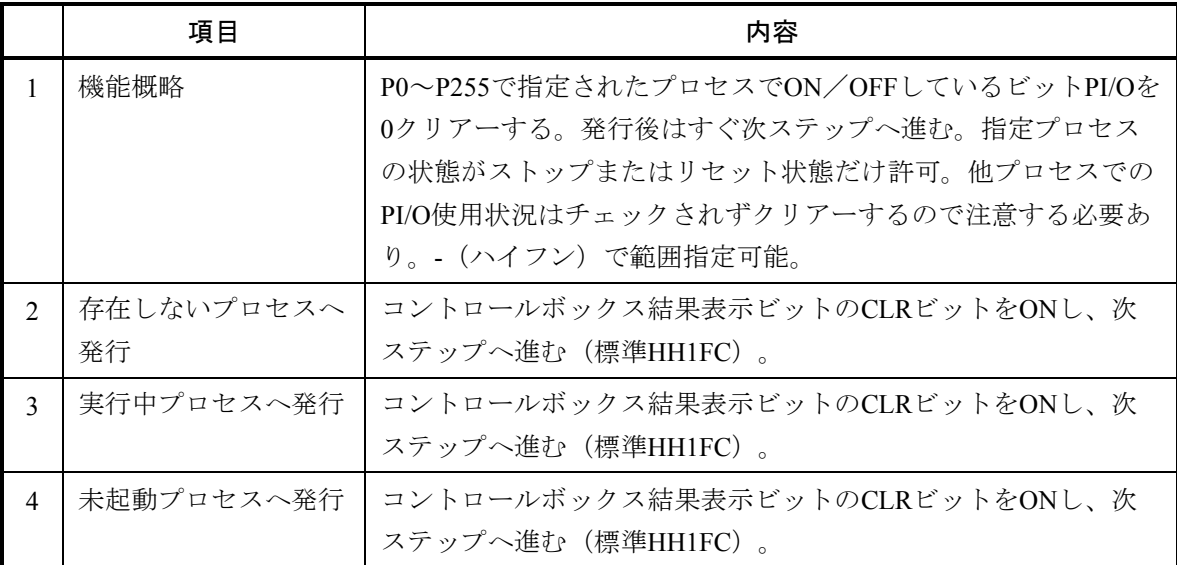

[コントロールボックス (■)のプログラム例]

# 1. ACT P1-P5, MRST

プロセス1からプロセス5をステップ1からマスターリセット起動し、次ステップへ進みます。 起動されたプロセスはプロセスエンド、エスケープ実行時およびプロセス実行可能状態へ遷移時 パラレルタイマーは計測を続行します。

# 2. **ACT P100, 5, TUP**

プロセス100をステップ5からゾーン起動し、次ステップへ進みます。 起動されたプロセスはプロセスエンド、エスケープ実行時およびプロセス実行可能状態へ遷移時 パラレルタイマーはアップします。

# 3. ACT P80, TASK, 3

CPMSタスク80に対してRLEASマクロを発行し、ファクター3でQUEUEマクロを発行した後、次 ステップへ進みます。

# 4. RST P10

プロセス10をリセット状態にして次ステップへ進みます。 RST発行状態時、計測していたパラレルタイマーはリセットされます。

#### 5. RST P11, TUP

プロセス11をリセット状態にして次ステップへ進みます。 RST発行状態時、計測していたパラレルタイマーはアップされます。

#### 6. RST P12, TASK

CPMSタスク12に対してABORTマクロを発行した後、次ステップへ進みます。

#### 7. STP P50

プロセス50をストップ状態にして次ステップへ進みます。 STP発行状態時、計測していたパラレル/ウェイトタイマーは停止されます。

# 8. STP P51, TCNT

プロセス51をストップ状態にして次ステップへ進みます。 STP発行状態時、計測していたパラレル/ウェイトタイマーは停止されず、計測続行されます。

## 9. CLR P40

プロセス40で使用しているビット型PI/Oを0クリアーして次ステップへ進みます。

# 4. 6 リピートスタート、リピートエンド

リピートスタートとリピートエンドの間を繰り返し実行します。

同一ルート内でリピートスタートとリピートエンドの数が同じでないと文法エラーとなります。

繰り返すたびに増分を初期値に加算し、その値が終了値より大きくなるまで繰り返します。

 初期値が終了値より大きい場合、リピートスタートとリピートエンドの間は一度も実行されずに次のステッ プへ進みます。また増分を省略すると1を増分とし、増分が0の場合無限ループとなります。

 初期値、終了値、および増分の設定範囲は0~32767です。なお、-32768~-1を設定すると、32768~65535が 設定されたものとして動作します。

#### [構文]

← CNxxx (初期値, 終了値 {, 増分})

(xxxは000~127の10進数)

→ 構文なし

 $[U E - K \lambda \lambda - K (\uparrow)$ , リピートエンド( $\downarrow$ )のプログラム例]

 1. CN000(1,10) リピートスタートとリピートエンドの間を10回 繰り返しリピートエンドの次のステップへ進みます。 リピートエンドを実行後、すぐにリピートスタートを実行します。

 2. CN127(1,5,2) リピートスタートとリピートエンドの間を3回 繰り返しリピートエンドの次のステップへ進みます。 3.

CN001(FW000,FW001,FW002)

 最初にリピートスタートを通ったときのFW000~FW002の値が初期値、 終了値、増分となります。

# 4. 7 イフ

 条件式の真偽を判定して、すぐにそれぞれに対応した処理を行います。 条件式が成立した場合(真)、,(カンマ)と;(セミコロン)までを実行します。 条件が不成立の場合(偽)、;(セミコロン)以降を実行します。 ;(セミコロン)以降を省略した場合で、条件式が不成立のときは次ステップへ進みます。

,(カンマ)、;(セミコロン)の後にラベルを指定するとそのラベルへ分岐します。

[構文]

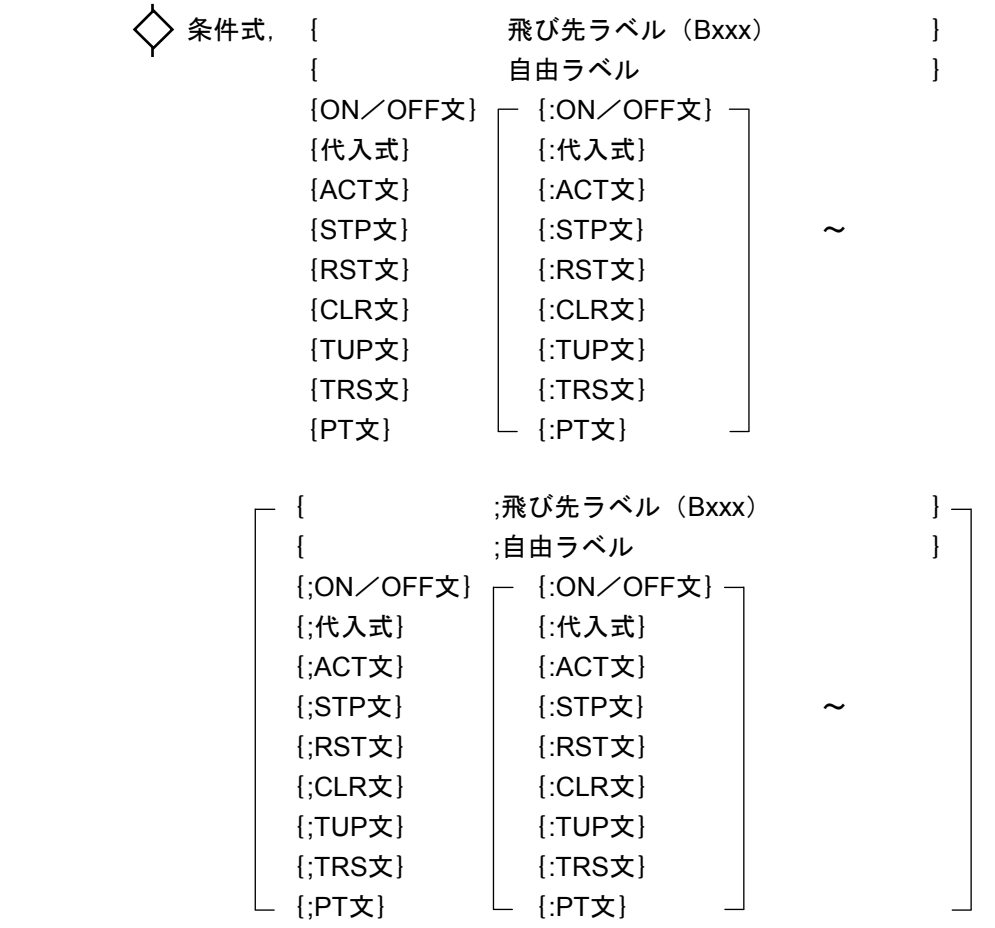

(xxxは1~255の10進数)

<留意事項>

 他プロセスへの分岐は不可ですが、他ルートへの分岐は許可します。ただし、実際に実行する際、以下の 場合は正しく動作しない場合がありますので注意してください。

- ・ループスタートからループエンドの内部への分岐
- ・並列処理内部からの分岐
- ・並列処理内部への分岐
- ・すでに実行中のルートへの分岐

# $[$ イフ( $\diamondsuit$ )のプログラム例]

# 1.  $\diamondsuit$  X000, B1;LABEL

X000がONのときはB1ラベルの存在するステップへジャンプし、OFFのときはLABELラベルの存 在する箇所の次のステップへジャンプする。

# 2.  $\diamond$  H0 <> (YW000&H3000), ON Q005

YW000の内容とH3000の論理積が0以外ならばQ005をONし、0ならば何もしないで次ステップへ 進む。

# 3.  $\diamond$  Q000, FW100=FW100+1;ACT P10

Q000がONのときはFW000に1を加算して次ステップへ進み、OFFのときはプロセス10にACT起動 をかけ次ステップへ進む。

# 4.  $\diamondsuit$  GW000=4, STP P6:RST P7;EW000=8:ON J000

GW000が4のときプロセス6をストップ状態へ、プロセス7をリセット状態にし次ステップへ進 む。

GW000が4以外のときEW000を8にし、J000をONして次ステップへ進む。

# 5.  $\diamond$  X010, ON J000, J001, J002, J003;ERRLB

X010がONのときJ000, J001, J002, J003をONし次ステップへ進む。 X010がOFFのときERRLBラベルの存在する箇所の次のステップへジャンプする。

# 4. 8 ジャンプ

プロセス内の指定したラベルへ無条件で分岐します。

1プロセスにつきラベルはB1~B255まで指定できます。

HI-FLOWでは自由ラベル(6文字以内、ユーザーが名称を自由に設定可能、ステップ以外にだけ付加可能) を指定できます。

[構文]

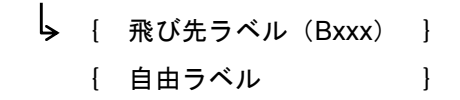

#### <留意事項>

 他プロセスへの分岐はできませんが、他ルートへの分岐は許可します。ただし、実際に実行する際、以下 の場合は正しく動作しないことがありますので注意してください。

- ・ループスタートからループエンドの内部への分岐
- ・並列処理内部からの分岐
- ・並列処理内部への分岐
- ・すでに実行中のルートへの分岐

# [ジャンプ ( し )のプログラム例]

1.  $\sqrt{2}$  B1

B1ラベルの存在するステップへジャンプし、そのステップからすぐ実行する。

2. ERRBLK

LABELラベルの存在する箇所の次のステップへジャンプし、そのステップからすぐ実行する。

# 4. 9 エスケープ

自プロセスを強制終了させます。

 メインプロセスの場合、全ルートを強制終了させ実行可能状態へ遷移します。その際、コール中のプロセス があるとすべてエスケープさせます。自プロセスで使用中のタイマーの扱いは起動のされかたに従います (TUP, TRSオプション)。

 サブプロセスの場合も基本的にはメインプロセスと同じですが、実行箇所を同一スキャンでメインプロセス に戻します。

 マスターリセット起動されていると、自プロセスでONするビット型PI/Oを0クリアーします(ON文、パラレ ルタイマー)。

[構文]

★ 構文なし

[エスケープ( 火)のプログラム例]

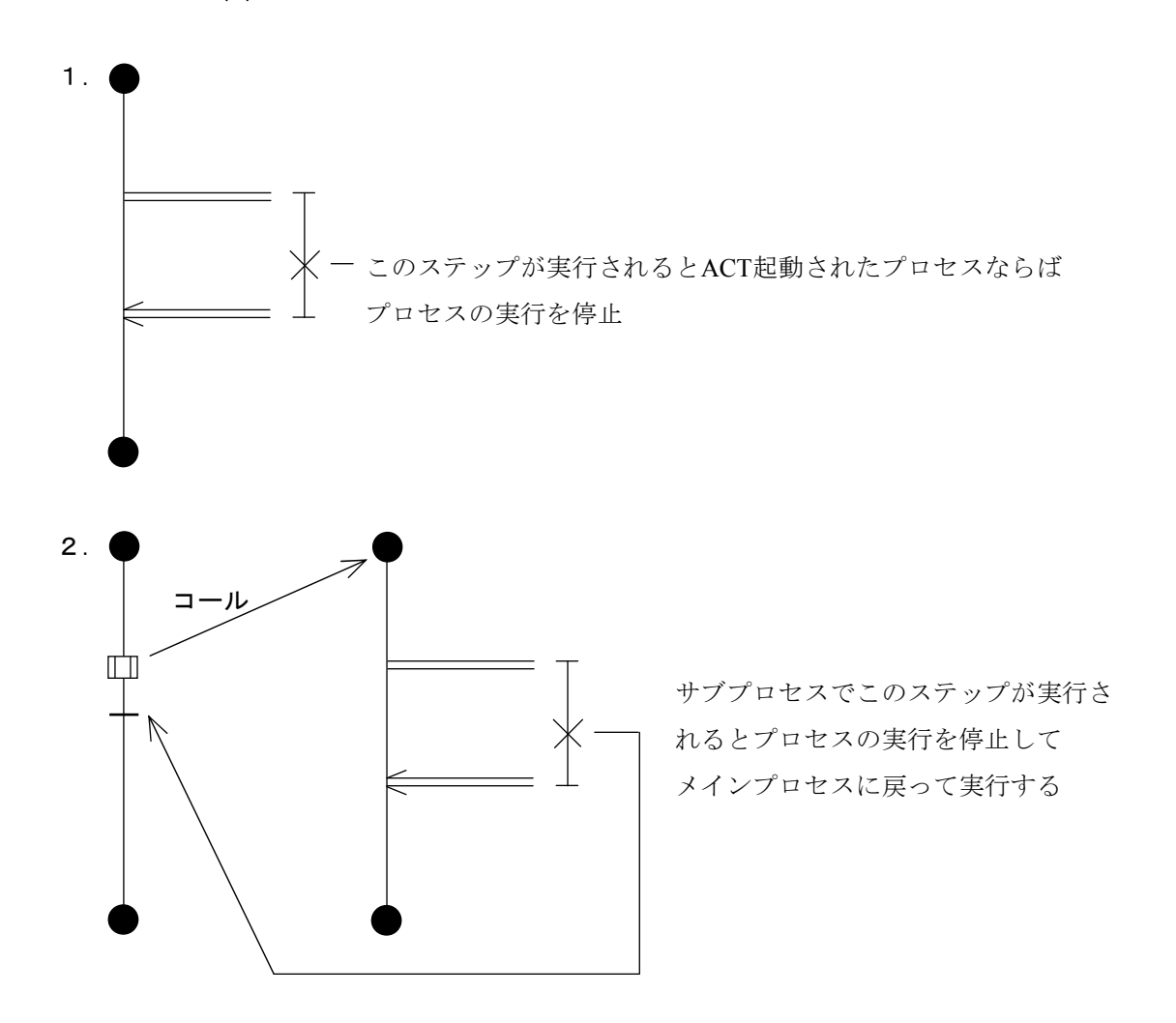

# 4. 10 パラスタート、パラエンド

パラスタート、パラエンド対で同期処理部分を表します。

パラスタートは同期しているサブルートに起動をかけた後、自ルートの次ステップへ進みます。

 パラエンドは合流しているすべてのルートが終了後、自ルートの次ステップを実行することを示します。 従来はパラエンドが合流しているサブルートの終了を監視(つまりメインルートは実行中)していたため次 ステップ実行が1スキャン遅れました。今回はパラエンド、ルートエンドともに自分が最後に合流したかを チェックし、最後ならばメインルート合流部の次ステップ実行を、最後でなかったら自ルートの実行を終了 (メインルートが常に実行中とは限らない)するような変更によって、スキャン遅れは起こりません。

[構文]

⊨ 構文なし

構文なし

[パラスタート( ⊨), パラエンド( ⊭)のプログラム例]

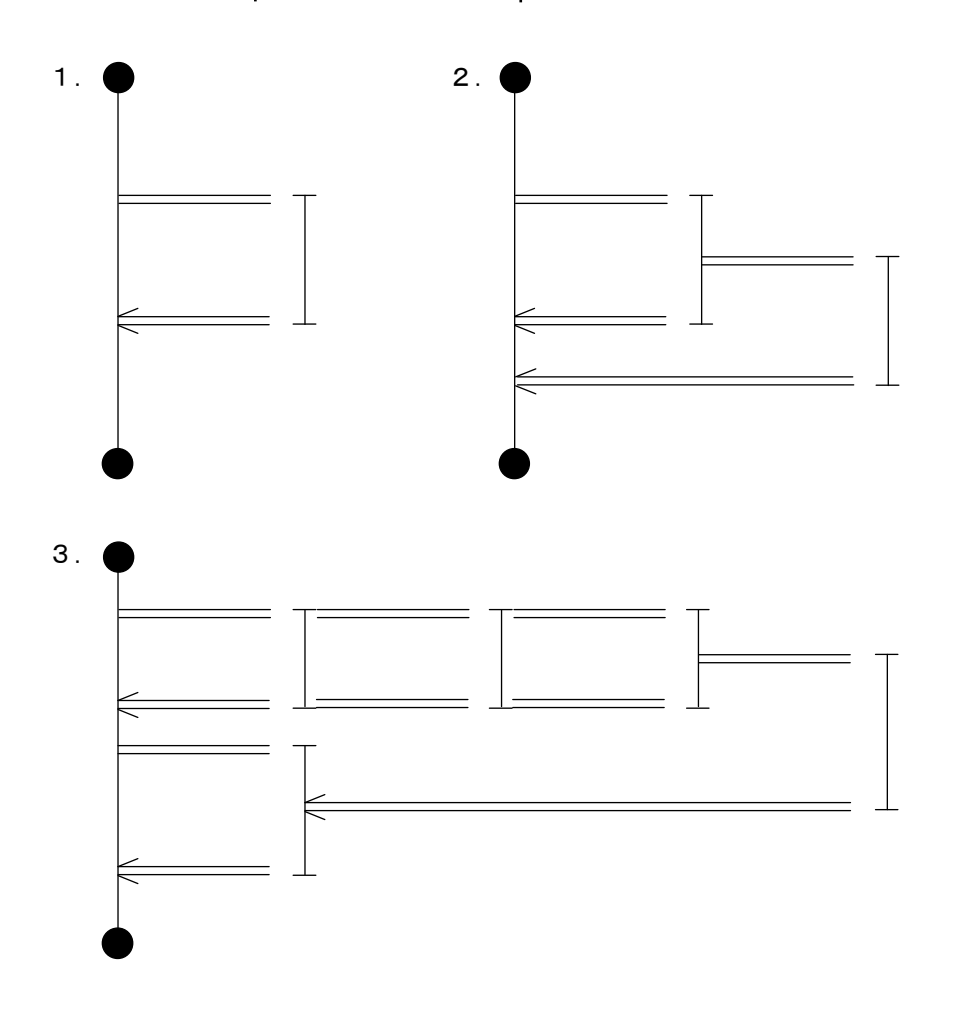

# 4. 11 セレクト、セルウェイト、セレクトエンド

セレクト、セルウェイト、セレクトエンド一組で選択分岐処理部分を表します。

 セレクトは選択分岐ルートに起動をかけた後、自ルートのセルウェイトに進みます(セレクト、セルウェイ トまたはルートスタート、セルウェイトは必ず連続していなければなりません)。

 セルウェイトは自ルートの条件式が成立すると他ルートの実行を終了させて、自ルートの次ステップへ進み ます。今回はサブルートが選択された場合はメインルートを終了します(選択されたルートだけ実行)。

 画面左側のルートから条件式をチェックするので、同スキャンで複数の条件が成立すると一番左のルートが 選択されます。

 従来はセレクトエンドが合流しているサブルートの終了を監視(つまりメインルートは実行中)していたた め次ステップ実行が1スキャン遅れましたが、今回はサブルートが選択されるとそのルートのルートエンドが メインルートに起動をかけ合流部の次ステップを実行するため1スキャン遅れの解消がなされています。

 また、従来はセレクトエンドとセレクトは同じルートに存在しなければなりませんでしたが、今回は同一 ルートに存在しなくても(分岐元ルートに合流しなくても)構いません。

<留意事項>

セルウェイトはセレクトの次ステップになければいけません。

[構文]

┣ 構文なし

**三上: 条件式 [, タイマー, 出力ビット]** 

構文なし

・タイマー

・出力ビット

※タイマーと出力ビットについては、「4. 3 ウェイト」を参照してください。

[セレクト( ├), セルウェイト( =‡ = ), セレクトエンド( k )のプログラム例]

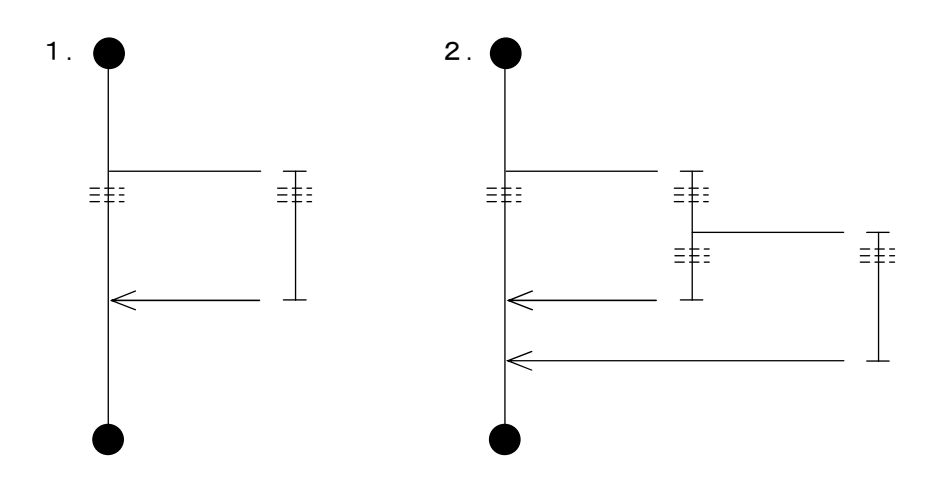

# 4. 12 マルチエントリー

セレクトエンドと同じ図形に条件式を設定するとマルチエントリーとみなします。

 プロセスが実行中のとき、条件式が成立するとそのマルチエントリーの存在するステップから再実行します (プロセスの最初の実行時も条件式が成立するとそこから実行します)。条件式のチェックはスキャンの最初 に行うので、最大1スキャンの遅れが発生する場合があります。

 ステップの小さいものから条件をチェックするので、同スキャンで複数の条件が成立するとステップ番号の 一番小さいステップから再実行します。

マルチエントリーはサブルートにも設定できます。

 条件が成立して実行するとき、タイマー(PT, WT)、カウンター(CN)、コール中プロセス、そのマルチ エントリーが存在するルート以外のルートはすべてイニシャライズしますが、PI/O値は保持します。

#### [構文]

## 条件式

<留意事項>

- ・ループスタートからループエンド内部にマルチエントリーを設定すると、正しく動作しない場合があり ますので注意してください。
- ・同期構文のサブルートにマルチエントリーは設定できません。

[マルチエントリー ( k )のプログラム例]

# 1.  $\boldsymbol{\ast}$  X000

X000がONのときこのステップから再実行する。

#### 2. GW000<H2000

GW000がH2000より小さくなったときこのステップから再実行する。

# 4. 13 コール

P0~P255で指定されたプロセスをサブルーチンコールします。[,ステップ番号]オプションで指定ステッ プから実行を開始します(省略するとプロセススタートから実行します)。

 指定プロセスが存在しない、指定ステップが存在しない、または自プロセスをコールするとコントロール ボックス結果表示ビットのCALLビットをONして次ステップへ進みます。

指定プロセスがすでに実行中の場合、そのプロセスがコールできる(実行可能状態に遷移する)まで待ち続 けますが、ACT起動されて、リセット中のプロセスはコールできます。

サブプロセスからさらに他のプロセスがコール可能で最大16までネスティングができます。

 [,MRST]オプションでマスターリセットコールができます。マスターリセットコールされるとコールプ ロセス終了時、エスケープ実行時、および実行可能状態移行時に自プロセスでONしているビットPI/Oを0クリ アーします。

「. TUP]オプションの指定でプロセスエンド、エスケープ実行時および実行指示可能状態移行時に自プロ セスで占有しているパラレルタイマーをアップします。

 [,TRS]オプションの指定でプロセスエンド、エスケープ実行時および実行可能状態移行時に自プロセス で占有しているパラレルタイマーをリセットします。無指定の場合はプロセス終了後もパラレルタイマーの計 測を続行します。

#### [構文]

 Pxxx[,ステップ番号][,MRST]{[,TUP]} {[,TRS]}

#### [コール(口)のプログラム例]

1. □ P1

プロセス1をステップ1からゾーンコールします。 コールされたプロセスはプロセスエンド、エスケープ実行時およびプロセス実行可能状態へ遷移 時パラレルタイマーは計測を続行します。

# 2.  $\boxed{\prod}$  P2, 5, MRST

プロセス2をステップ5からマスターリセットコールします。 コールされたプロセスはプロセスエンド、エスケープ実行時およびプロセス実行可能状態へ遷移 時パラレルタイマーは計測を続行します。

# $3.$   $\Box$  P3, TUP

プロセス3をステップ1からゾーンコールします。 コールされたプロセスはプロセスエンド、エスケープ実行時およびプロセス実行可能状態へ遷移 時パラレルタイマーはアップします。

# 4. 14 ファンクション

 ボックスでサポートされている演算、データ処理機能を補うための機能です。詳細内容は第5章を参照して ください。

[構文]

応用命令名称 パラメーター [, パラメーター]~

# 4. 15 前条件付きウェイト

 移行条件が成立するまではウェイトは同じですが、条件成立後、次ステップへ進む前に前ステップがON文 またはプロセスコールの場合、そのPI/OをOFFしてから進みます。前ステップがON文、プロセスコール以外の 場合は何もしないで進みます(ウェイトと同じ)。

 分岐によってこのステップから実行する場合、分岐元の前条件はクリアーしないので注意してください。 SFC規格に対応するための機能です。

[構文]

 { 条件式 } \*{ WTxxx(式[,SB][,条件式]) }

4. 16 モーション

HI-FLOWからモーションを制御するための機能です。詳細内容は第6章を参照してください。

[構文]

M) 応用命令名称 共通パラメーター 軸番号 [,軸番号]~ 軸別パラメーター]~
### 4. 17 非同期プロセスエンド

プロセススタートと対で使用し、非同期ルートと同期させずにプロセスエンドを実行します。

 非同期ルートをプロセスエンドと非同期で動作させるには、分岐するサブルートがルートエンドで合流しな いことが条件となります。

 プロセスがACT起動の場合、非同期ルートは初回にサブルートを起動して以降、メインルートが自処理を進 めて行きプロセスエンドに到達した際に非同期ルートが実行中であっても終了を待たずにプロセスエンドを実 行します。再度、プロセススタートから処理を進めて行き非同期ルートのルートスタートに到達した場合は非 同期ルートの実行中チェックを行い、実行中であれば起動をかけません。

 プロセスがコール起動の場合、プロセスエンドと同様に非同期プロセスエンドで非同期ルートの終了を待っ て終了します。

[構文]

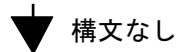

[非同期のプログラム例]

1. 非同期ルートが1つの場合

<回路例> <タイムチャート>

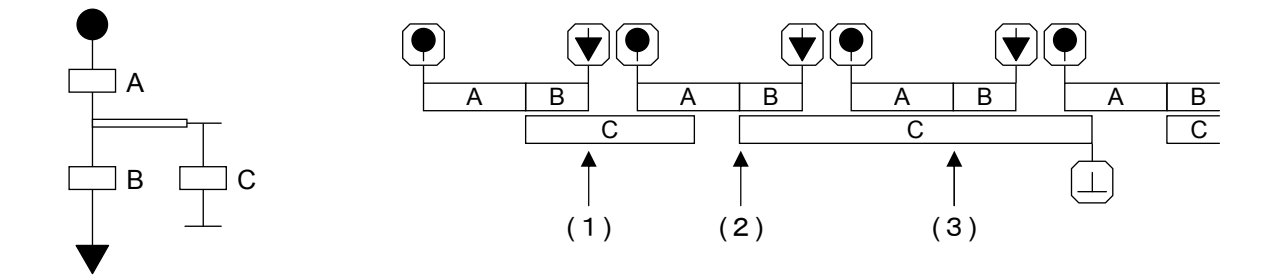

- (1) 非同期プロセスエンド到達時に非同期ルートが動作中の場合、非同期ルートの処理を継続した ままプロセスを終了します。
- (2) 非同期ルートのルートスタート到達前に非同期ルートが動作完了した場合、非同期ルートを起 動します。
- (3) 非同期ルートのルートスタート到達時に非同期ルートが動作中の場合、動作中の非同期ルート の処理を継続します。

2. 非同期ルートが複数の場合

<回路例> <タイムチャート>

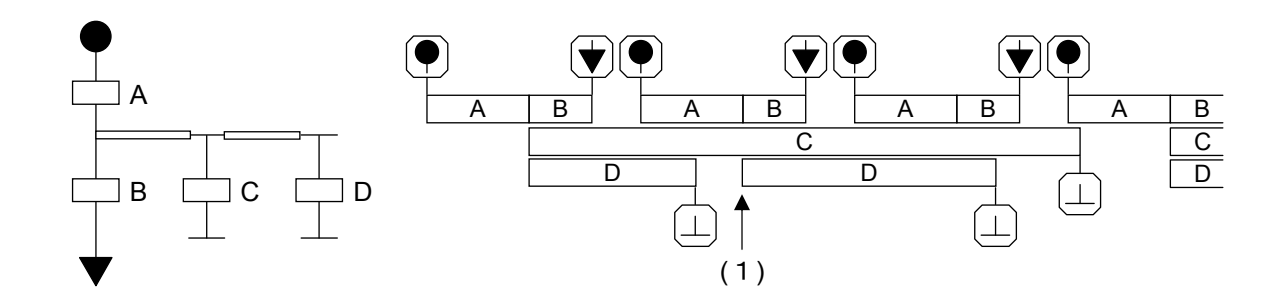

- (1) 非同期ルートのルートスタート到達時、動作が完了した非同期ルートは起動され、動作中の非 同期ルートは処理を継続します。
- 3.非同期プロセスエンドでルートエンドが合流している場合

<回路例> <タイムチャート>

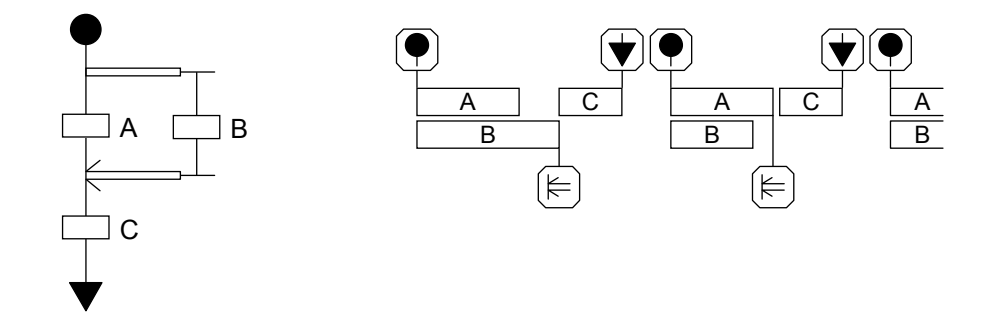

プロセスエンドを指定した場合と同じ動作となり、パラエンドでメインルートとサブルートの全処理 が終了後、パラエンド以降のメインルートの処理を継続します。

(注)

(1) 下図のパターンのように、非同期プロセスで分岐と合流が別であり合流ルートが非同期ルートである パターンはサポートしておりません。実行した場合、メインルートを新たに起動してもサブルートを実 行中と判断して起動がかからない状態になりますので注意してください。

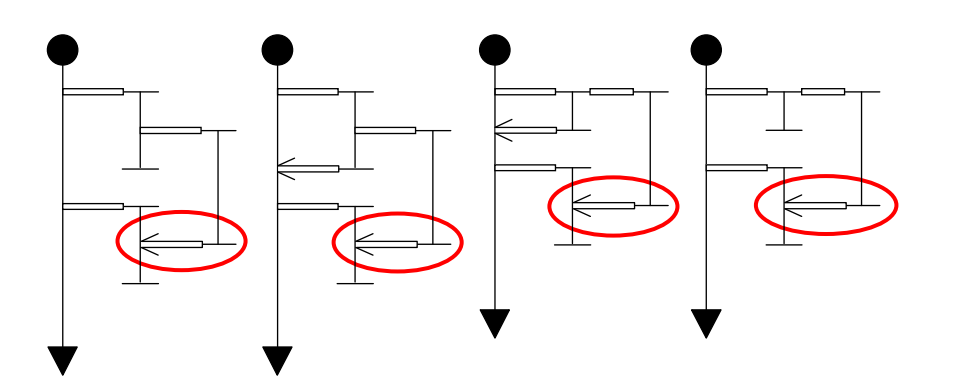

- (2) 非同期プロセスエンドを使用しているプロセスを、非同期プロセスエンドに対応していないHI-FLOW システム(Ver-Rev 02-03以前)で受信した場合、プロセスの受信は成功しますが、受信したプロセスを 表示すると非同期プロセスエンドが表示されません。このプロセスは非同期プロセスエンドをプロセス エンドに置き換えることで送信が可能となりますが、非同期ルートの動作が変わりますので注意してく ださい。
- (3) 起動の際にマスターリセットを指定した場合、非同期ルートの実行中にビット型PI/Oがクリアーされ る可能性がありますので注意してください。

#### 5. 1 概 説

HI-FLOWの構文にサポートされている演算機能、データ処理機能は四則演算、論理演算、代入だけ(ワード 長だけ)です。そこでHI-FLOWではラダー図と同様機能の応用命令をサポートしています。

#### 5. 2 使用方法

応用命令は次に示すような方法でプログラミングします。

○ 応用命令名称 パラメーター [, パラメーター] ~

# 5. 3 パラメーター

HI-FLOWの応用命令はラダーの演算ファンクションと異なり、各応用命令とそれに使用できるパラメーター の型が一致しなくてもかまいません。

(ラダー)

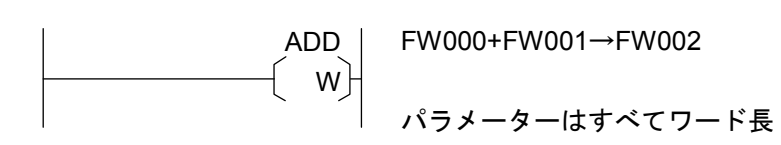

(HI-FLOW)

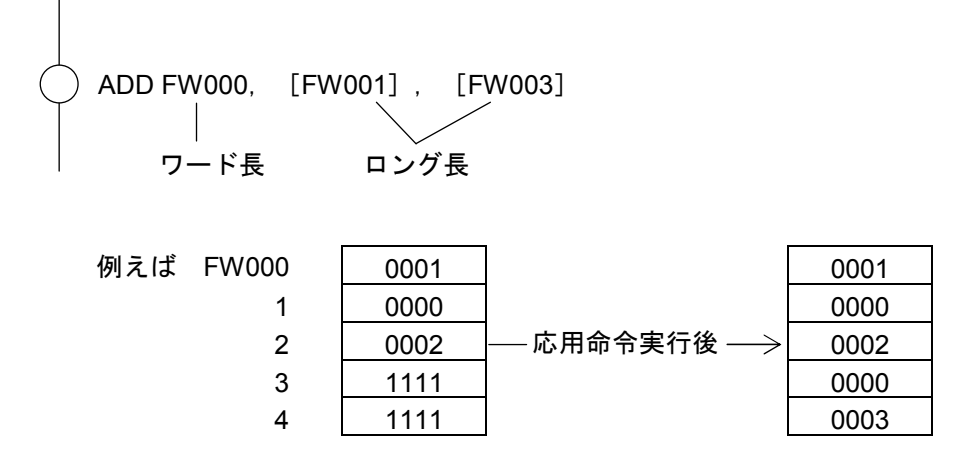

 パラメーターは通常ソース、デスティネーション、リザルトの3種類があります。それぞれS, D, Rで表しま す。

パラメーターはビット型PI/O、ワード型PI/O、定数の3種類があります。

 また、HI-FLOWの応用命令ではパラメーターに対してアドレッシングモードを指定できます。アドレッシン グモードは以下に示す4種類があります。

1.ダイレクトワード長指定・・・パラメーターそのままの記述です。

2. ダイレクトロング長指定・・・[ ] (大カッコ)でパラメーターを囲みます。

3.インダイレクトワード長指定・・・1.の記述の前に@を付けます。

4.インダイレクトロング長指定・・・2.の記述の前に@を付けます。

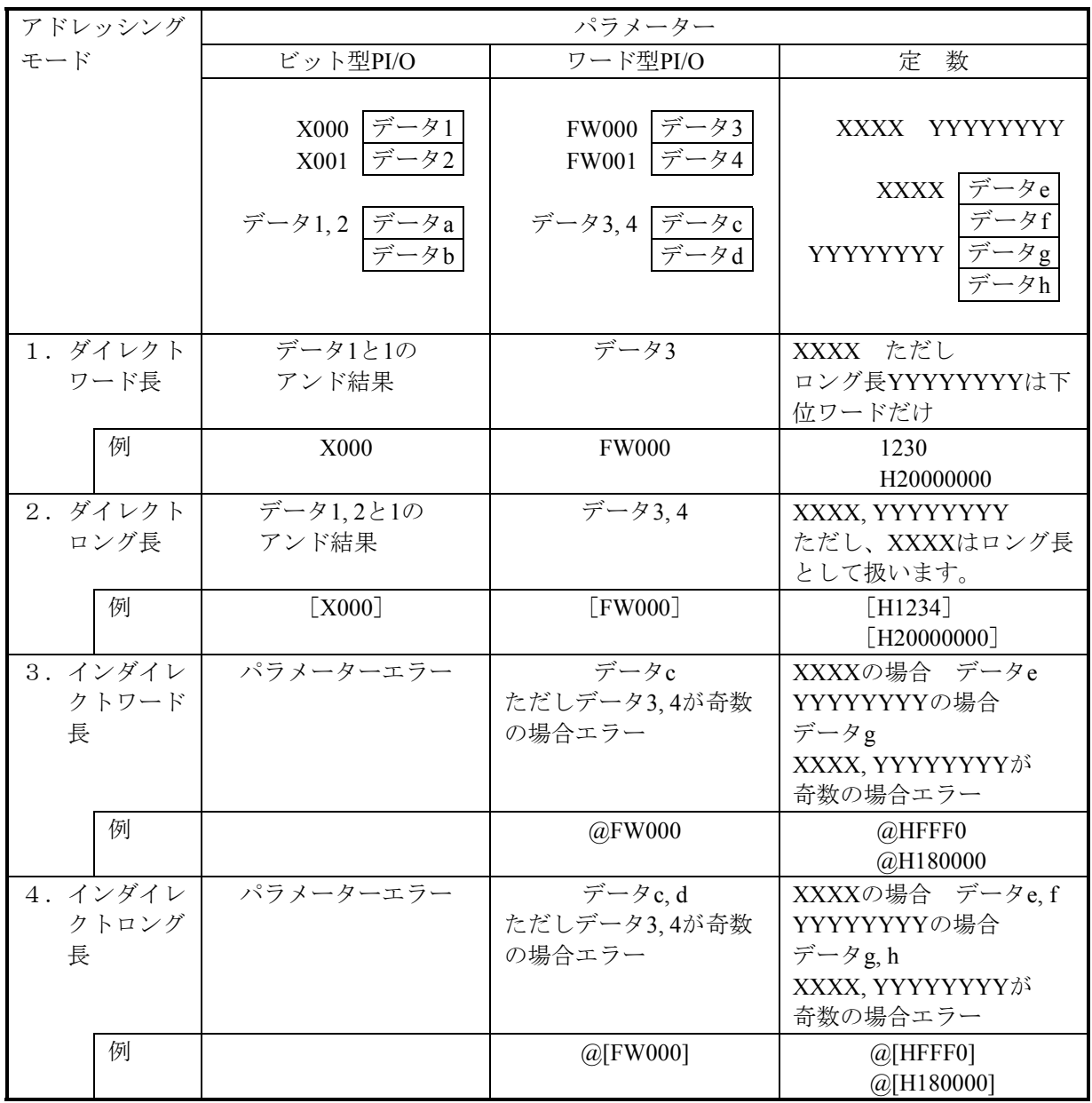

#### 5. 4 演算時の型変換

演算をするためパラメーター値を取り込む際、すべてロング長に符号拡張します。

FW000 8001 | –––––– 演算中はHFFFF8001と扱われます。

演算結果を格納する際は格納先にあわせて結果を型変換します。

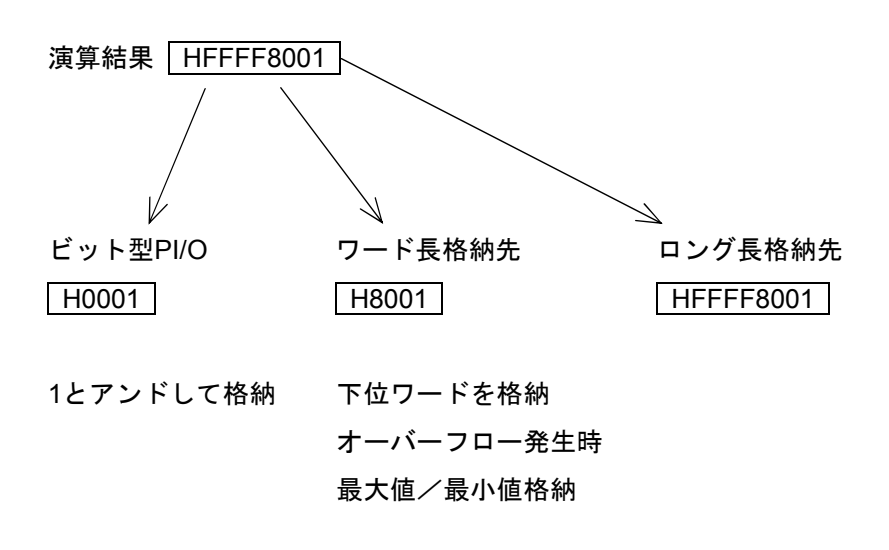

## 5. 5 システムエラーフラグ

HI-FLOW応用命令の実行結果に従い各種のフラグがSW020に設定されます。

フラグ種類

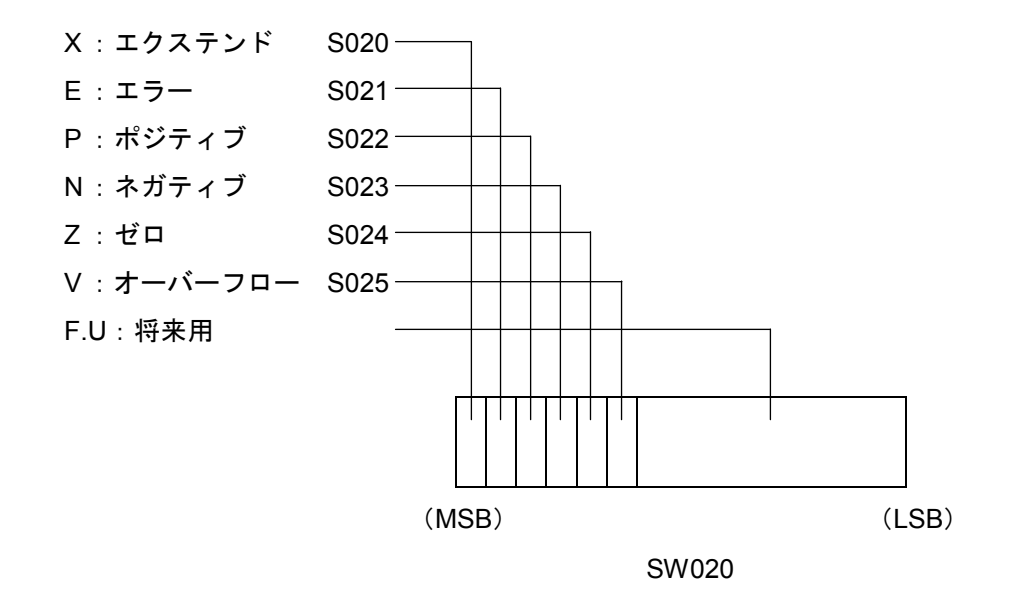

 各フラグは応用命令ごとのフラグの設定条件によってそれぞれ設定されます。しかし、次に示す条件が成立 すると全応用命令に共通で下記フラグが設定されます。

・エラーフラグ・・・使用している応用命令のパラメーター数が異なる場合。 CPUにメモリープロテクトがかかっているとき、リザルト(R)で指定したアドレ ス、PI/Oがプロテクトエリア内を指していたとき。 指定されたPI/Oに異常があるとき(使用できないなど)。

・オーバーフローフラグ・・・演算結果がリザルト(R)で指定された範囲(ワード、ロング)を超える数 値のとき。演算結果には各サイズの限界値が設定されます。

> ワード長 正のオーバーフロー/7FFF 負のオーバーフロー/8000 ロング長 正のオーバーフロー/7FFFFFFF 負のオーバーフロー/80000000

#### 5. 6 機能説明

この節では各応用命令の詳細について述べます。以下に示す形式で説明します。

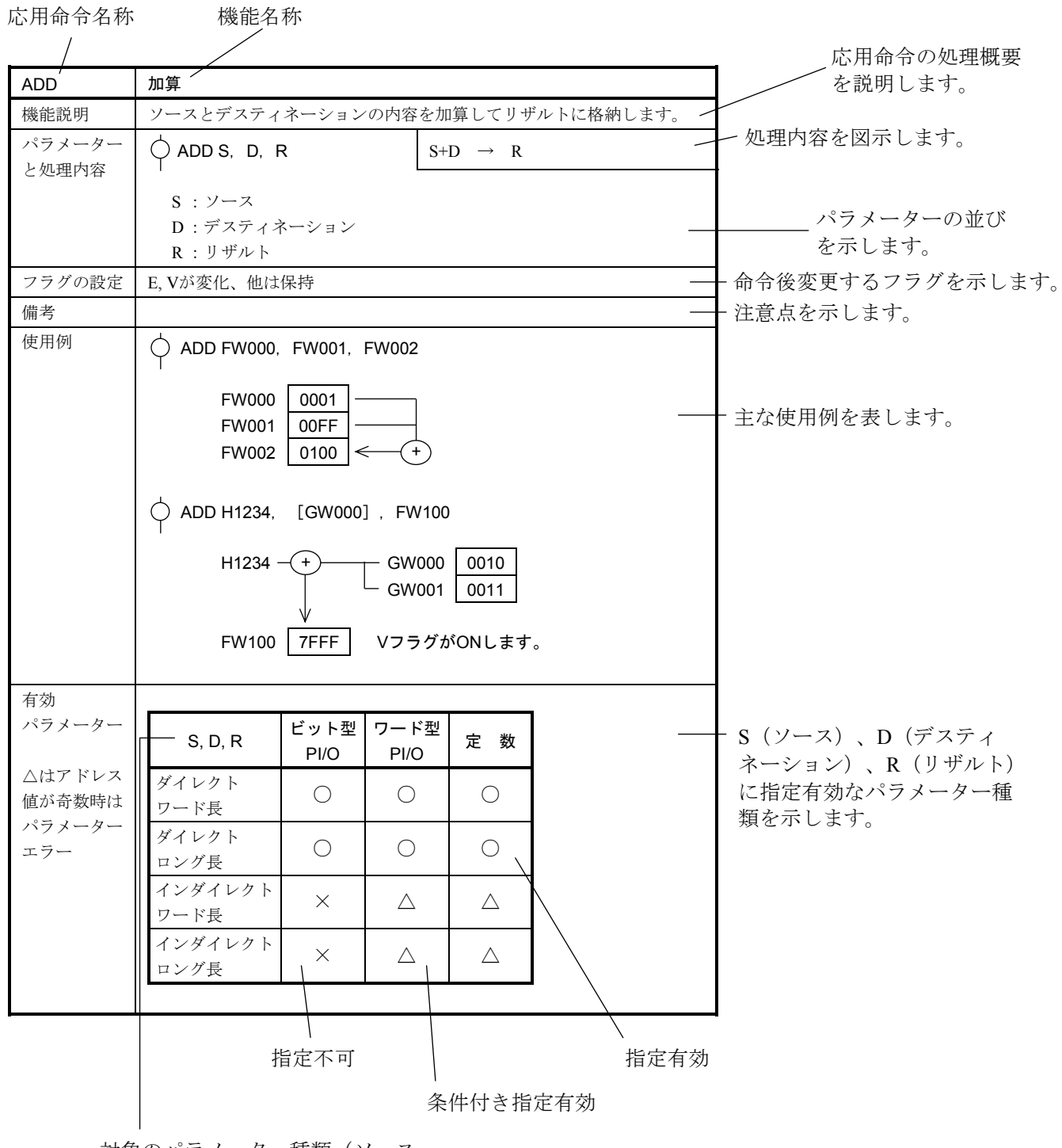

対象のパラメーター種類(ソース、 デスティネーション、リザルト)

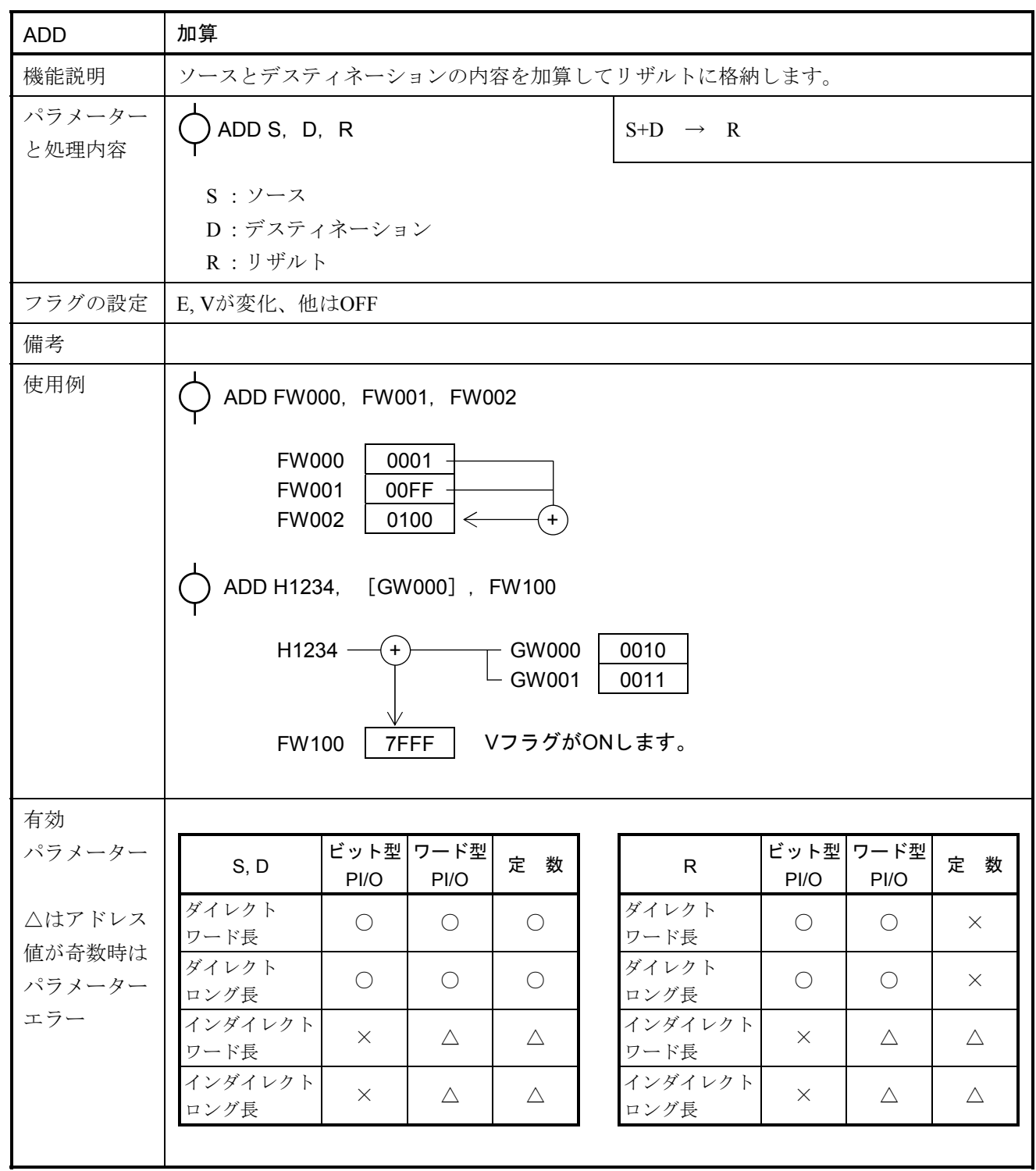

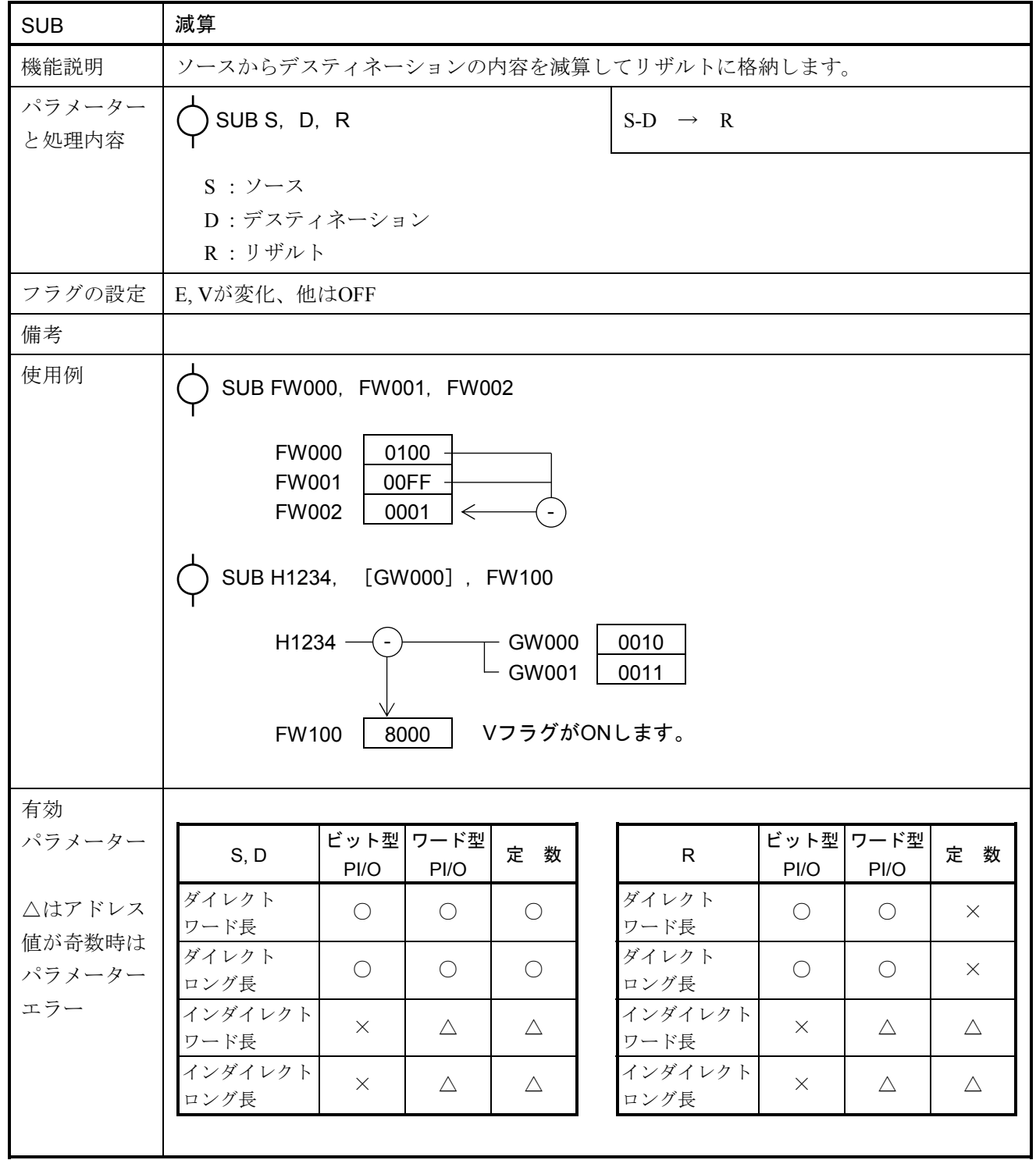

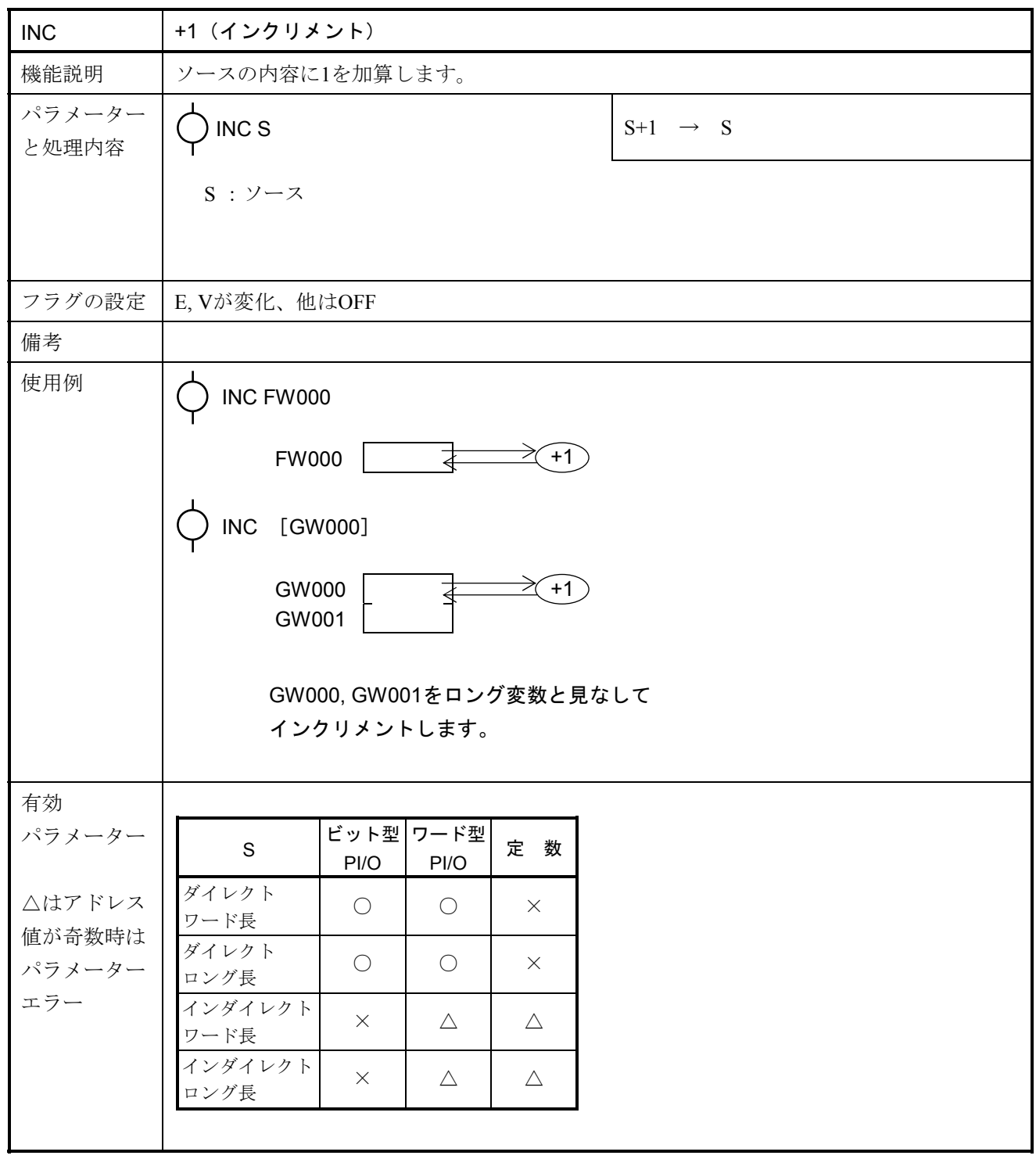

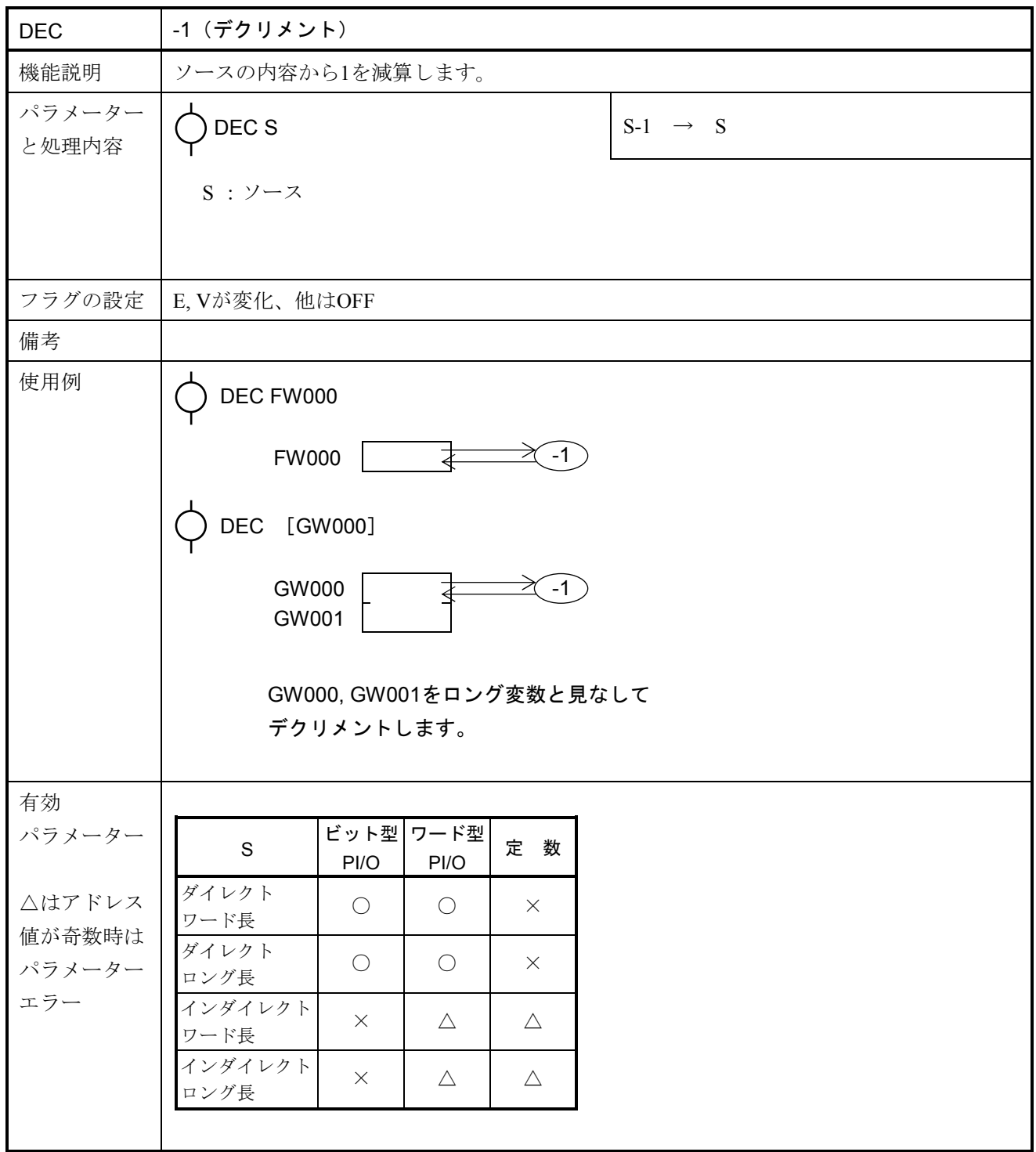

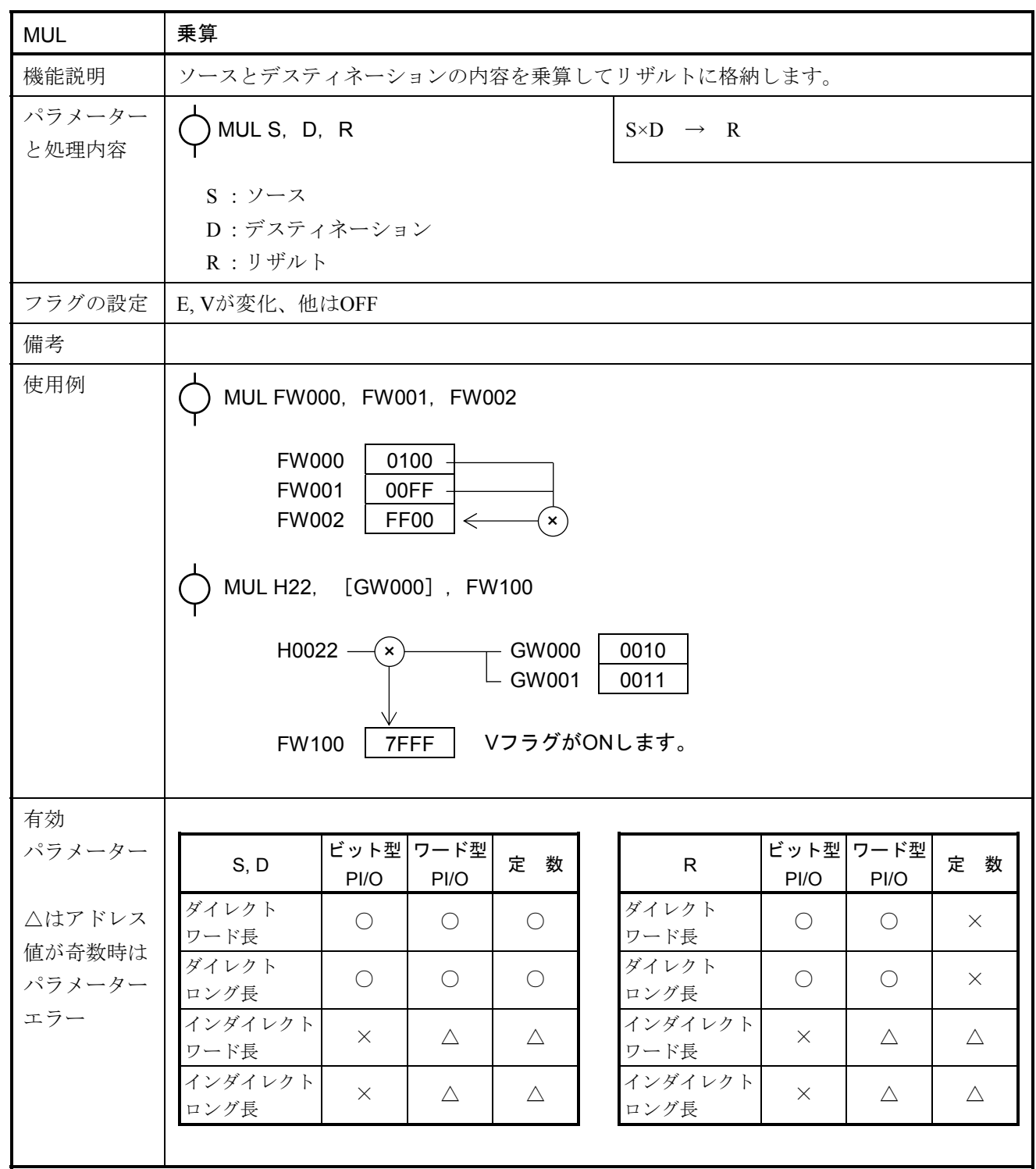

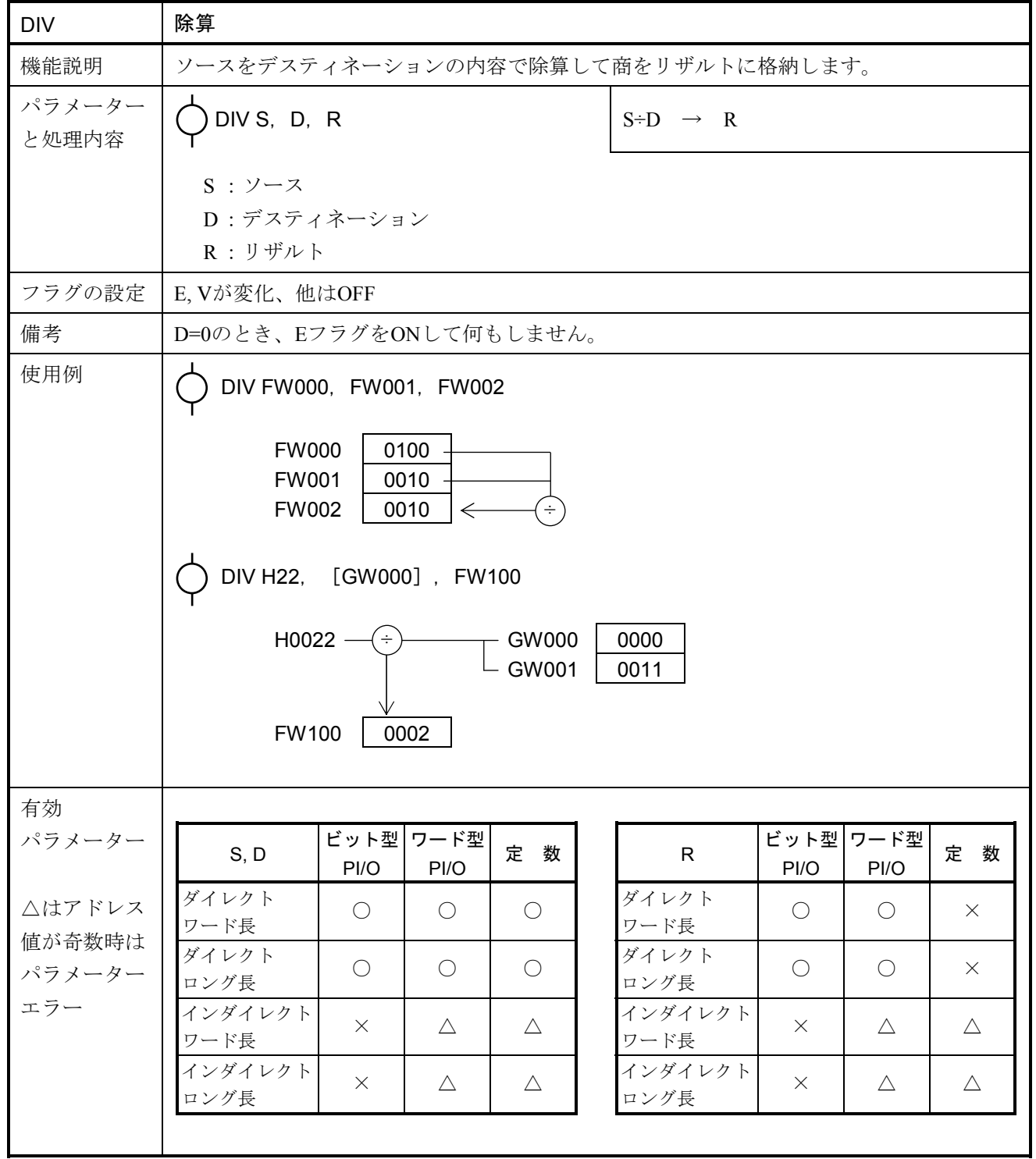

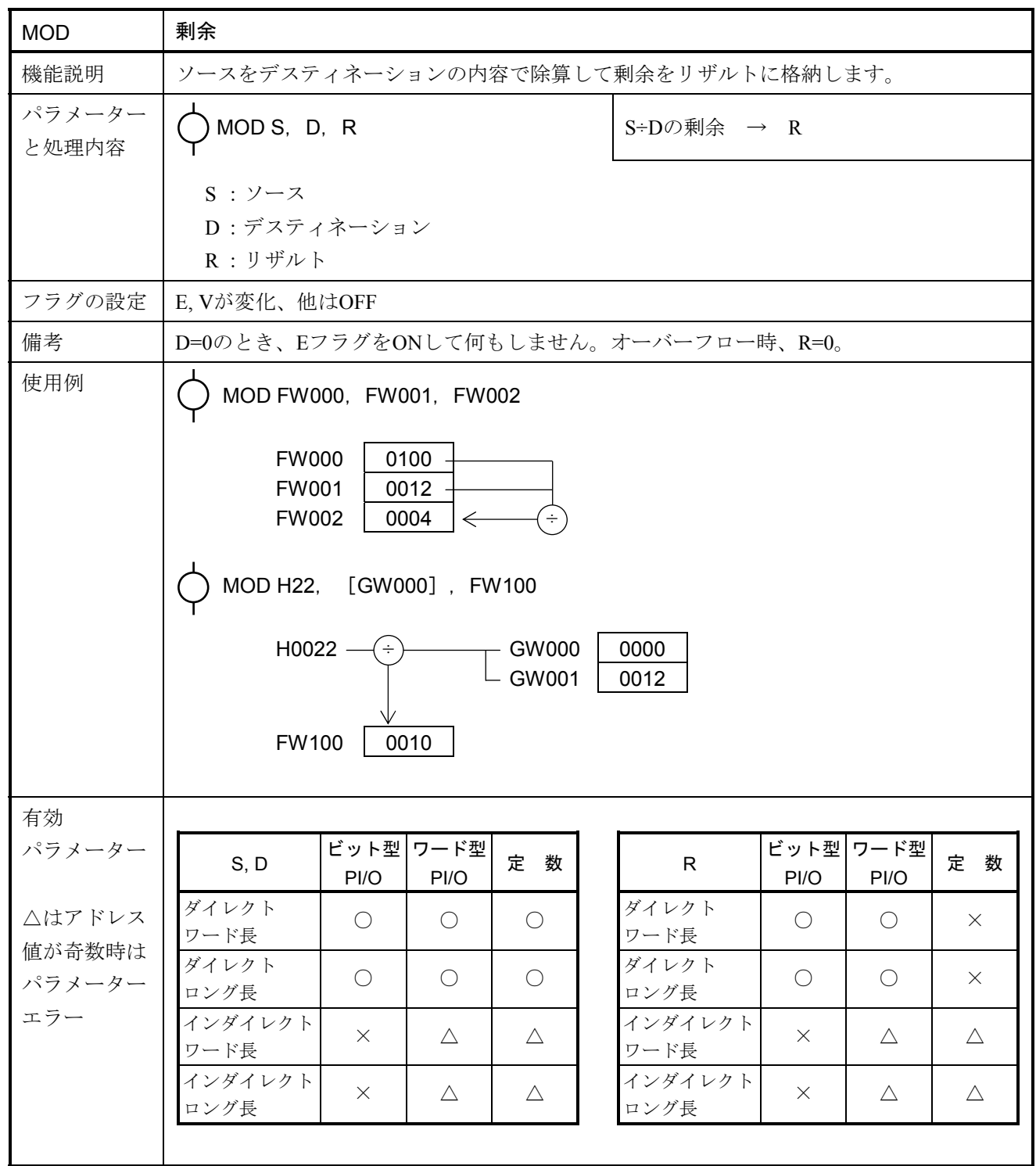

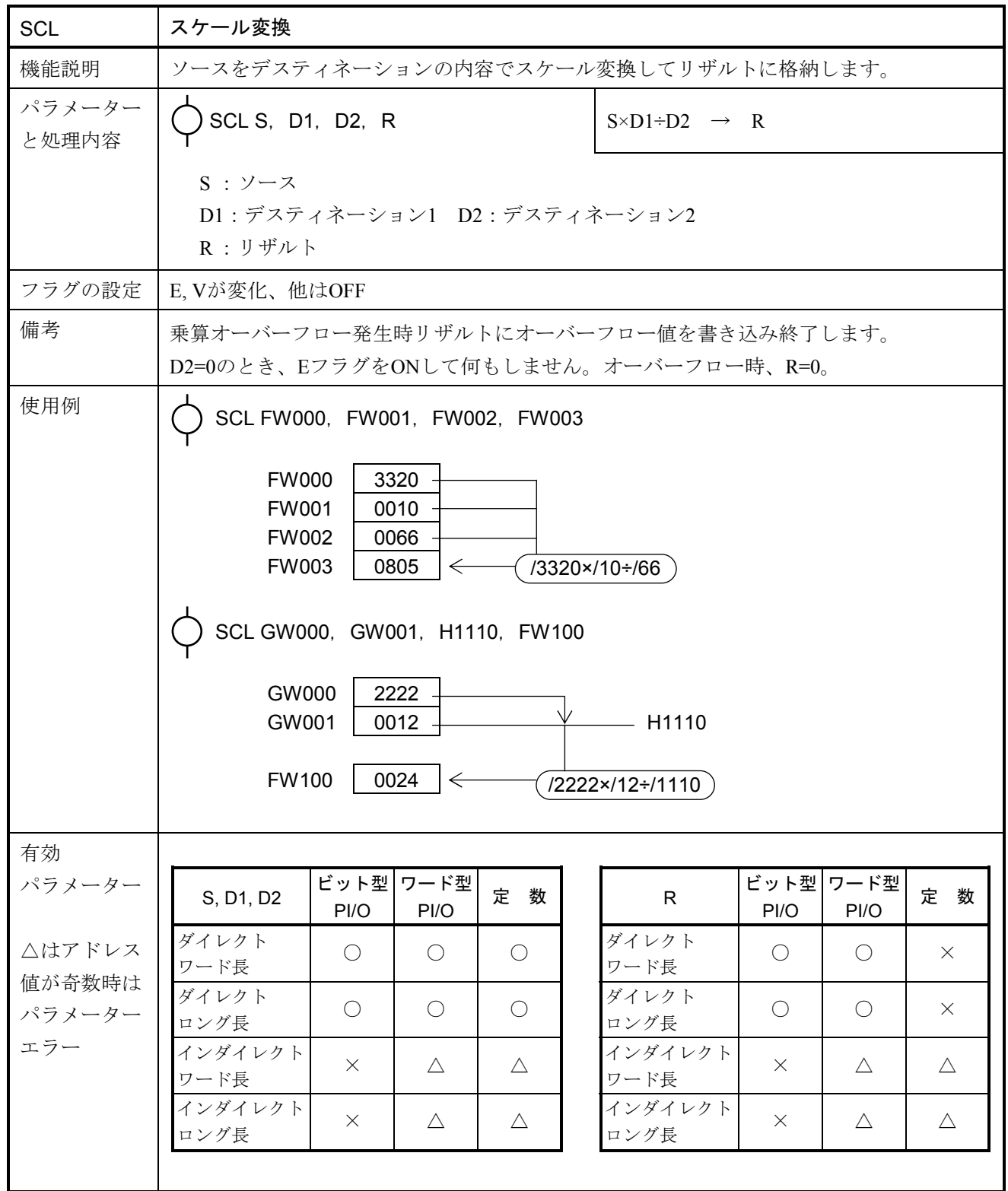

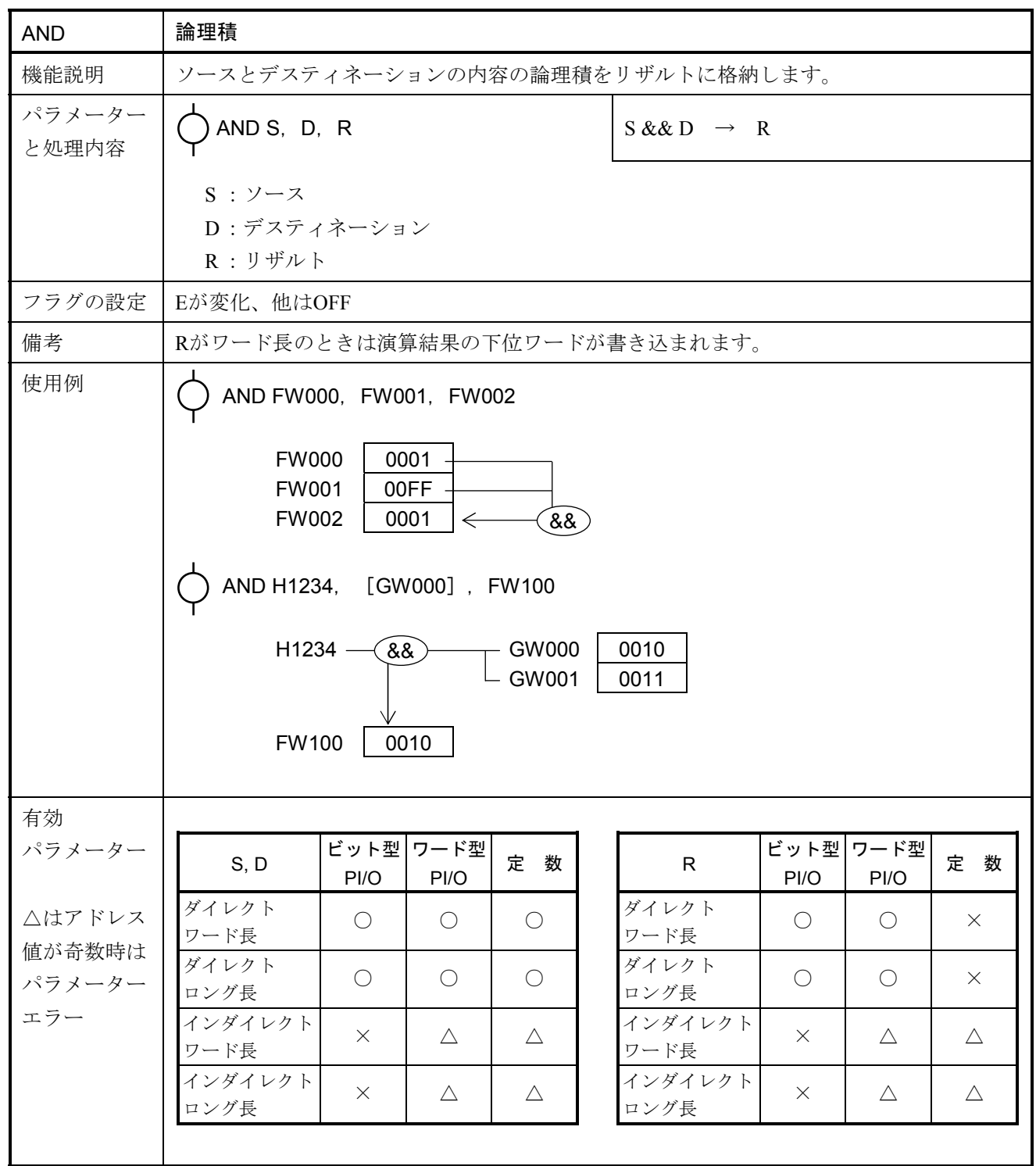

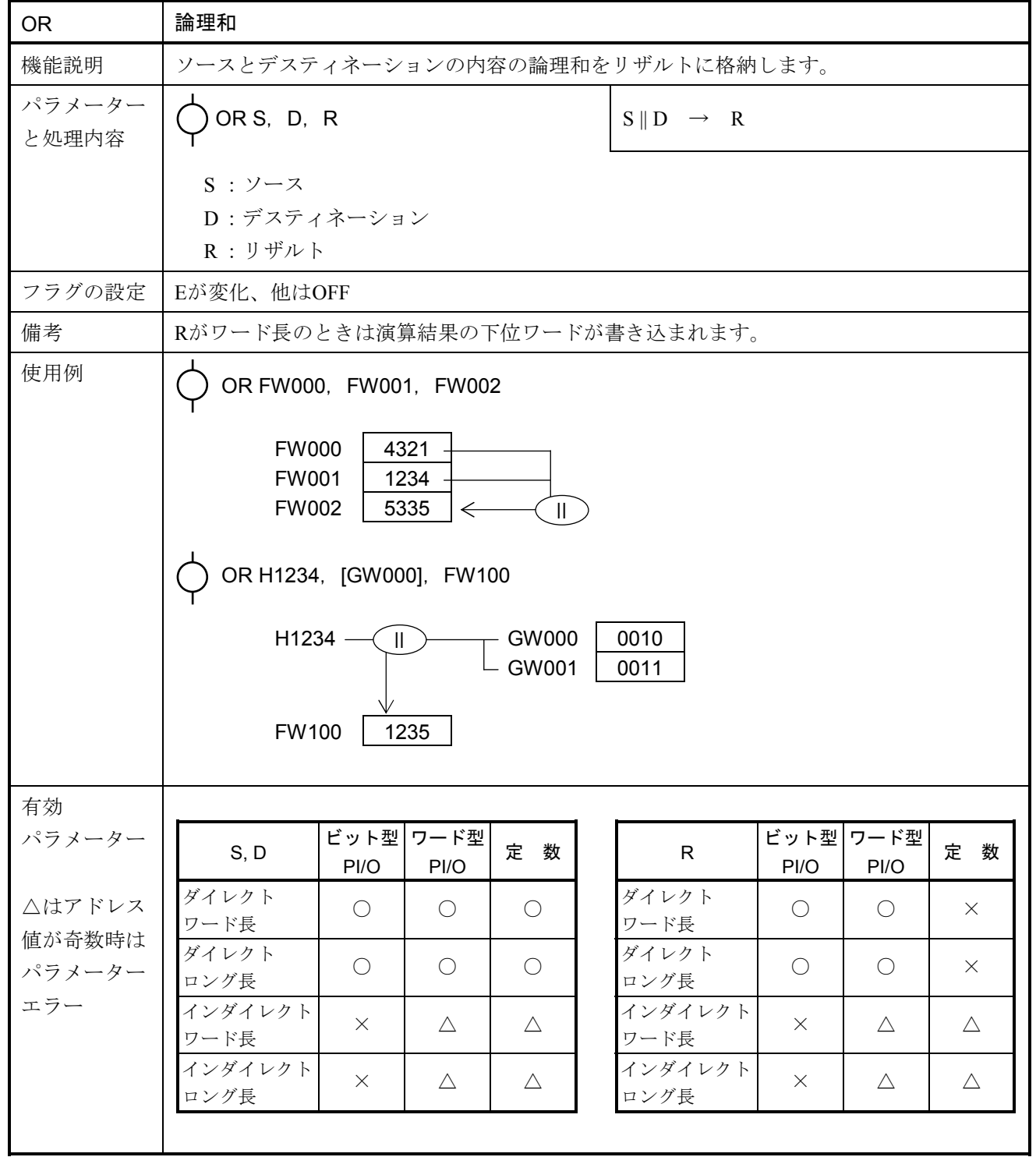

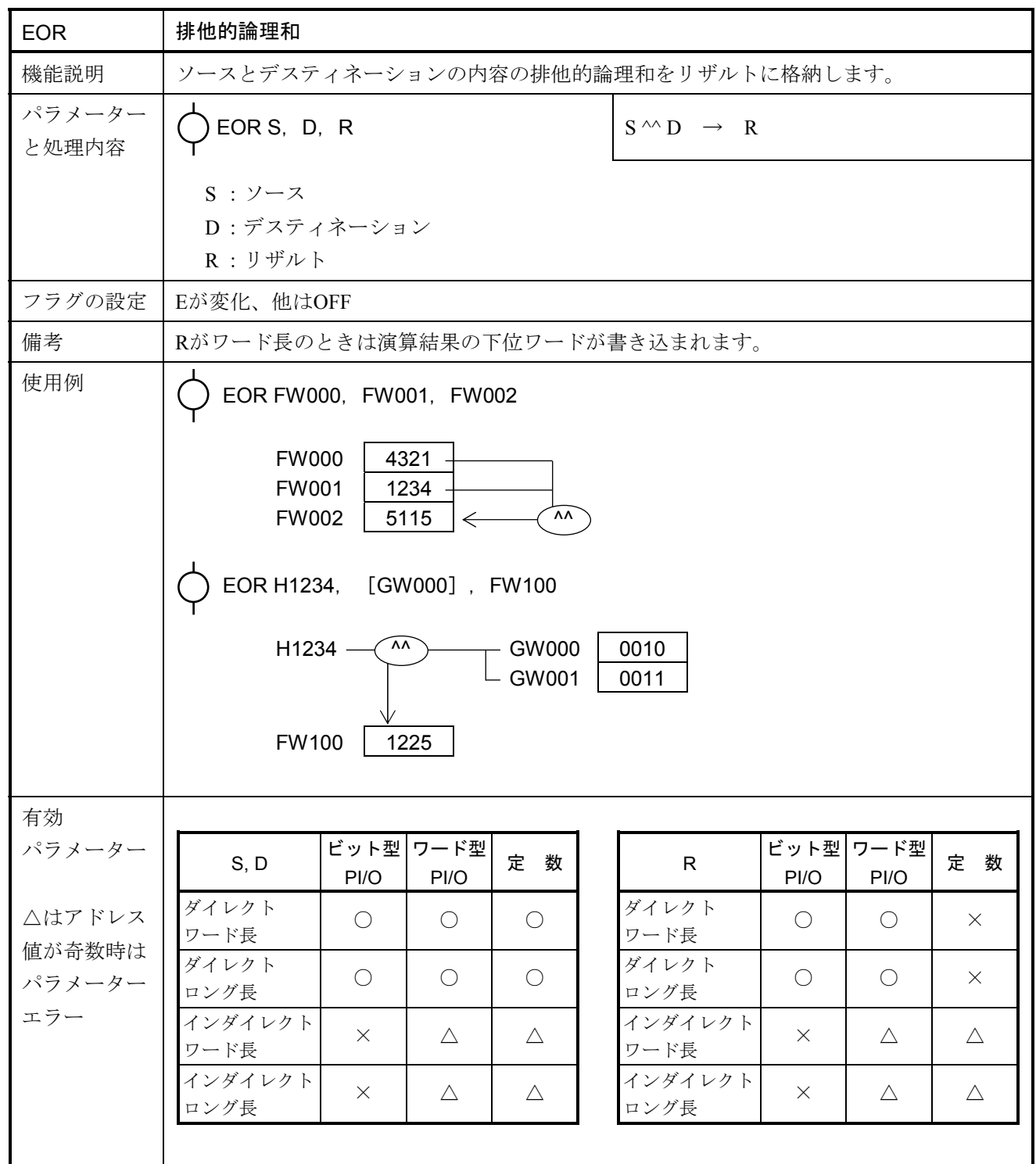

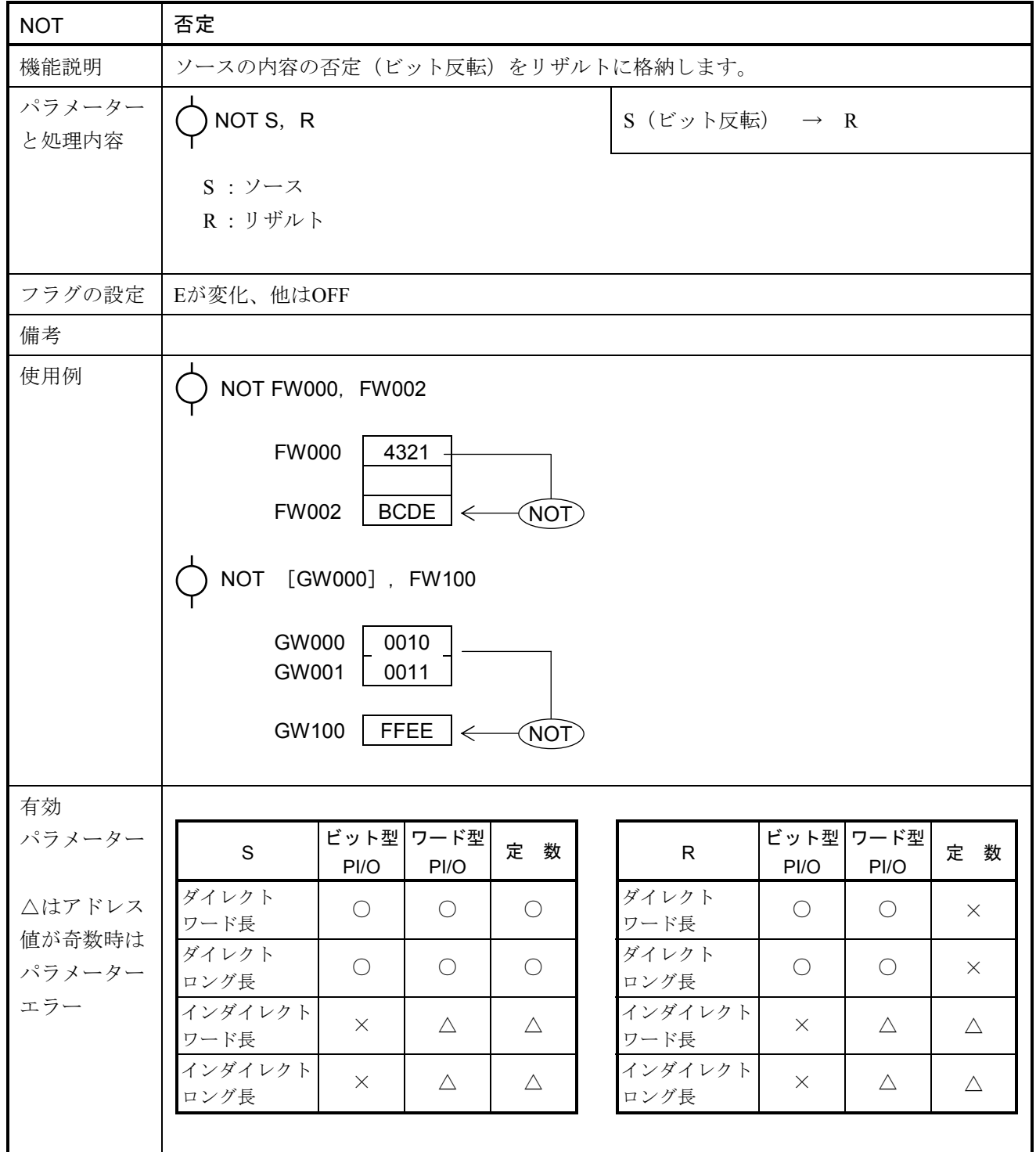

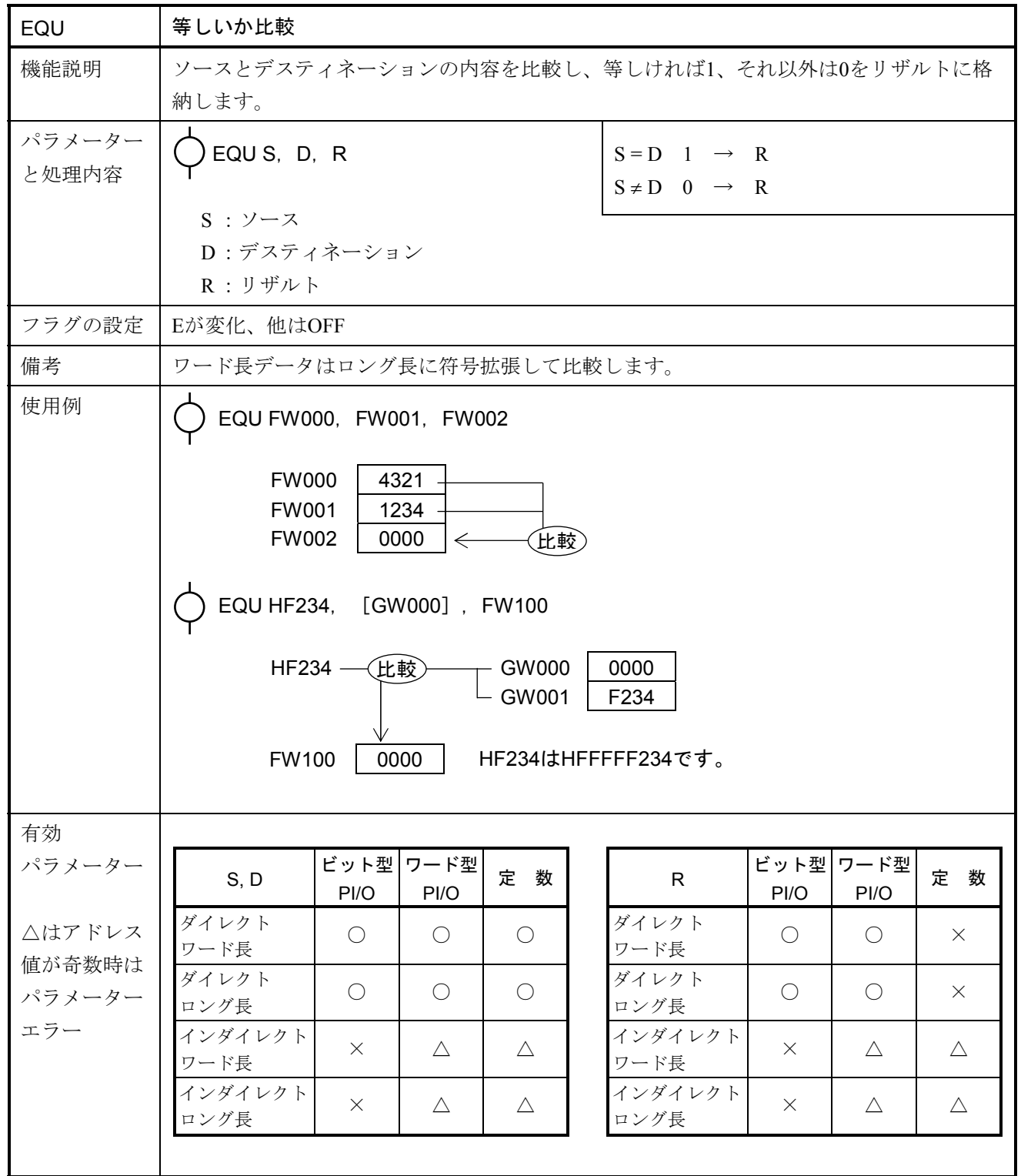

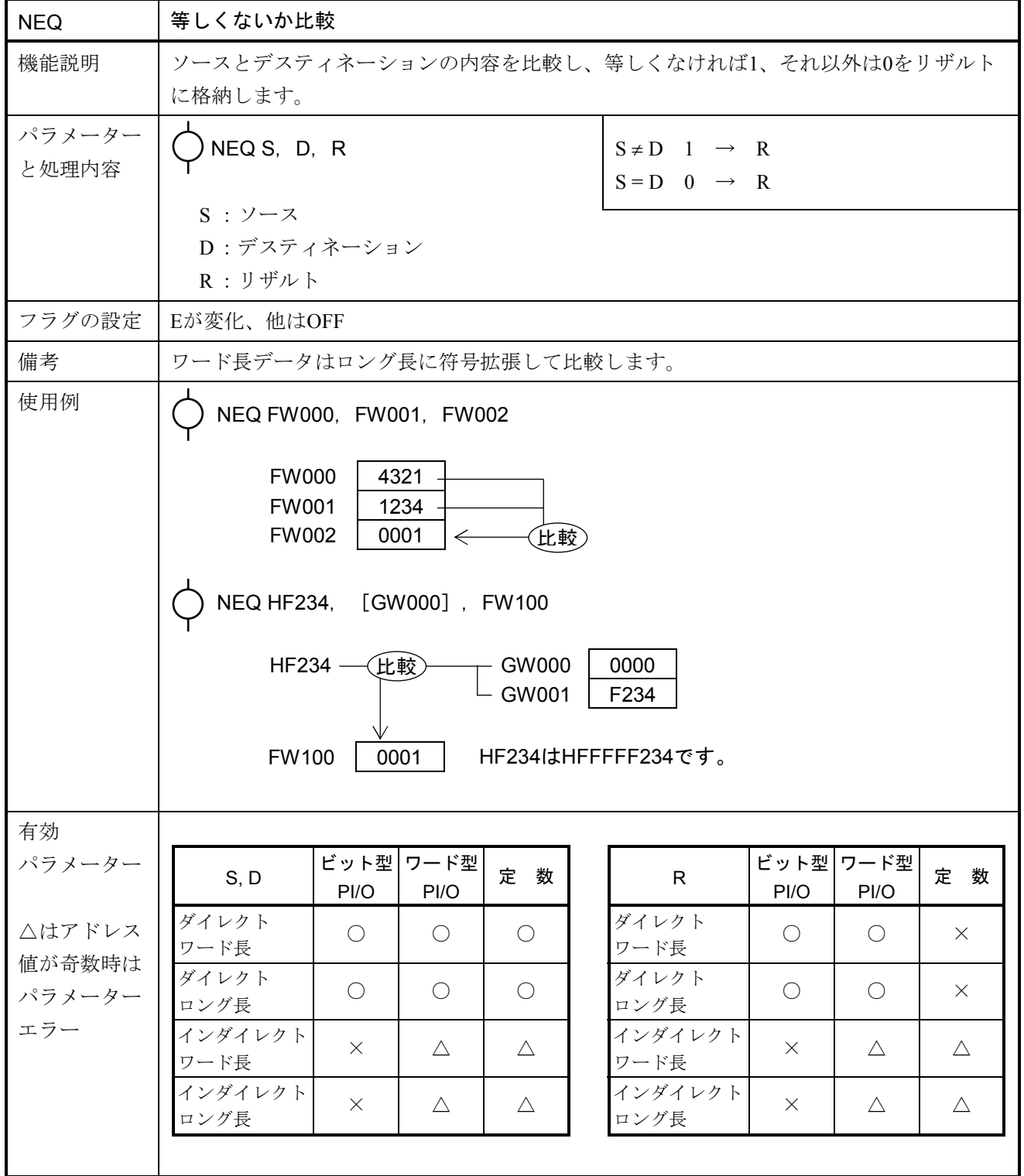

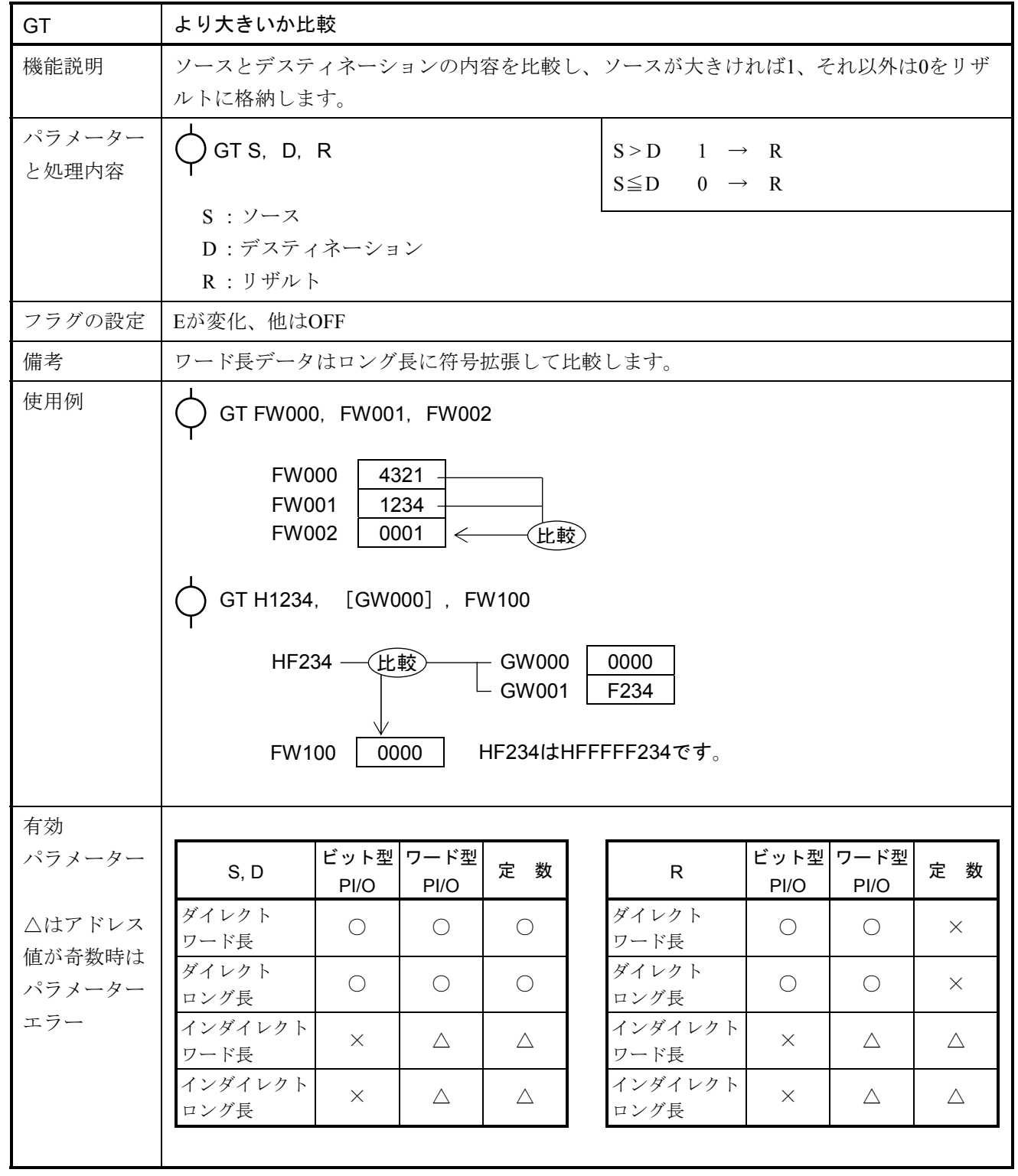

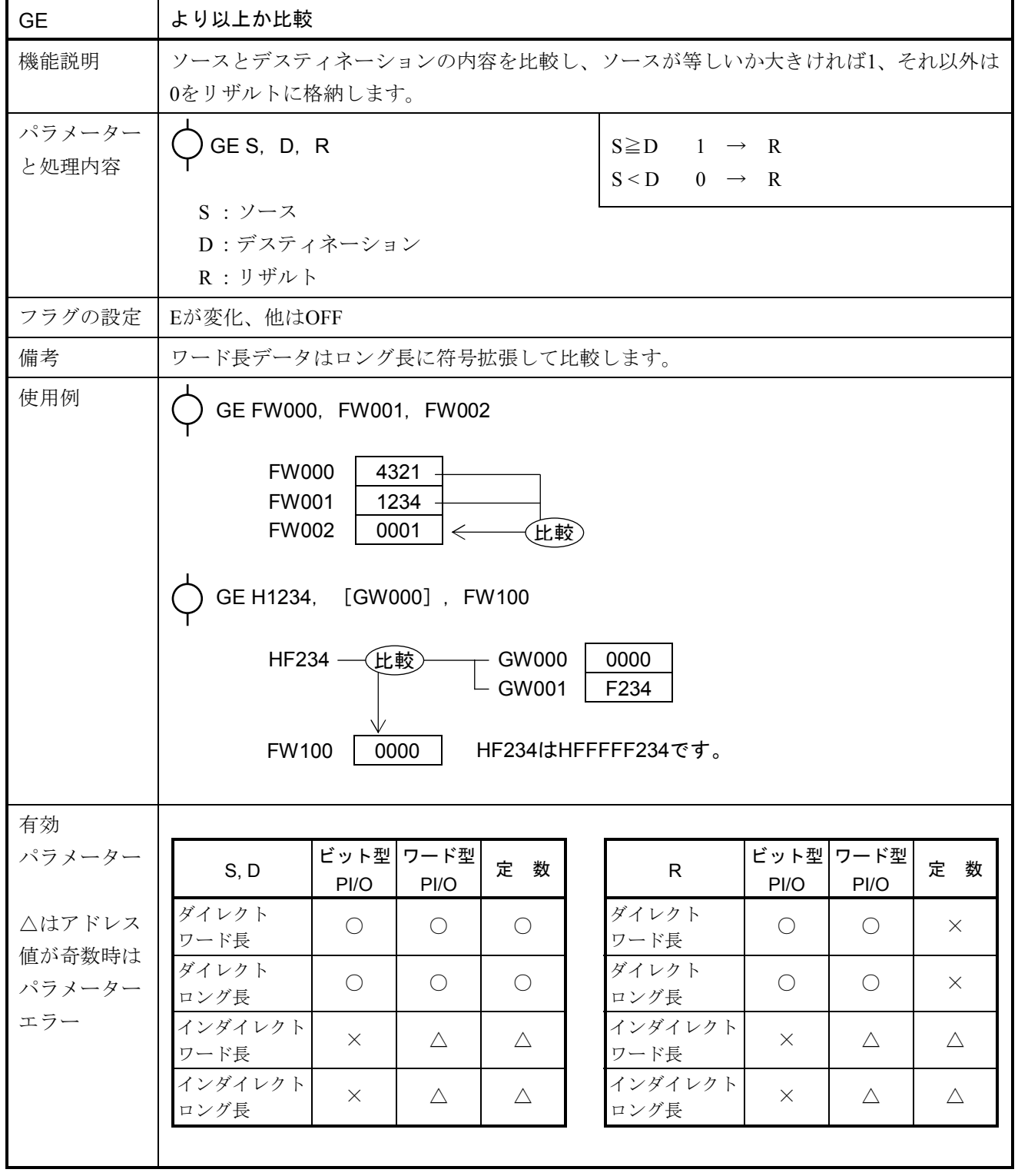

 $\mathcal{L}(\mathcal{L}^{\mathcal{L}}_{\mathcal{L}})$  and  $\mathcal{L}^{\mathcal{L}}_{\mathcal{L}}$  and  $\mathcal{L}^{\mathcal{L}}_{\mathcal{L}}$  and  $\mathcal{L}^{\mathcal{L}}_{\mathcal{L}}$ 

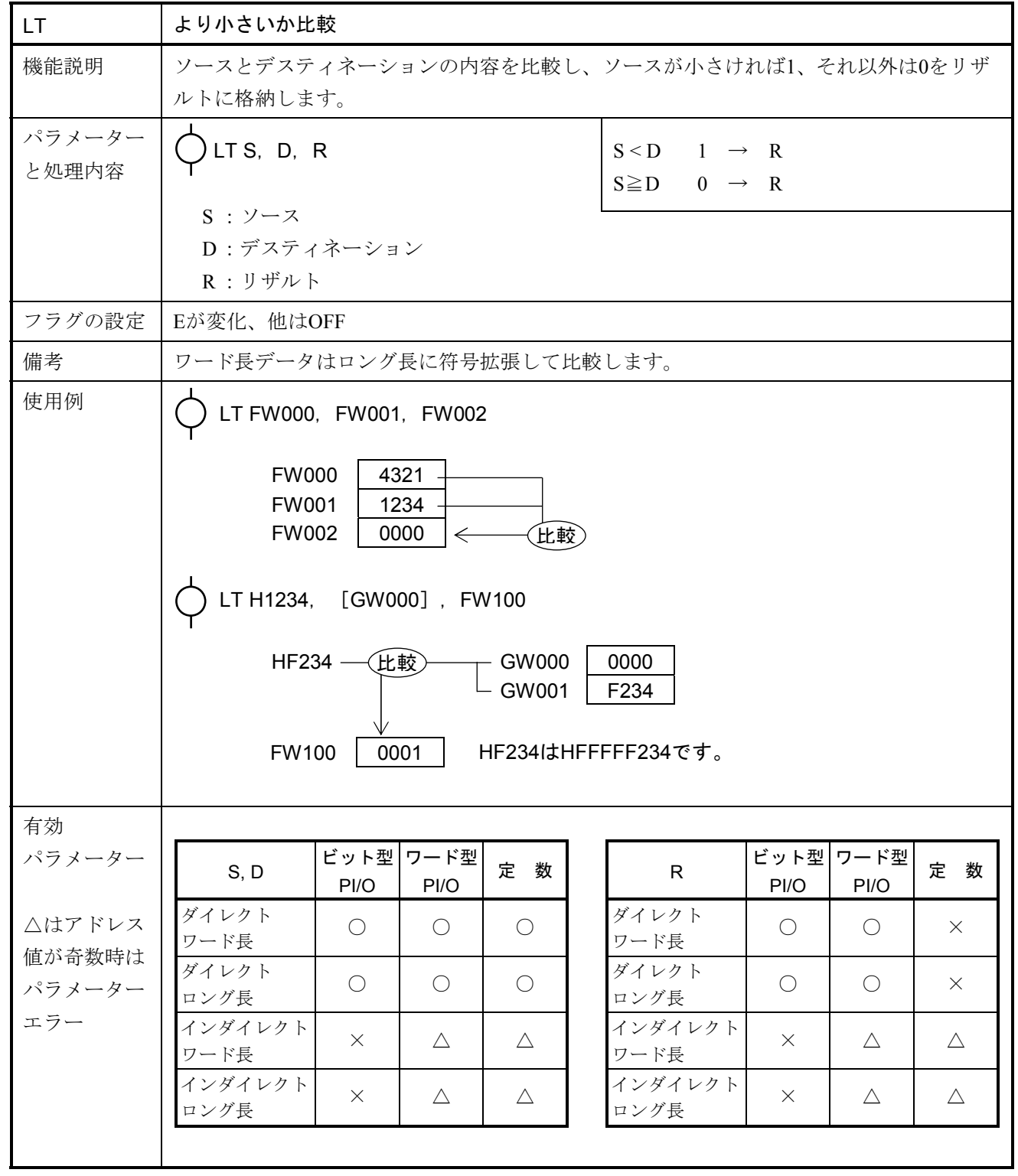

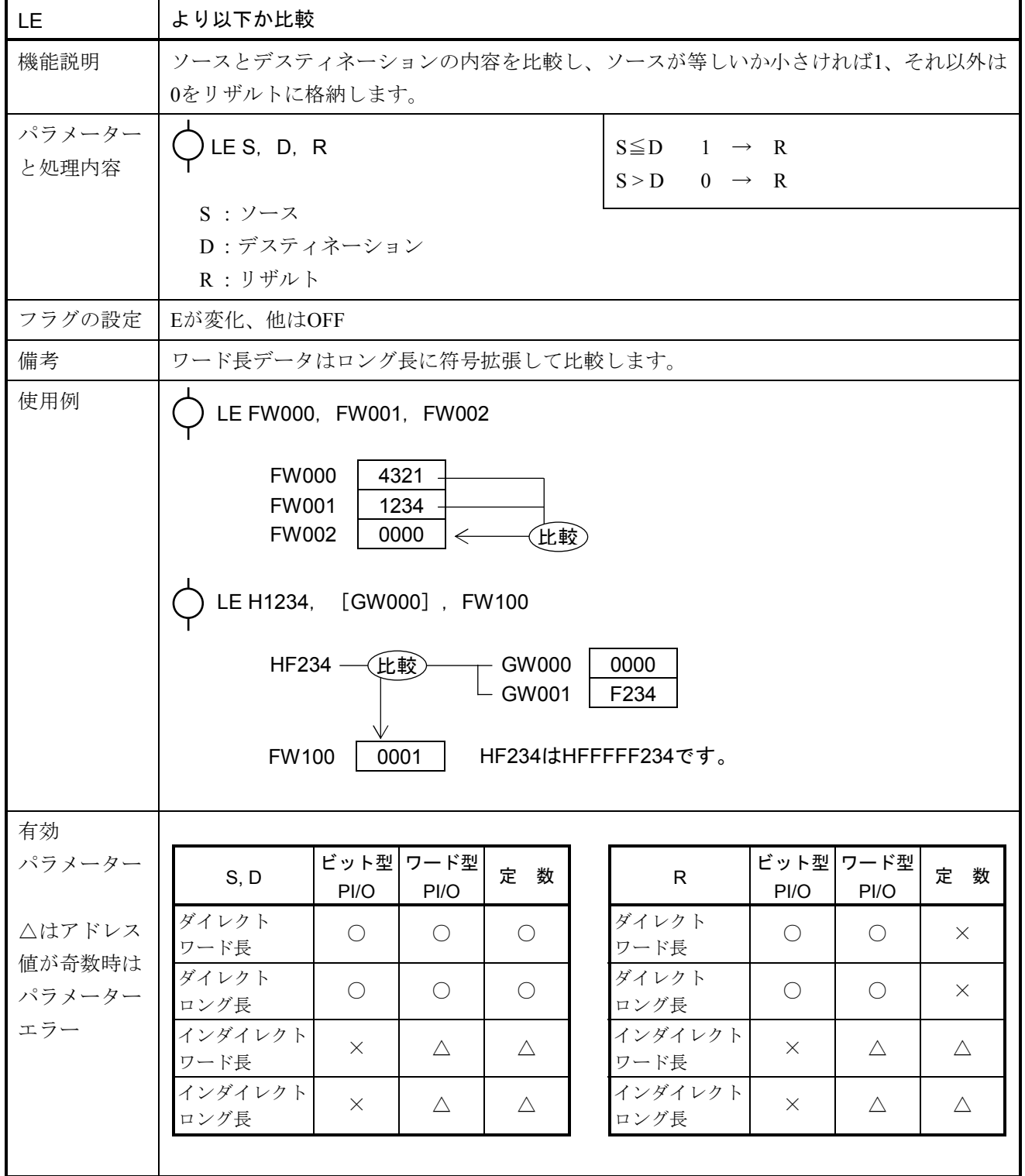

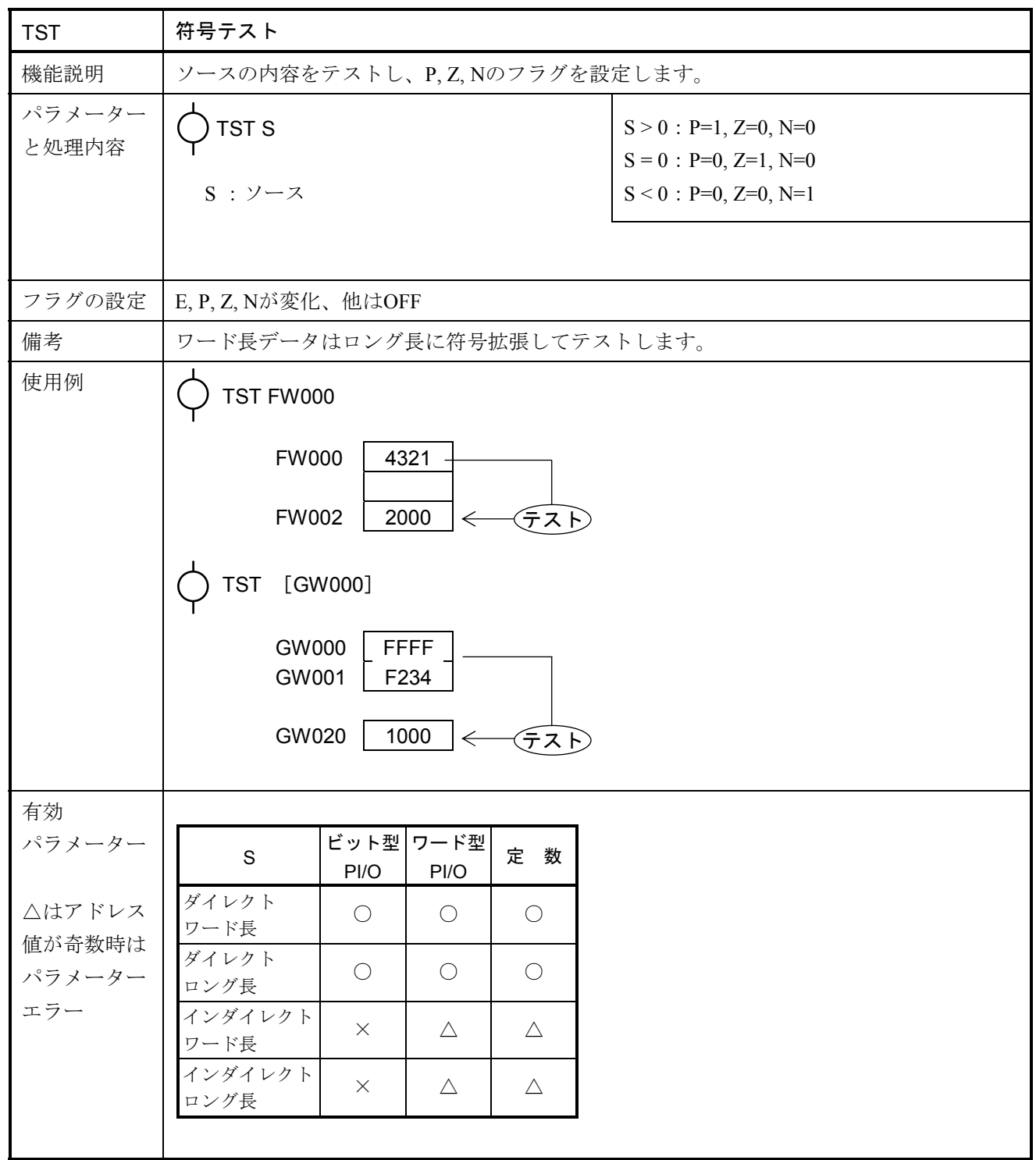

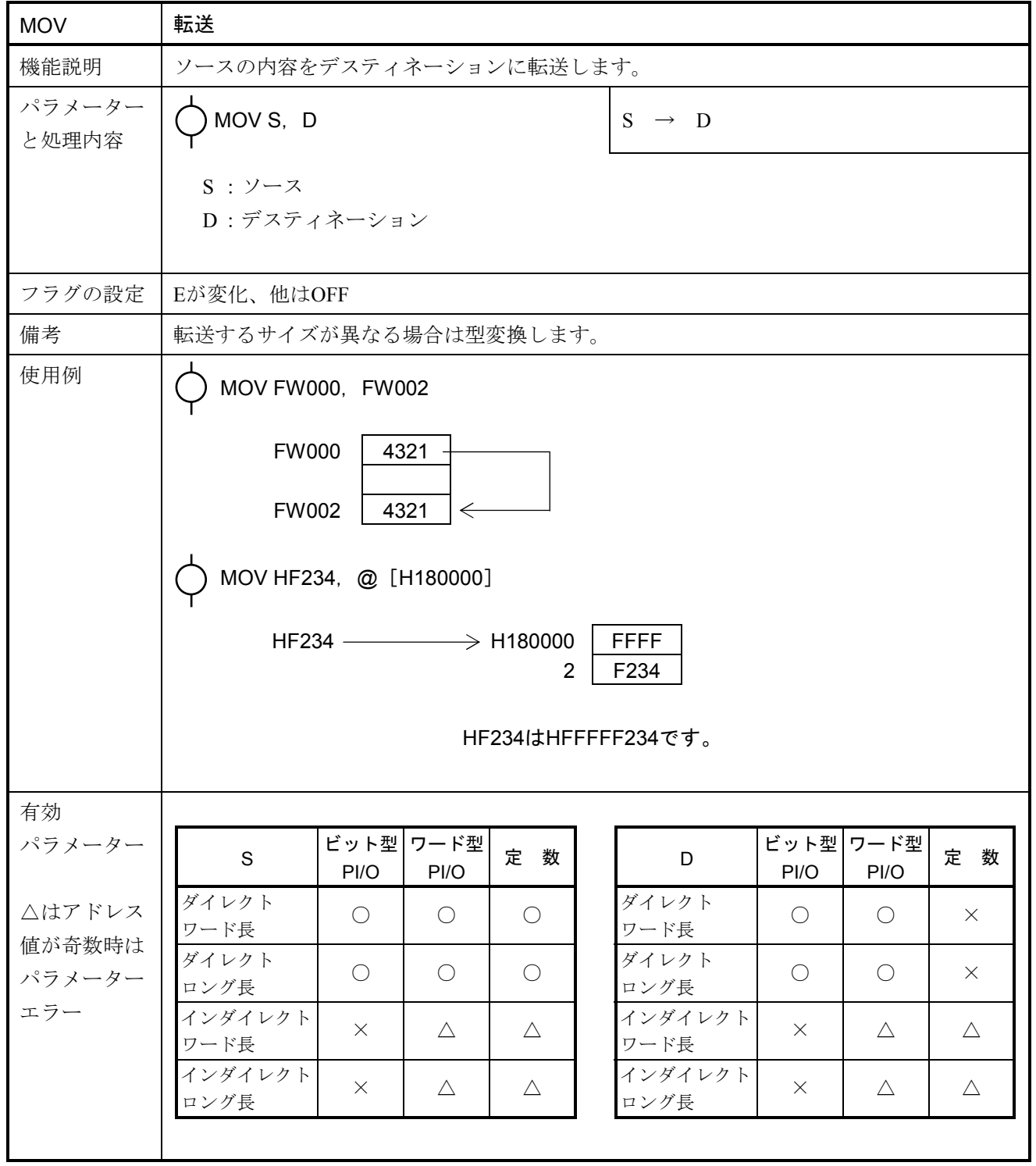

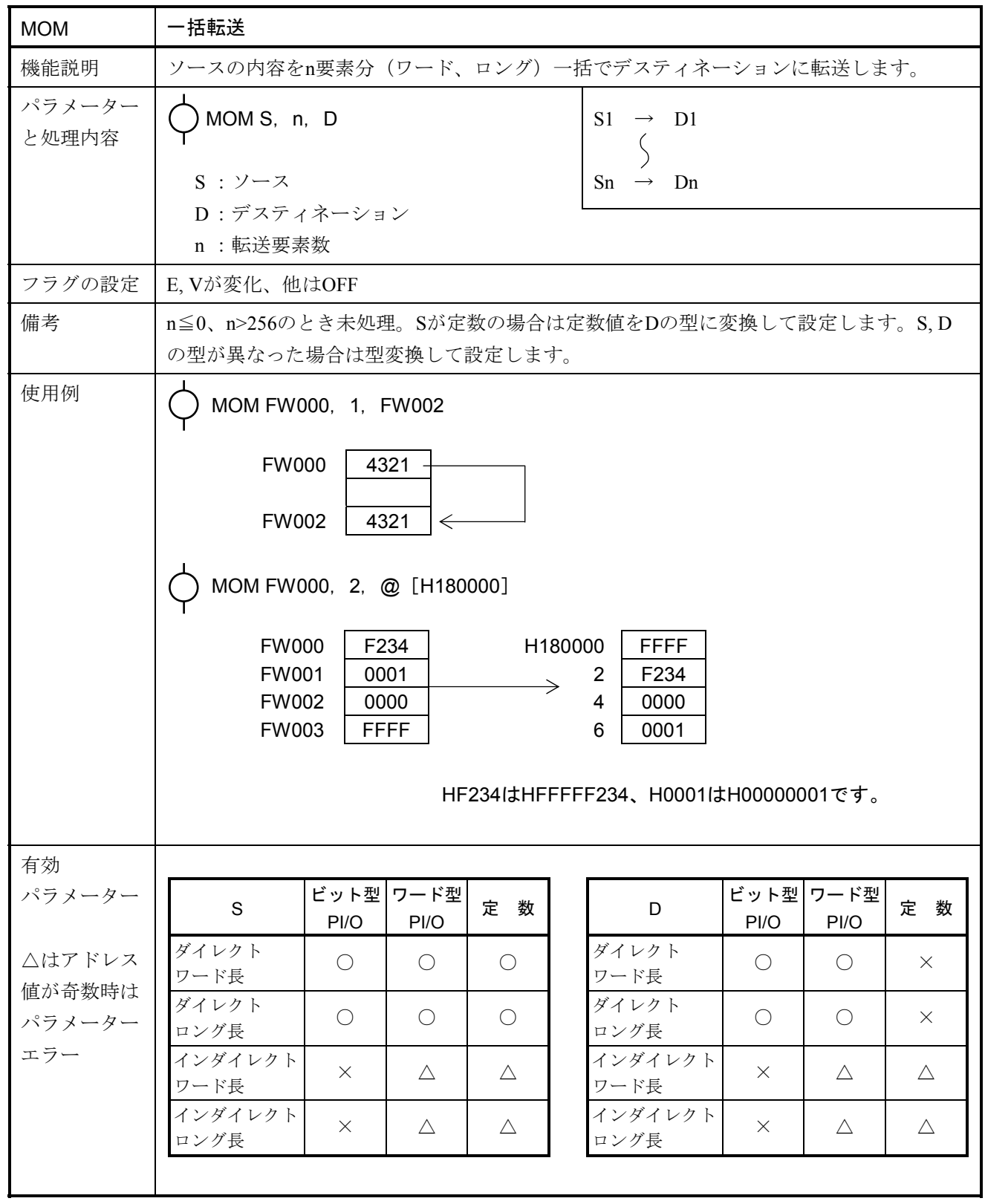

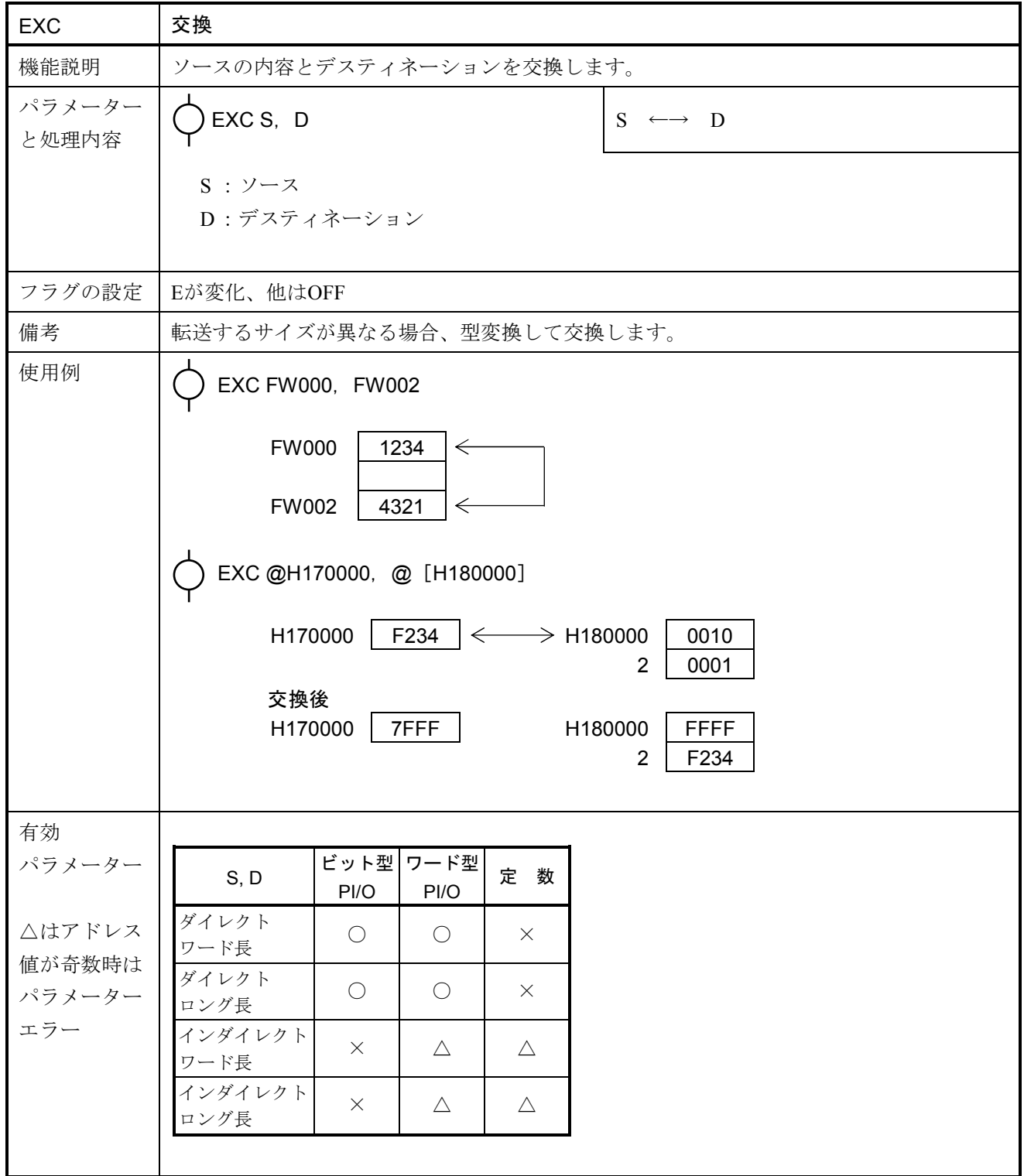

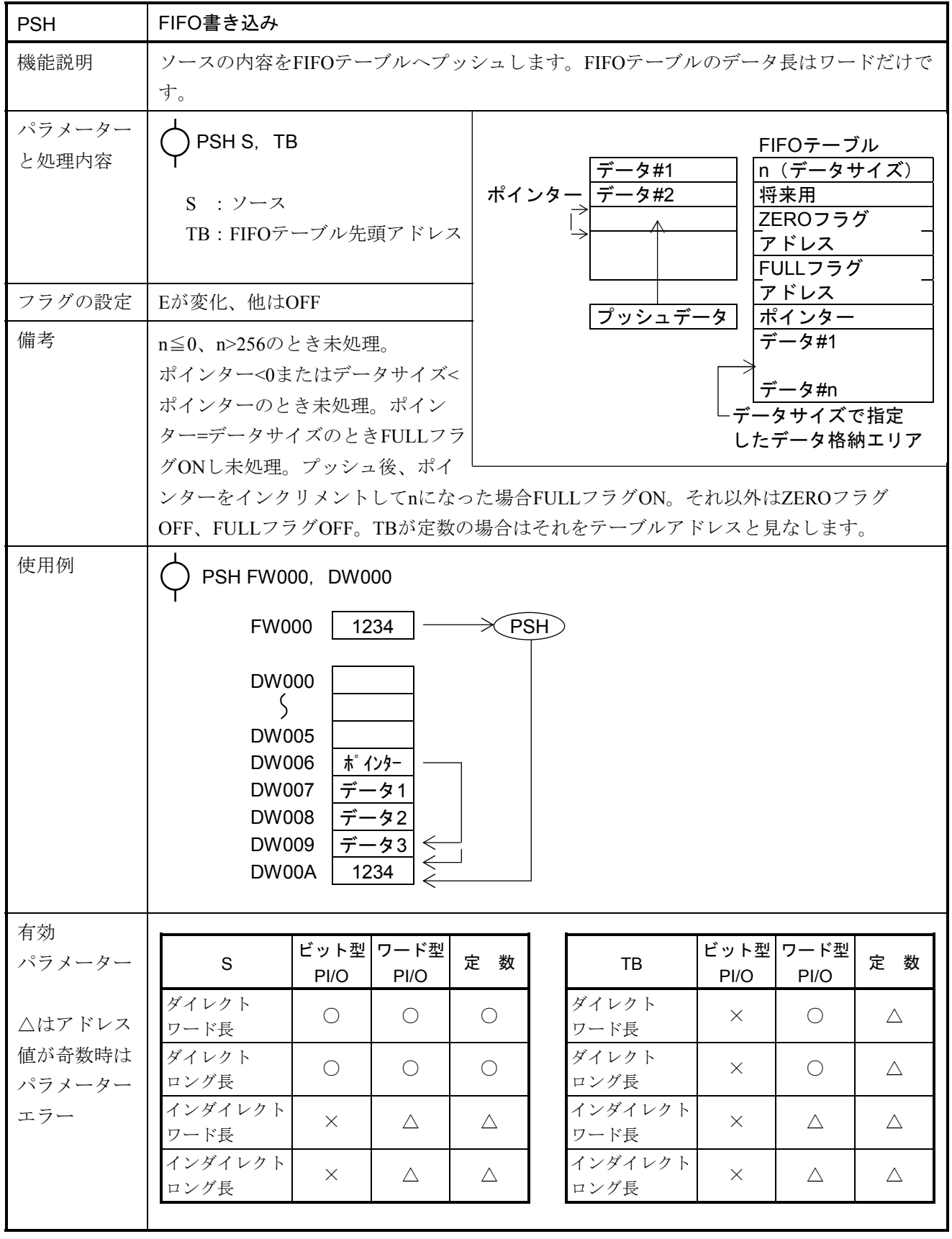

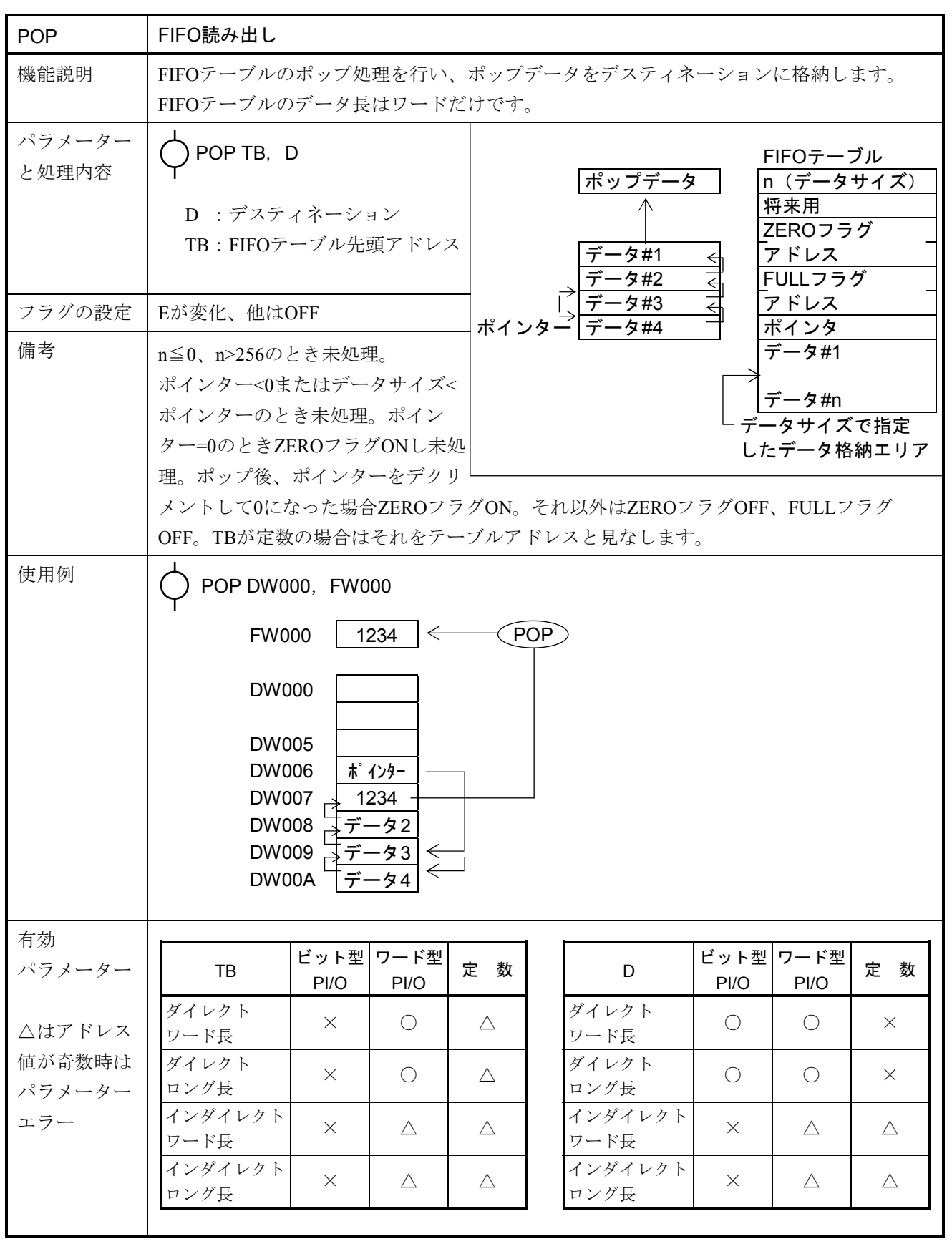

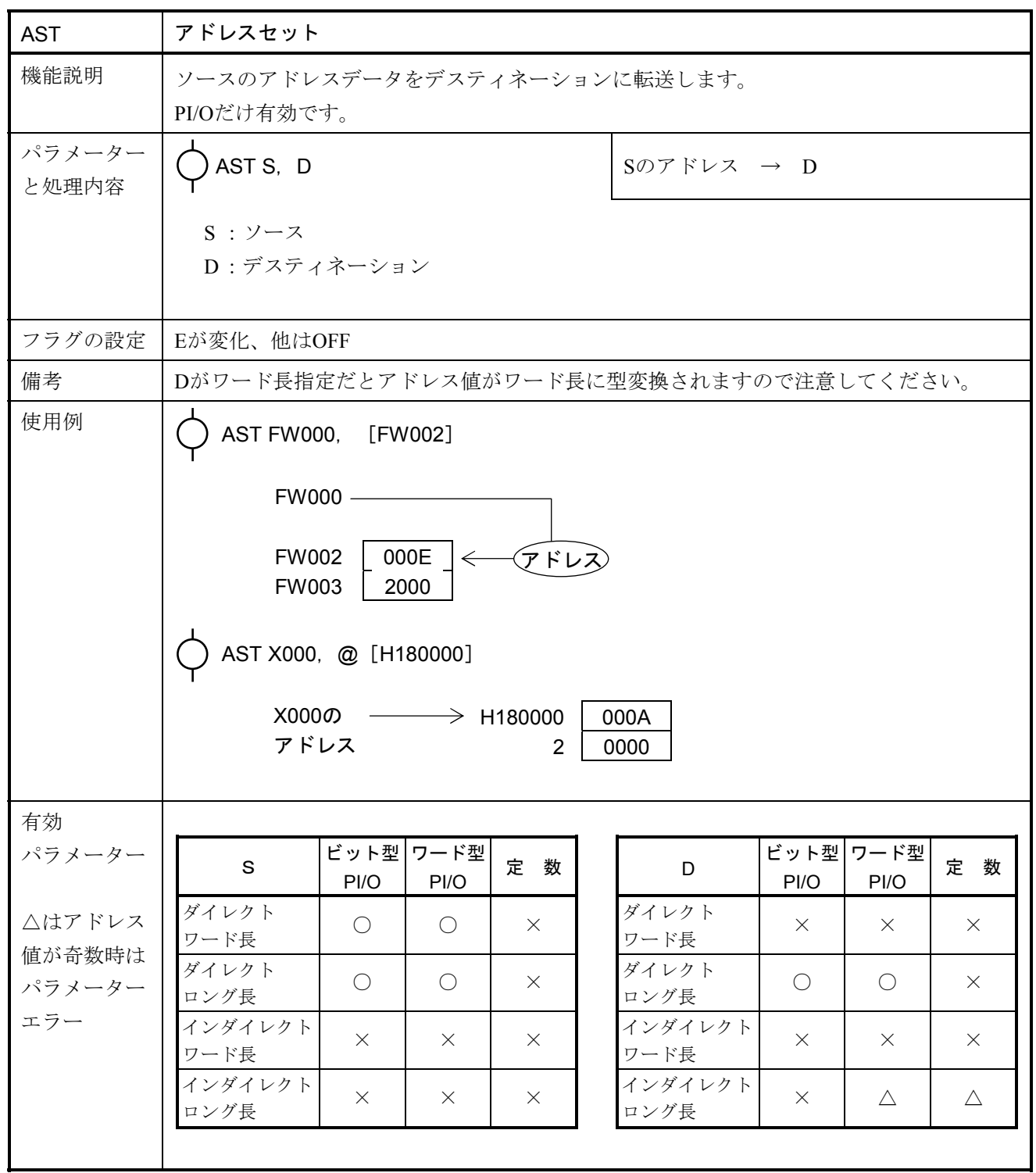

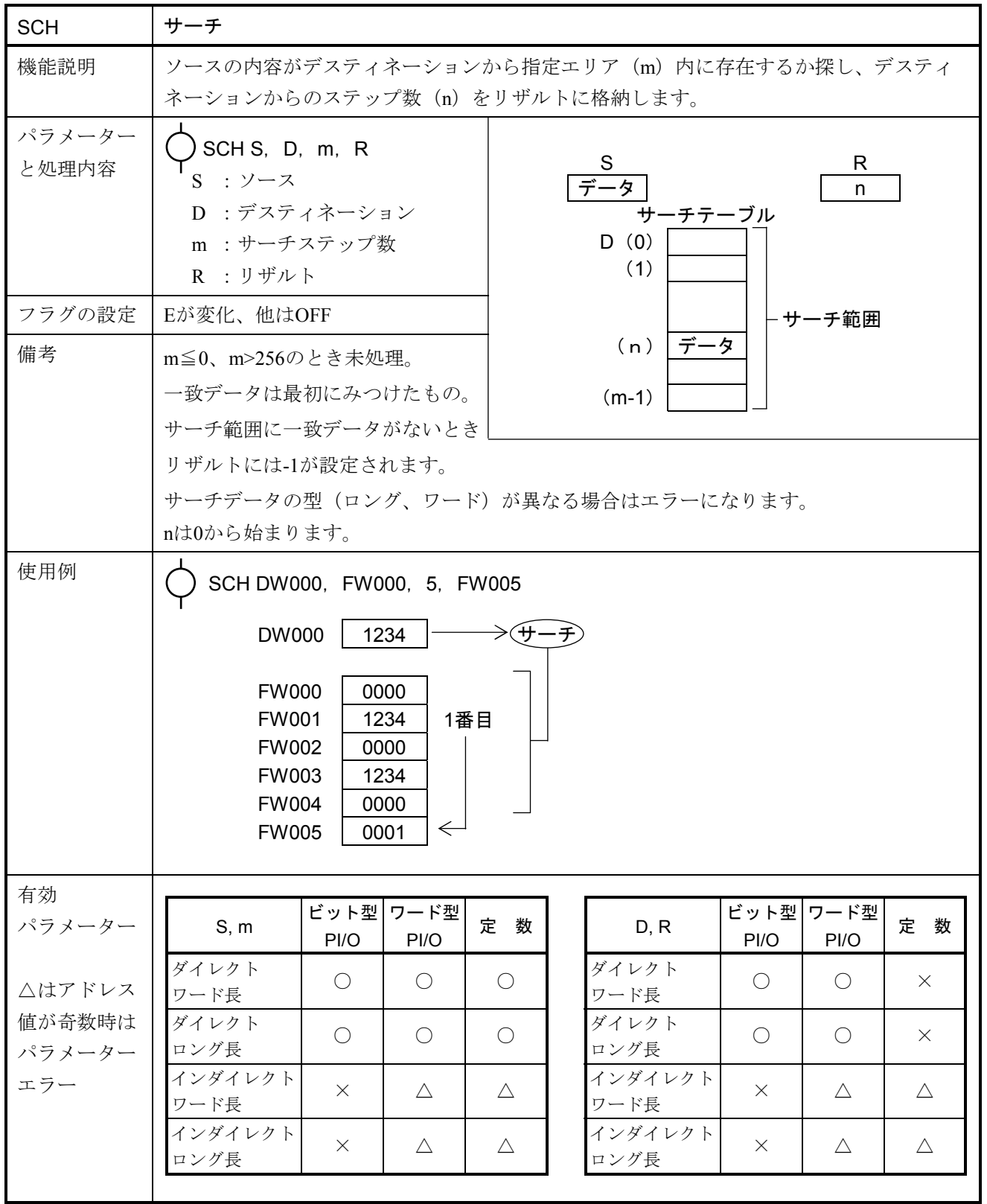

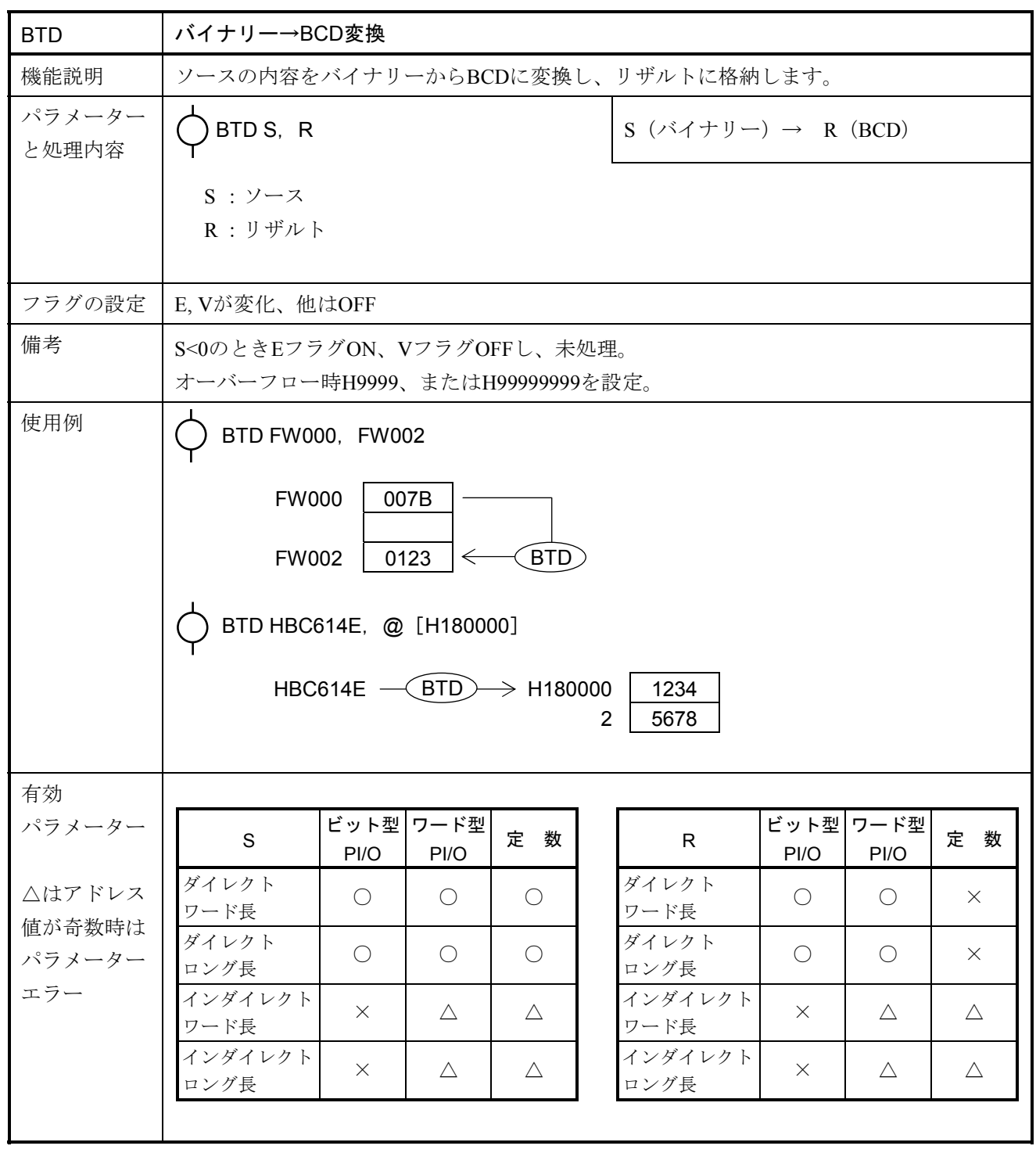
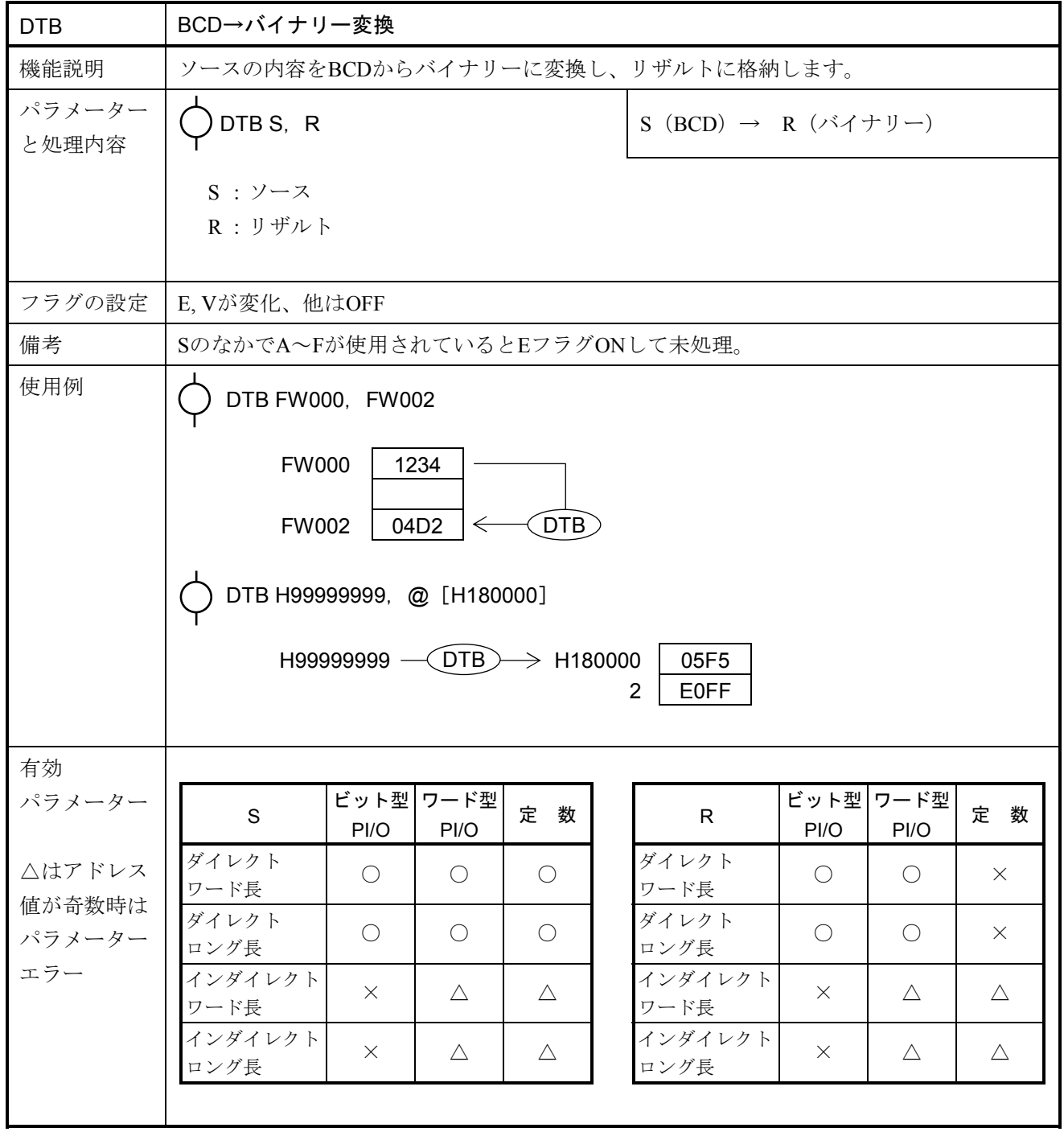

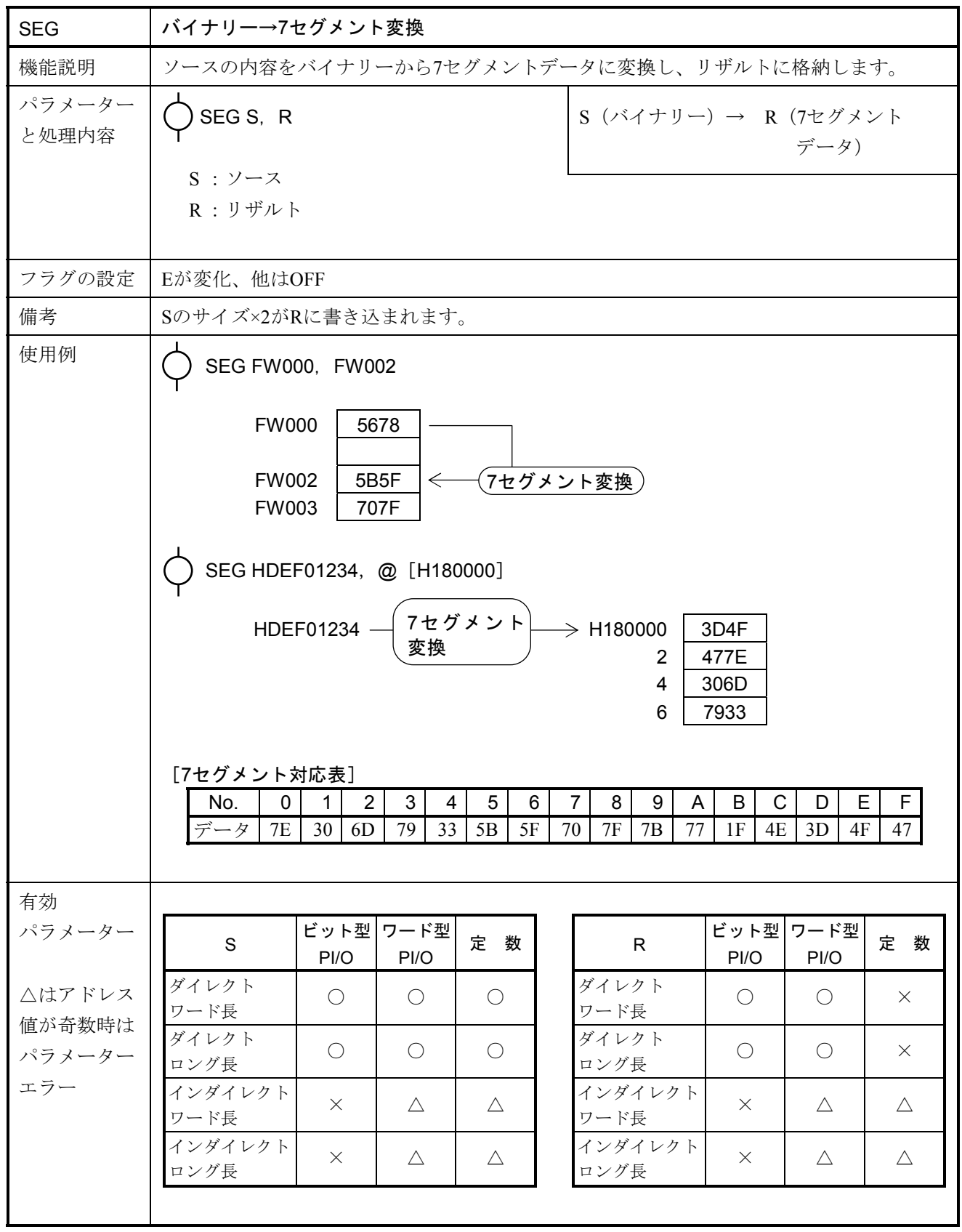

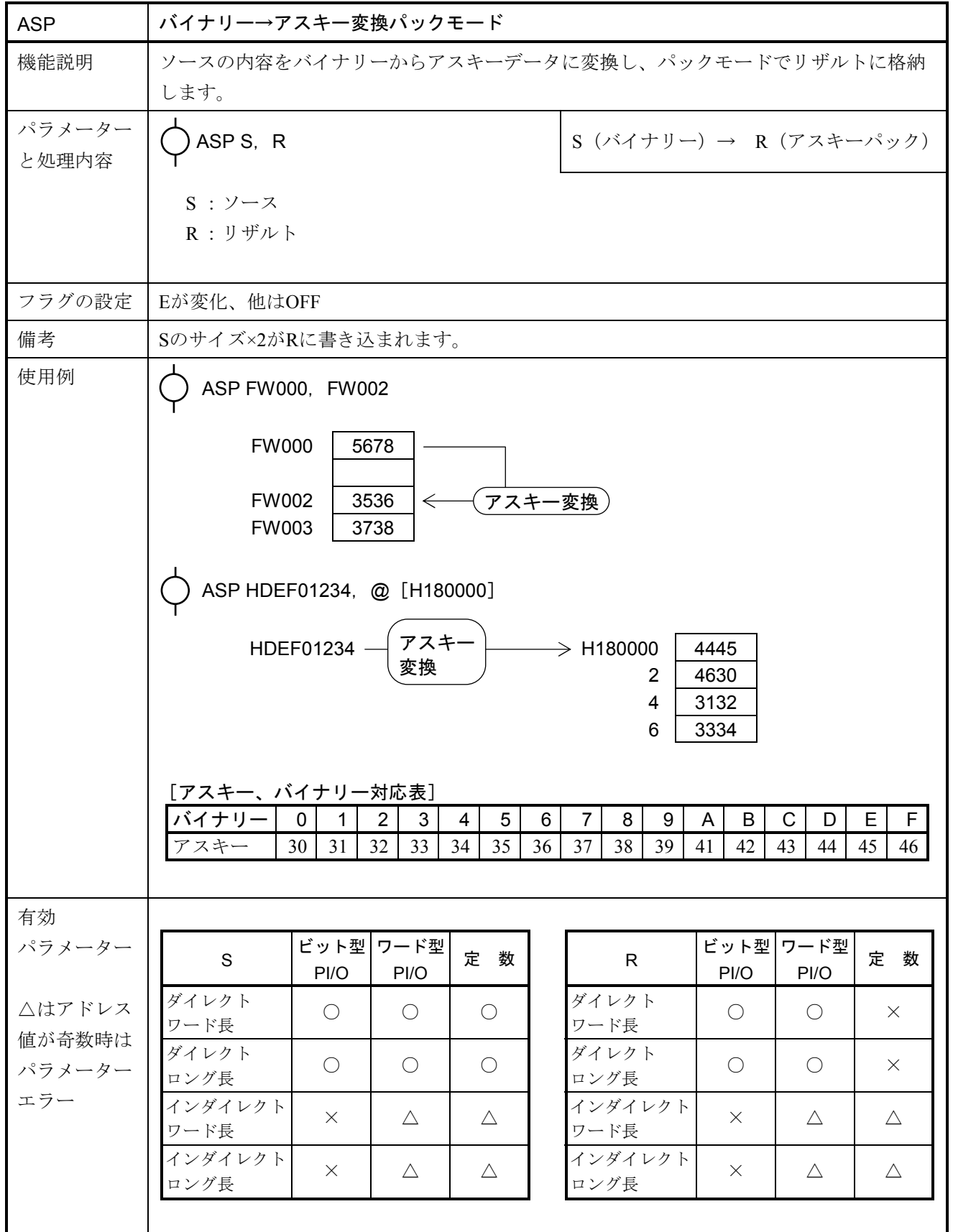

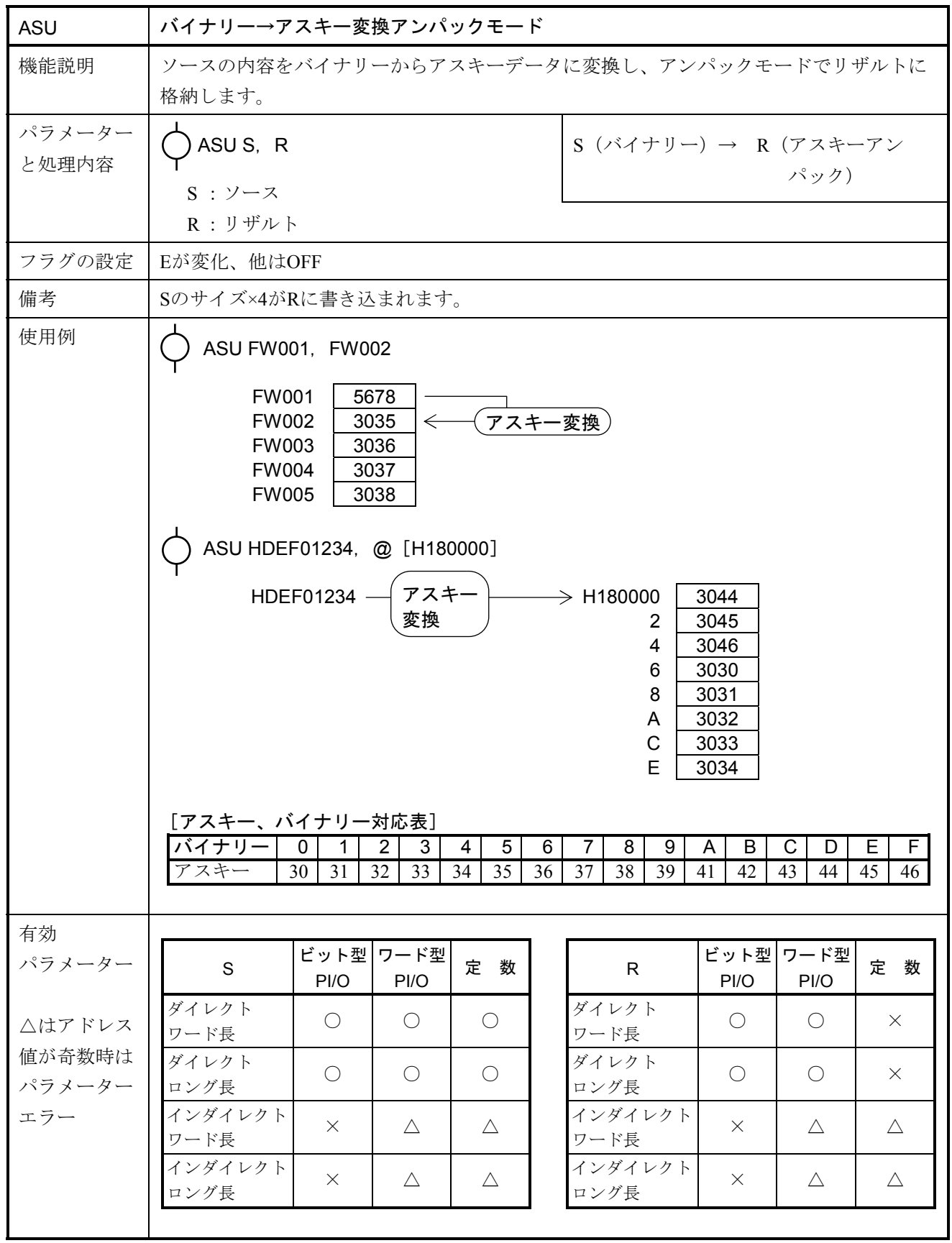

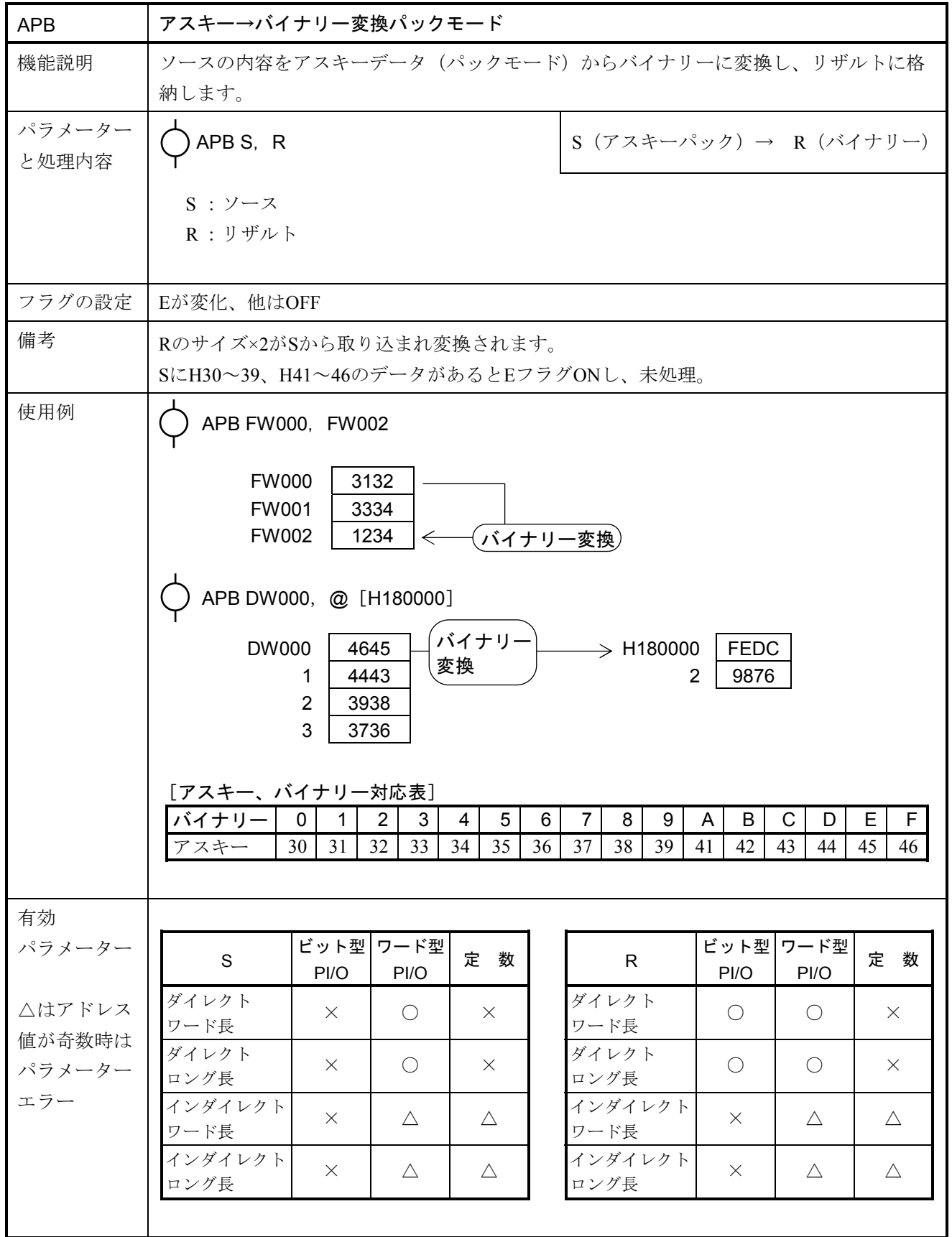

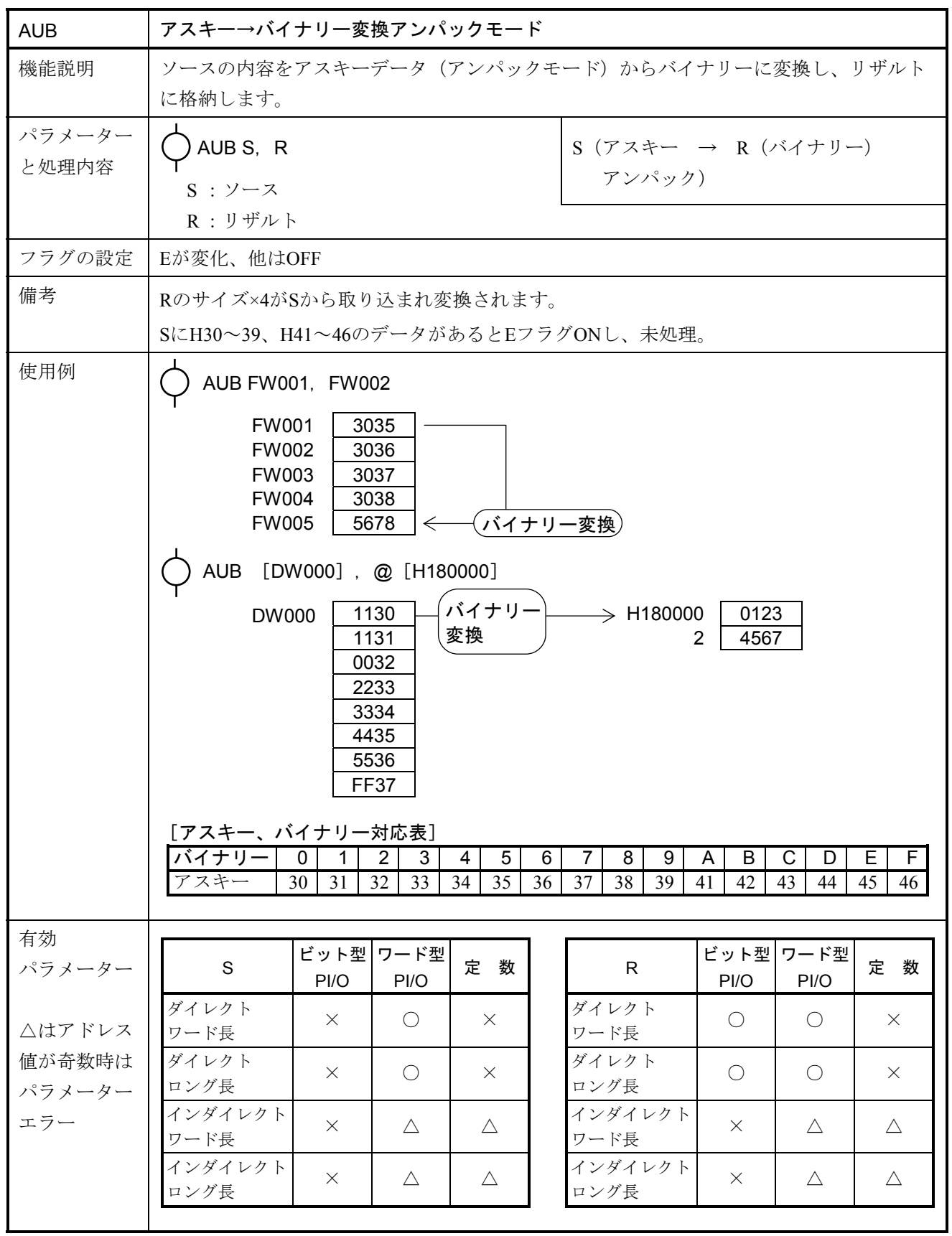

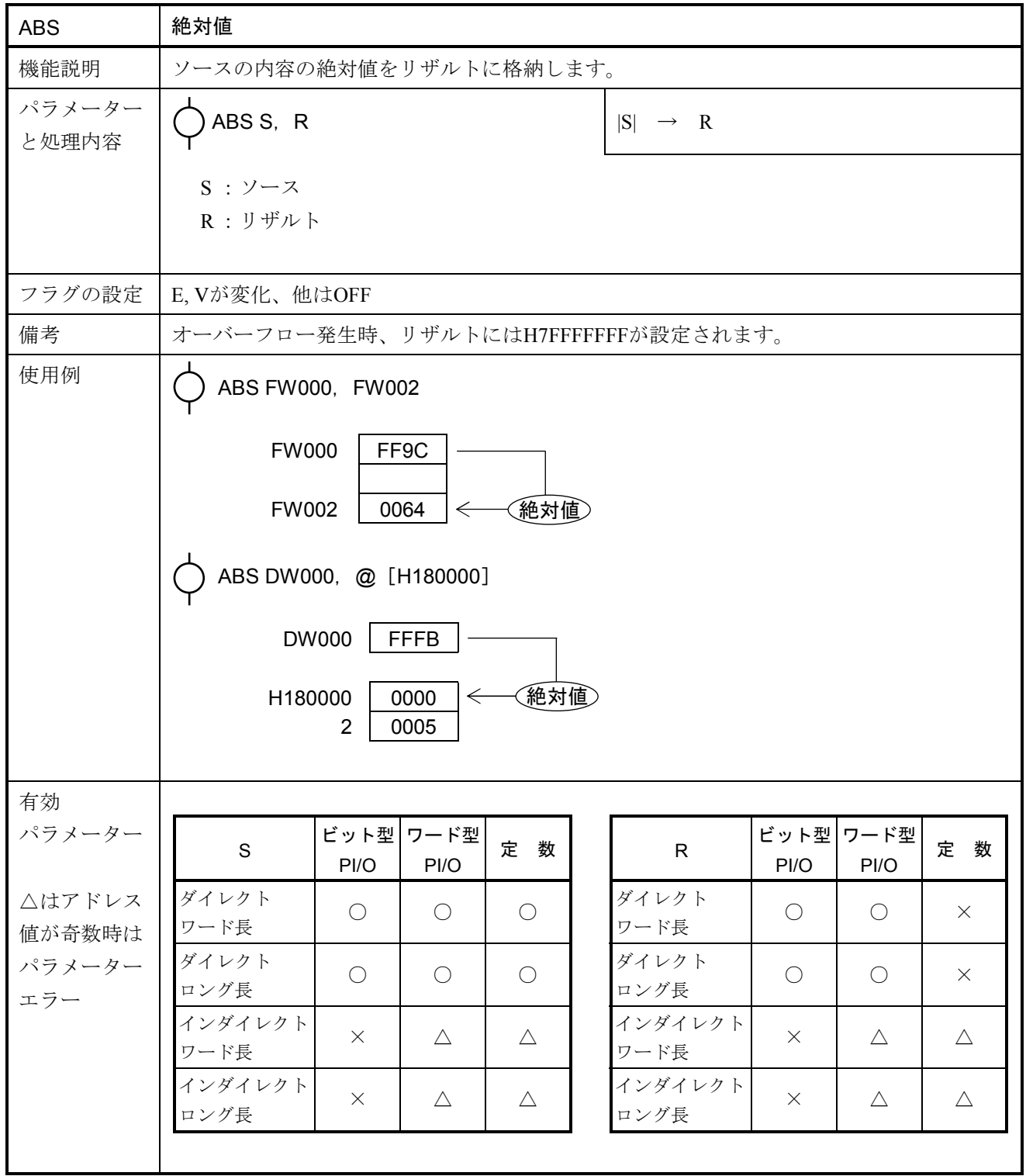

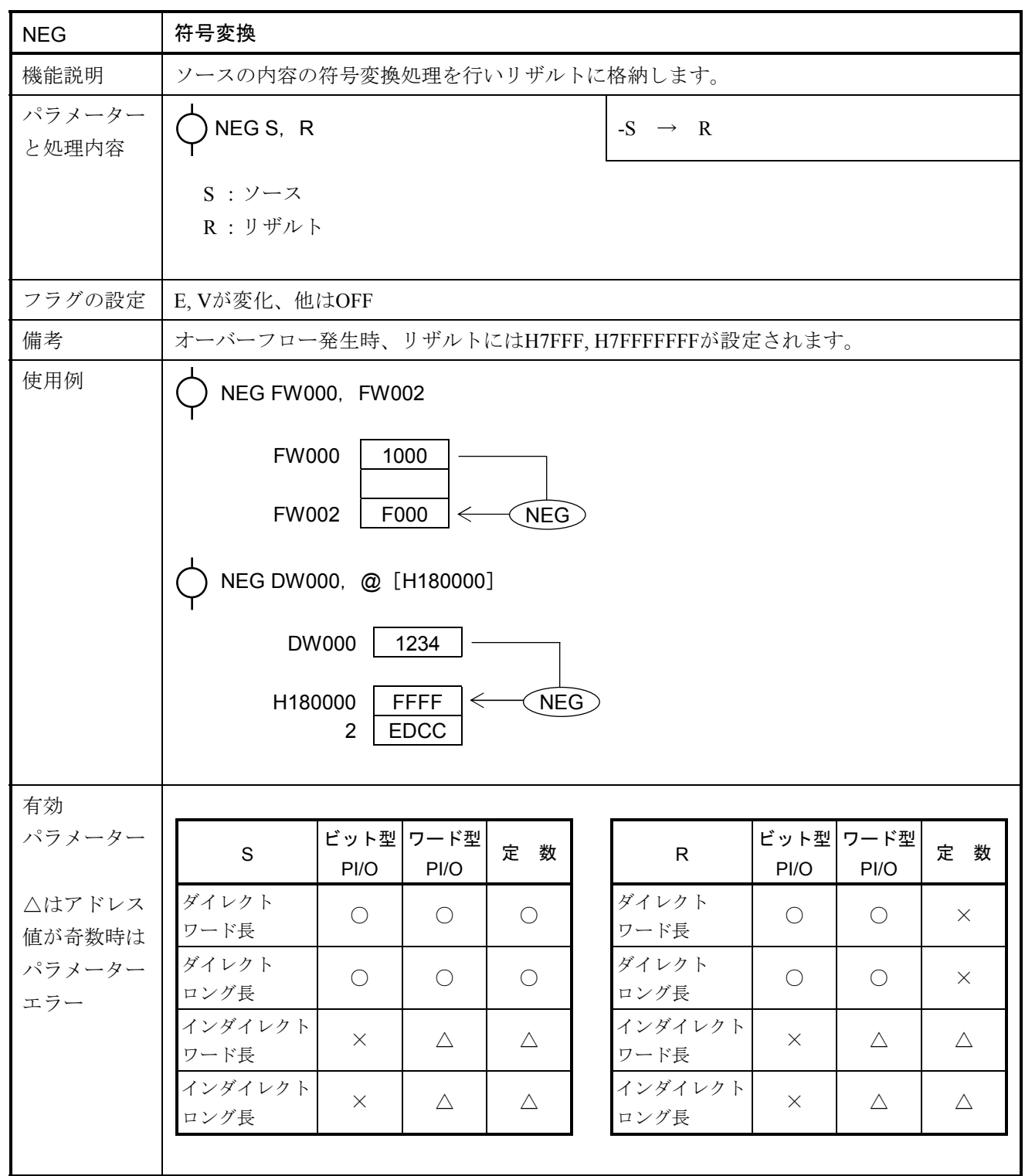

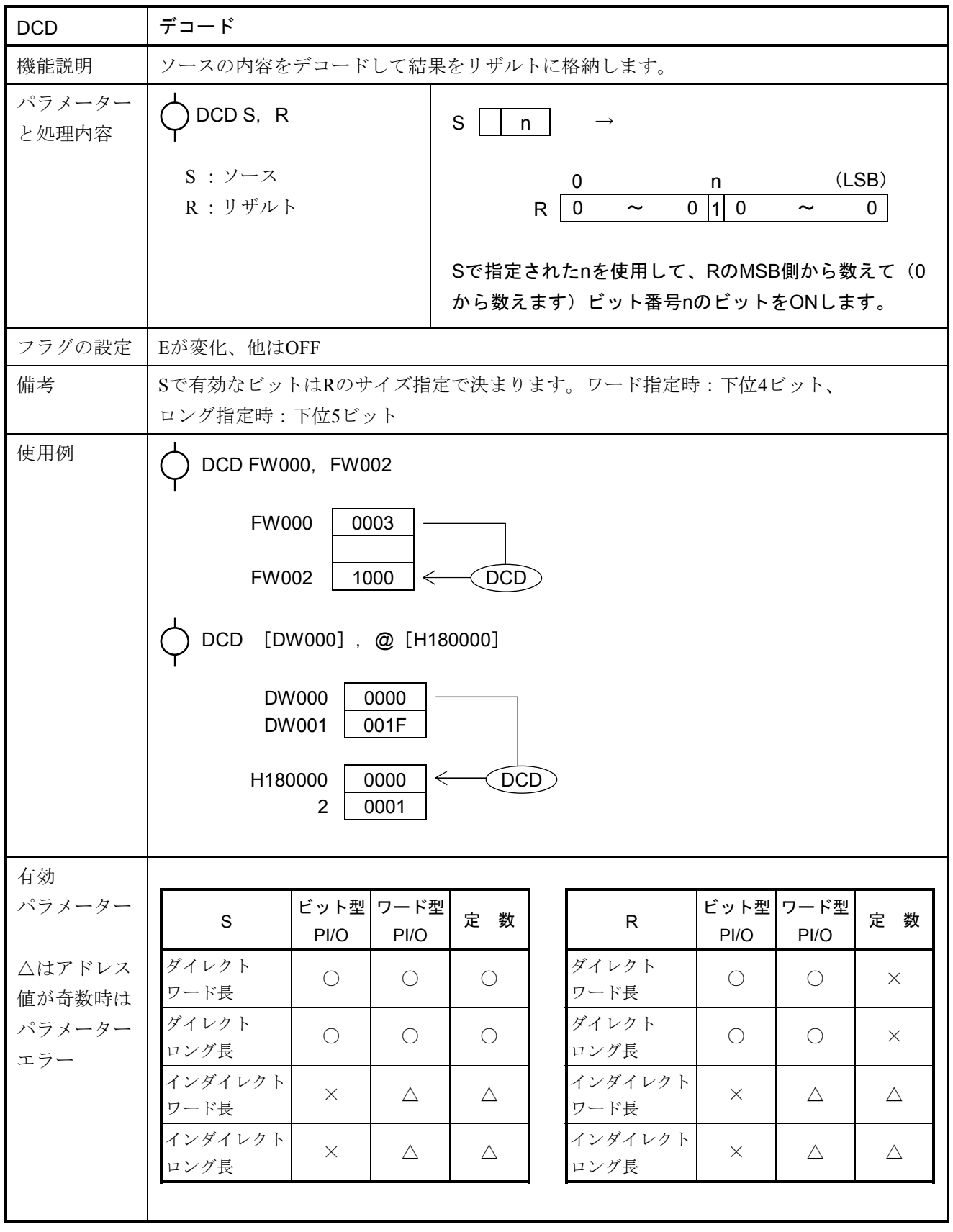

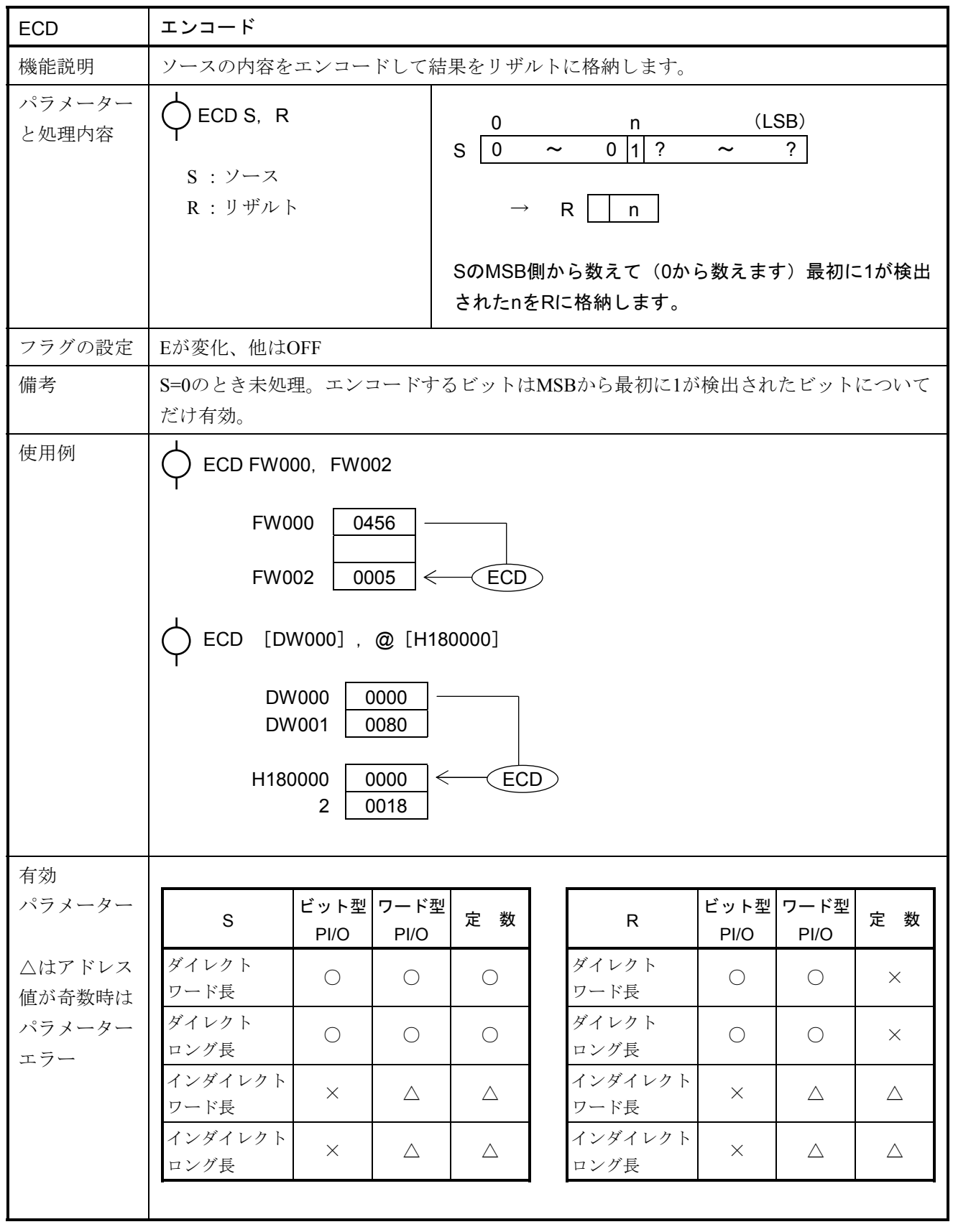

# 5 応用命令

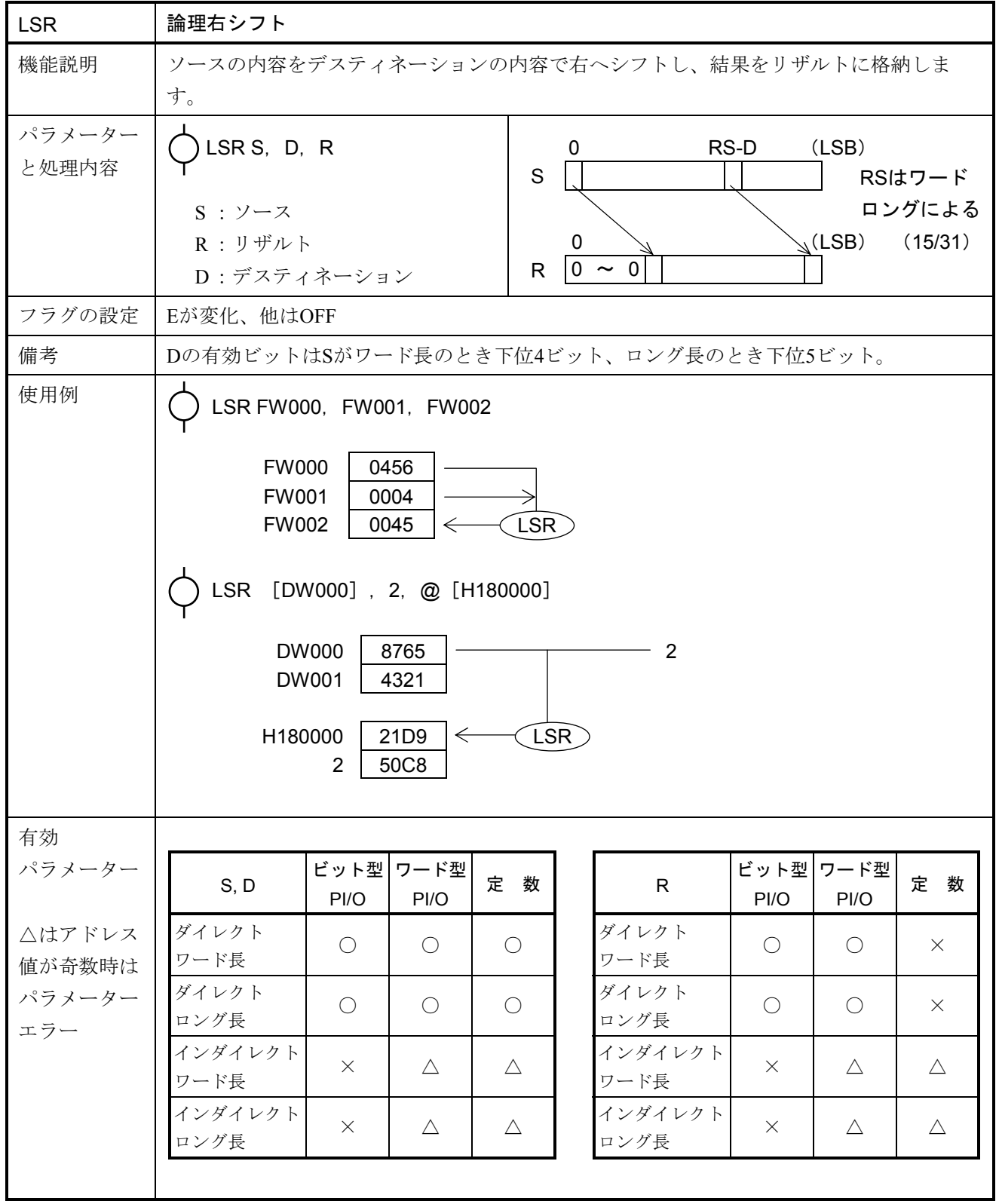

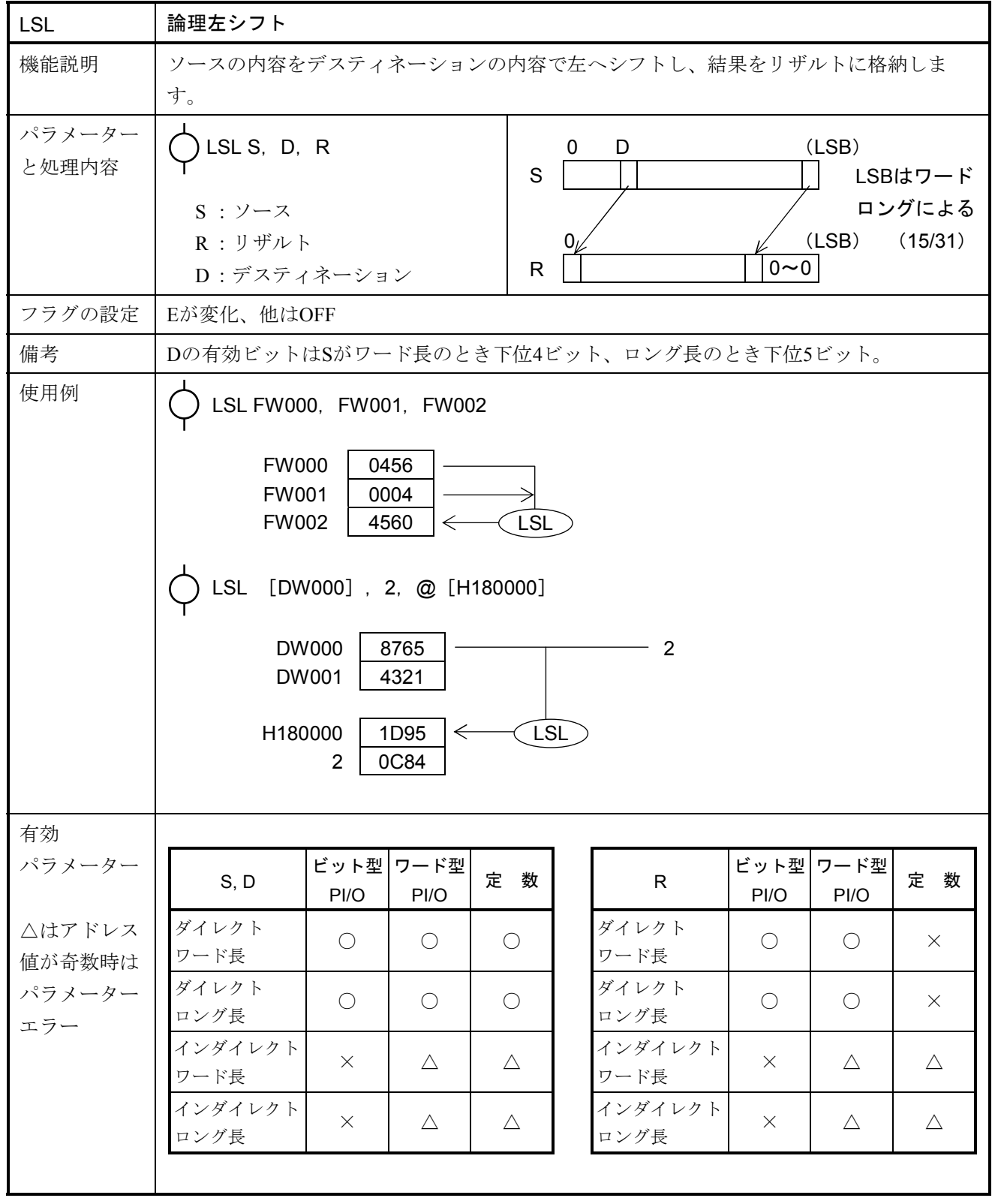

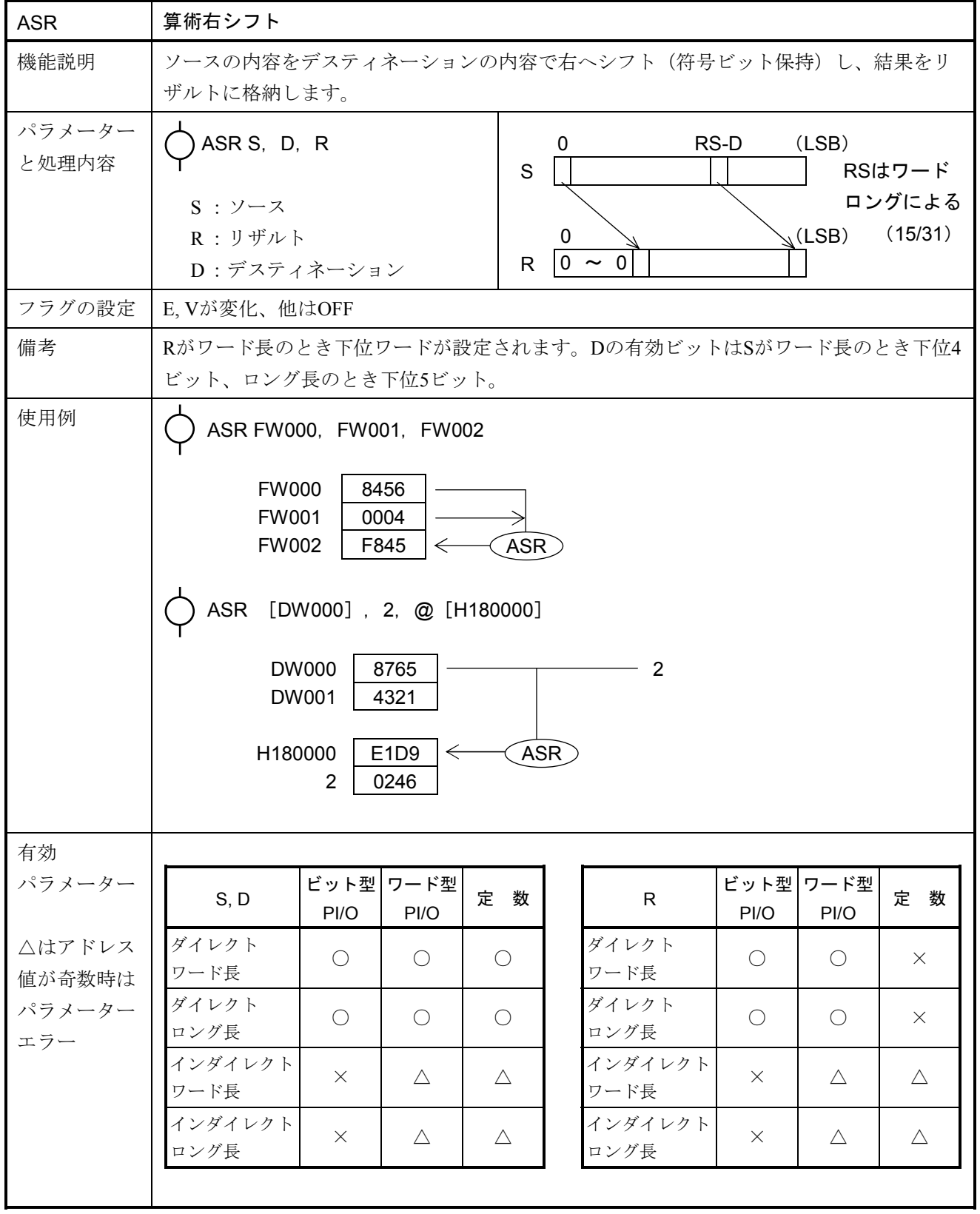

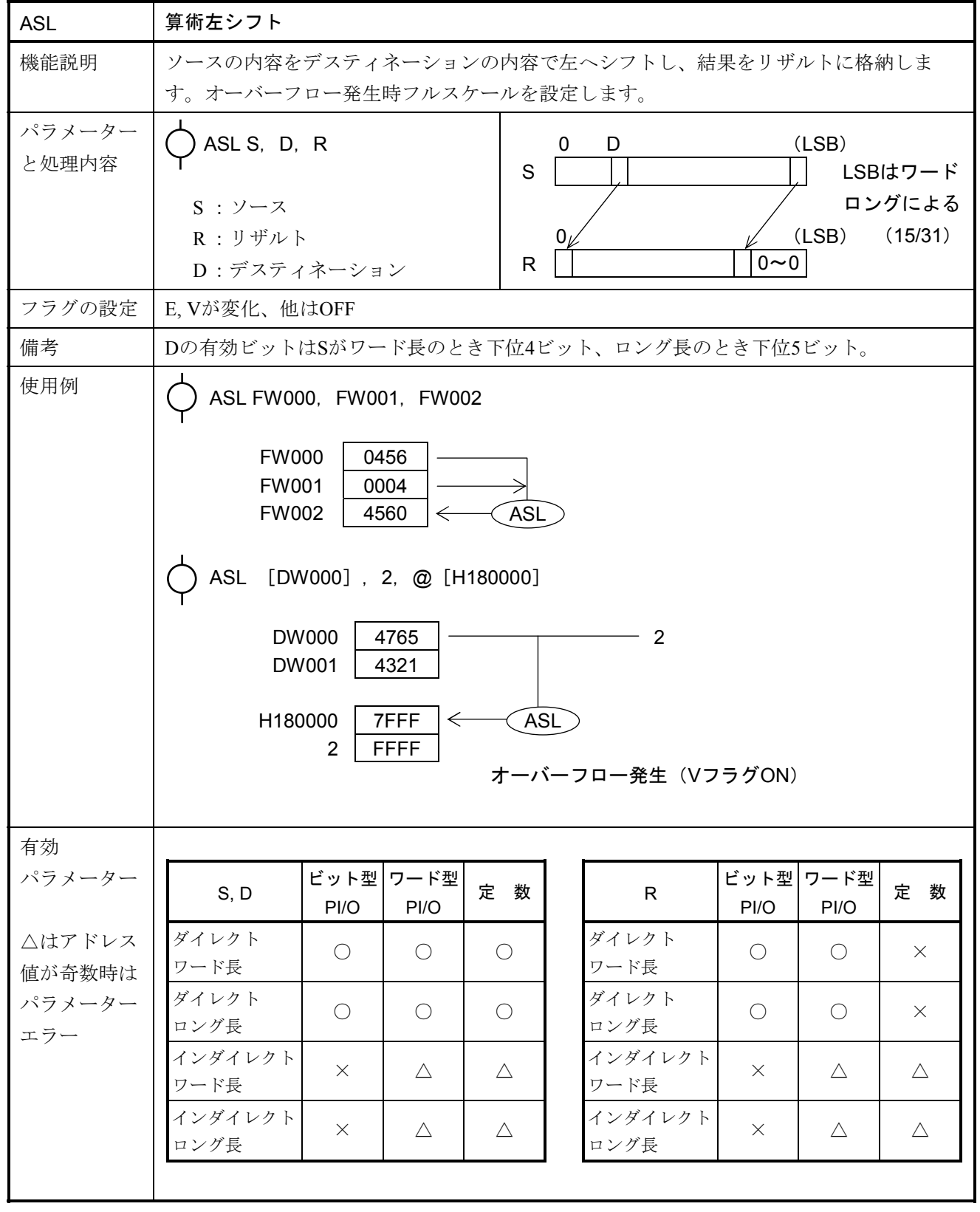

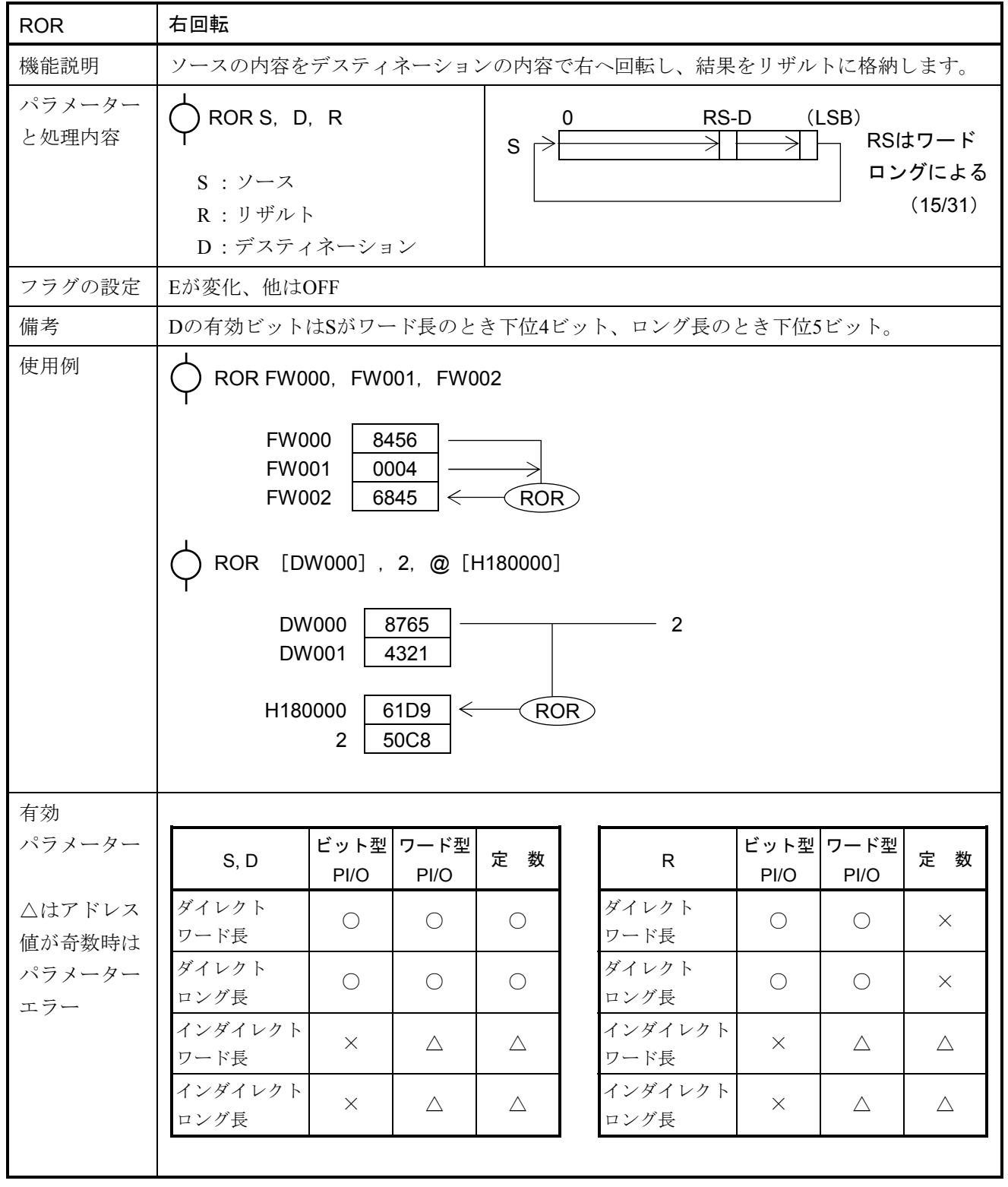

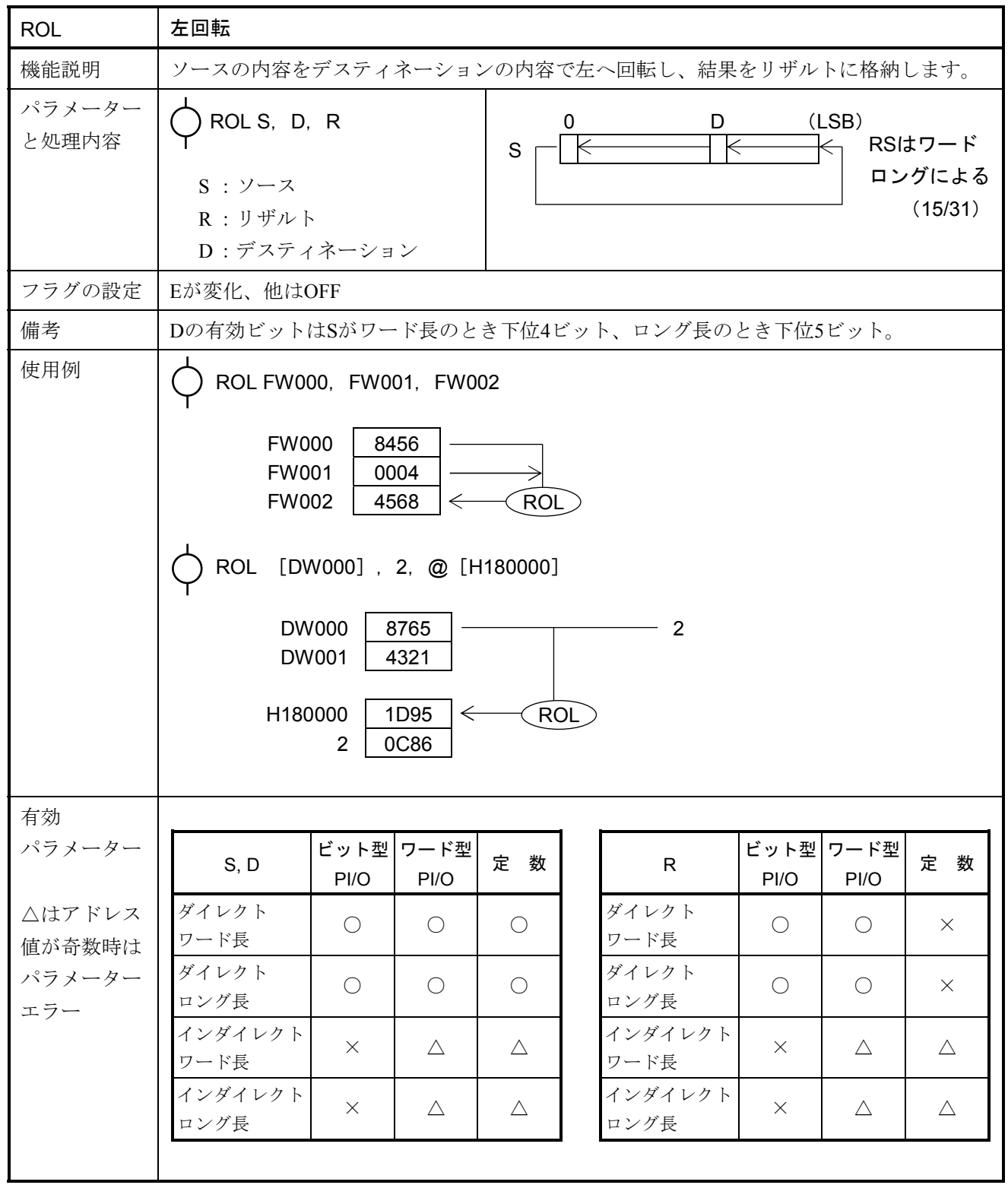

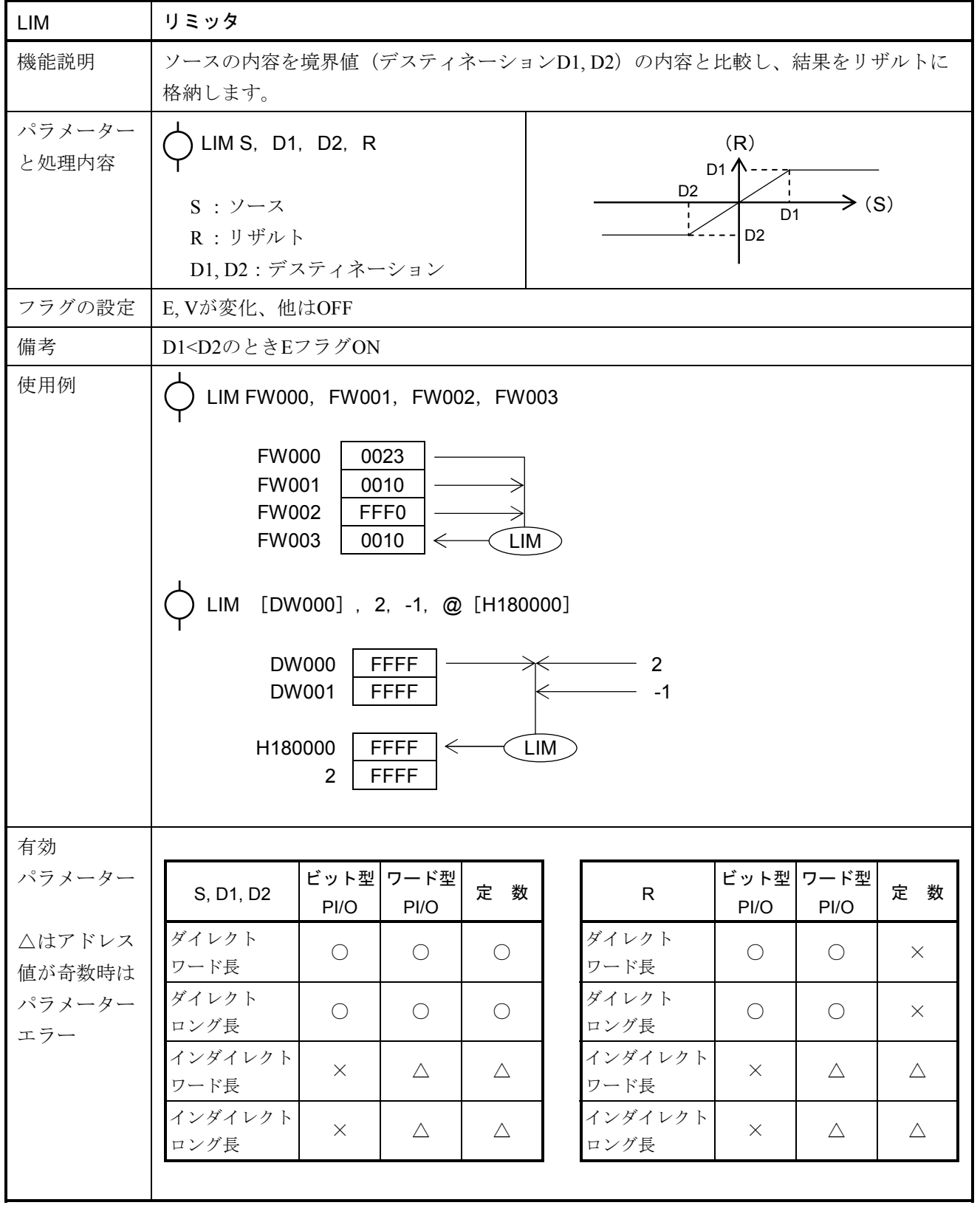

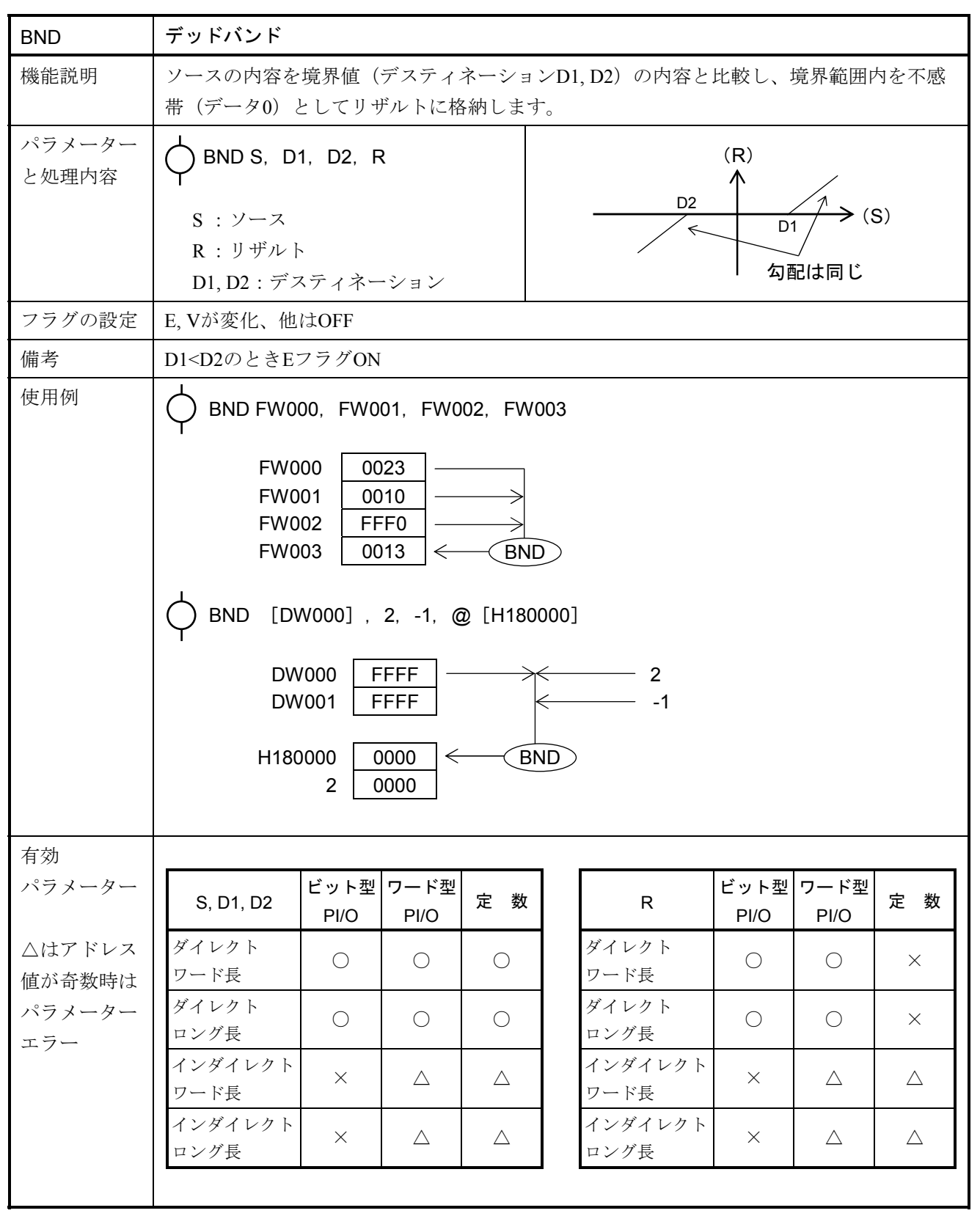

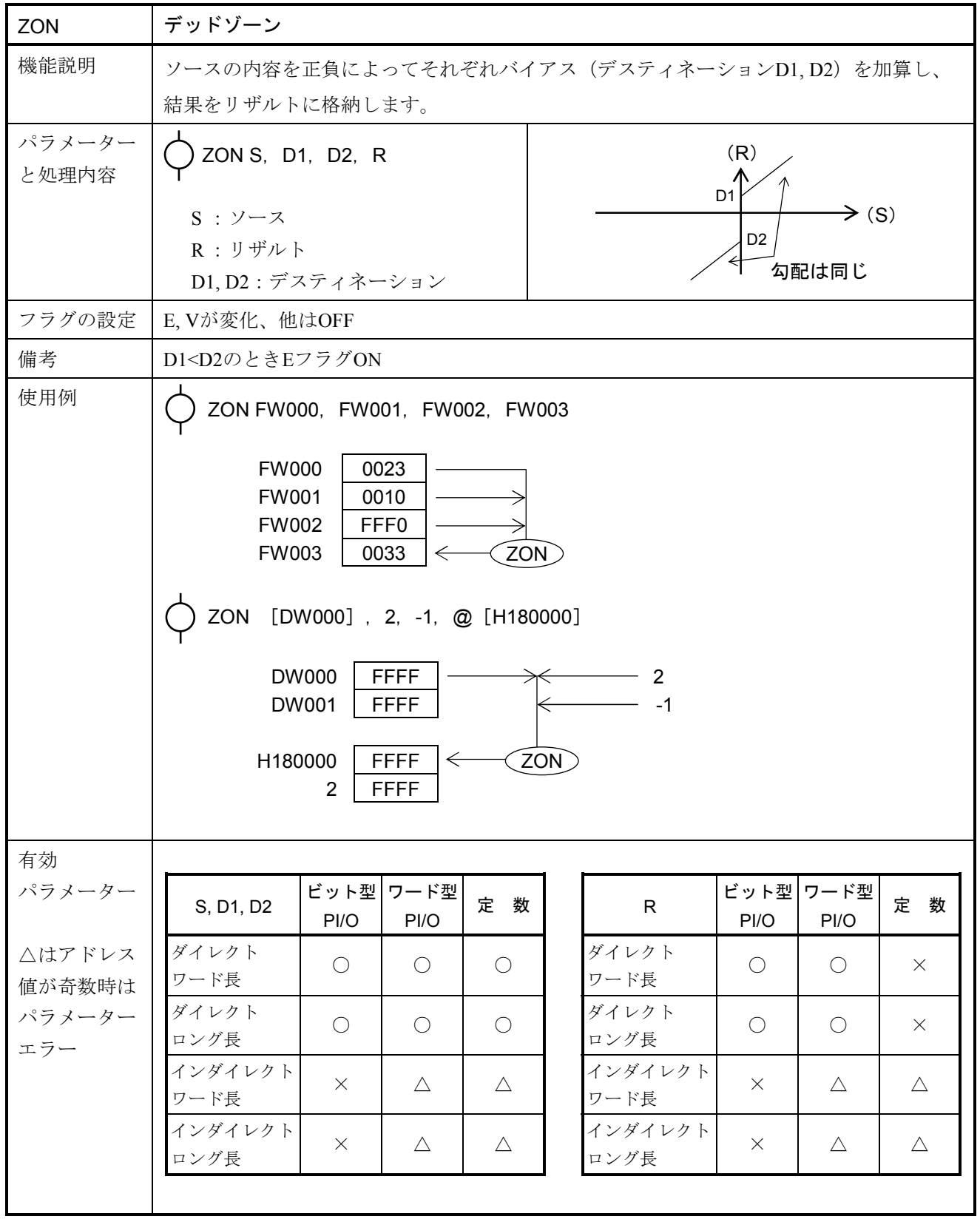

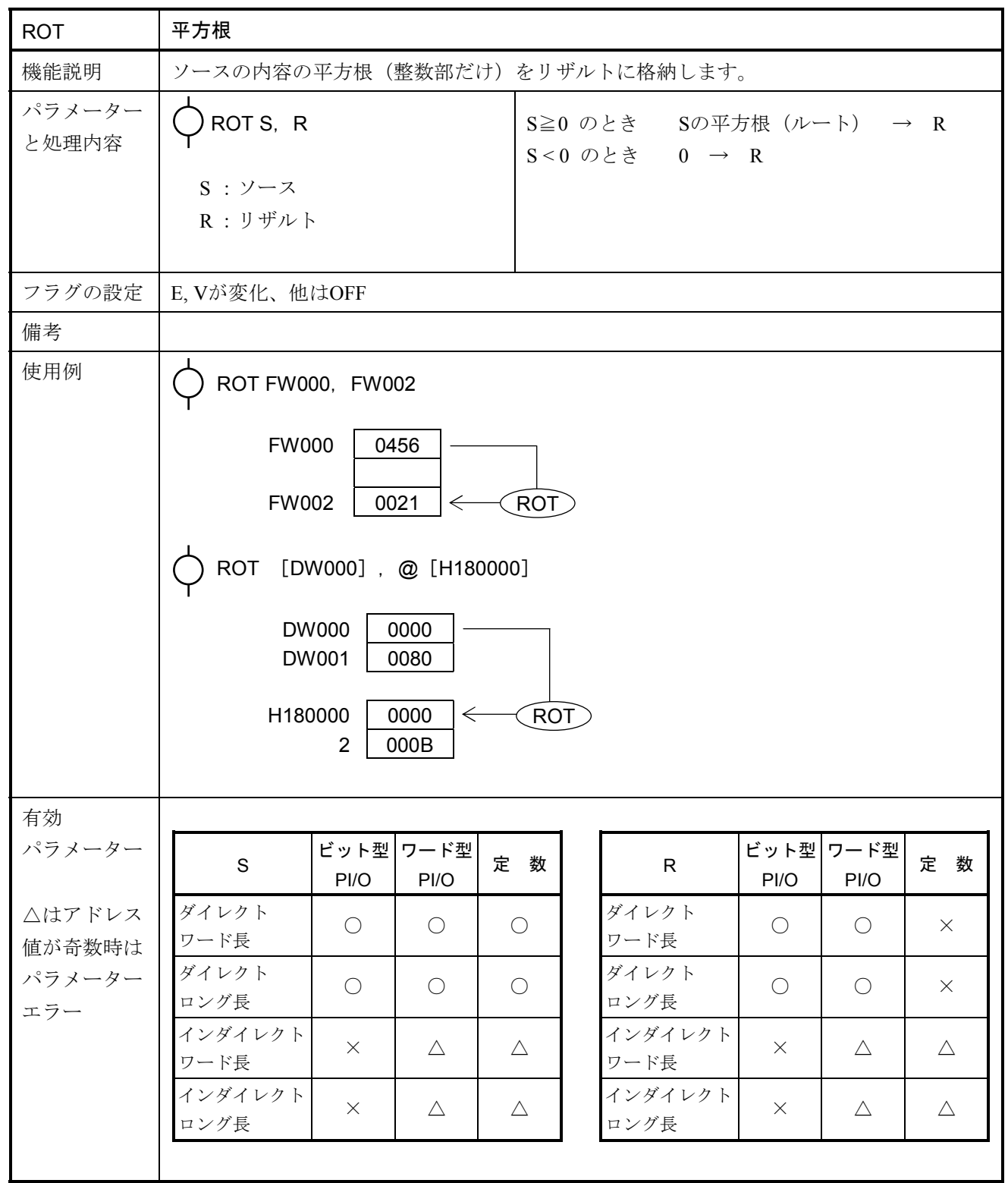

# 5 応用命令

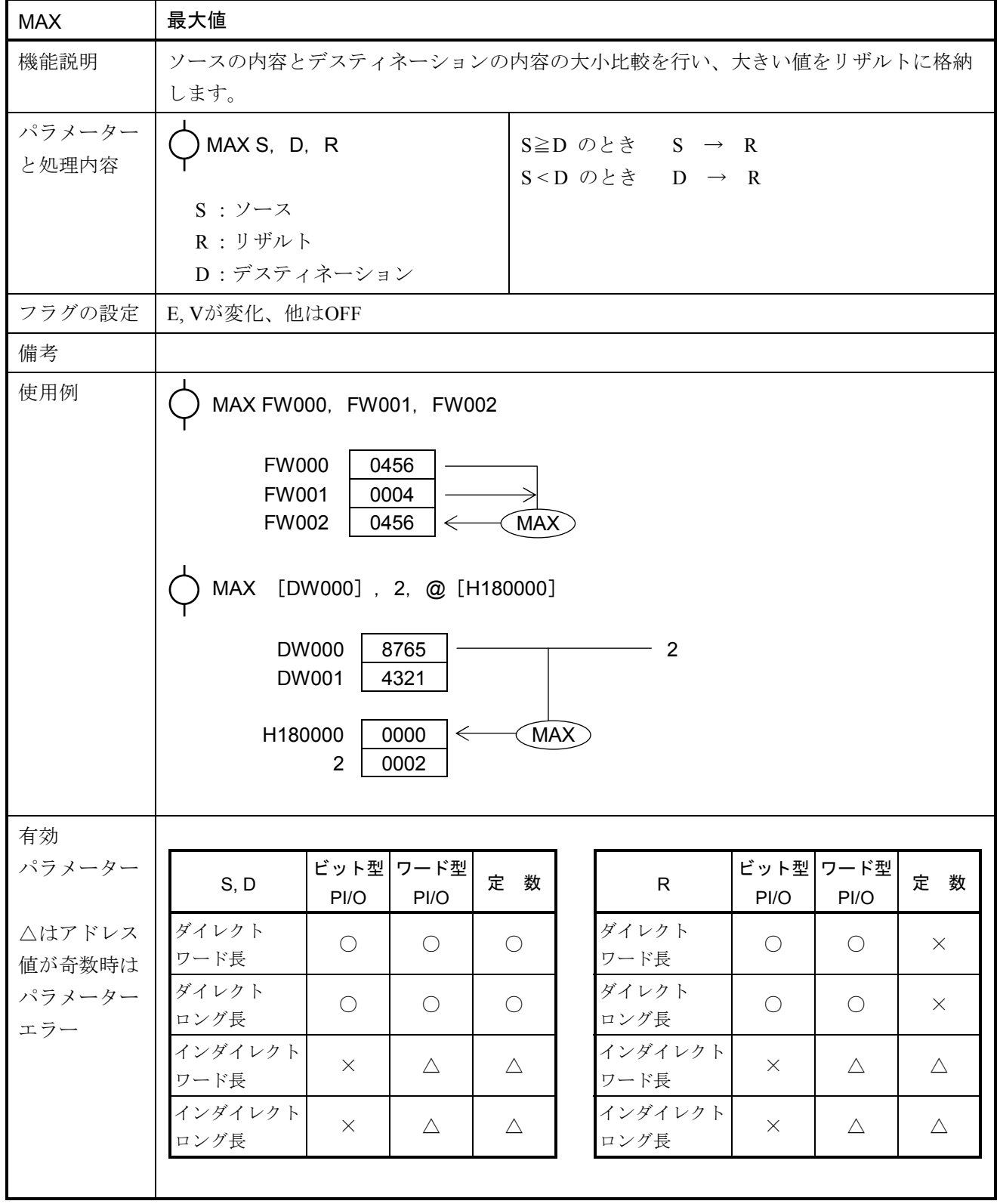

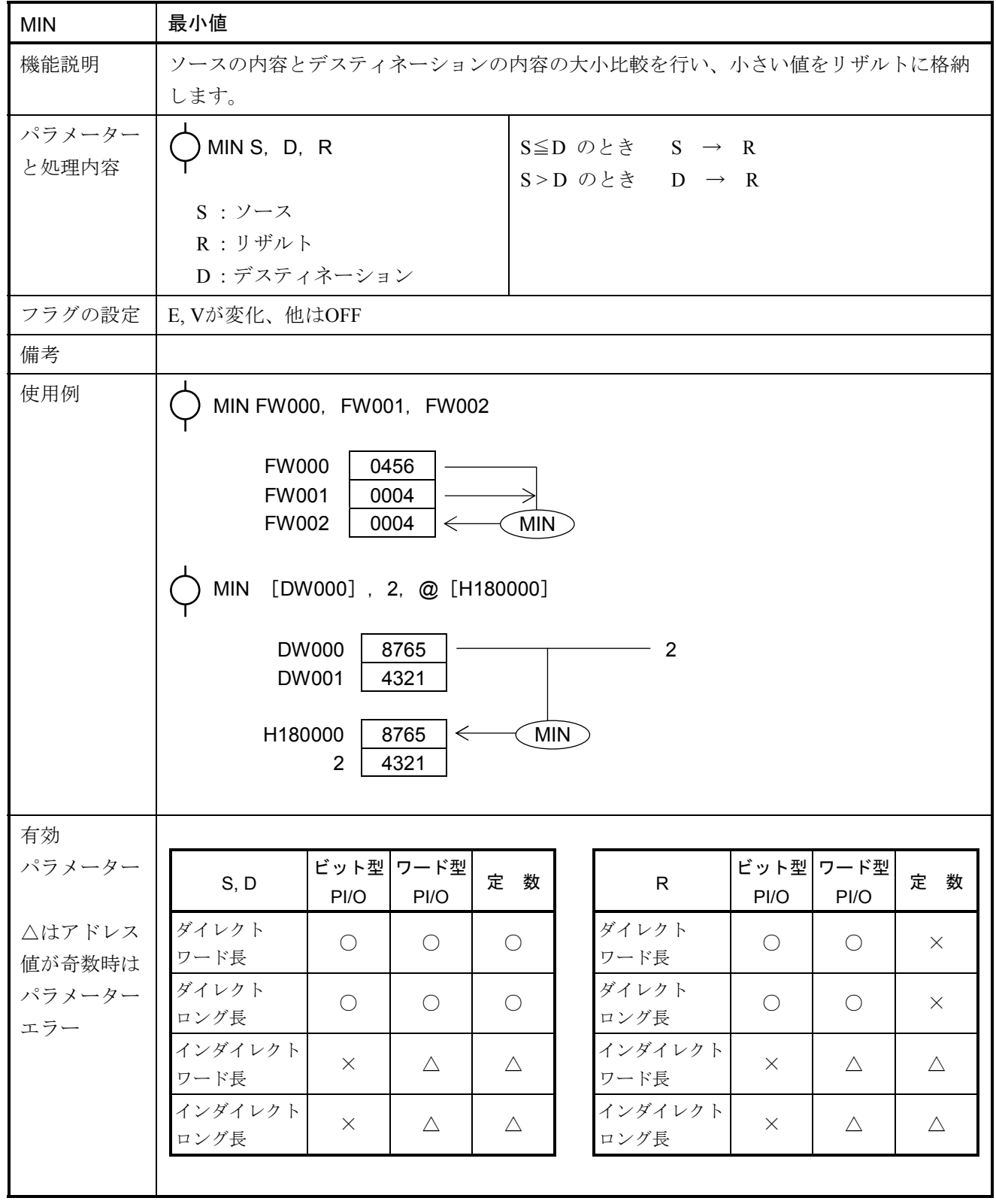

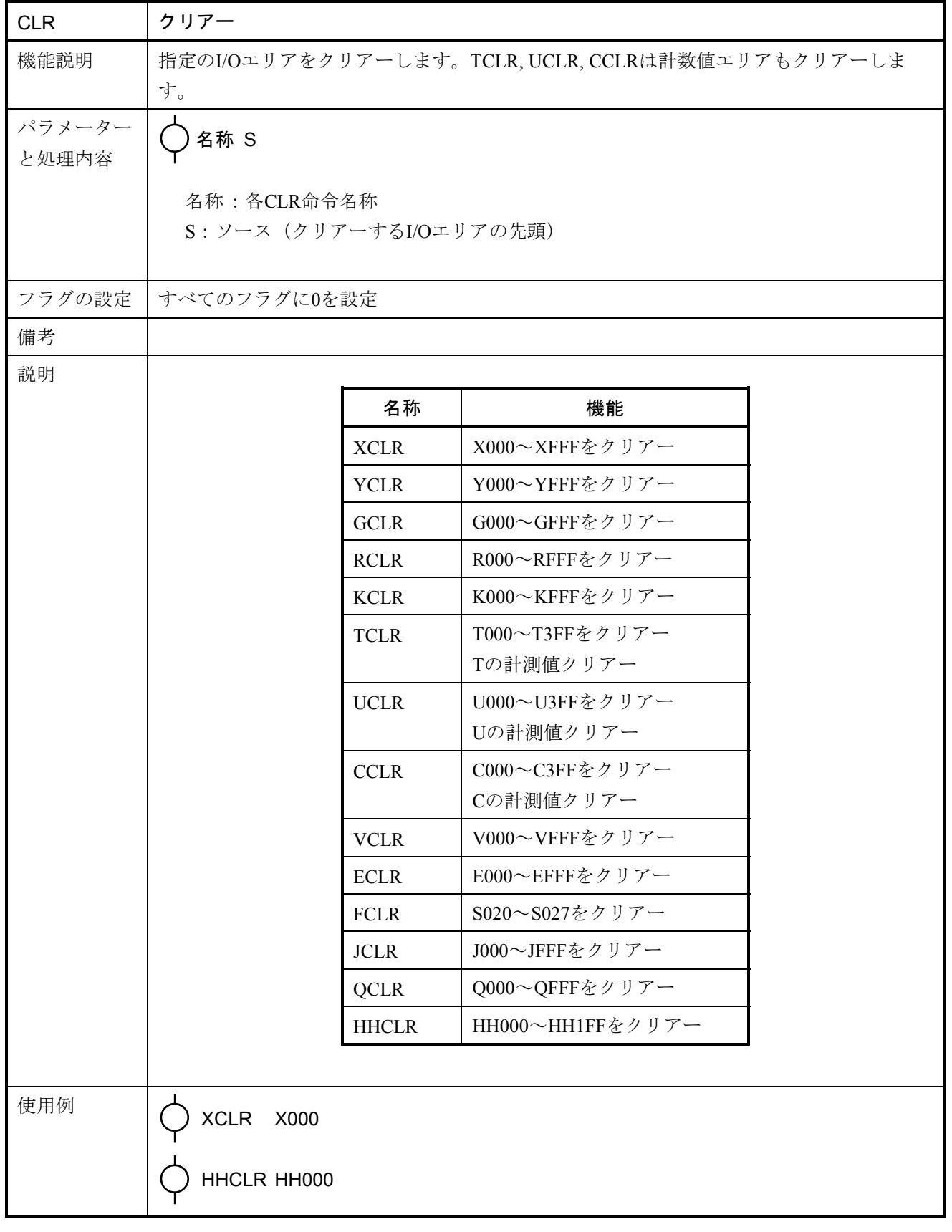

# 5. 7 イーサーネット通信応用命令

## 5. 7. 1 機能概要

HI-FLOWプログラムでTCP通信、UDP通信を行う場合、イーサーネット通信応用命令を使用してくだ さい。

HI-FLOWシステムのイーサーネット通信応用命令として、以下のインタフェースをサポートします。

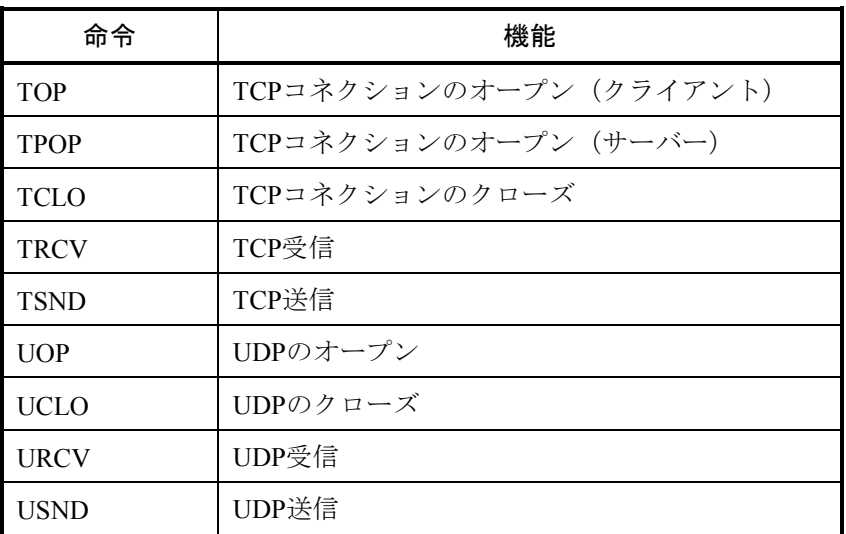

システム拡張演算ファンクションに従った通信の仕様を以下に示します。

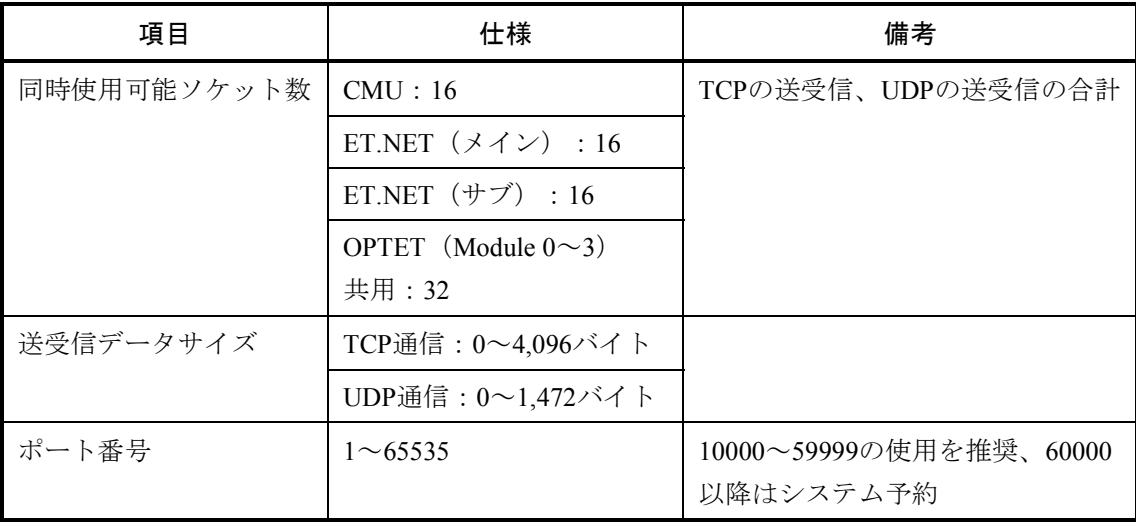

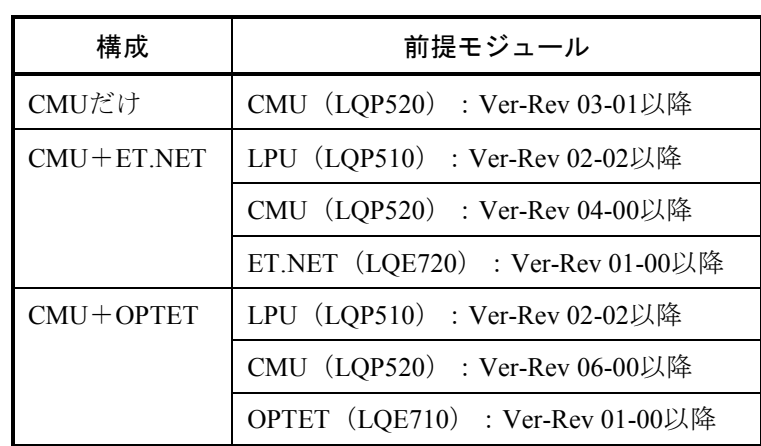

 イーサーネット通信演算ファンクションを使用するには、LPUユニットの構成によって、以下に示す バージョン以降のモジュールを使用する必要があります。

 なお、上記Ver-Revは、S10V基本システムの「Module List」で表示される各モジュールのマイクロプ ログラムのVer-Revです。

 イーサーネット通信応用命令を実行すると、各管理番号に実行結果がシステムレジスターS9C0~ S9FF, S690~S6AFに設定されます。

 正常終了時は0、異常終了時は1が管理番号に該当するシステムレジスターに設定されます。 管理番号とは、使用できるソケットに対応付けている番号のことです。

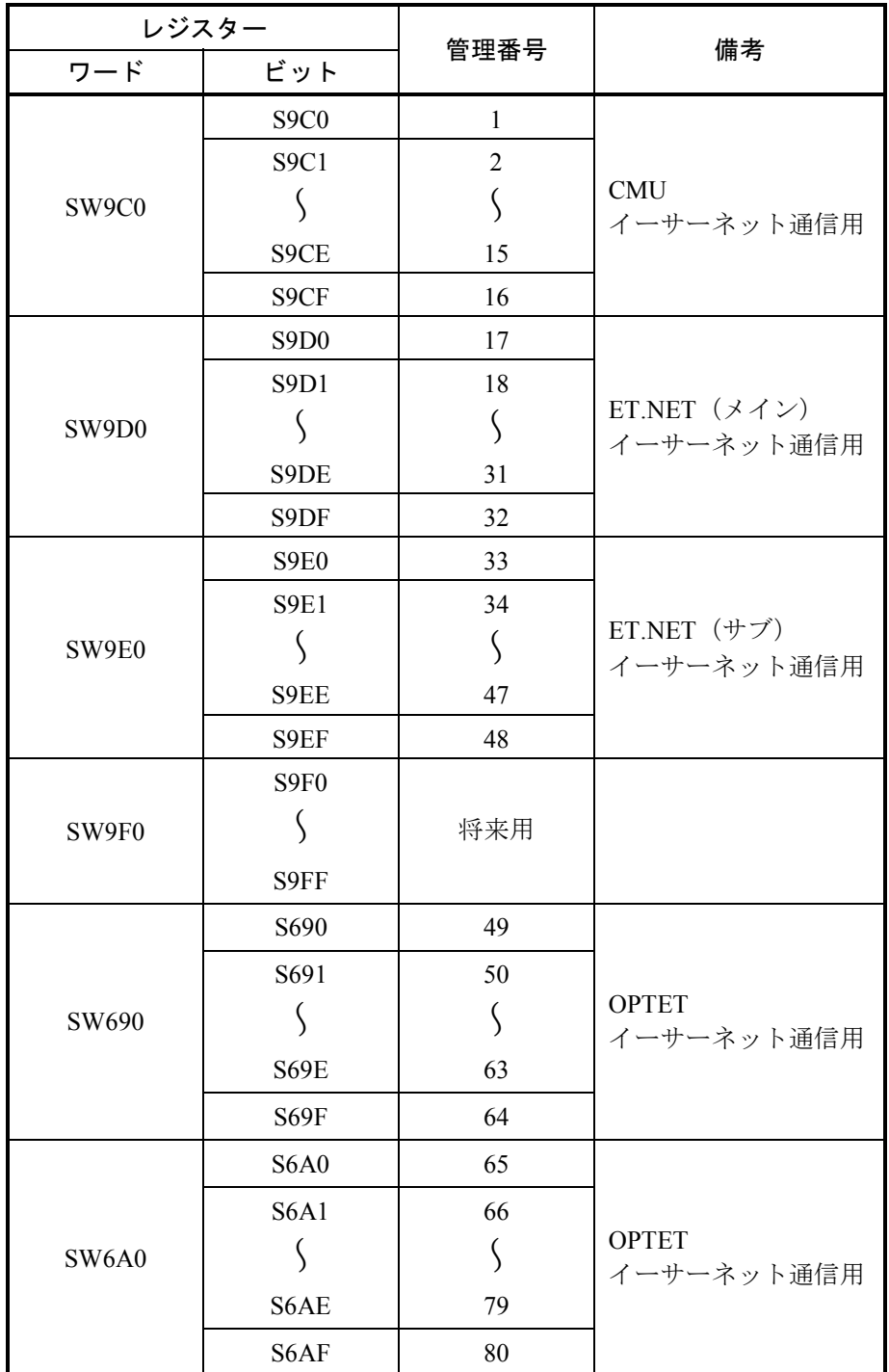

## 5. 7. 2 使用方法

 イーサーネット通信応用命令は、HI-FLOWシステムの[イーサーネット通信設定]画面で設定するパ ラメーター情報をもとに動作します。そのため、次のフローに示すように、HI-FLOWプログラム作成前 に[イーサーネット通信設定]画面でパラメーター情報を設定しておく必要があります。

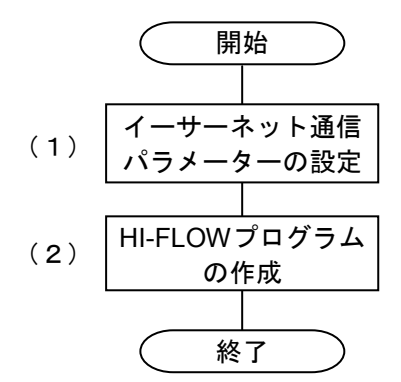

パラメーター情報は、以下の図を参考にして設定してください。

 図の中の太字となっている項目が、[イーサーネット通信設定]画面で設定する情報になります。 [イーサーネット通信設定]画面の設定情報の詳細については、「(1)イーサーネット通信パラ メーターの設定」を参照してください。

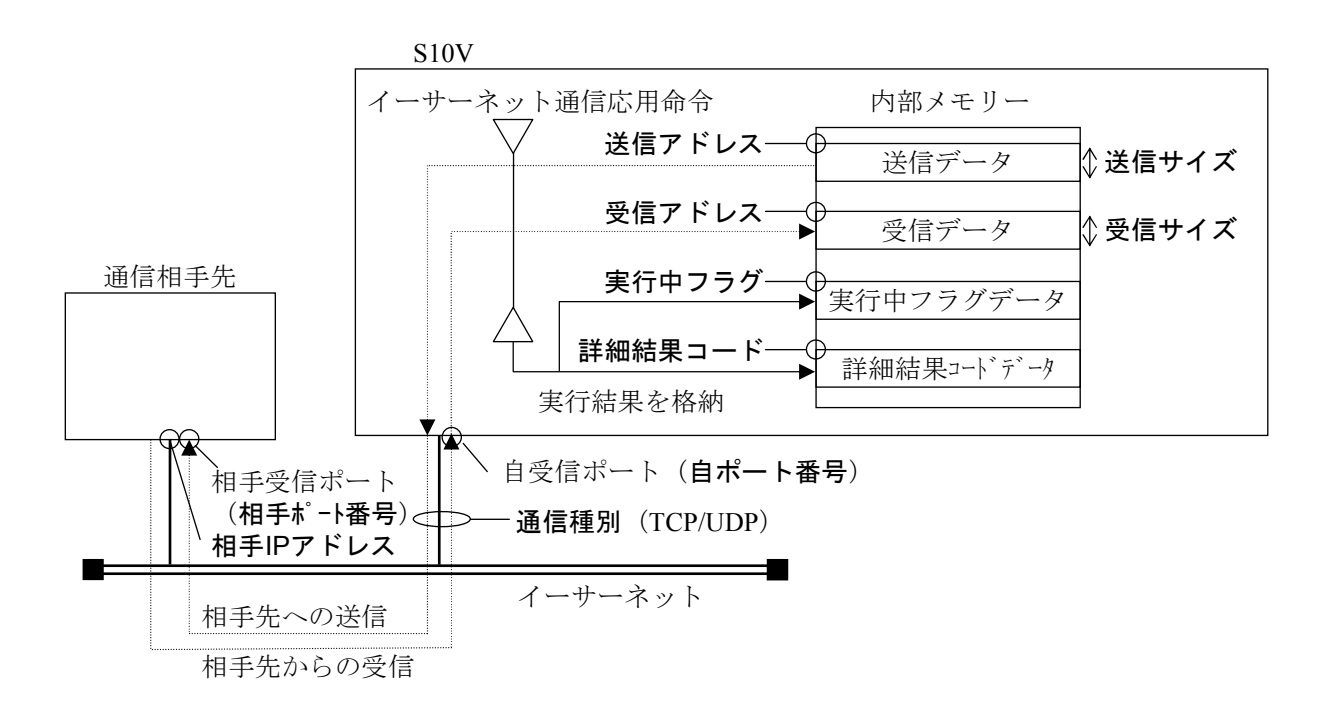

(1) イーサーネット通信パラメーターの設定

 [イーサーネット通信設定]画面でパラメーター情報を設定する場合、HI-FLOWプロセスシート/ HI-FLOWシートから [ユーティリティ] - [イーサーネット通信設定] を選択してください。 なお、[イーサーネット通信設定]画面の設定は、オンライン時だけ設定できます。 以下の[イーサーネット通信設定一覧]画面が表示されます。

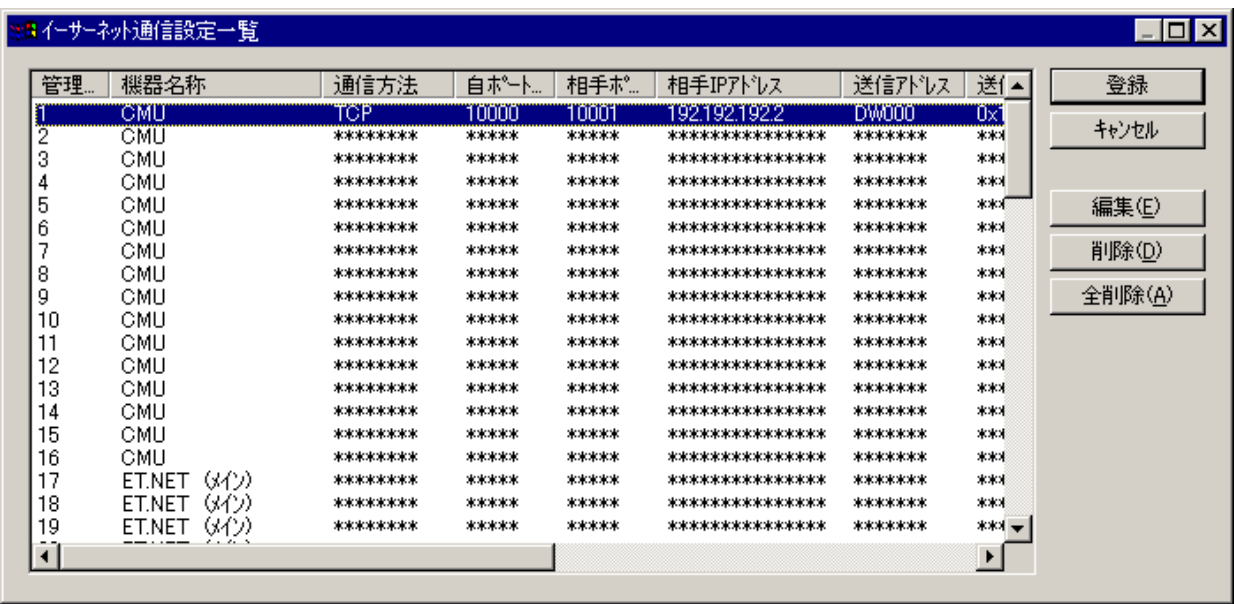

### [イーサーネット通信設定一覧]画面

[イーサーネット通信設定一覧] 画面でパラメーター情報の行を指定し、 | 編集 | ボタンをクリック または [イーサーネット通信設定一覧] 画面でパラメーター情報の行をダブルクリックすると、指定し た行の[イーサーネット通信設定]画面が表示されます。

 なお、設定の詳細は「ソフトウェアマニュアル オペレーション HI-FLOW For Windows® (マニュアル番号 SVJ-3-132)」を参照してください。

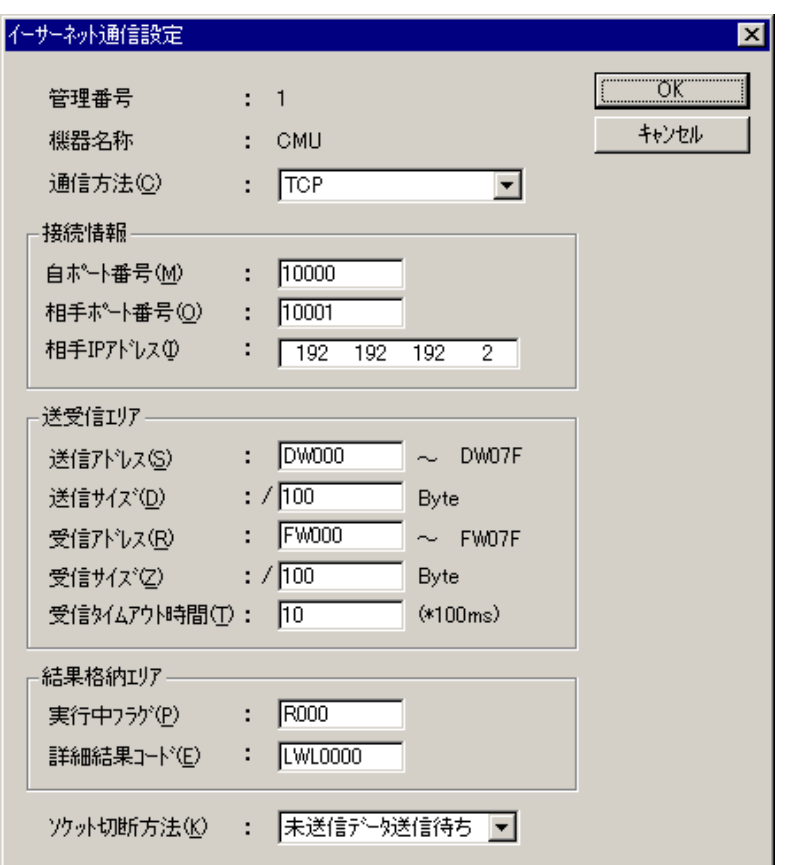

[イーサーネット通信設定]画面

以下に[イーサーネット通信設定]画面のパラメーター情報について説明します。

管理番号:

[イーサーネット通信設定一覧]画面で指定された管理番号を表示します。

機器名称:

[イーサーネット通信設定一覧]画面で指定された通信を行うモジュールを表示します。 機器名称は管理番号に対して固定で、以下のモジュールが表示されます。

管理番号49~80のOPTETを指定する場合、使用するOPTETのModule番号を指定してください。

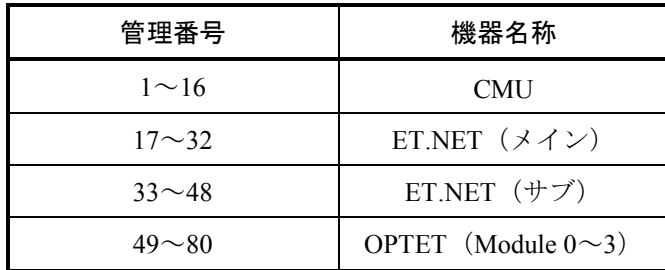

通信方法:

コンボボックスから「TCP」または「UDP」を選択してください。デフォルトは、「TCP」です。

自ポート番号:

通信を行うポート番号を10進数で指定してください(指定範囲は1~65535)。デフォルトは空白で す(10000~59999の使用を推奨。60000以降はシステム予約)。

相手ポート番号:

通信相手先のポート番号を10進数で指定してください(指定範囲は1~65535)。デフォルトは空白 です(10000~59999の使用を推奨。60000以降はシステム予約)。

相手IPアドレス:

通信相手先のIPアドレスを指定してください。デフォルトは空白です。UDP送信でブロードキャス ト送信を行う場合は、255.255.255.255のようにノードアドレスを255で指定してください。

送信アドレス:

送信データの先頭アドレスをPI/Oのワード形式(ロングワード、フロート専用レジスターはロング ワード、フロート形式)で指定してください。ビット型レジスター、PI/Oとして割り当たっていな いエリア、およびレジスターをまたがっての指定はできません。デフォルトは空白です。また、送 信アドレスと送信サイズから送信データの終了アドレスを計算して表示します。

送信サイズ:

データの送信サイズを16進数で指定してください。デフォルトは空白です。単位はバイトで、通信 種別ごとに以下のサイズが指定できます。

TCP:  $0x0 \sim 0x1000$   $(0 \sim 4,096)$ 

 $UDP: 0x0~0x5C0$   $(0~1,472)$ 

受信アドレス:

受信データを格納するエリアの先頭アドレスをPI/Oのワード形式(ロングワード、フロート専用レ ジスターはロングワード、フロート形式)で指定してください。ビット型レジスター、PI/Oとして 割り当たっていないエリア、およびレジスターをまたがっての指定はできません。デフォルトは空 白です。

また、受信アドレスと受信サイズから受信データの終了アドレスを計算して表示します。

受信サイズ:

データの受信サイズを16進数で指定してください。デフォルトは空白です。単位はバイトで通信種 別ごとに以下のサイズが指定できます。

 $TCP: 0x0 \sim 0x1000$   $(0 \sim 4,096)$ 

 $UDP: 0x0 \sim 0x5C0$   $(0 \sim 1,472)$ 

受信タイムアウト時間:

受信命令発行時に受信データが受信できない場合の受信データ到着待ち時間を設定してください。 設定範囲は、0~100 (0~10秒)で100ms単位で指定します (0は、タイムアウトなし)。

デフォルトは10(1秒)です。タイムアウト時間を設定して、受信命令で受信タイムアウトが発生 した場合、受信命令が受信データなし(EWOULDBLOCK)のエラーとなります。

実行中フラグ:

イーサーネット通信応用命令の処理が実行中かどうかを示すエリアをビット型レジスターで指定し てください。デフォルトは空白です。

詳細結果コード:

イーサーネット通信応用命令の実行結果の詳細な結果コードを格納するエリアを、ロング型レジス ターで指定してください。デフォルトは空白です。

ソケット切断方法:

通信方法が「TCP」の場合だけ設定できます。コンボボックスから「未送信データ送信待ち」また は「未送信データ破棄」を選択してください。デフォルトは、「未送信データ送信待ち」です。選 択項目と意味を以下に示します。

- 未送信データ送信待ち・・・送信が未完了のデータがある場合、データが流れるまで待ち状態に なります。読み取られていない受信データは破棄されます。
- 未送信データ破棄・・・送信が未完了のデータがある場合、データが流れるのを待たずに通信路 の切断とソケットの解放を行います。この場合、相手ホストのTCPには RSTが送信されます。通常の切断方法と異なるため相手ホストでRSTを 受信した場合の動作(UPへのRST受信時の報告方法)は注意してくださ い。読み取られていない受信データは破棄されます。

以下に[イーサーネット通信設定]画面で指定できるレジスターを示します。

<設定レジスター一覧>

 $(1/2)$ 

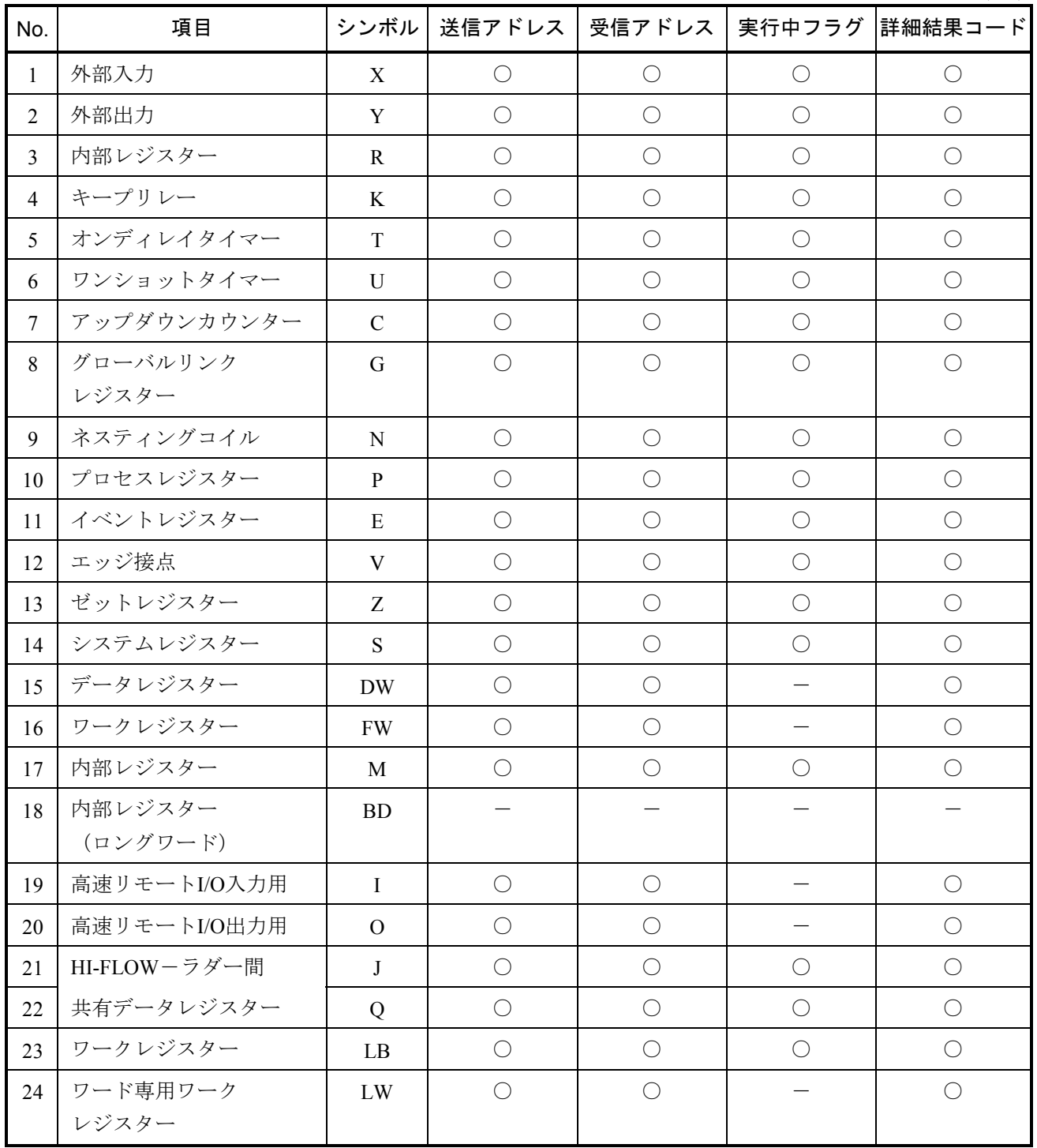

○: 指定できます。

-:指定できません。

(2/2)

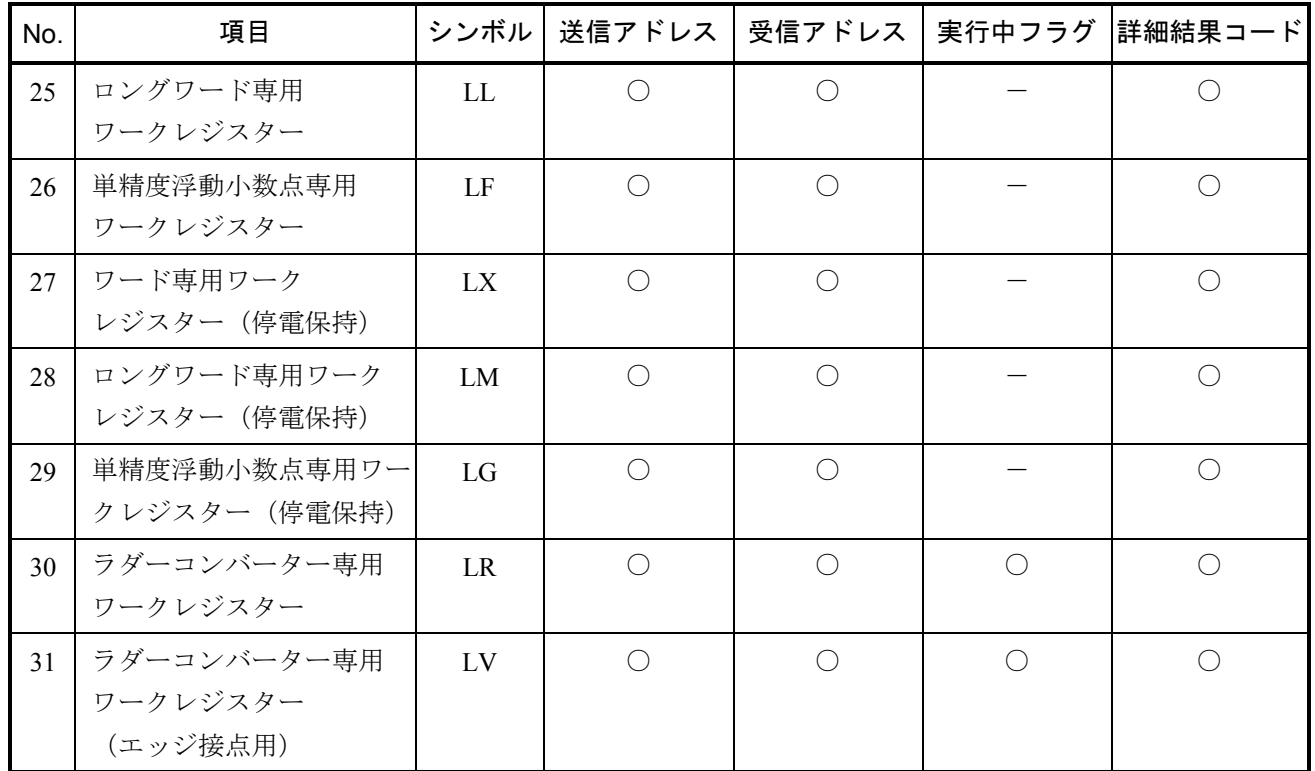

○:指定できます。

-:指定できません。

以下にイーサーネット通信応用命令の詳細結果コードを示します。

#### <詳細結果コード一覧>

 $(1/2)$ 

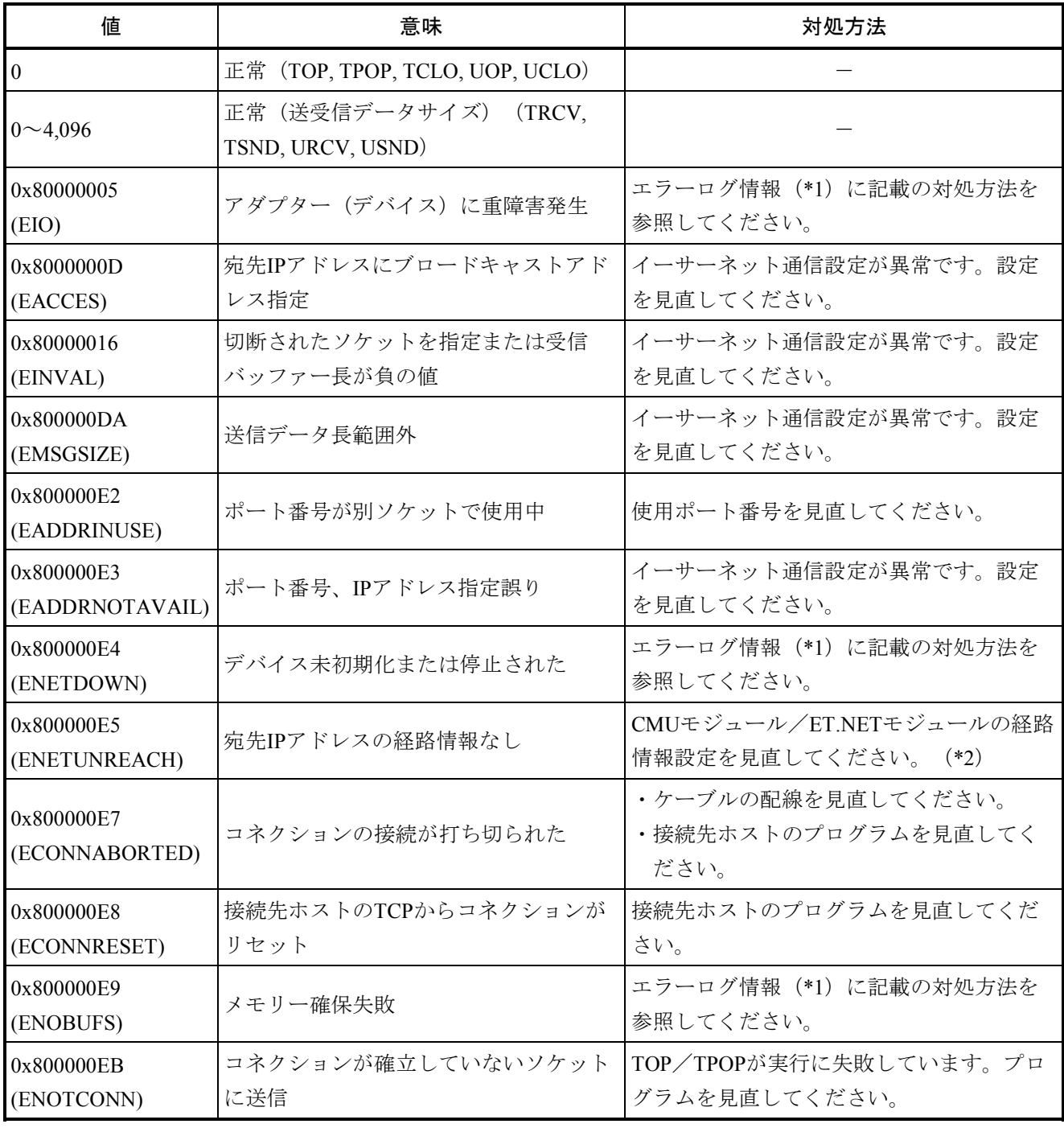

(\*1)エラーログ情報を参照する方法については、「ユーザーズマニュアル 基本モジュール(マニュアル番 号 SVJ-1-100)」を参照してください。

(\*2)経路情報の設定は、各モジュールの設定ツールで行ってください。

(2/2)

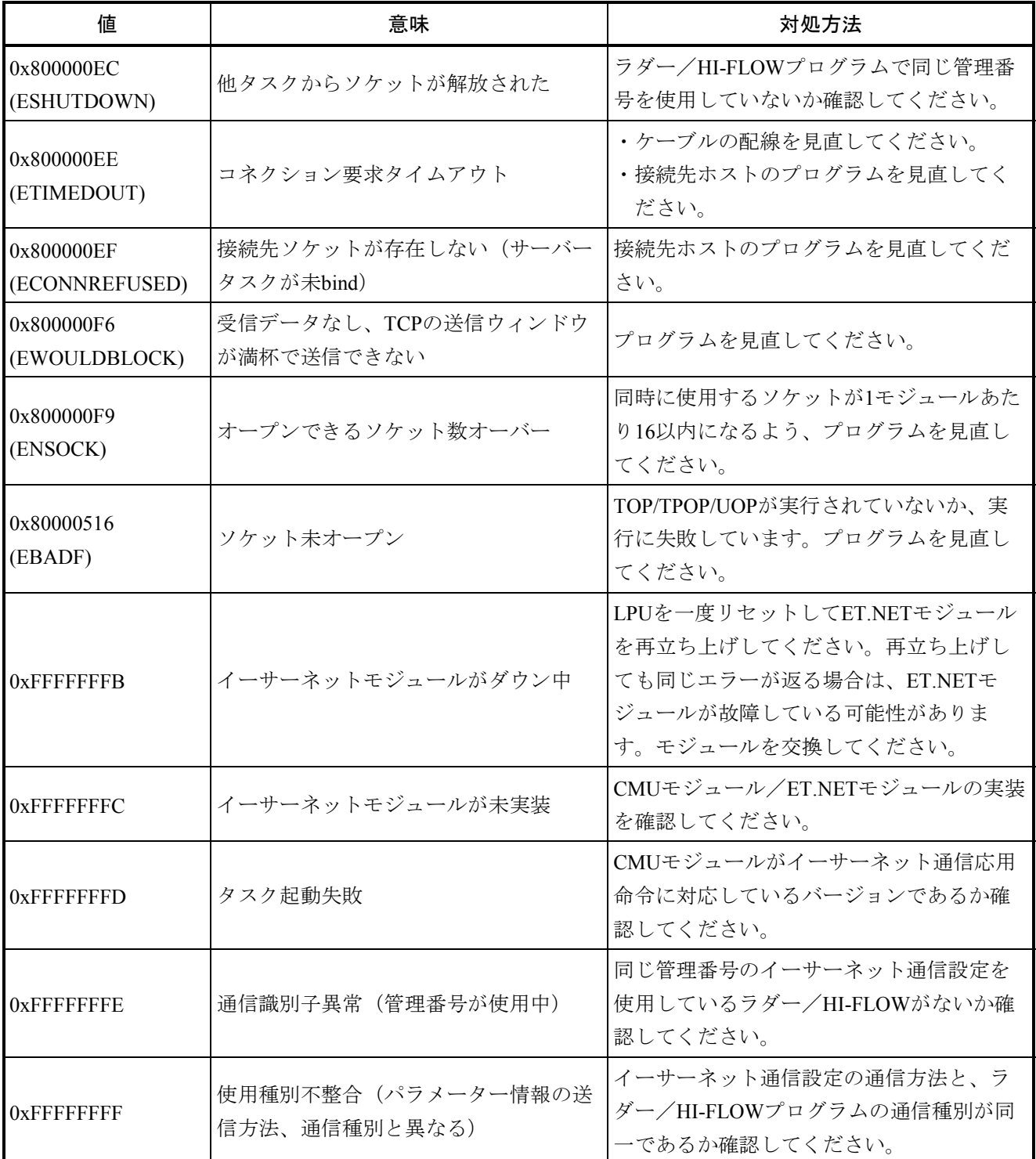

・エラー種別

0x8XXXXXXX:CPMSソケットマクロエラー(実際のCPMSソケットマクロエラーに0x80000000を付加) 0xFXXXXXXX:システムプログラム、タスクでのエラー

以下にイーサーネット通信時のエラーログについて説明します。

 管理番号ごとに、8ケースのエラーのトレースログを収集しており、基本システムの[イーサ通信エ ラーログ情報(ラダー、HI-FLOW)]画面から参照できます。[イーサ通信エラーログ情報(ラダー、 HI-FLOW)]画面からエラーログ情報を参照する方法については「ユーザーズマニュアル 基本モ ジュール(マニュアル番号 SVJ-1-100)」を参照してください。

<[イーサ通信エラーログ情報(ラダー、HI-FLOW)]画面>

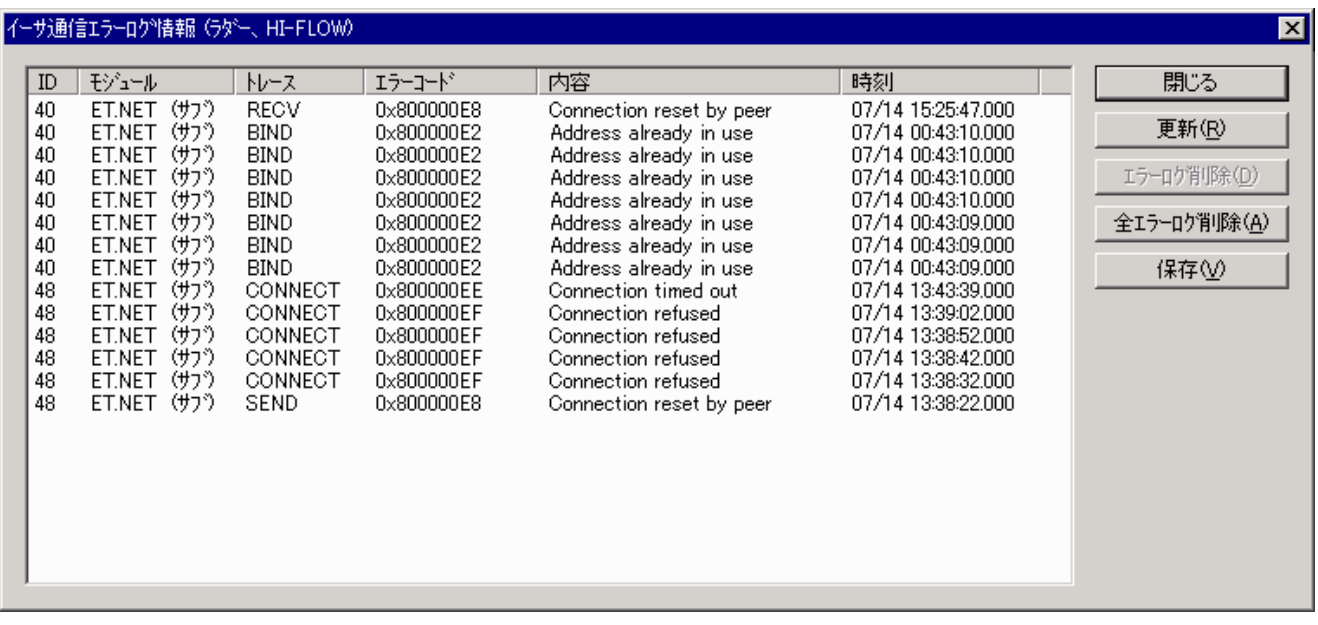
#### (2) HI-FLOWプログラムの作成

 イーサーネット通信応用命令のパラメーターには、[イーサーネット通信設定]画面で設定した管理 番号だけを指定して、HI-FLOWプログラムを作成します。イーサーネット通信応用命令は、管理番号か ら[イーサーネット通信設定]画面で設定した情報に従って動作します。

#### <作成例>

| 官理… | $144.001 - 36.41$<br>1炭60-石竹 | $\mathbf{v} = \mathbf{v} + \mathbf{v} + \mathbf{v}$<br>週間方法 | 目小二下…          | 相手型            | イヨナエノトレス                               | $55217 - 17$<br>だほバル人 | $\cdots$<br>শেশ       | 登録     |
|-----|------------------------------|-------------------------------------------------------------|----------------|----------------|----------------------------------------|-----------------------|-----------------------|--------|
|     | <b>OMU</b>                   | rop                                                         | 10000          | 10001          | 192.192.192.2                          | DW000                 | Ox1                   | キャンセル  |
|     | তাগাত                        | 0000000000000000                                            | ananananan     | <b>DOODOO</b>  |                                        | 101010101010101       | ጥጥባ                   |        |
|     | <b>GMU</b>                   | ********                                                    | *****          | *****          | ****************                       | *******               | **1                   |        |
|     | CMU                          | ********                                                    | *****          | *****          | sk skokološkok skokološkok skokološk   | *******               | **1                   |        |
|     | CMU                          | *********                                                   | *****          | *****          | *****************                      | ********              | ***<br>**             | 編集(E)  |
|     | CMU                          | *********<br>********                                       | *****<br>***** | *****<br>***** | ****************<br>****************   | ********<br>*******   | ***                   |        |
|     | CMU                          | ********                                                    | *****          | *****          | ****************                       | *******               | ***                   | 削除(D)  |
|     | CMU<br>CMH                   | *********                                                   | *****          | ******         | ak akakakakakakakakakakakakak          | *******               | ***                   | 全削除(A) |
|     |                              | *********                                                   | *****          | *****          | ****************                       | ********              | ***                   |        |
|     | CMU                          | ********                                                    | *****          | *****          | ****************                       | *******               | ***                   |        |
| 12  | <b>GMLI</b>                  | ********                                                    | *****          | *****          | ****************                       | *******               | ***                   |        |
| 13  | CMU                          |                                                             |                |                | sk skokološkok skokološkok skokolo     |                       | ***                   |        |
|     | CMU                          | ********<br>*********                                       | *****<br>***** | *****<br>***** | ****************                       | *******<br>********   | ***                   |        |
| 14  | CMLI                         |                                                             | *****          | *****          | *****************                      |                       | ***                   |        |
| 15  | CMU                          | *********                                                   |                |                |                                        | *******               |                       |        |
| 16  | <b>CMU</b>                   | ********                                                    | *****          | *****          | ****************                       | *******               | ***                   |        |
|     | ET.NET (s4'))                | ********                                                    | *****          | *****          |                                        | *******               | ***                   |        |
| 18  | ほわ)<br>ET.NET                | *********                                                   | *****          | *****          | *****************<br>***************** | ********              | ***                   |        |
|     | ET.NET (34')                 | *********                                                   | *****          | *****          |                                        | ********              | $***$                 |        |
|     |                              |                                                             |                |                |                                        |                       | $\blacktriangleright$ |        |

[イーサーネット通信設定]画面で管理番号1の情報を設定

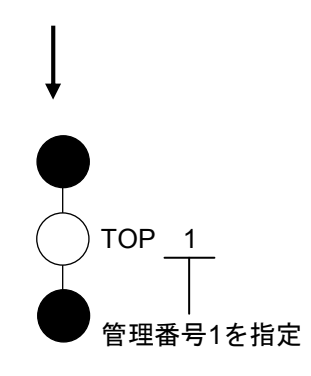

#### 5. 7. 3 機能説明

「5. 6 機能説明」と同様の形式で説明します。

 説明文中のシステムレジスターは、イーサーネット通信応用命令の実行結果を格納するシステムレジ スター (S9C0~S9FF) のことです。

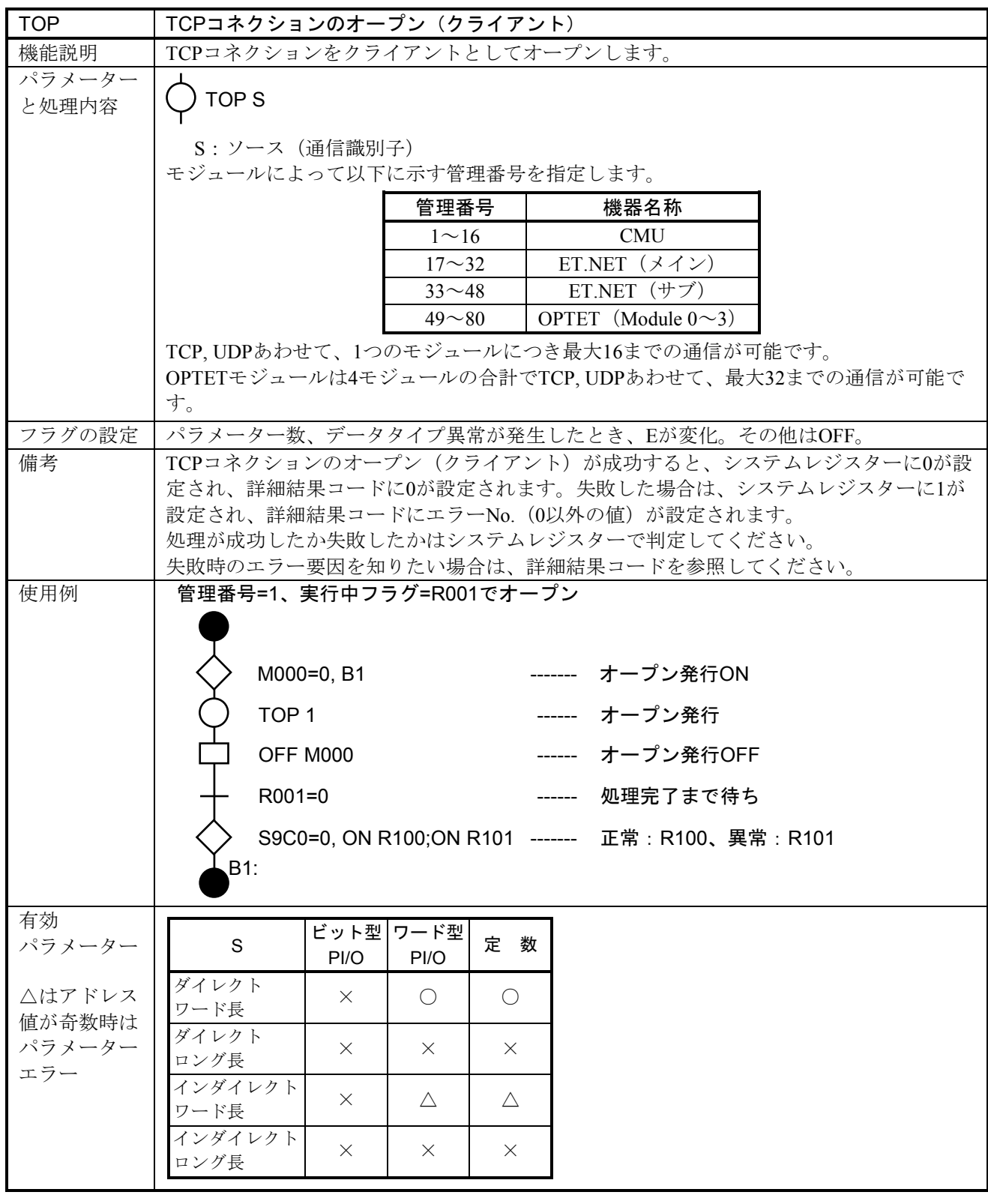

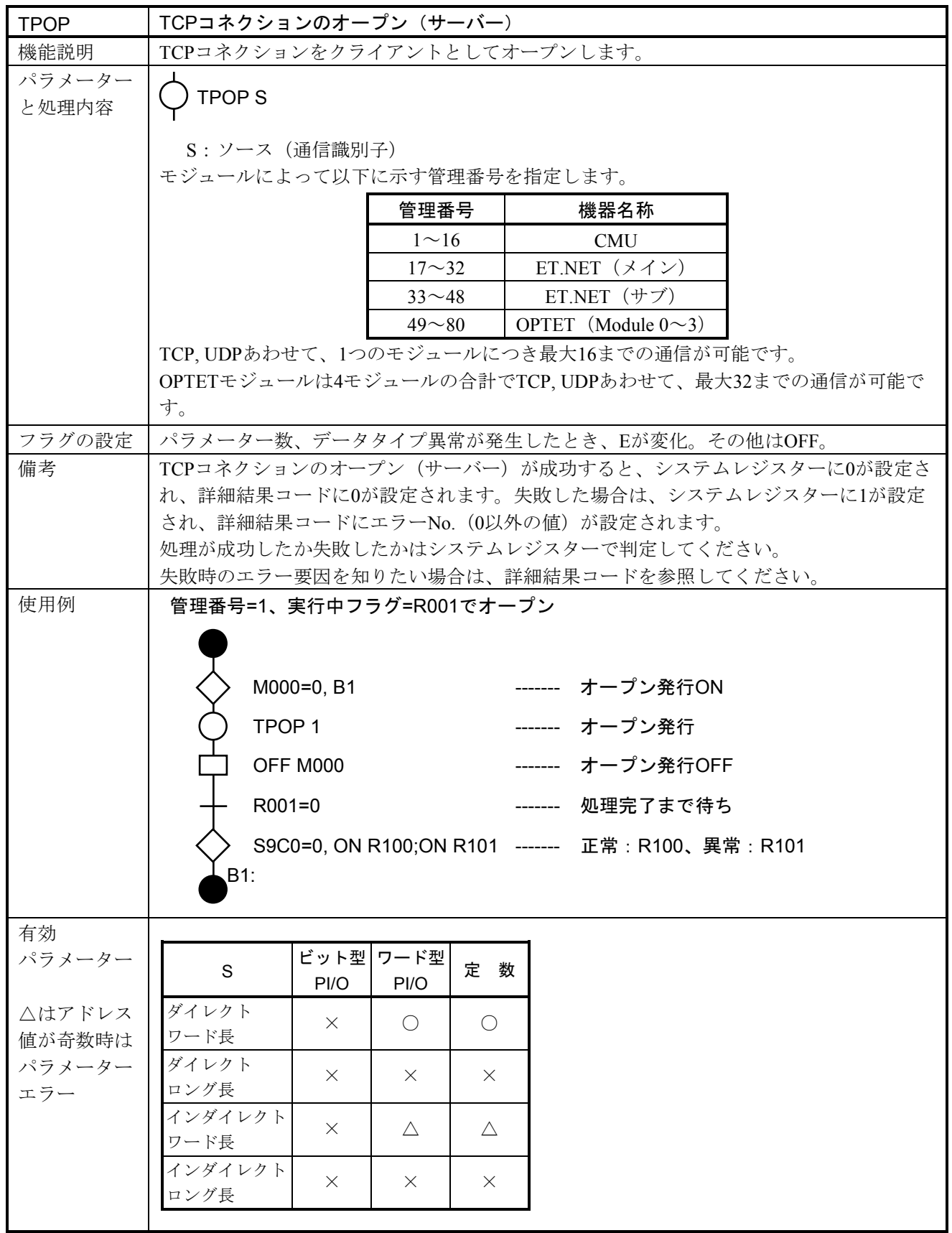

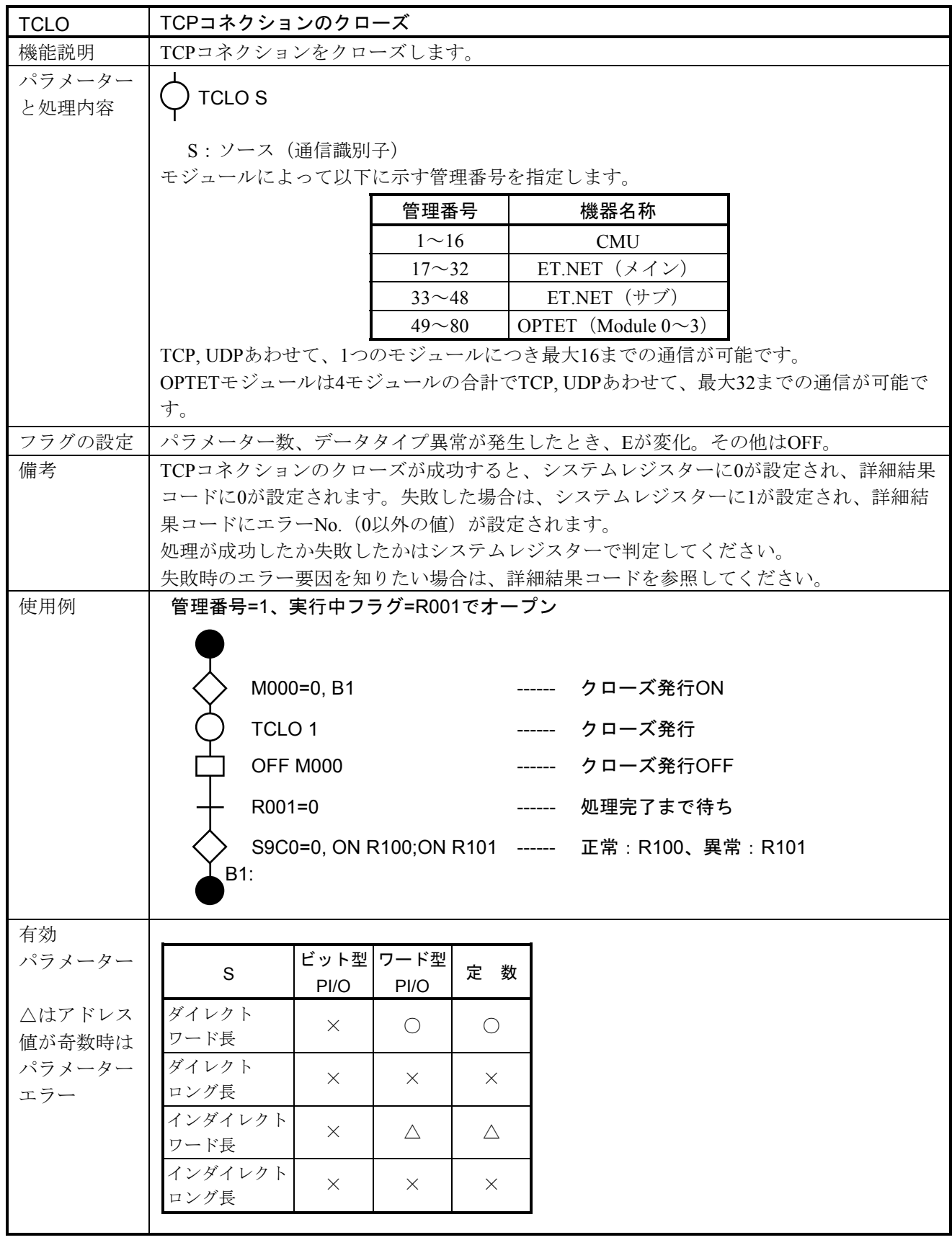

 $(1/2)$ 

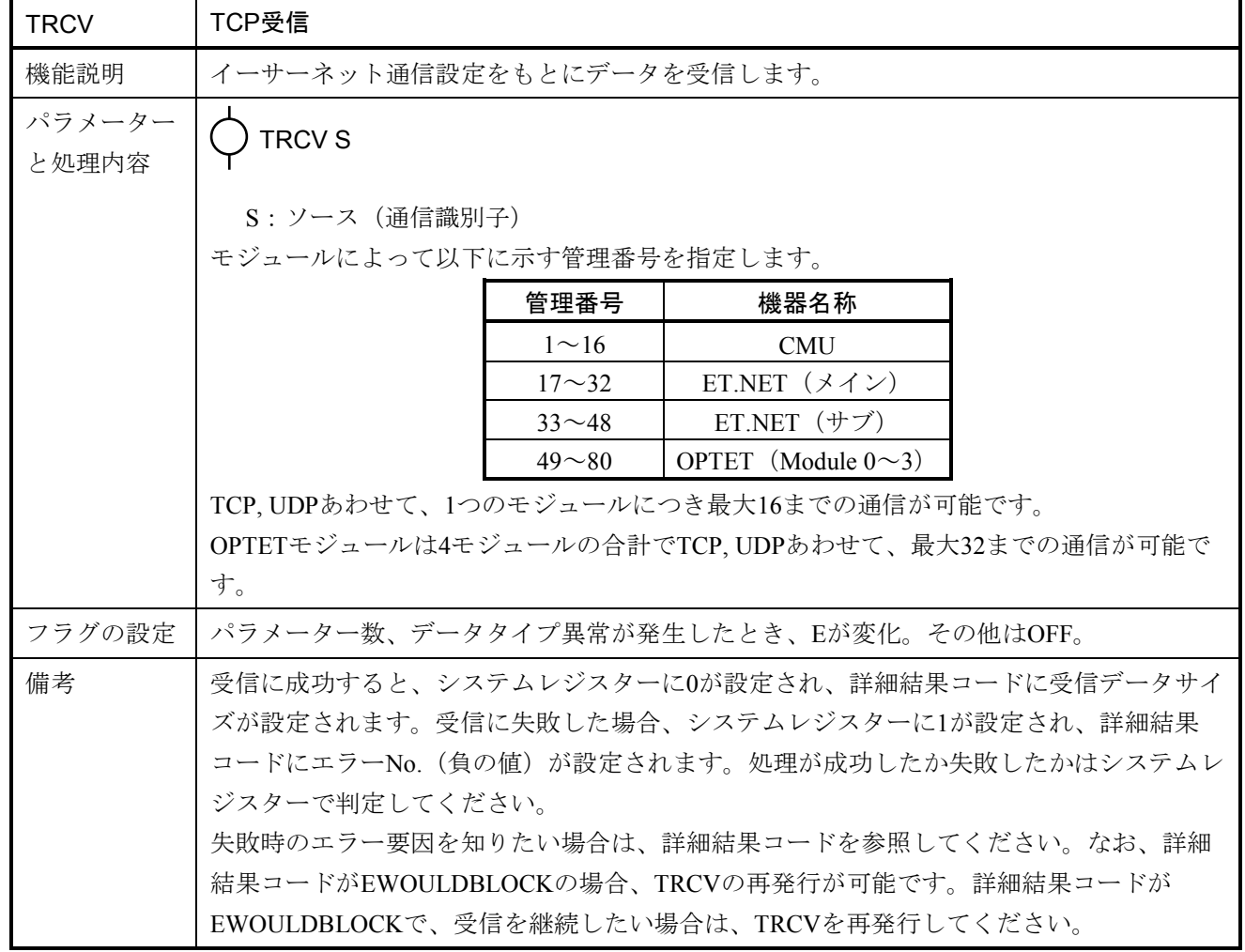

 $(2/2)$ 

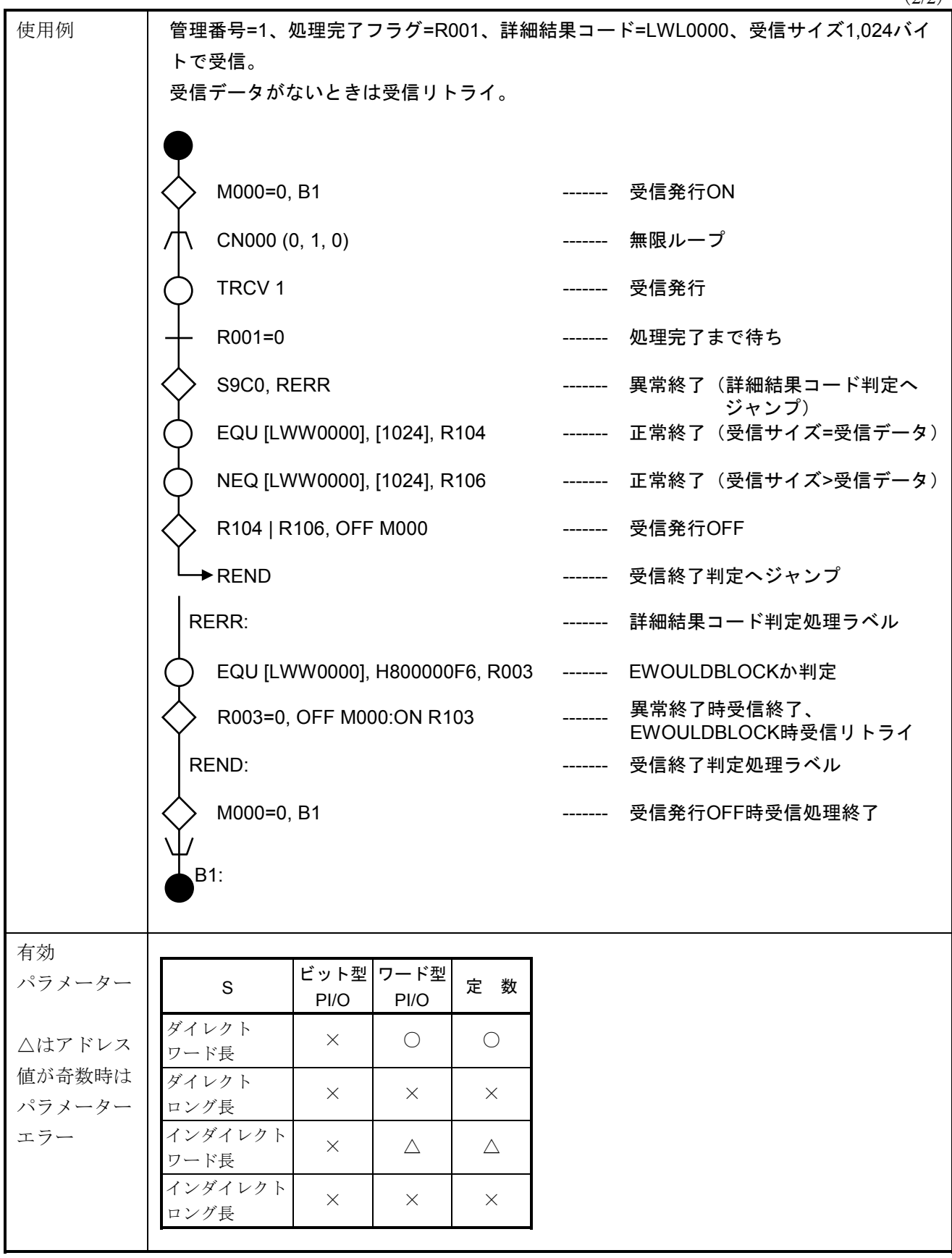

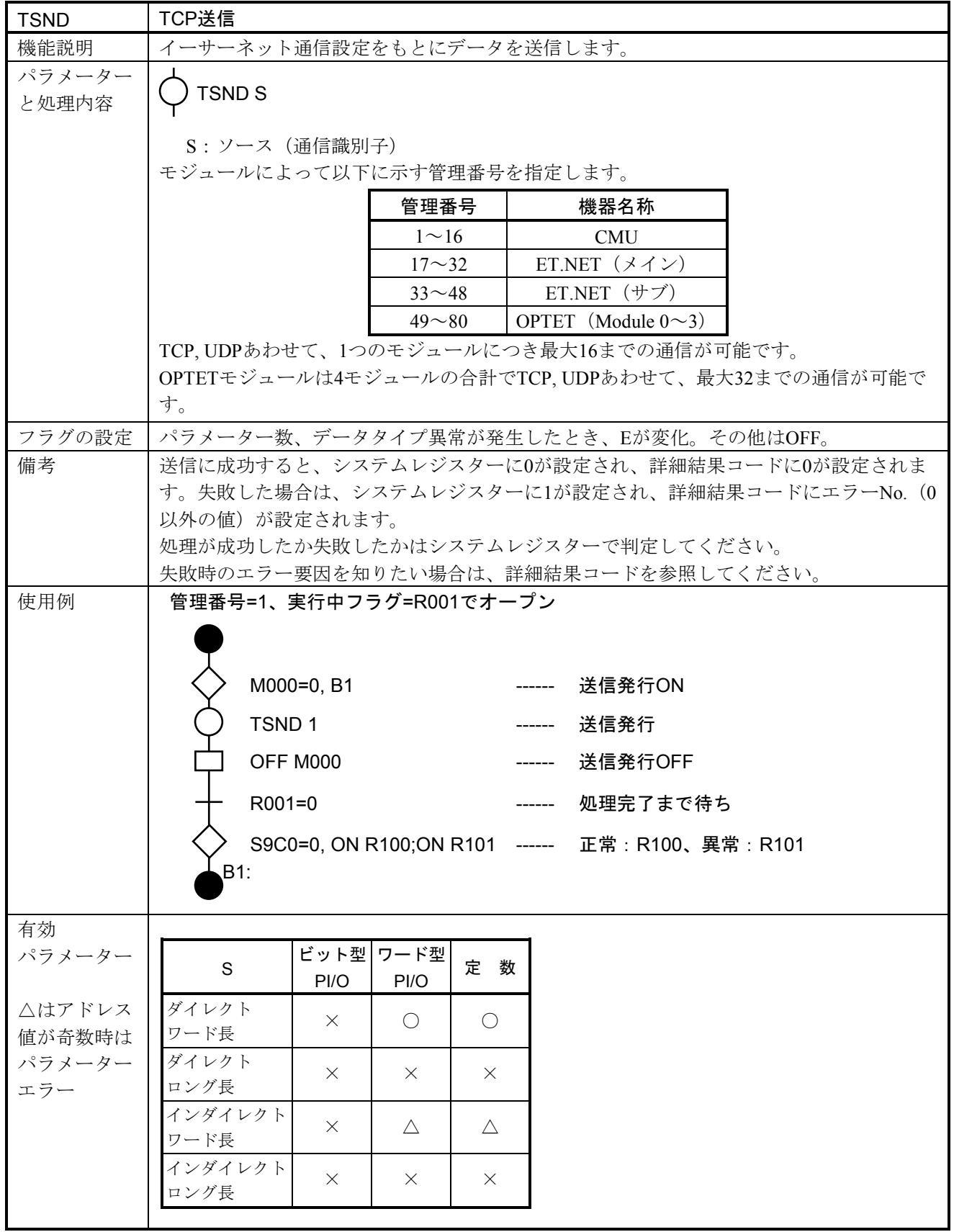

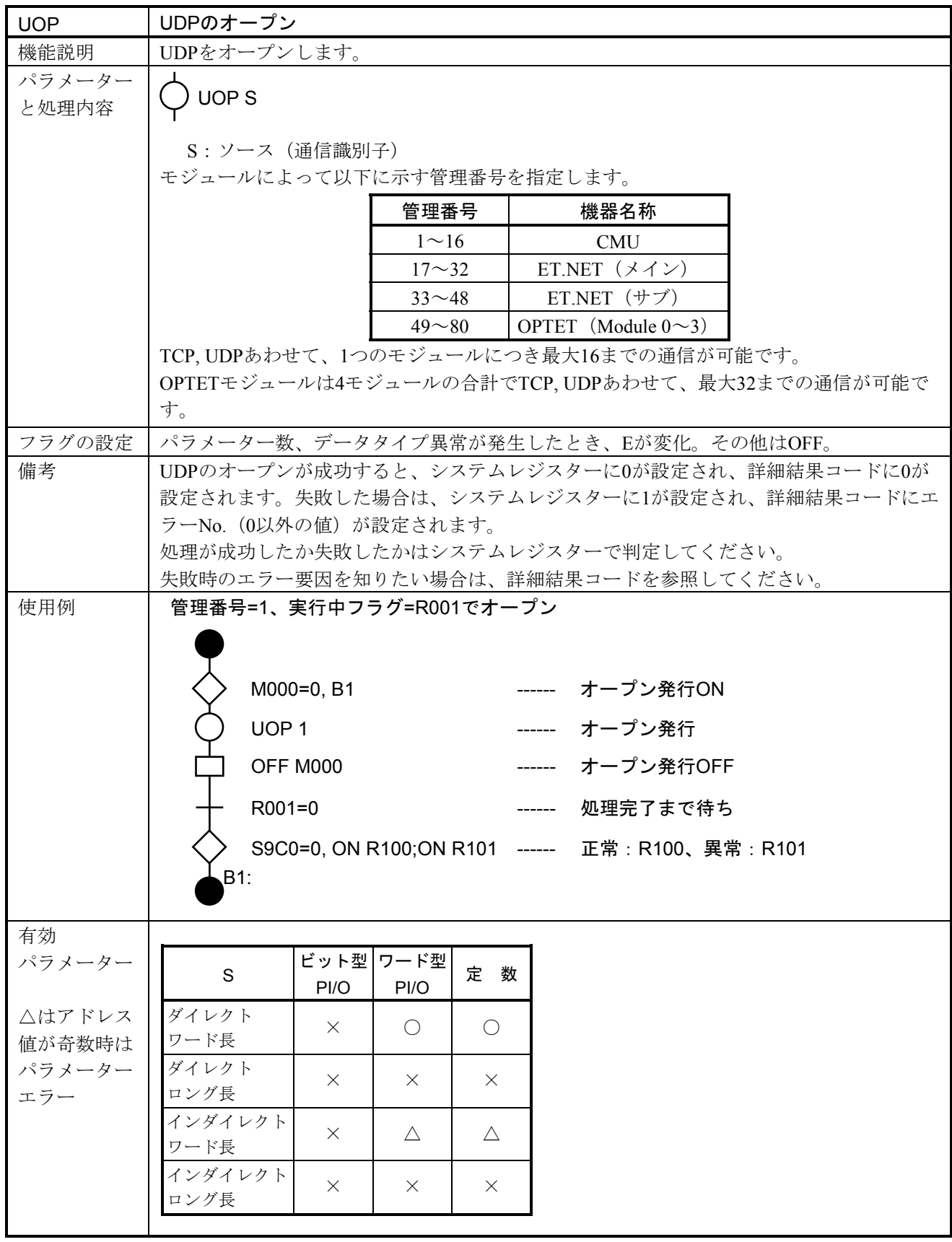

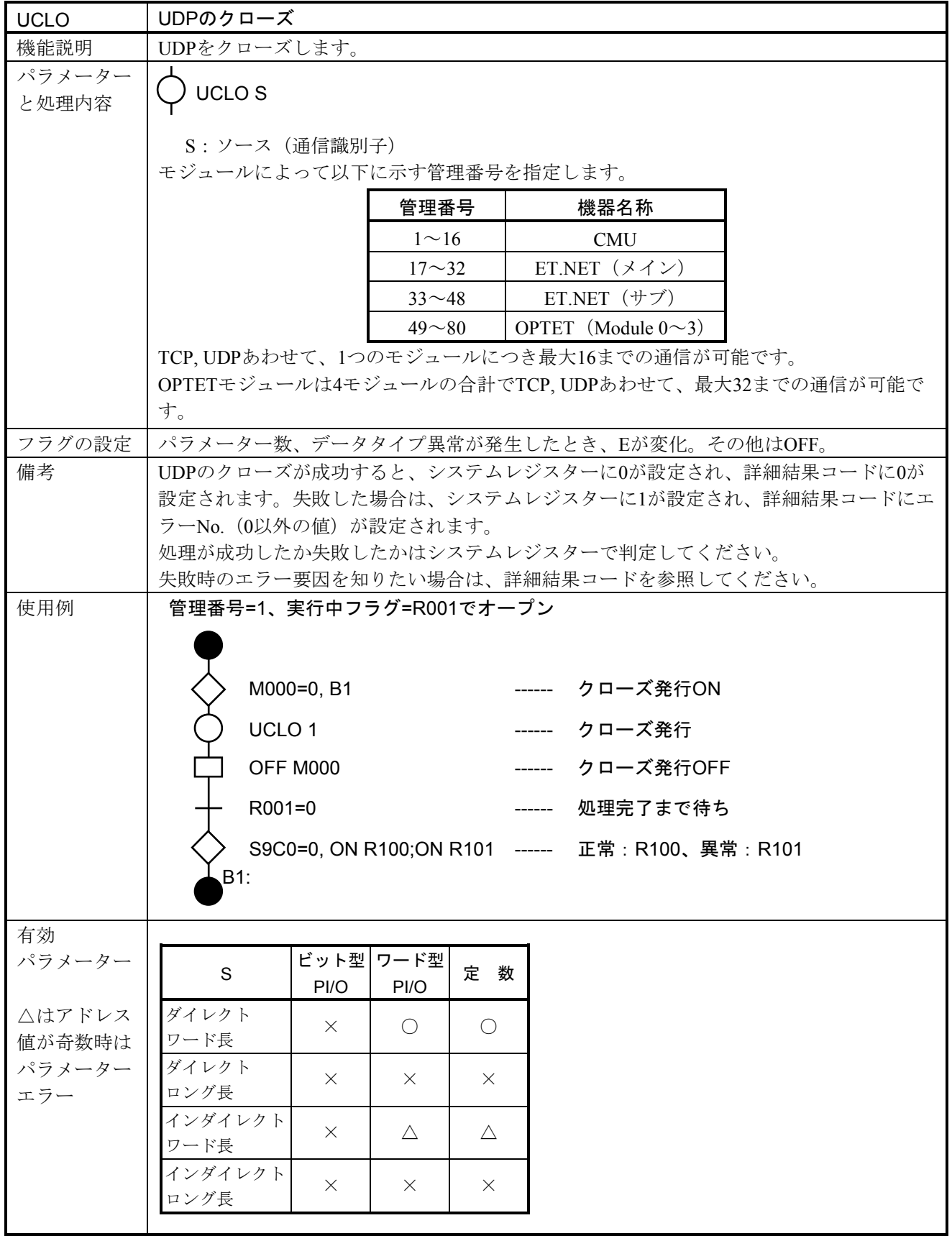

 $(1/2)$ 

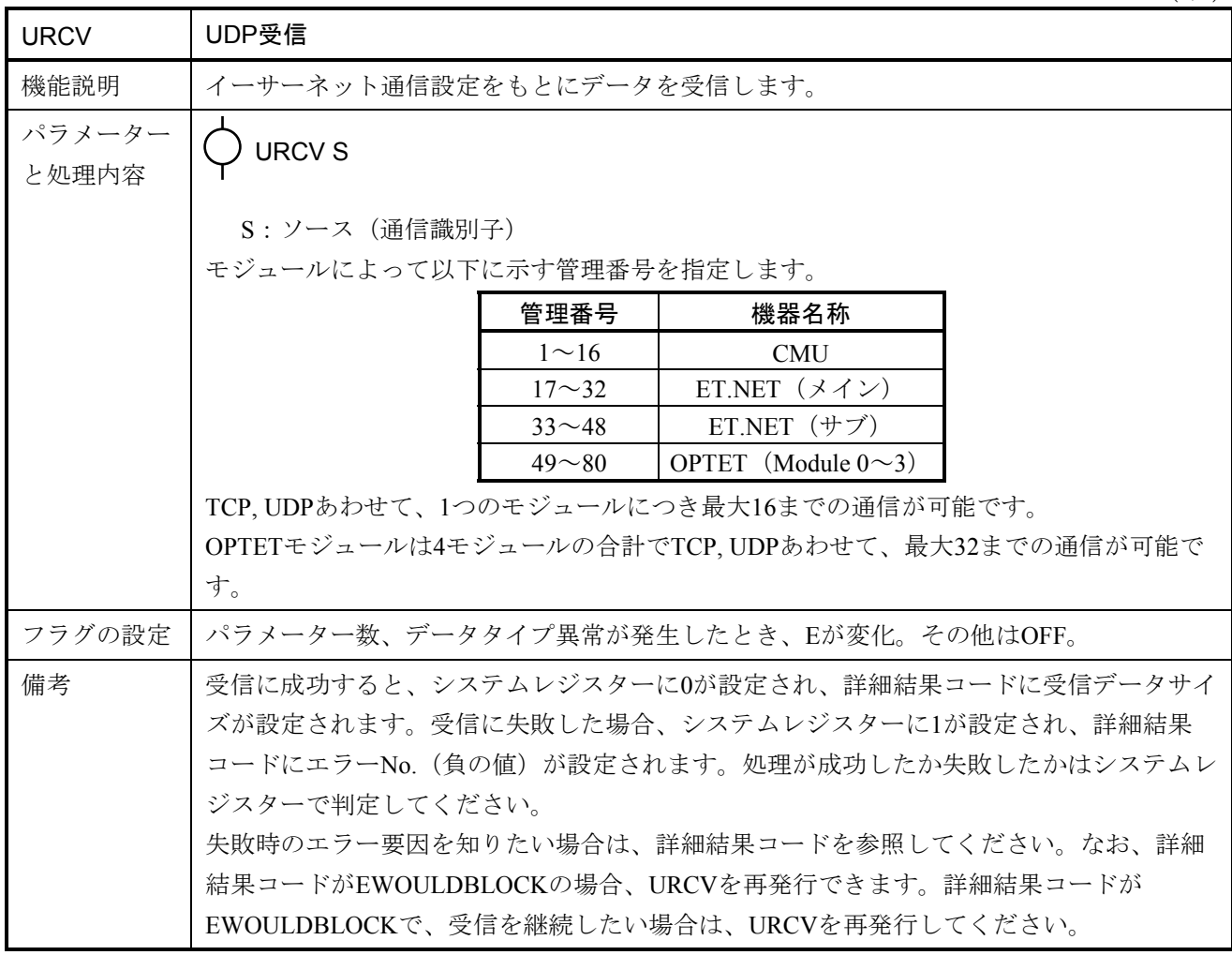

## 5 応用命令

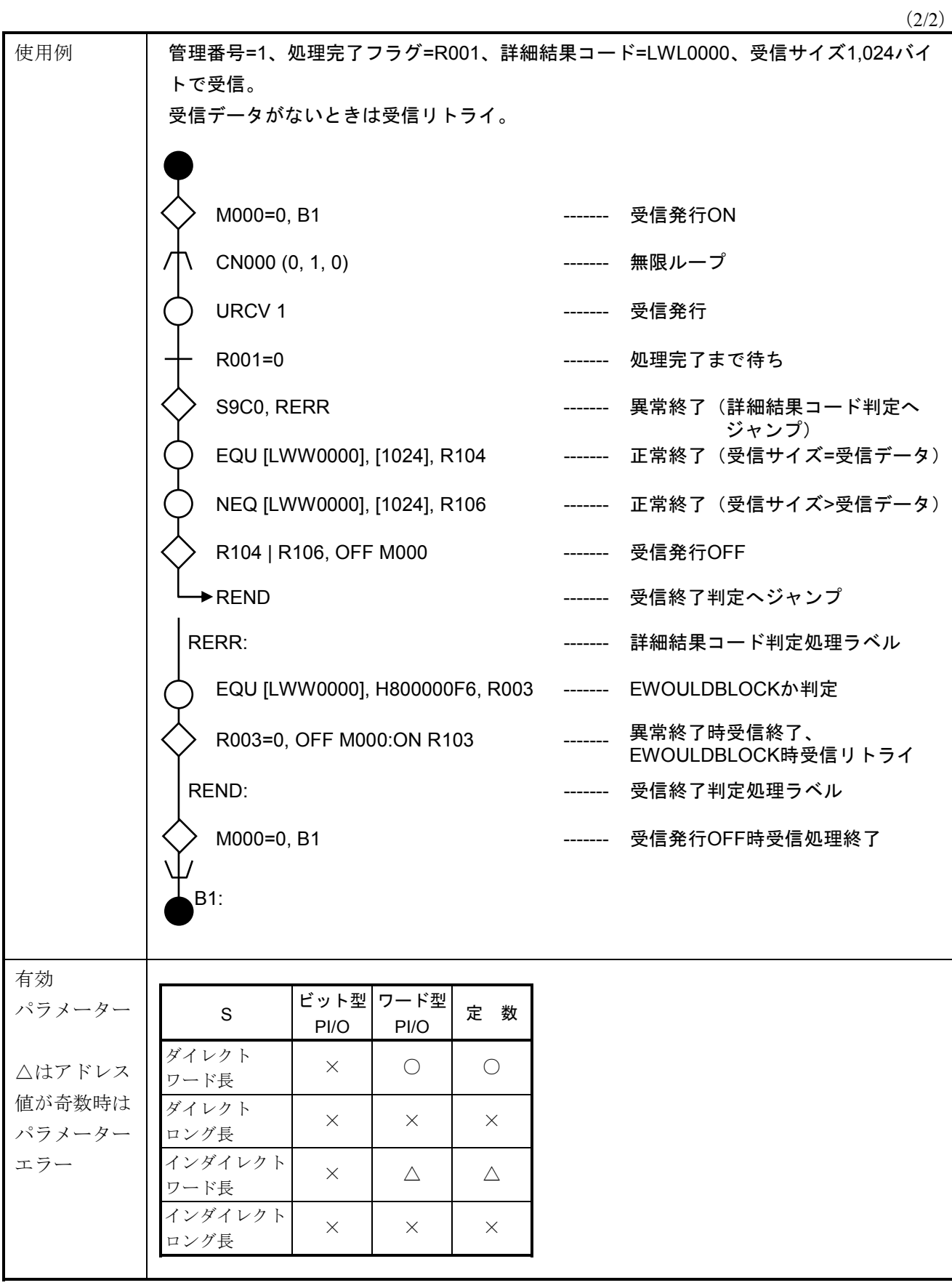

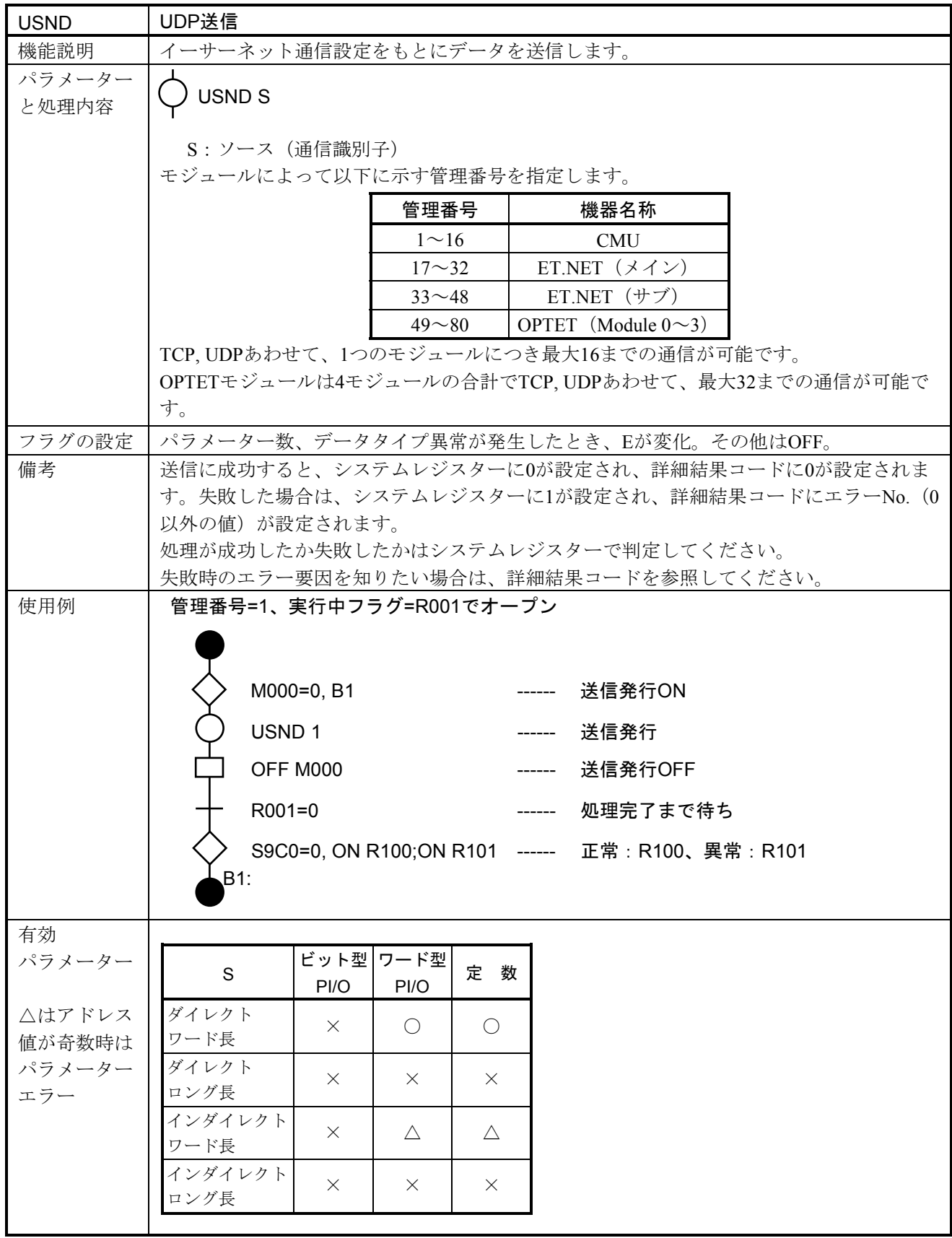

# 5. 7. 4 サンプルプログラム

 イーサーネット通信応用命令を使用して、ソケットのオープン、送受信、ソケットがクローズするま でのサンプルプログラムを記載します。

 このサンプルプログラムは、パラメーター設定情報に管理番号=1、実行中フラグ=R001、詳細結果 コード=LWL0000を設定したものです。

(1)TCPクライアント

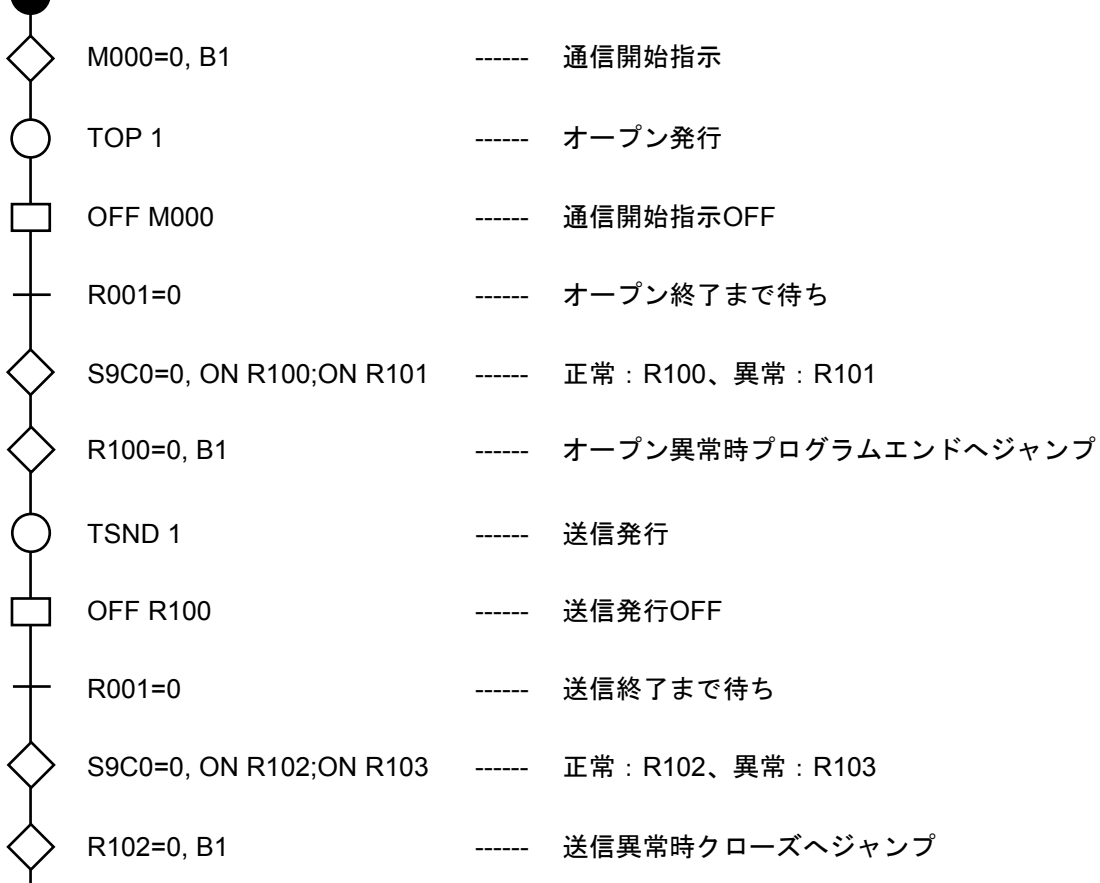

5-82

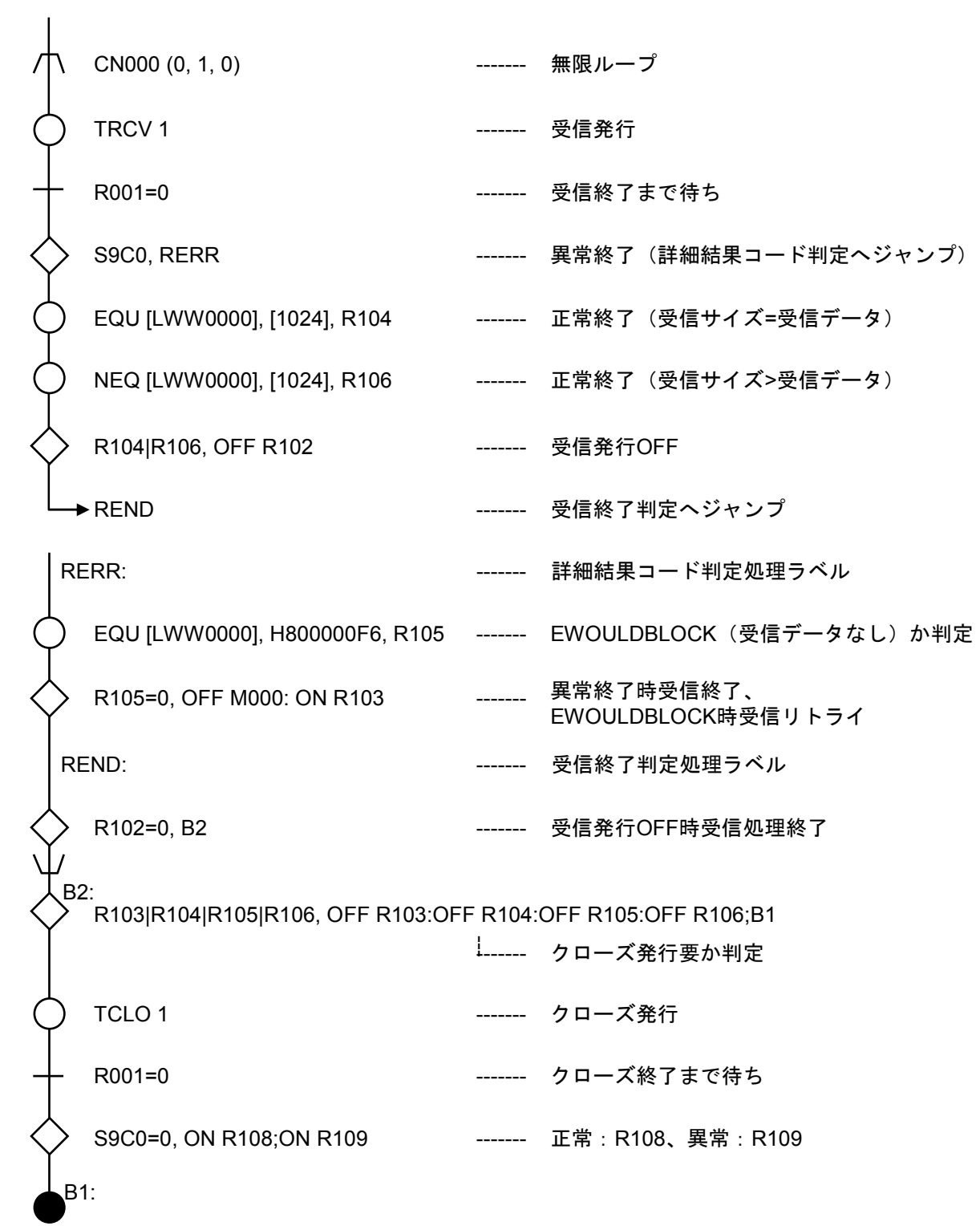

(2)TCPサーバー

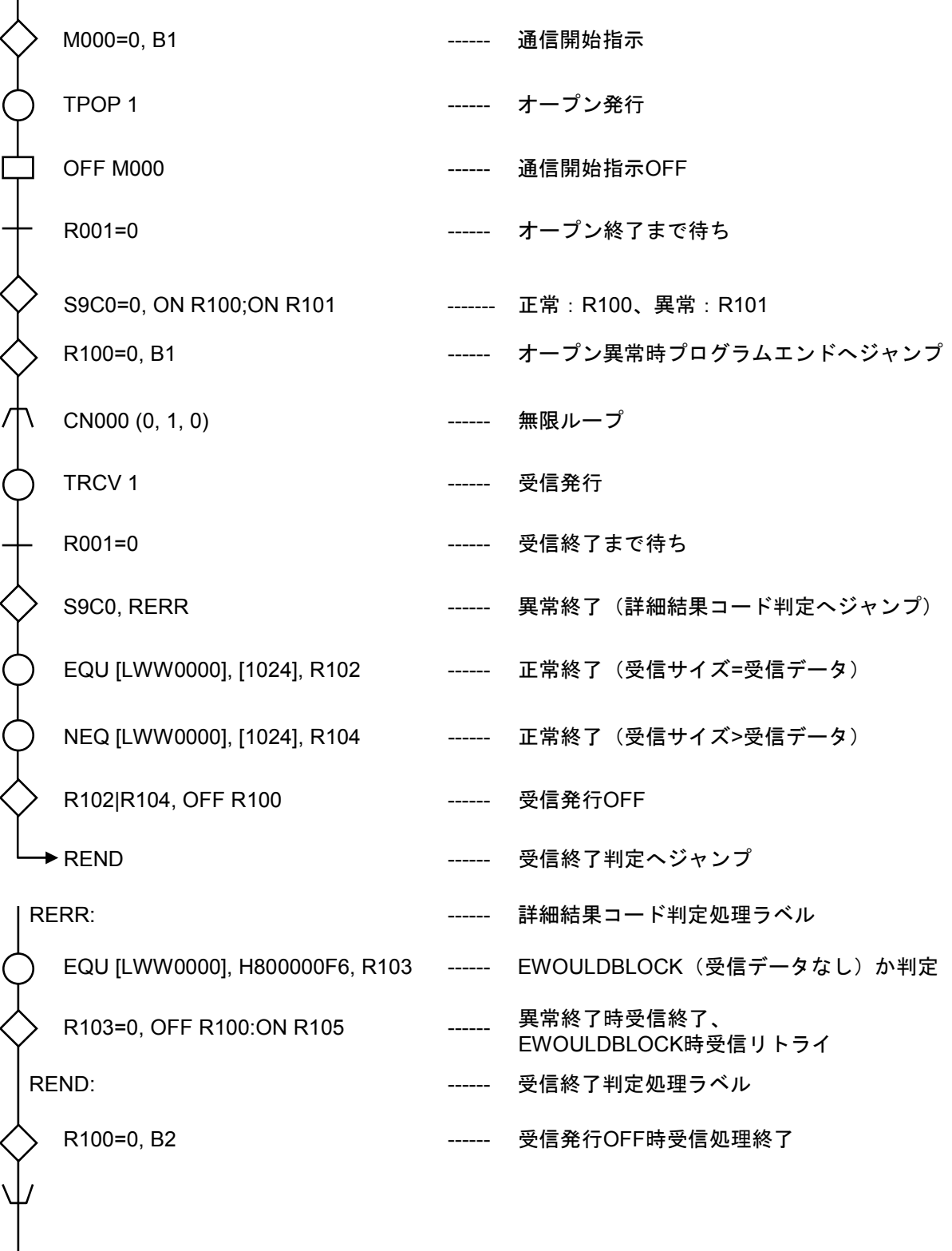

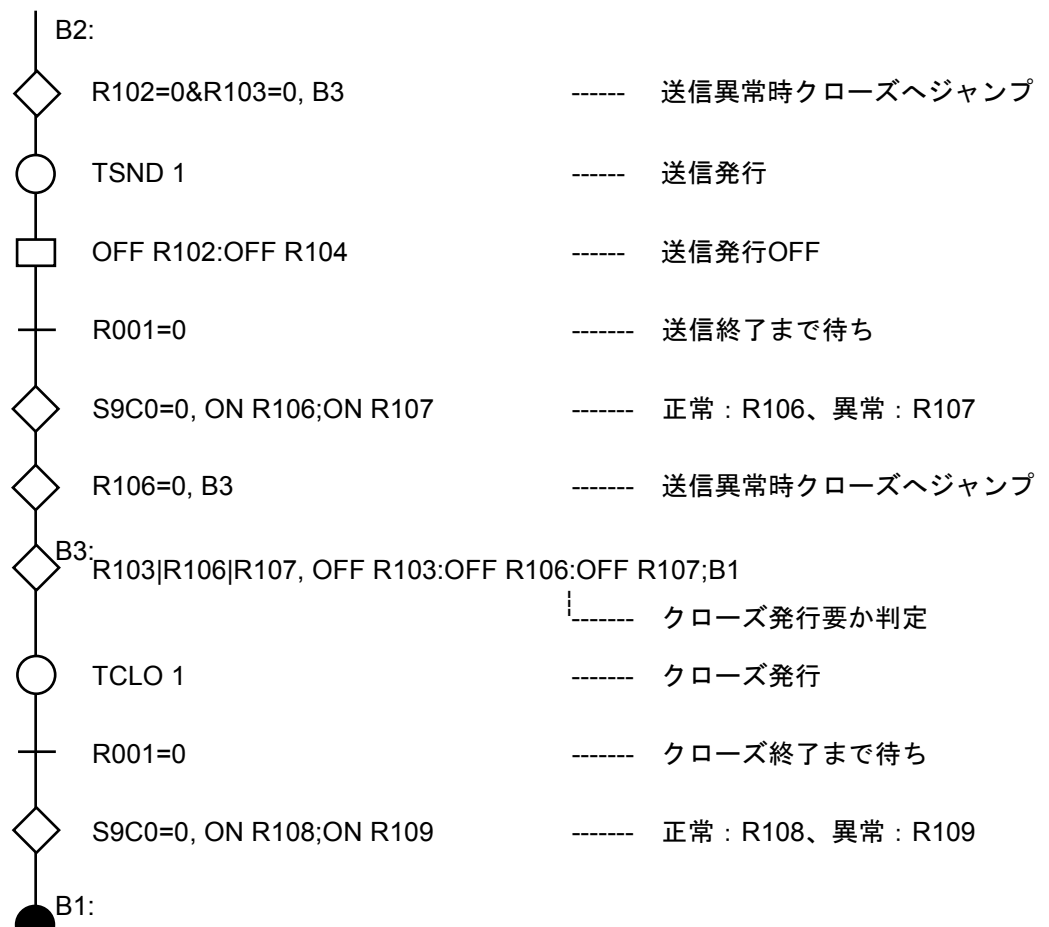

このページは白紙です。

# 6 モーション制御命令

## 6. 1 用 途

モーション制御命令は、S10Vと株式会社安川電機製モーションコントローラーMP2300H (以降MP2300Hと 略します)を接続し、HI-FLOWから直接サーボモーターを制御する機能です。

モーション制御命令はWindows® 7 (32bit)、Windows® 10 (32bit) 非サポートです。

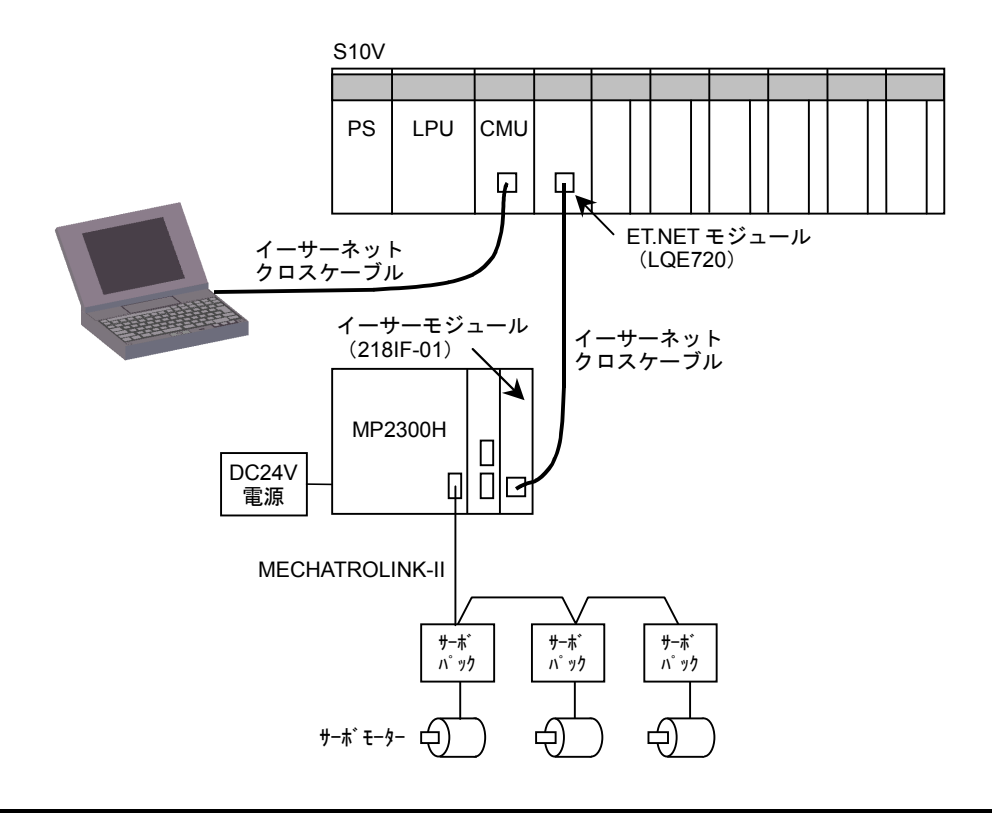

HI-FLOWから制御できる最大軸数は32軸です。

# 6. 2 仕 様

### 6. 2. 1 システム構成

モーション制御命令を使用するには、以下に示すバージョン以降のモジュールを使用する必要があり ます。

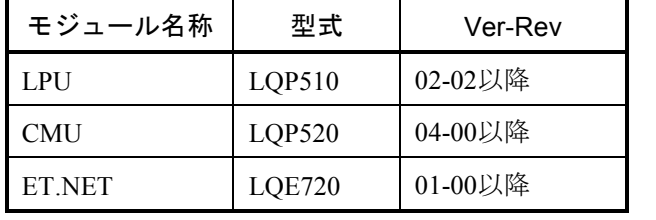

なお、上記Ver-Revは、S10V基本システムの「Module List」で表示される各モジュールのマイクロプ ログラムのVer-Revです。

## 6. 2. 2 S10VとMP2300H間通信インタフェース

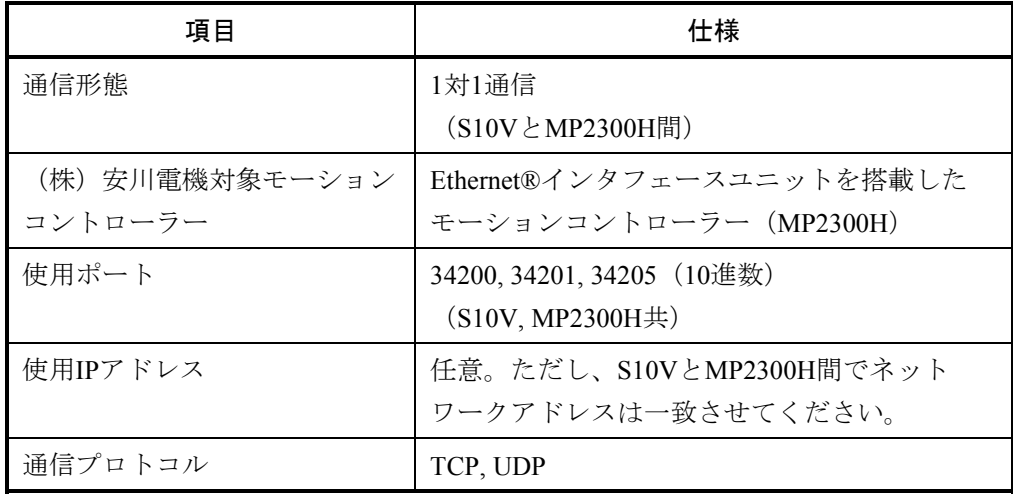

S10VとMP2300H間の物理回線は、モーション制御専用の回線とし、S10VおよびMP2300H以外 は接続しないでください。

# 6. 3 使用方法

モーション制御命令を使用するには、次に示すような方法でプログラミングします。

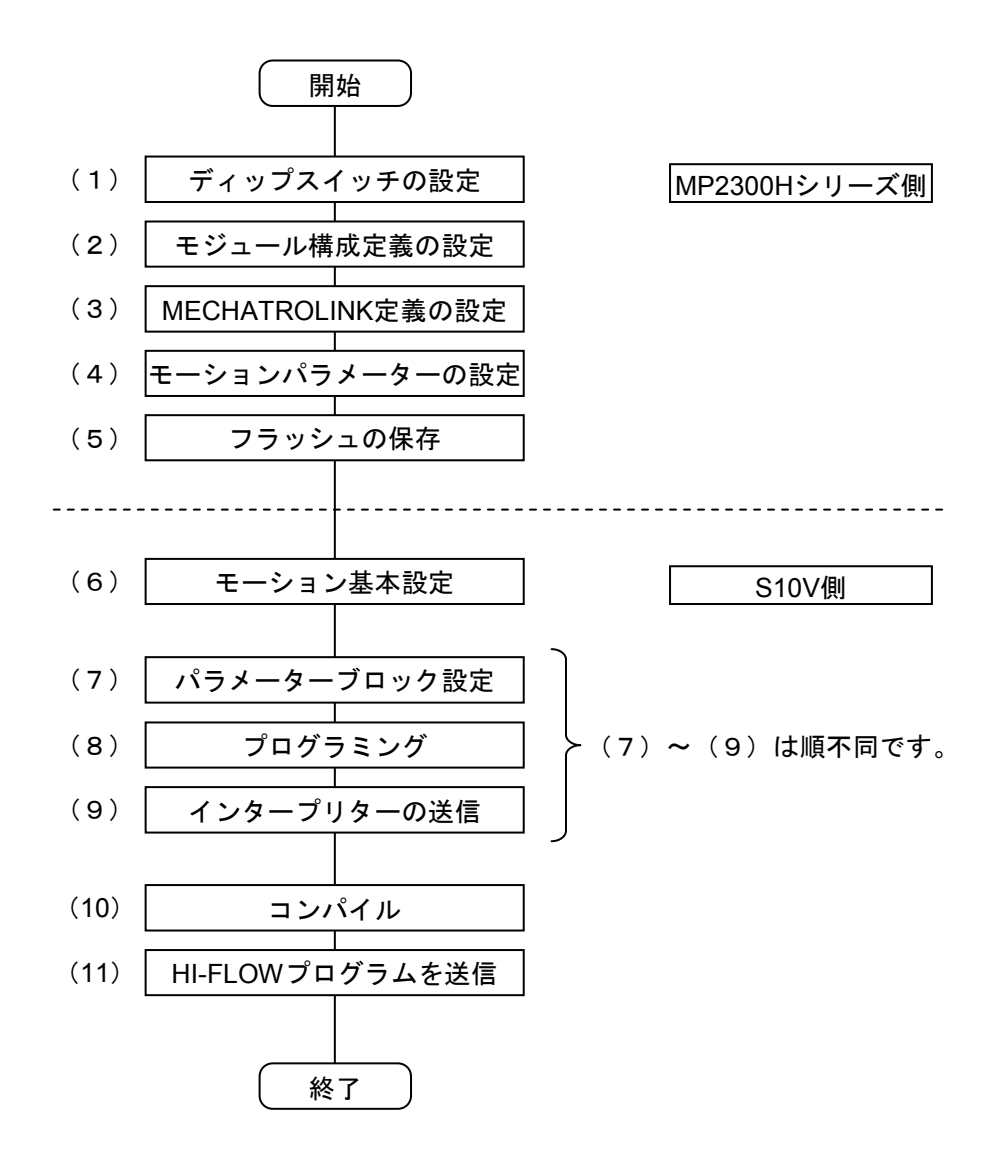

■ MP2300H側のセットアップ モーションモジュールを使用するには、HI-FLOWで使用する前に、以下の設定が必要となります。 モーションモジュールのセットアップは、MPシリーズ用エンジニアリングツール「MPE720」から行い ます。ツールの使用方法については、MP2300Hシリーズのマニュアルおよび「補足6 MP2300Hシステム 構成変更手順」を参照してください。

(1) ディップスイッチの設定

モーションモジュールの動作条件をディップスイッチから設定します。

- (2) モジュール構成定義の設定 モーションモジュールのモジュール構成定義を設定します。
- (3) MECHATROLINK定義の設定 MECHATROLINK伝送システムを使用するうえで必要なパラメーターを設定します。
- (4) モーションパラメーターの設定 各軸ごとにモーションをコントロールするうえで必要なパラメーターを設定します。
- (5) フラッシュの保存 設定した情報をMP2300Hシリーズのフラッシュに保存します。
- S10V側のセットアップ

S10V側のセットアップはHI-FLOWシステムから行います。ツールの使用方法については、「ソフト ウェアマニュアル オペレーション HI-FLOW For Windows®(マニュアル番号 SVJ-3-132)」を参照し てください。

- (6) モーション基本設定 モーション制御命令を実行する通信設定、軸の定義、モーション状態フラグの格納先、軸ステータス のLPUメモリー転写先を設定します。
- (7) パラメーターブロック設定 パラメーターブロック値を設定します。この設定は必要に応じて行ってください。 基本的には初回だけ設定します。

(8) プログラミング

モーション制御命令を使用するには、次のフローに示すように処理の後にモーションモジュールの状 態をチェックする必要があります。

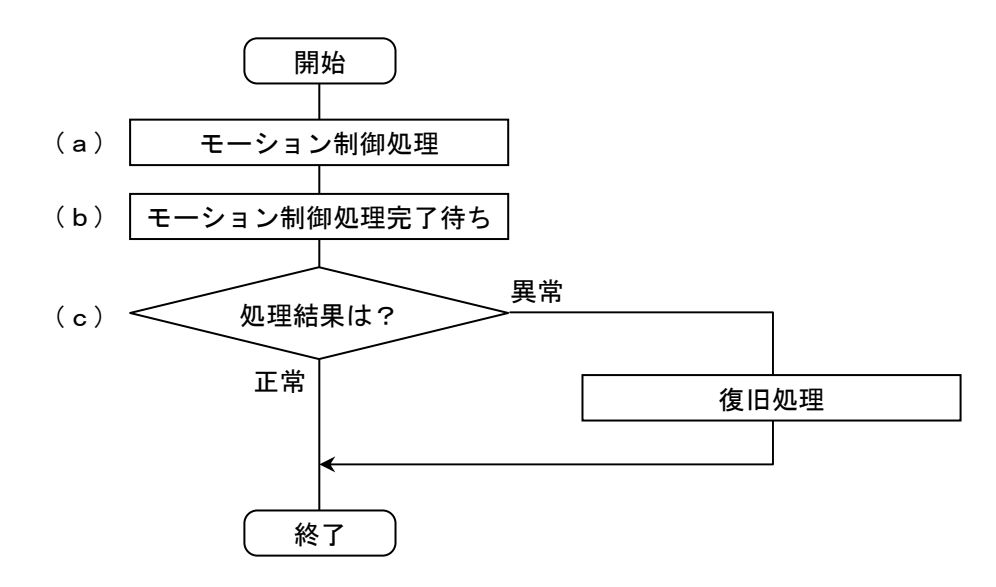

(a) モーション制御処理

モーション制御命令は、以下の19種類があります。

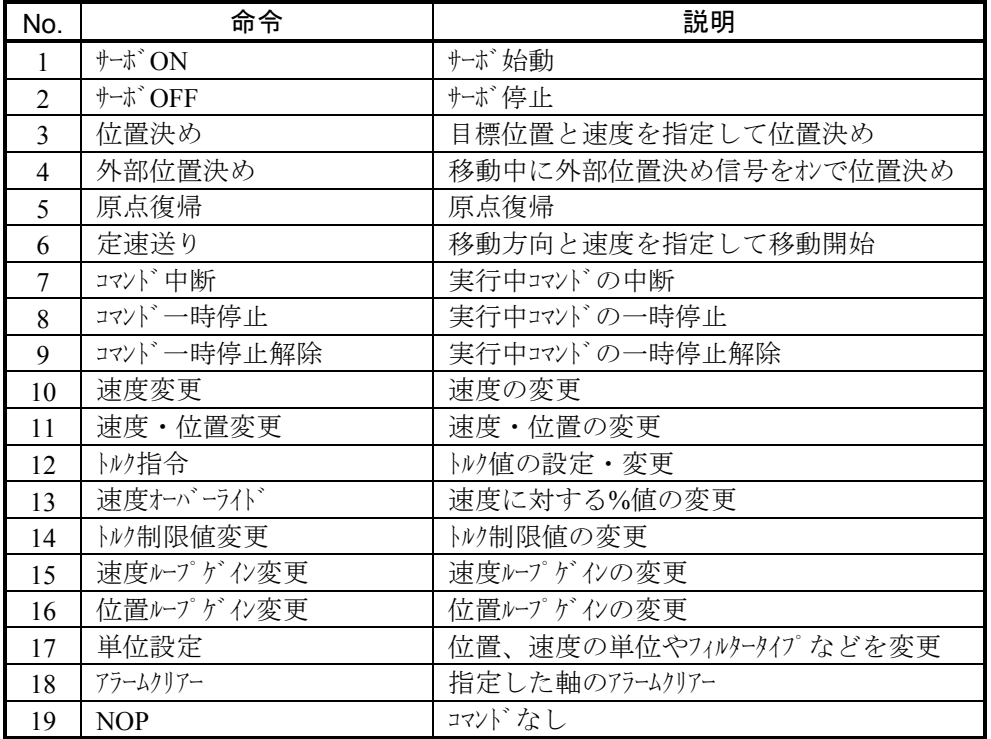

モーション制御命令は、HI-FLOWシートに貼り付けたモーション制御シンボルから[モーション命 令編集]画面を使用して命令を指定します。

(b) モーション制御処理完了待ち

モーション制御命令は、処理が完了しなくても命令が終了します。そのためモーション制御命令 は、コマンド発行後、処理の完了を待ってから次のコマンドを発行することを推奨します。ただし、 速度・位置変更などの制御命令実行中に動作パラメーターを変更するコマンドはその限りではありま せん(詳細は、各制御命令の機能説明を参照してください)。

処理完了の確認は、モーション基本設定画面で設定した「動作フラグ」がすべての制御対象の軸で OFFになるのを監視することで行います。

(c) 処理結果の判定

動作フラグは異常終了した場合もOFFになります。そのため処理が成功したかを判定するには「エ ラーフラグ」からコマンドの成否を判定してください。エラーの詳細はコマンドエラーに格納されま す。なお、モーション側でイベント的に発生するエラーはコマンドエラーだけでは詳細を判定できな い場合もあります。これらは、軸ステータスのアラーム、ワーニング、モーションコマンドステータ スのBit3 (コマンド異常終了状態)で判定可能です。

プログラム例を以下に示します。

(R000:動作フラグ、R040:エラーフラグ)

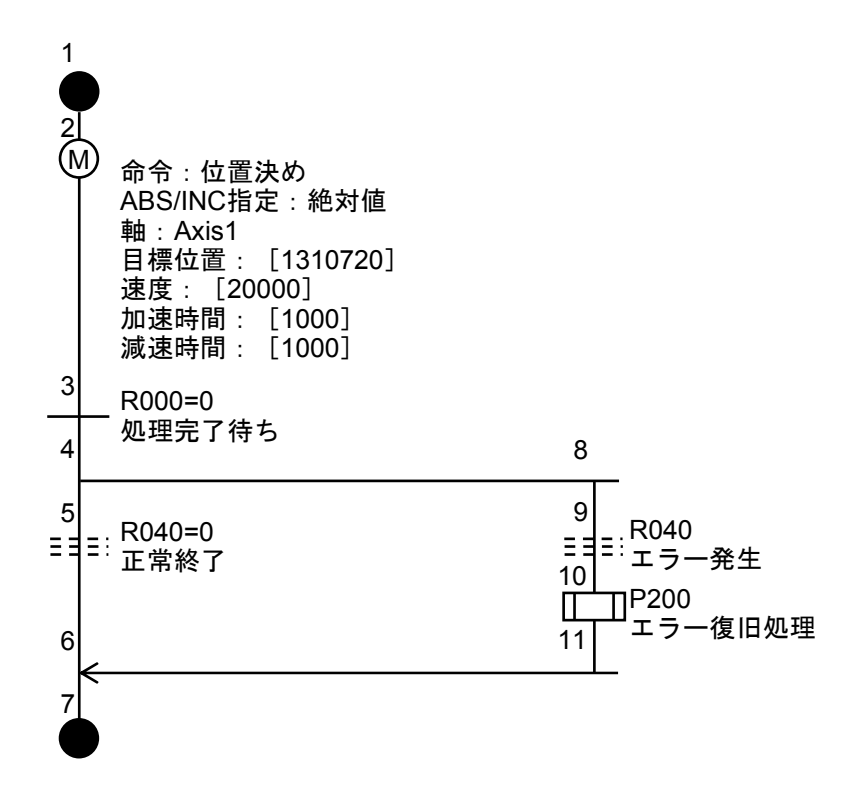

位置決め途中での速度・位置変更など、モーション制御命令実行中に動作パラメーターを変更する ようなプログラムの場合、処理完了前に動作パラメーター変更によるエラーが発生する可能性があり ます。そのような場合、次のフローに示すようにモーション制御処理(例:位置決め)の完了は処理 完了だけでなく、エラー発生も同時に待つようにしてください。また、エラーが発生した場合、処理 が完了していない可能性がありますので、処理を中断してください。

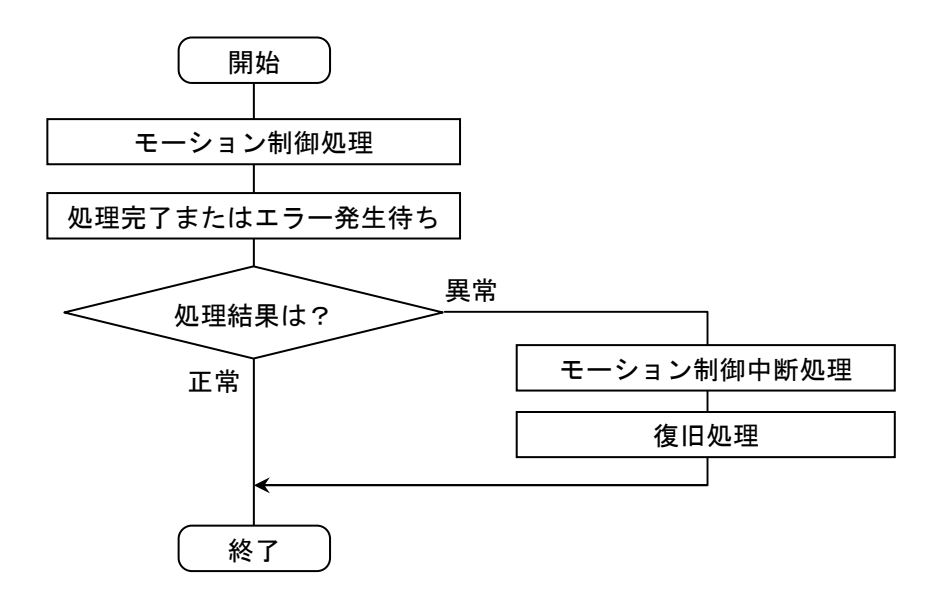

プログラム例を以下に示します。 (R000:動作フラグ、R040:エラーフラグ)

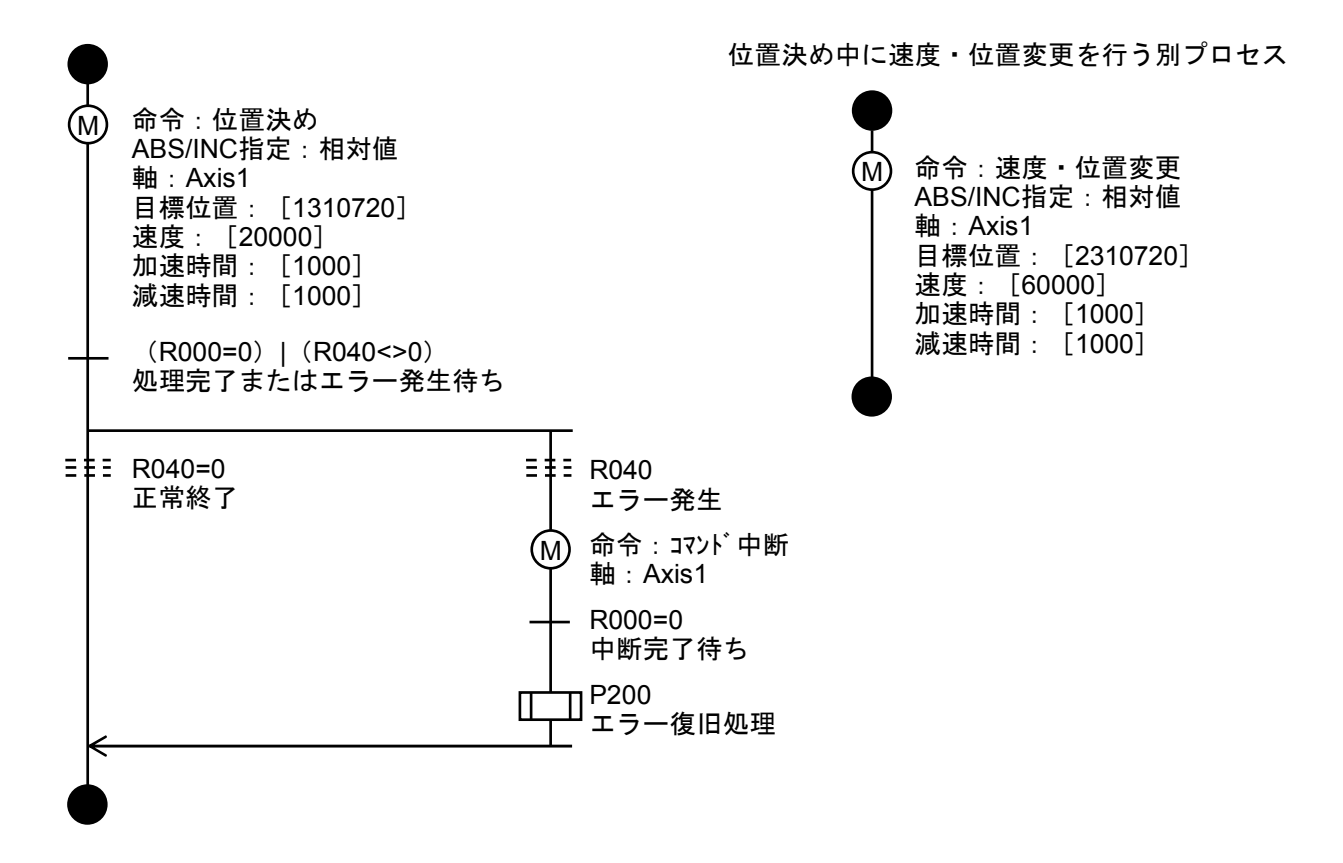

(9) インタープリターの送信

HI-FLOWのシステム入れ替えまたは組み込みを行います。この手順は、1台の実機(S10V)に対し、 初回だけ行います。

<手順>

HI-FLOWプロセスシートから [ユーティリティ] - [PCs] - [PCsプロセス削除] を選択してく ださい。

[PCsプロセス削除]画面が表示されます。

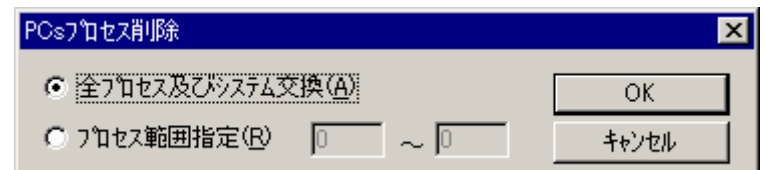

この画面から、 全プロセス及びシステム交換 ボタンを選択して OK ボタンをクリックす ることで、HI-FLOWのシステムが入れ替わります。

(10) コンパイル

HI-FLOWプロセスシートから「ビルド]-「ビルド]を選択し、作成したHI-FLOWプログラムをコン パイルします。HI-FLOWプログラムにエラーが発生した場合は、アウトプットバーに表示されるエラー 内容を参考にHI-FLOWプログラムを修正し、コンパイルを再実行してください。

(11) HI-FLOWプログラム送信

HI-FLOWプロセスシートから「モード] - 「オンライン] - 「送信] - 「全プロセス]を選択し、 HI-FLOWプログラムをPCsに送信します。

PCs側に通信タスク環境が構築されていない場合は、PCsリセット後に、自動的にタスク環境が初期化 されます。

PCs側に通信タスクが送信されていない場合は、HI-FLOWプログラム送信時に通信タスクが自動的に 送信されます。通信タスクの送信に成功すると、HI-FLOWプログラム送信後にPCsがリセットされま す。

通信タスク送信時に以下のメッセージが表示された場合は、一部の追加機能を有効にするため、 │はい│ボタンをクリックして、PCs側の通信タスクを最新版に入れ替えることを推奨します。

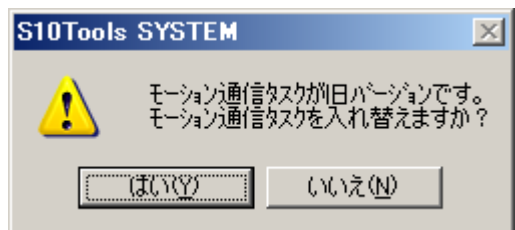

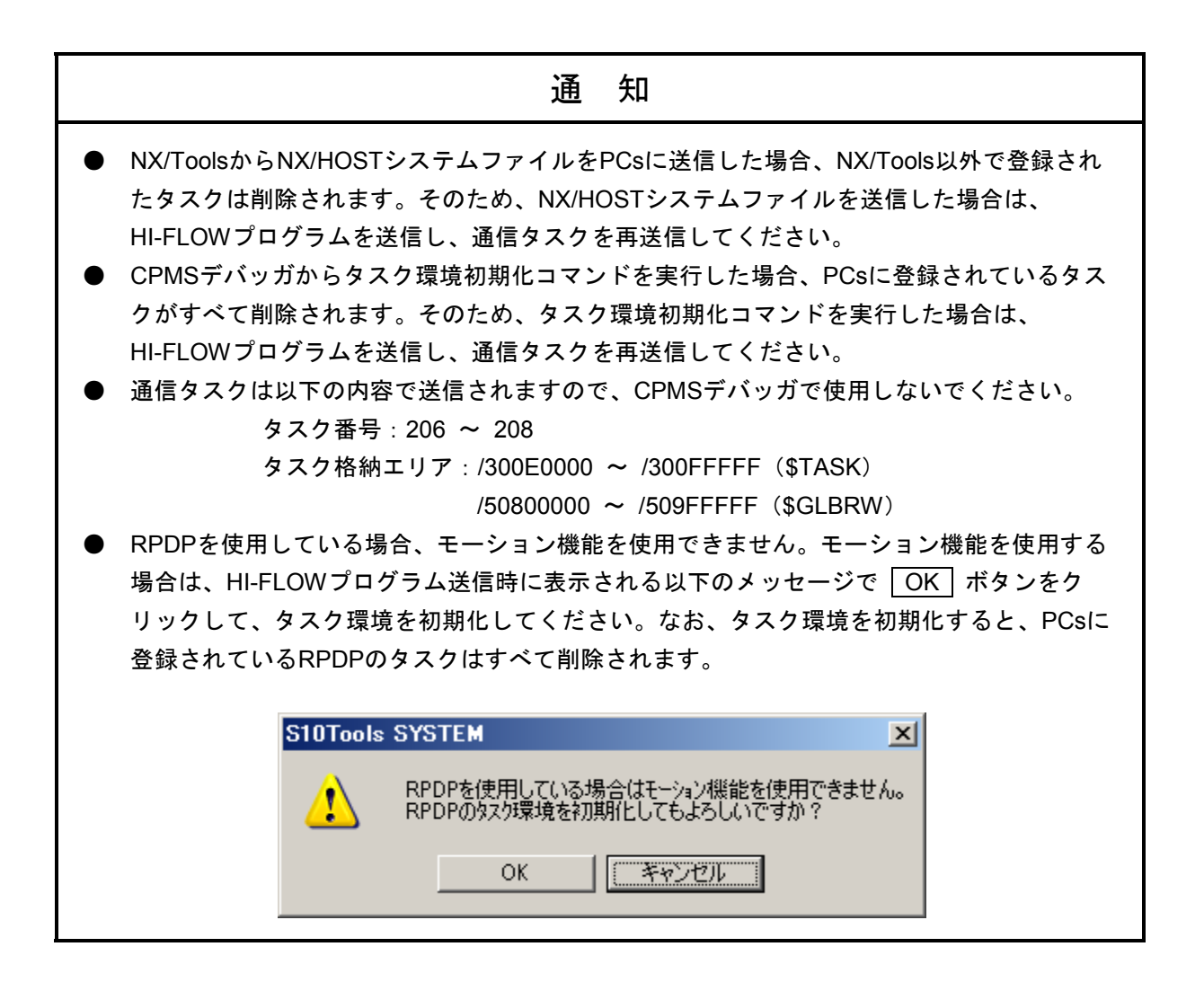

## 6. 4 モーション状態フラグ

 モーション制御命令の実行結果やモーションの状態が格納されるフラグで、モーション制御命令の実行条件 チェック、モーション制御処理完了待ち、および処理結果のチェックに使用します。

各フラグの内容を以下に示します。

(1) 動作フラグ

動作フラグはコマンドの実行状態を管理するためのフラグで、コマンド実行開始で1、コマンド停止 で0がセットされます。このフラグを監視することでモーション制御命令の終了を判定することができ ます。

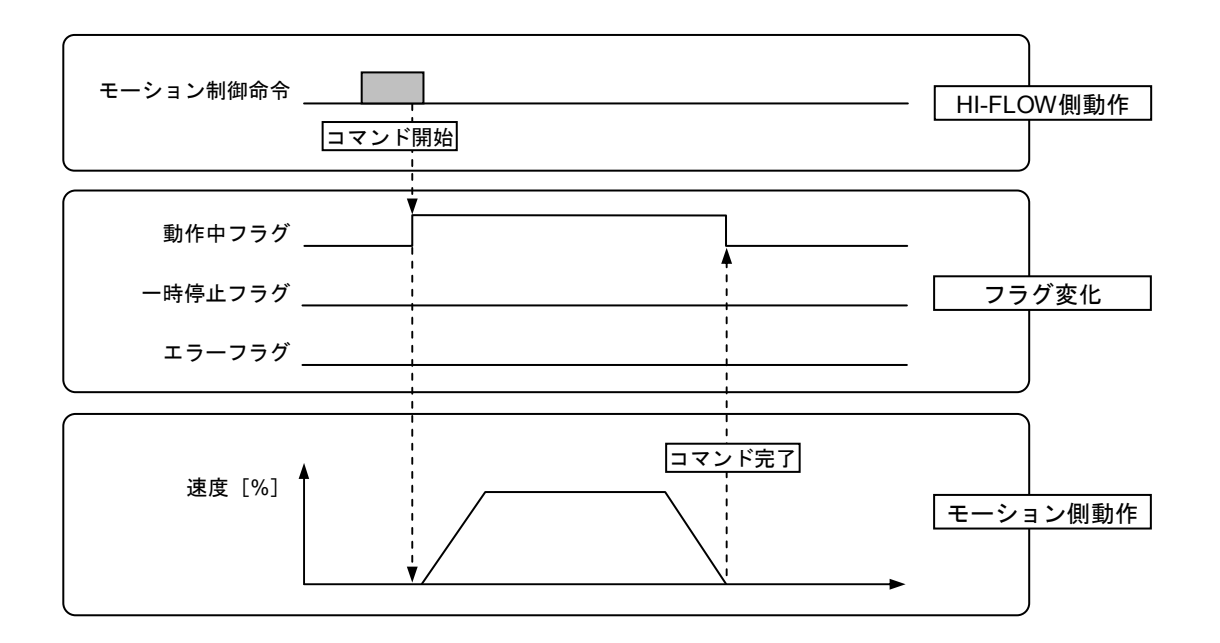

(2) 一時停止フラグ

一時停止フラグはコマンドの一時停止状態を管理するためのフラグで、コマンド一時停止で1、コマ ンド一時停止解除で0がセットされます。このフラグを監視することでモーション制御命令が一時停止 中であるか判定することができます。

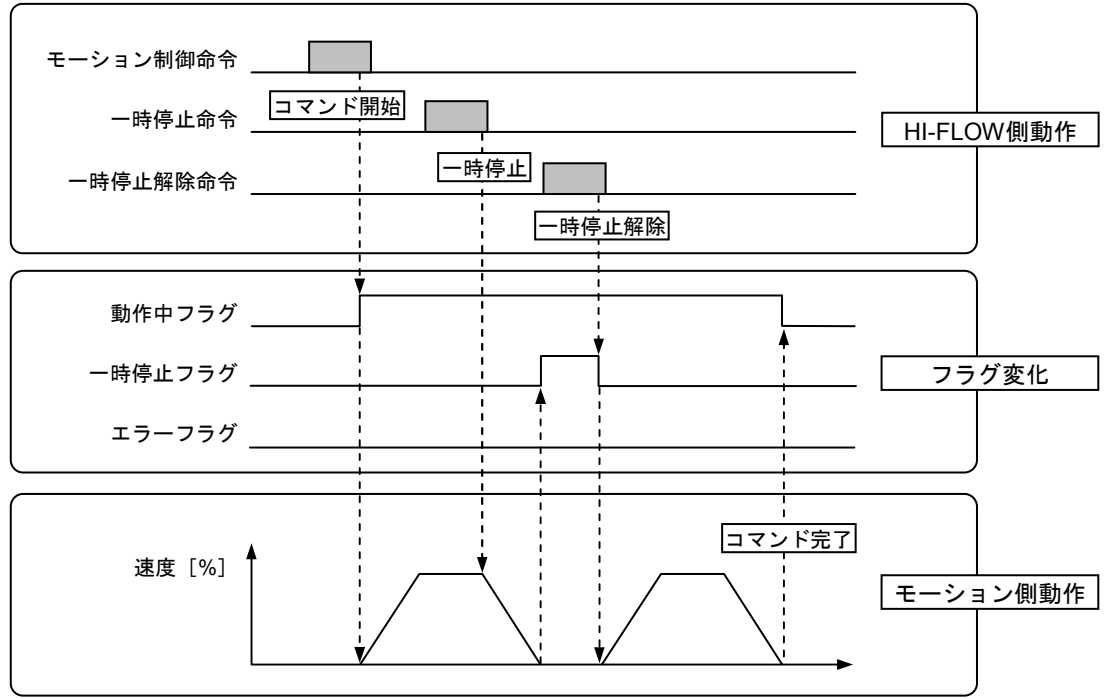

(3) エラーフラグ

エラーフラグはコマンドの成否を管理するためのフラグで、コマンド正常終了時は0、コマンド異常 終了時は1がセットされます。このフラグを監視することでモーション制御命令に異常が発生したか判 定することができます。

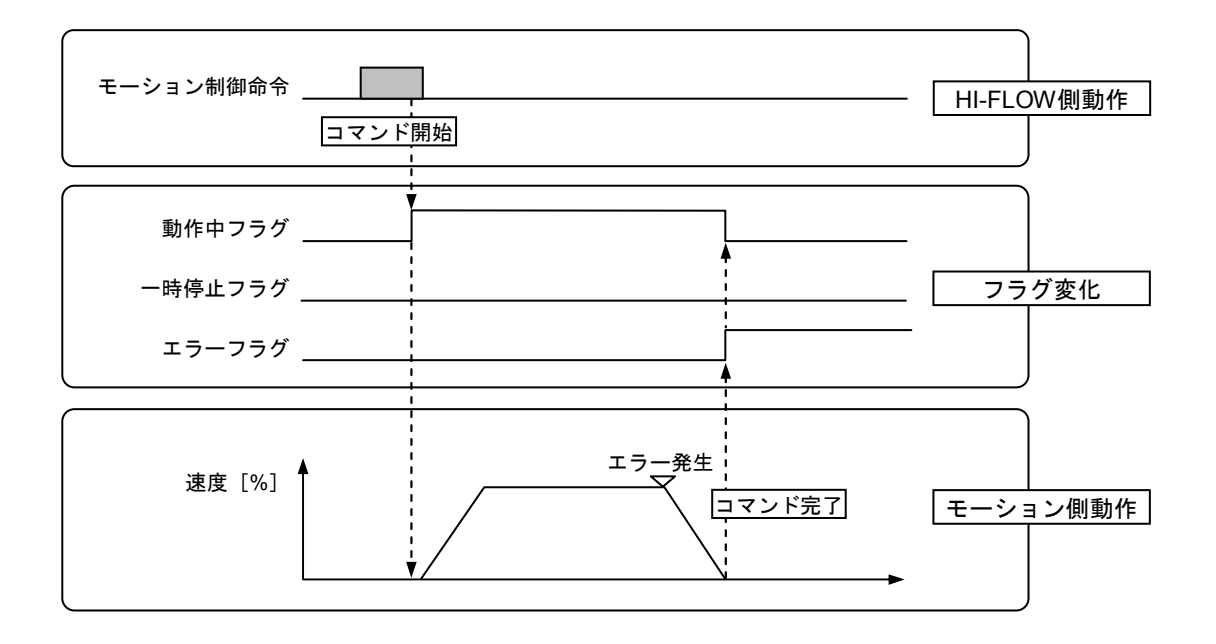

(4) コマンドエラー

コマンドエラーは、HI-FLOW側で発生したエラーコードを格納するためのエリアで、エラーフラグが ONしたときにHI-FLOW側で発生したエラー内容を判定するために使用します(モーション側で発生し たエラーは、軸ステータスのアラームまたはワーニングを参照してください)。

このコマンドエラーには、以下のエラーコードが格納されます。

 $(1/2)$ 

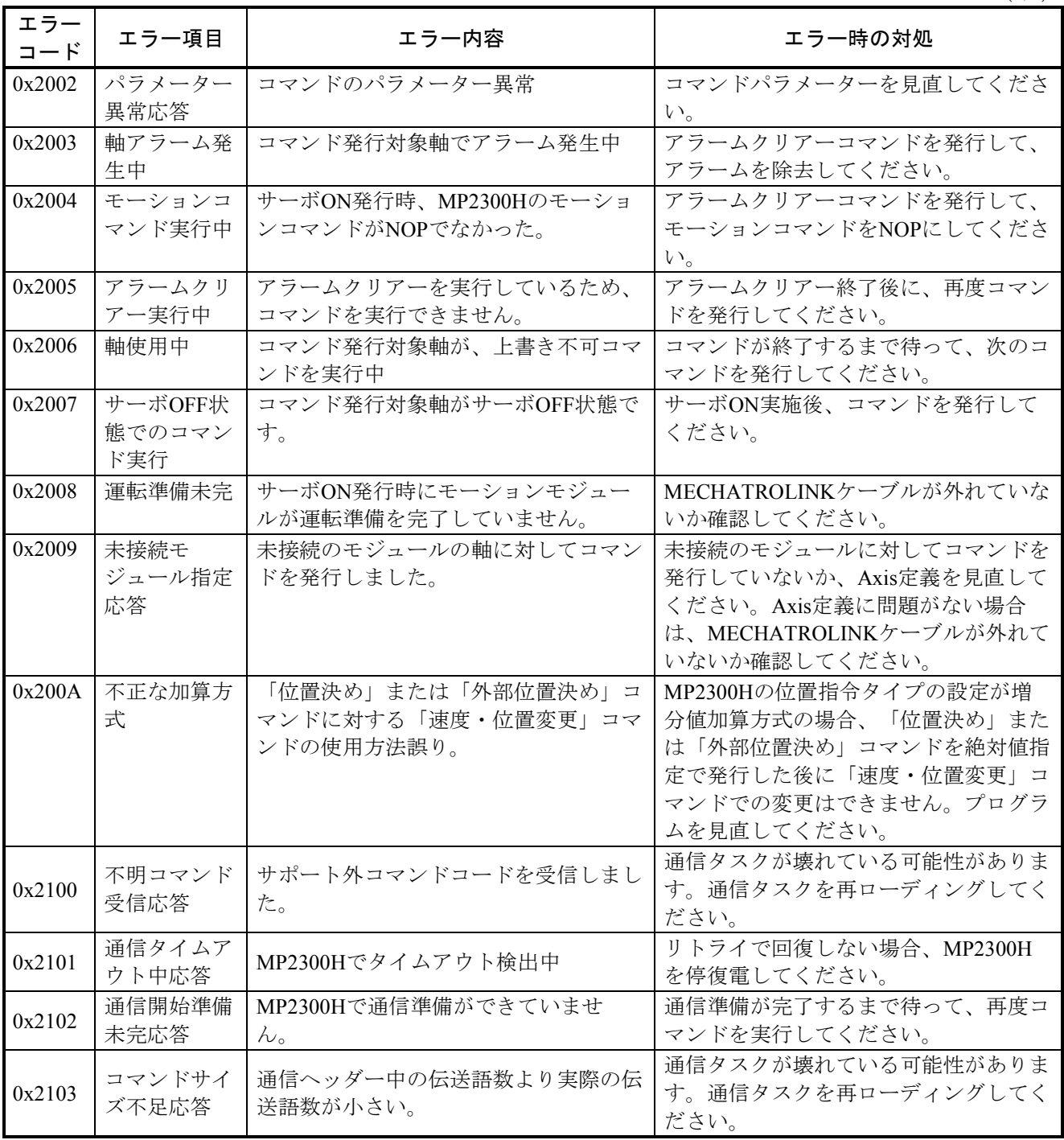

(2/2)

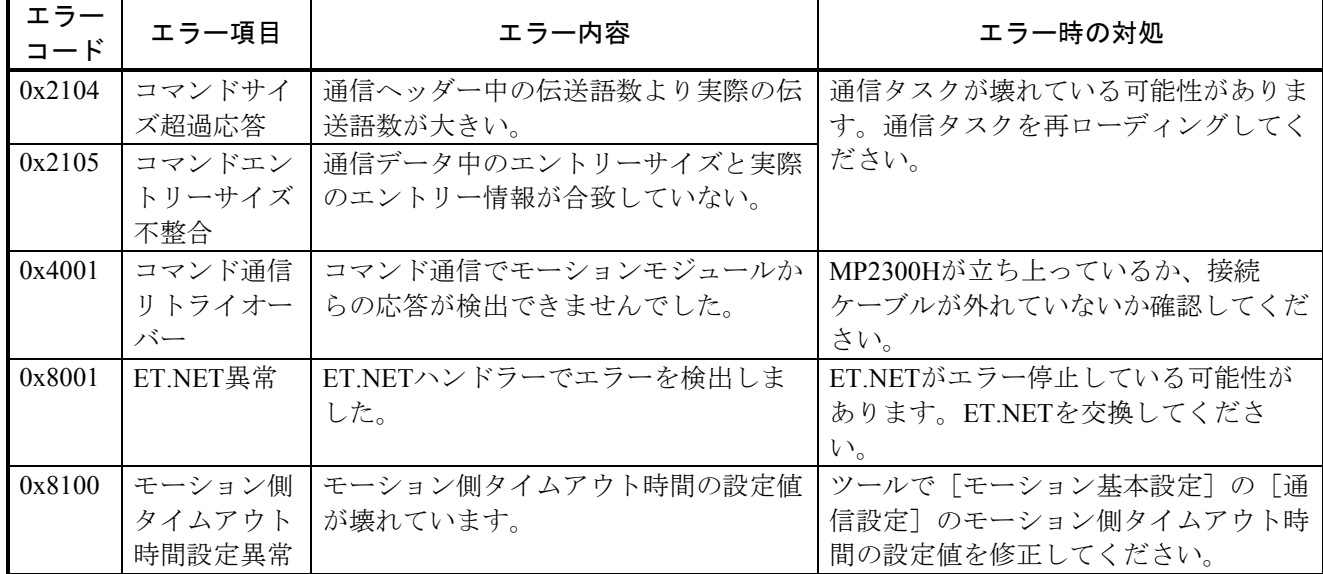

(5) 軸ステータス割り付け

モーションの状態を格納するためのエリアで、軸ごとのエラー情報や処理状態を確認するために使用 します。

軸ステータスは、軸ごとに以下のように割り付けられます。

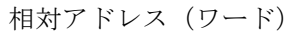

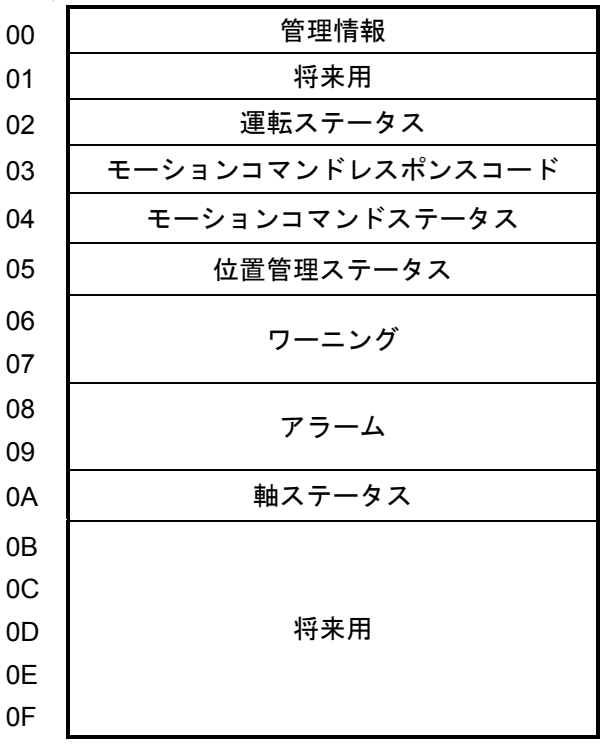

#### ■ 管理情報

モーションの運転ステータスが報告されます。

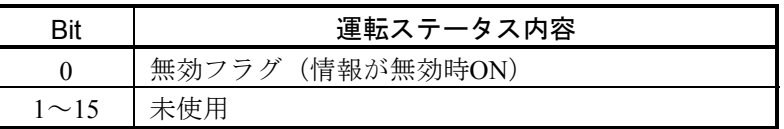

■ 運転ステータス

モーションの運転ステータスが報告されます。

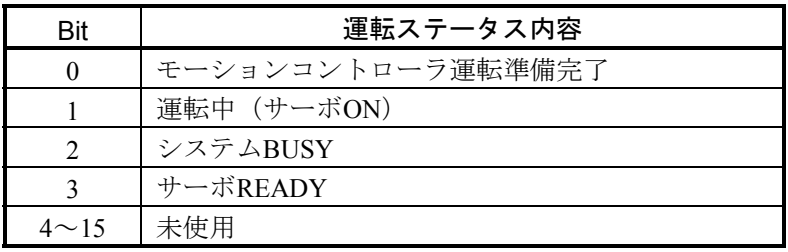

■ モーションコマンドレスポンスコード

実行中のコマンド番号が報告されます。

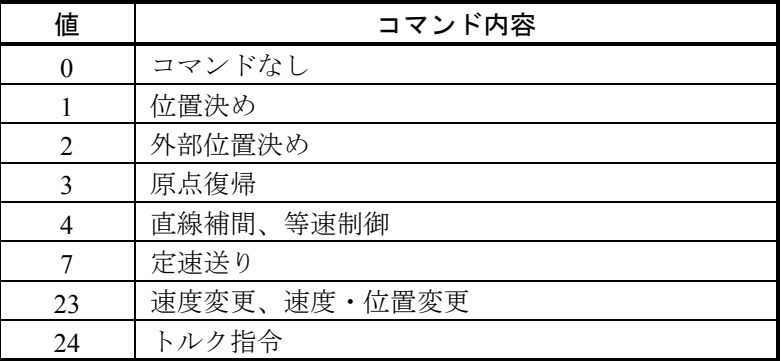

■ モーションコマンドステータス

モーションコマンドの実行ステータスが報告されます。

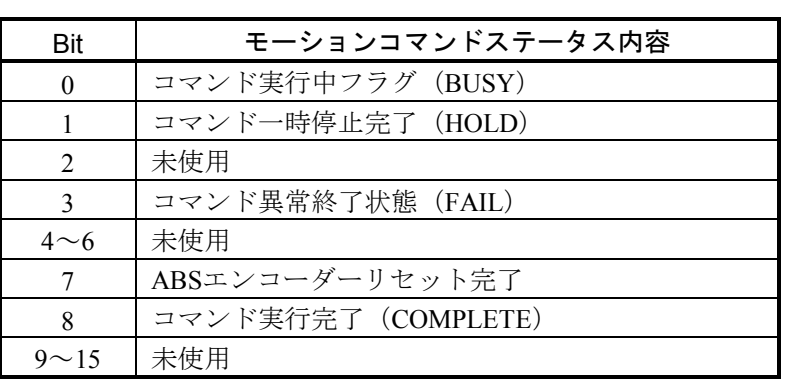

■ 位置管理ステータス

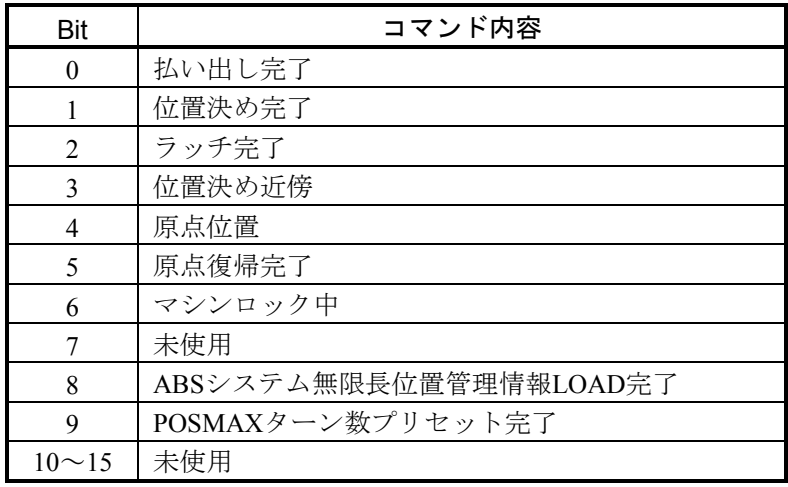

#### ■ ワーニング

軸単位で発生したワーニング内容が報告されます。

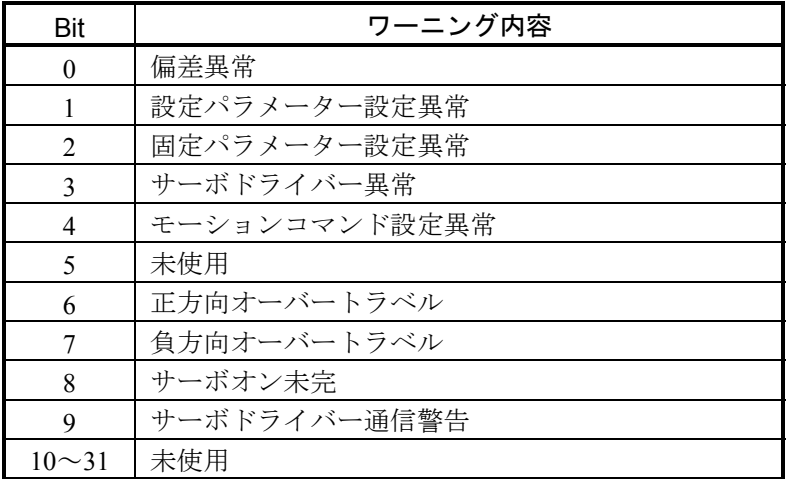
■ アラーム

軸単位で発生したアラーム内容が報告されます。

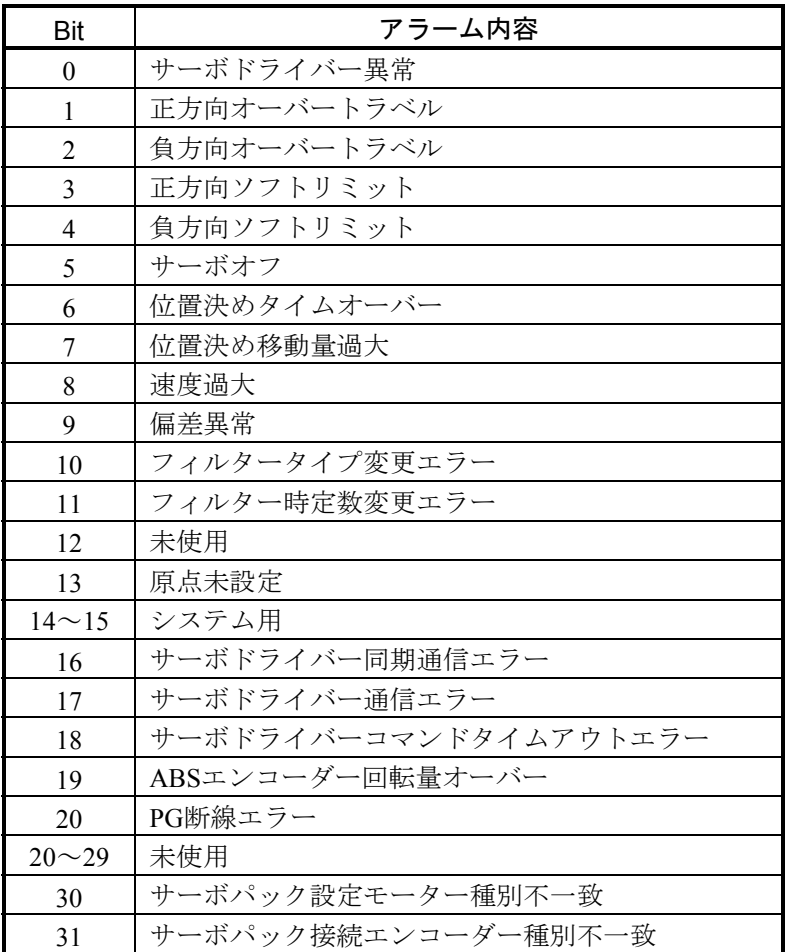

■ 軸ステータス

モーションの軸ステータスが報告されます。

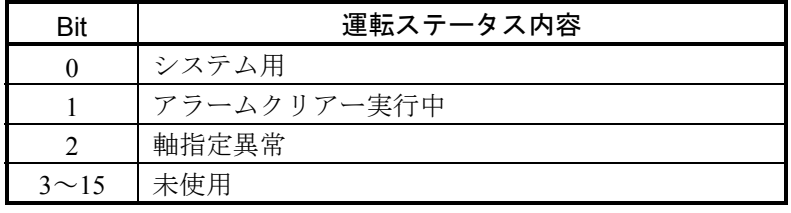

「軸指定異常」は、軸が実装ありでOFF、実装なし(未接続)でONします。

■ S10Vでの各種モーションステータスのビット位置の参照方法

モーションの各種ステータスをS10Vのレジスターにマッピングして参照する場合のビット位置の 参照方法を以下に示します。

・ワードステータス

ワード型のステータス(運転ステータス、モーションコマンドステータス、位置管理ステータ ス)は、以下の図に示すようにS10Vのレジスターに対応します。図は、RW000を例に示したも のであり、モーションのBit0=R00F、Bit1=R00E、…、Bit14=R001、Bit15=R000のように対 応します。

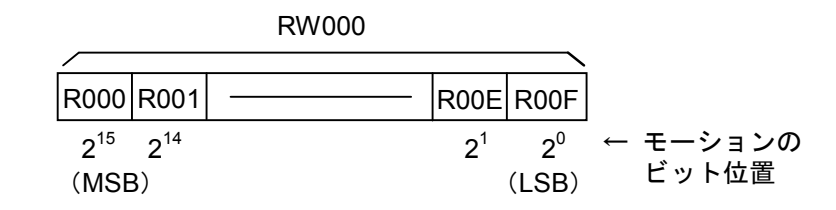

・ロングワードステータス

ロングワード型のステータス (ワーニング、アラーム)は、以下の図に示すようにS10Vのレジ スターに対応します。図は、RW000~RW010を例に示したものであり、モーションのBit0= R01F, Bit1=R01E, …, Bit14=R011, Bit15=R010, Bit16=R00F, Bit17=R00E, …, Bit30= R001、Bit31=R000のように対応します。

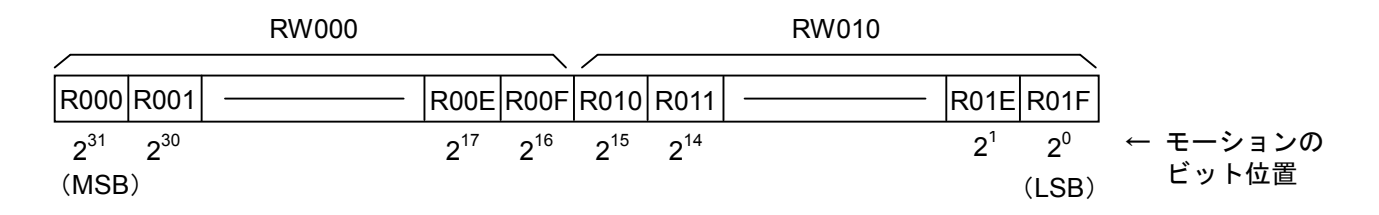

# 6. 5 機能説明

この節では、各モーション制御命令の詳細について述べます。以下に示す形式で説明します。

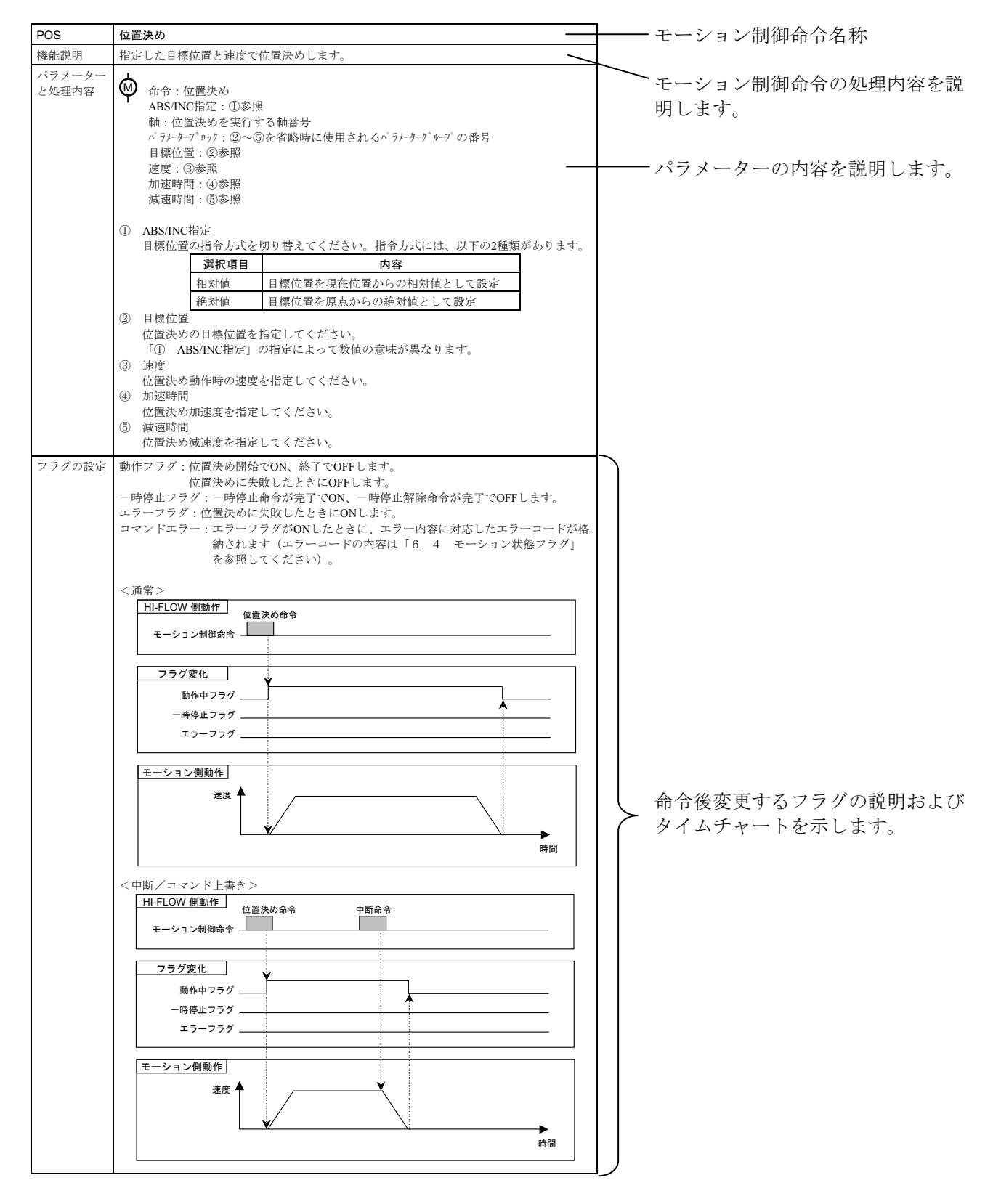

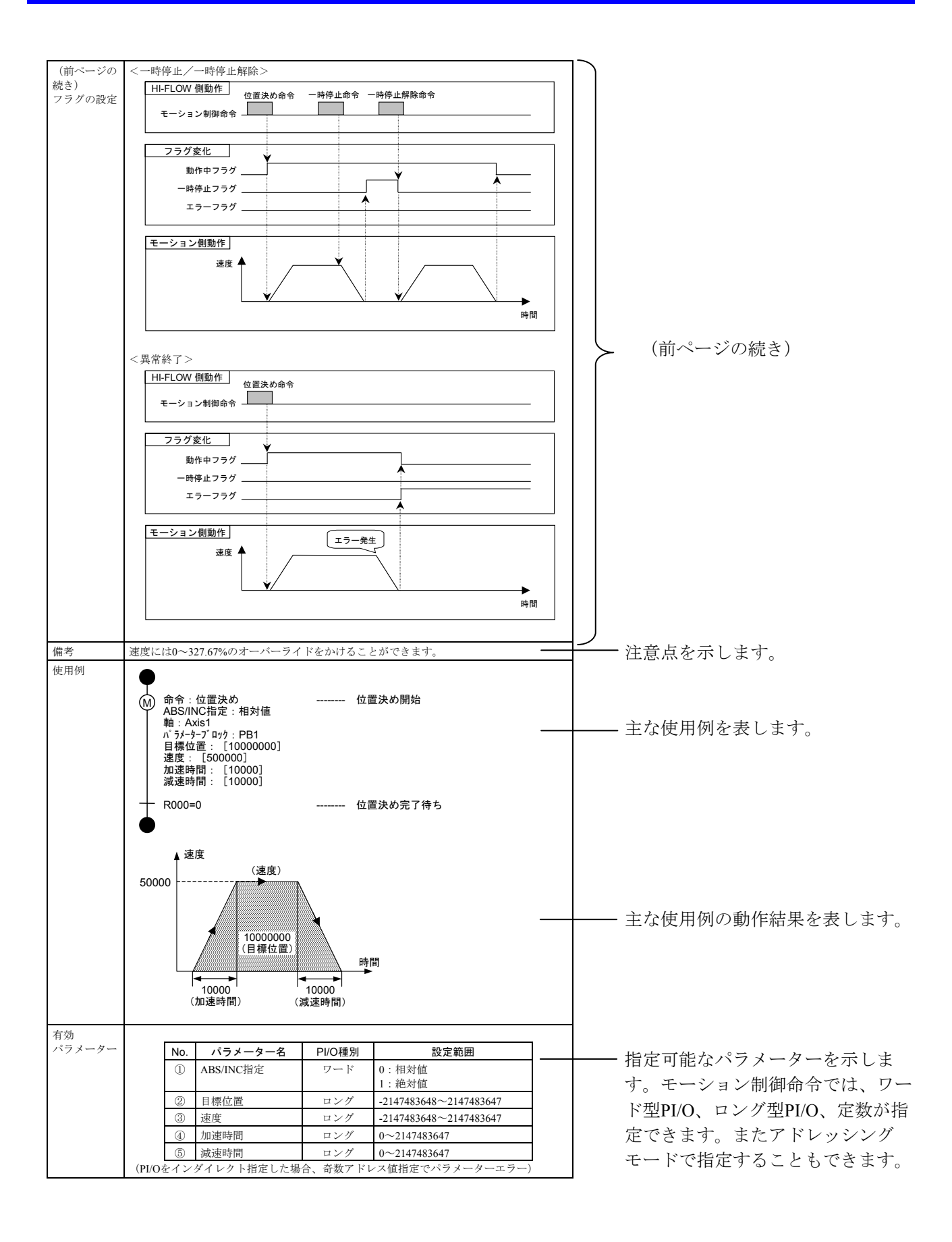

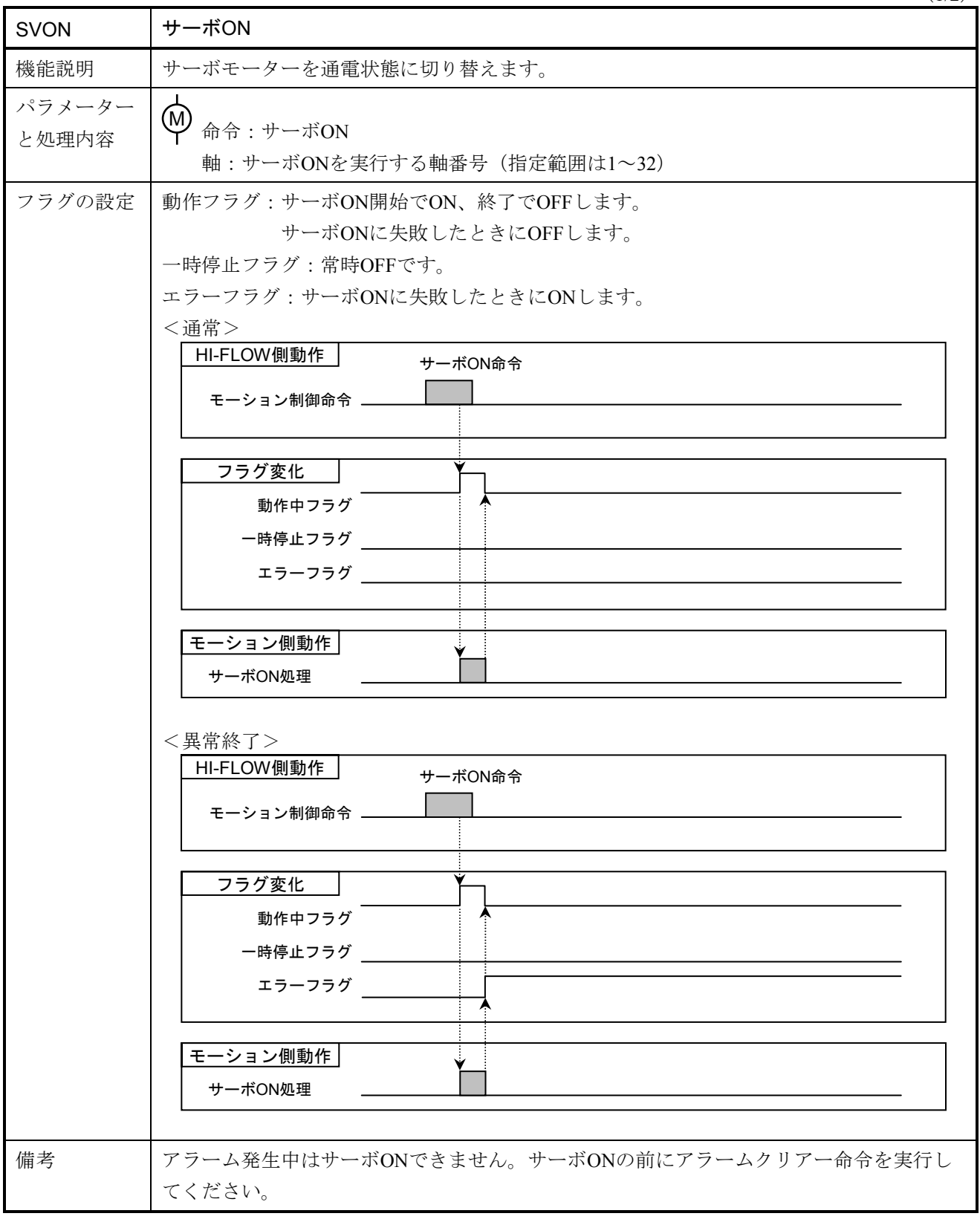

(2/2)

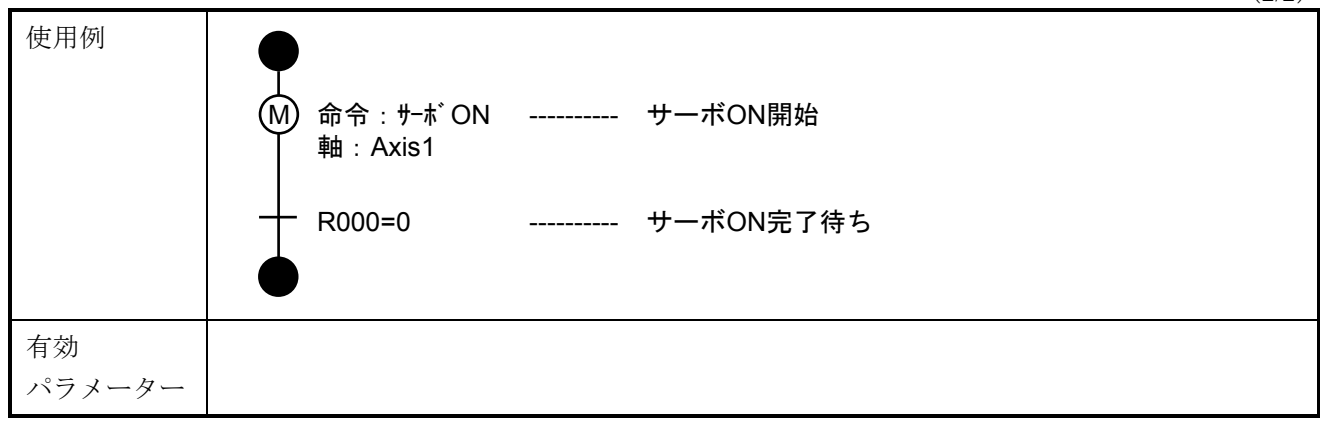

SVOFF サーボOFF 機能説明 トーボモータを非通電状態に切り替えます。 パラメーター <sup>ヘング /</sup> │ (M) 命令 : サーボOFF 軸:サーボOFFを実行する軸番号(指定範囲は1~32) <注意事項> サーボOFF実行前には、必ずNOPを実行し状態をクリアーしてください。 フラグの設定 動作フラグ:サーボOFF開始でON、終了でOFFします。 サーボOFFに失敗したときにOFFします。 一時停止フラグ:常時OFFです。 エラーフラグ:サーボOFFに失敗したときにONします。 <通常> <異常終了> 備考 HI-FLOW側動作 モーション制御命令 二 フラグ変化 | 一時停止フラグ ニ 動作中フラグ エラーフラグ ニ モーション側動作 サーボOFF処理 サーボOFF命令 HI-FLOW側動作 モーション制御命令 フラグ変化 一時停止フラグ ニ 動作中フラグ エラーフラグ モーション側動作 サーボOFF処理 サーボOFF命令

 $(1/2)$ 

(2/2)

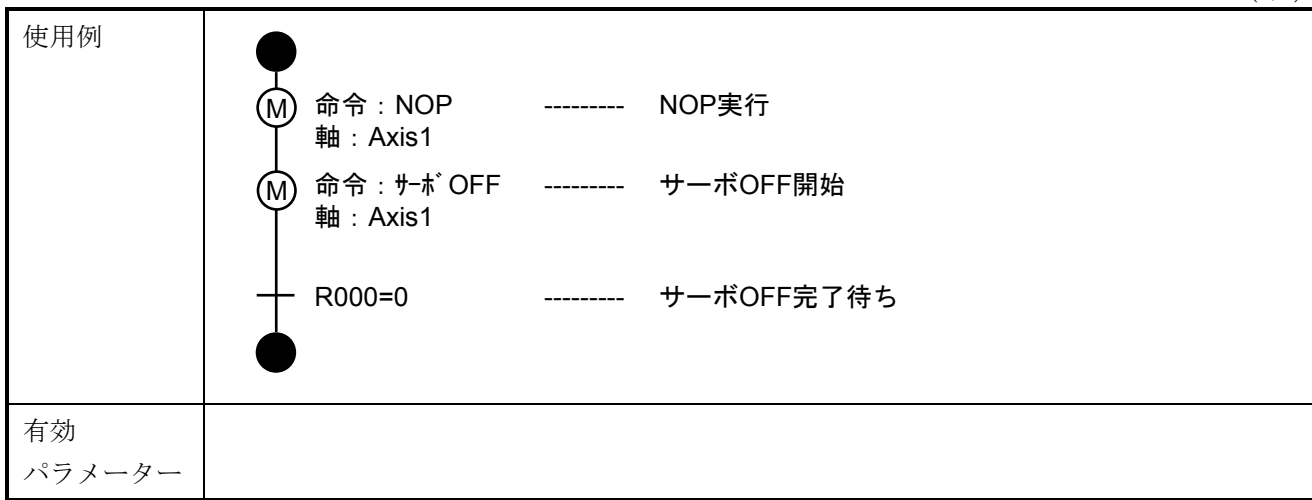

POS は置決め 機能説明 | 指定した目標位置と速度で位置決めします。 パラメーター と処理内容 | ツ 命令:位置決め ABS/INC指定:①参照 軸:位置決めを実行する軸番号 パラメーターブロック:②~⑤を省略時に使用されるパラメーターグループの番号 目標位置:②参照 速度:③参照 加速時間:④参照 減速時間:⑤参照 ① ABS/INC指定 目標位置の指令方式を切り替えてください。指令方式には、以下の2種類があります。 選択項目 しんしん あいのの 内容 しんしゃく 相対値 目標位置を現在位置からの相対値として設定 絶対値 目標位置を原点からの絶対値として設定 ② 目標位置 位置決めの目標位置を指定してください。 「① ABS/INC指定」の指定によって数値の意味が異なります。 ③ 速度 位置決め動作時の速度を指定してください。 ④ 加速時間 位置決め動作時の加速時間/加速度を指定してください。 ⑤ 減速時間 位置決め動作時の減速時間/減速度を指定してください。 フラグの設定 動作フラグ:位置決め開始でON、終了でOFFします。 位置決めに失敗したときにOFFします。 一時停止フラグ:一時停止命令が完了でON、一時停止解除命令が完了でOFFします。 エラーフラグ:位置決めに失敗したときにONします。 コマンドエラー:エラーフラグがONしたときに、エラー内容に対応したエラーコードが格 納されます(エラーコードの内容は「6. 4 モーション状態フラグ」 を参照してください)。 M

 $(1/4)$ 

 $(2/4)$ 

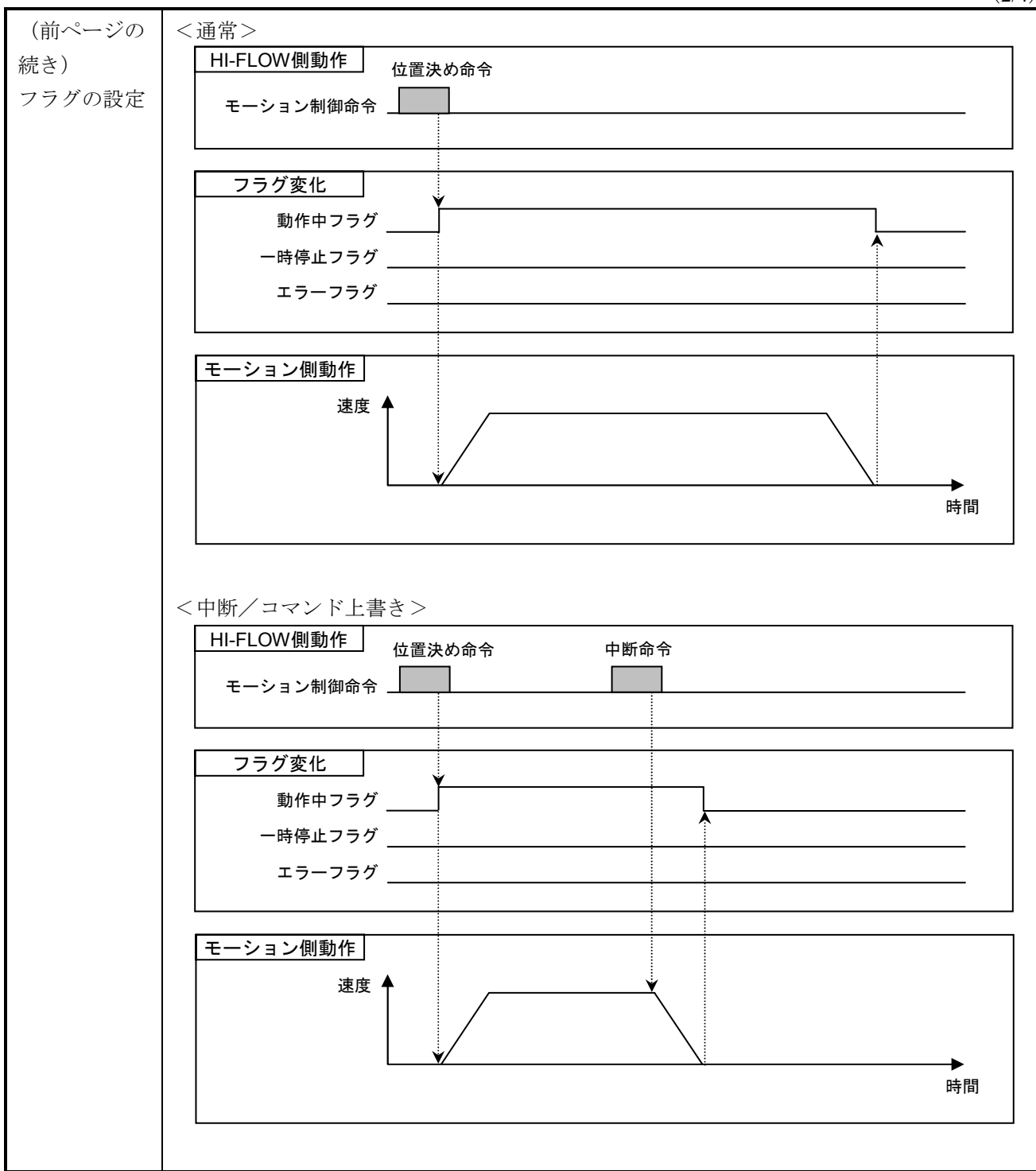

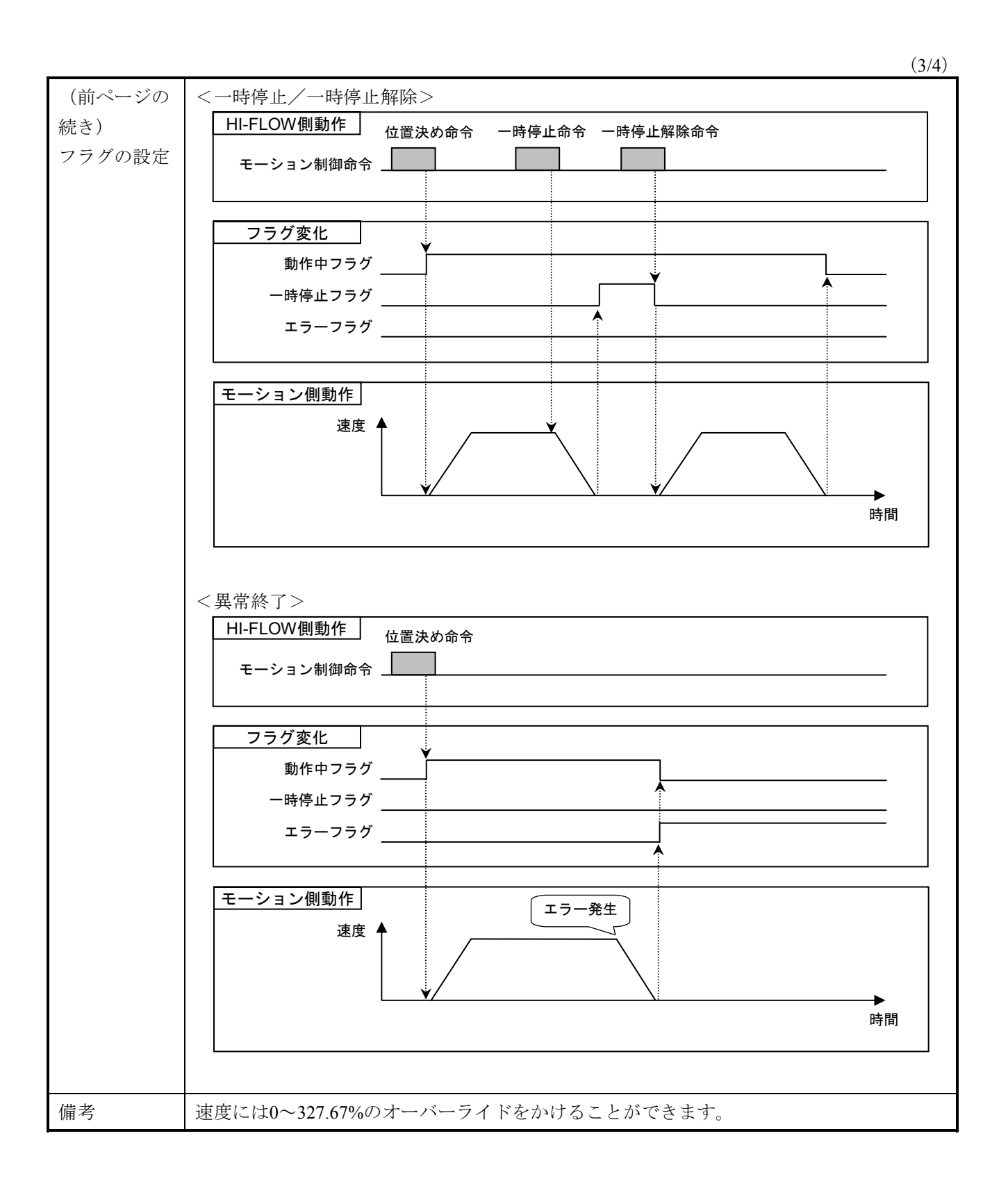

(4/4)

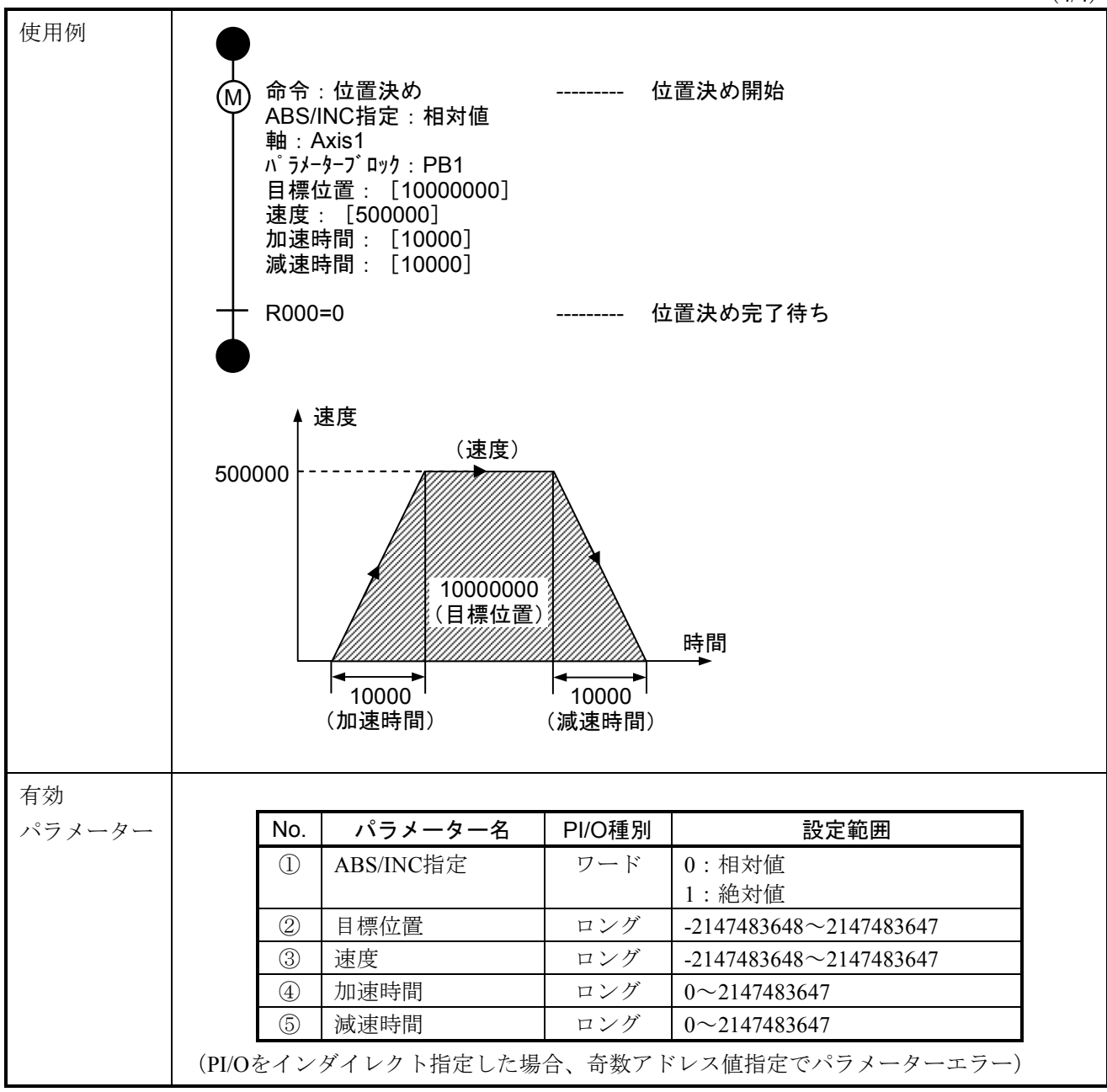

 $(1/4)$ 

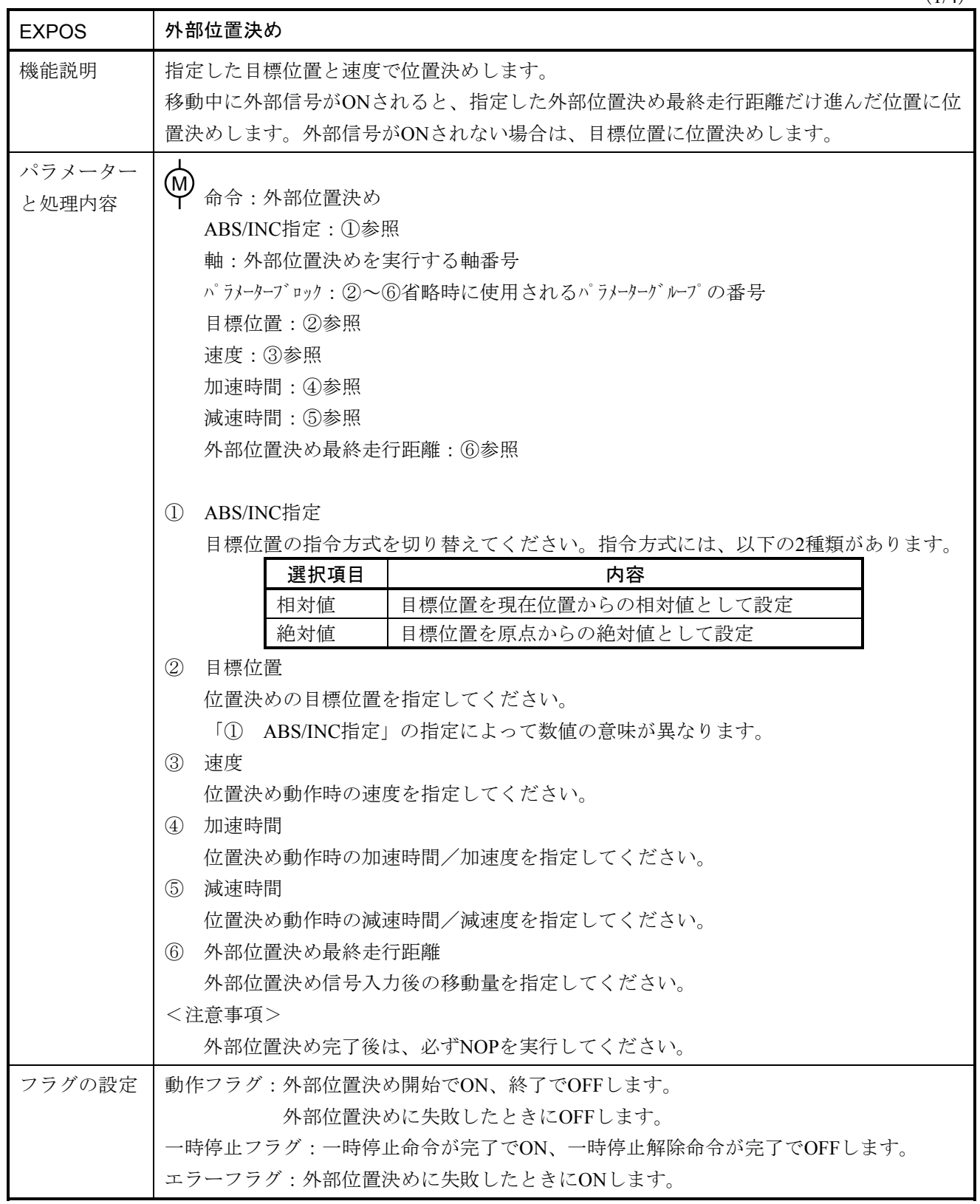

 $(2/4)$ 

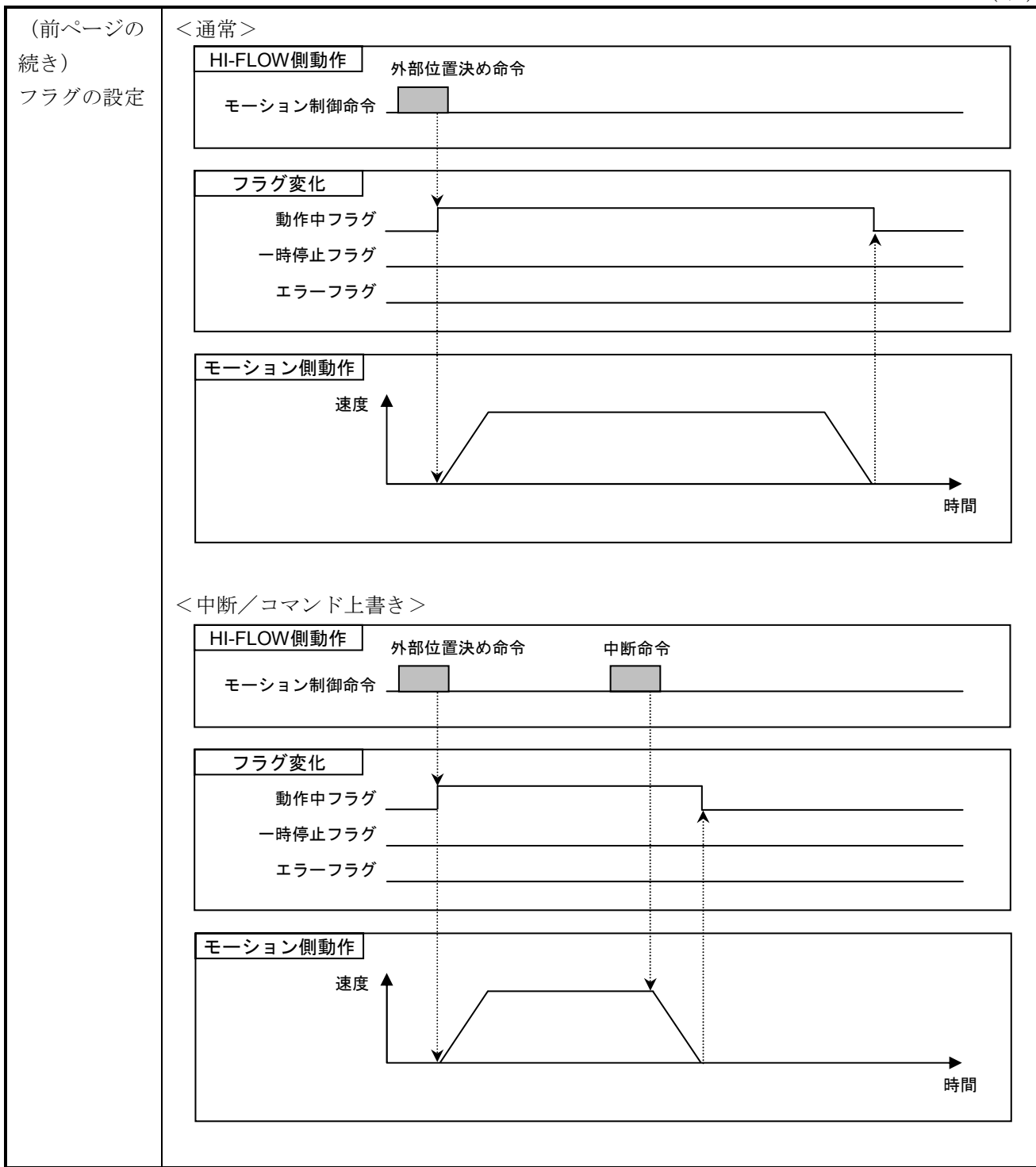

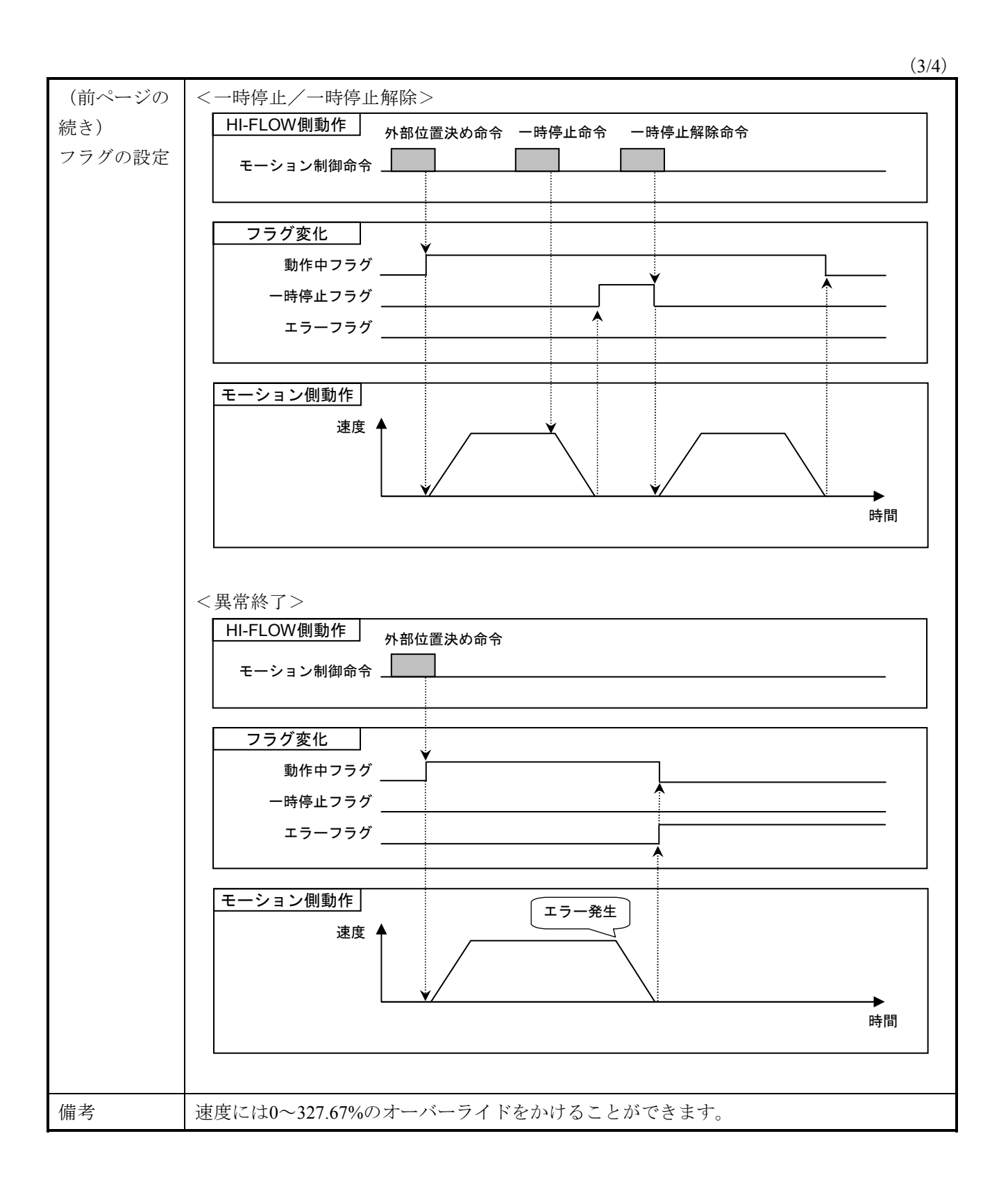

 $(4/4)$ 

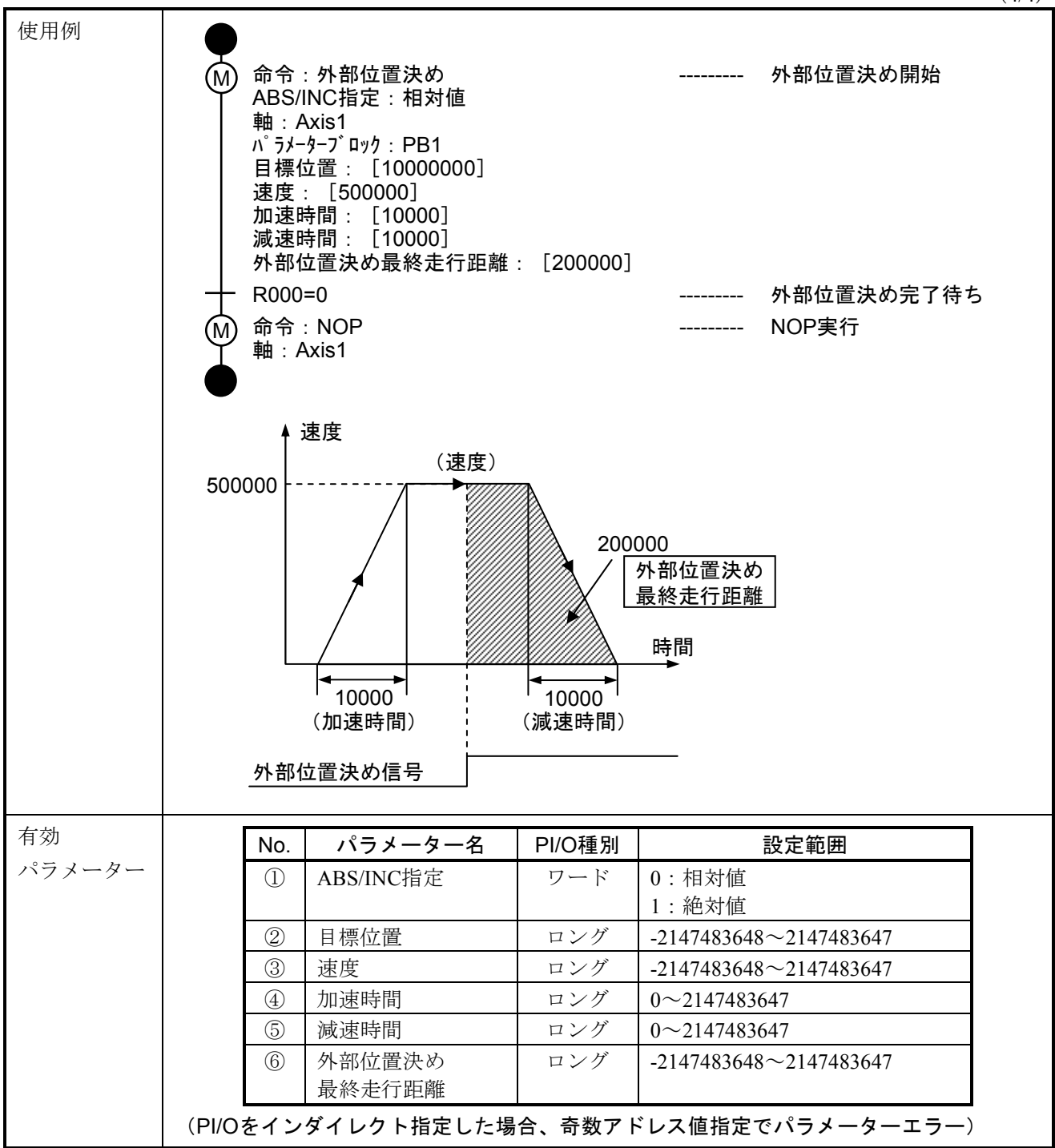

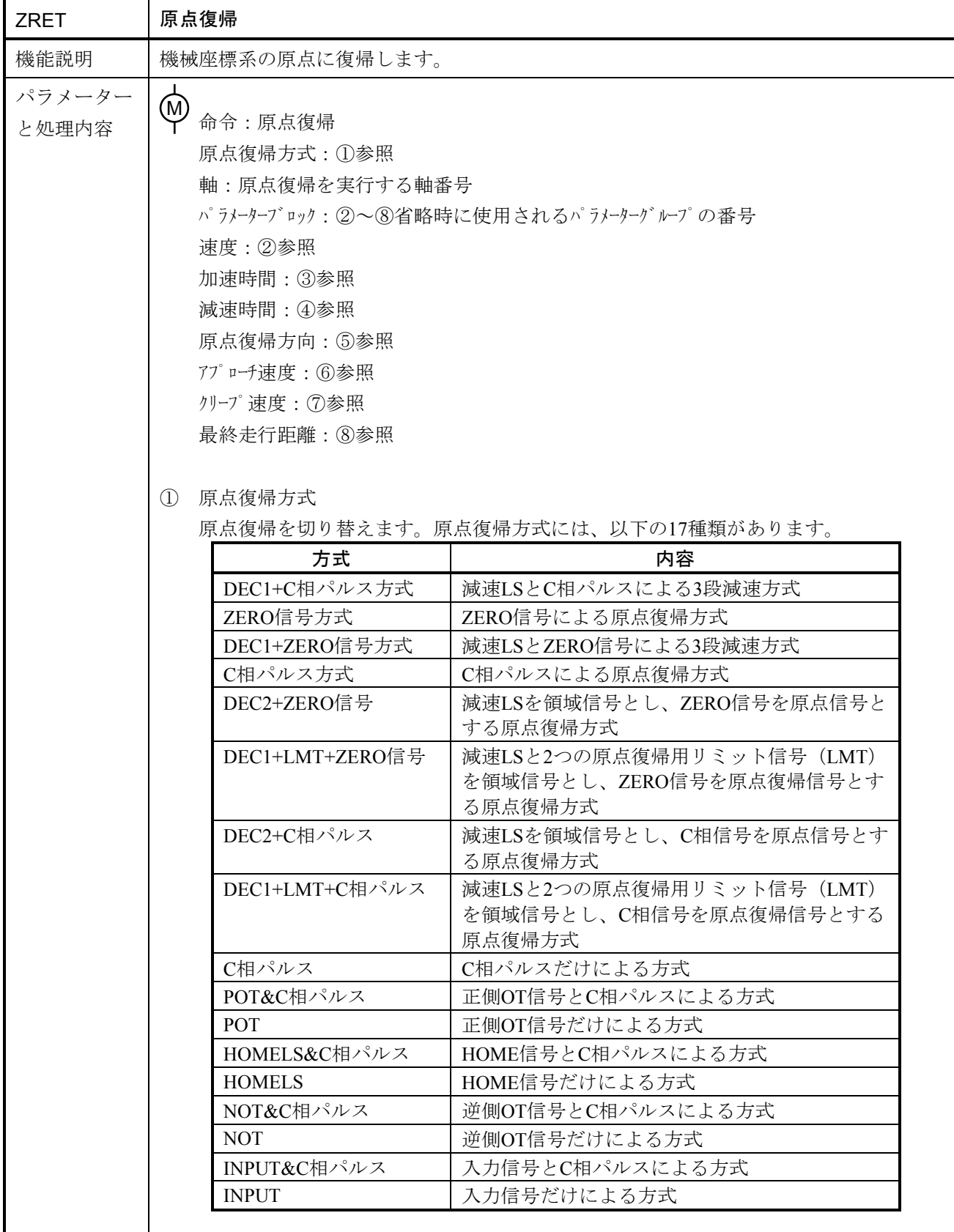

 $(1/5)$ 

 $(2/5)$ 

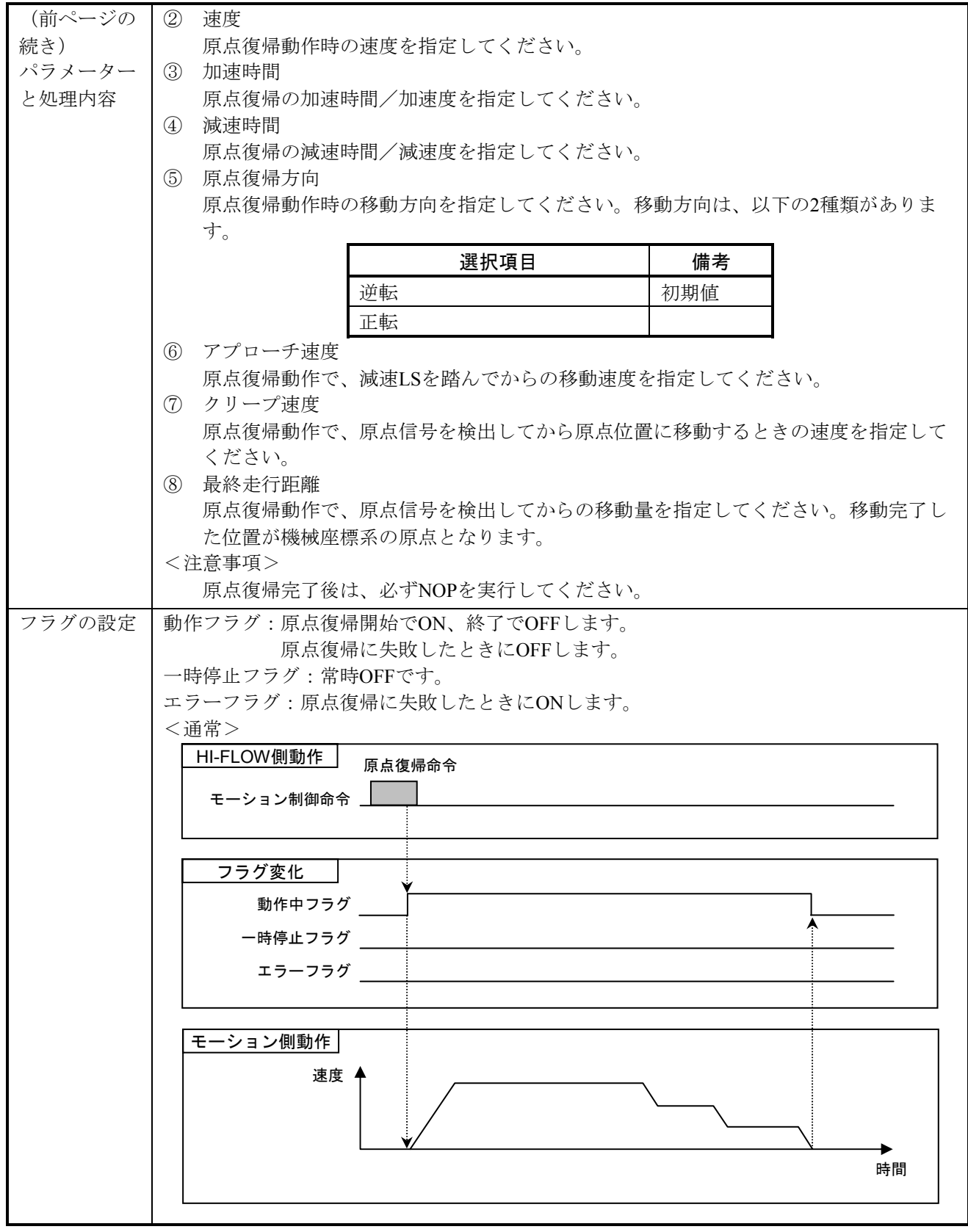

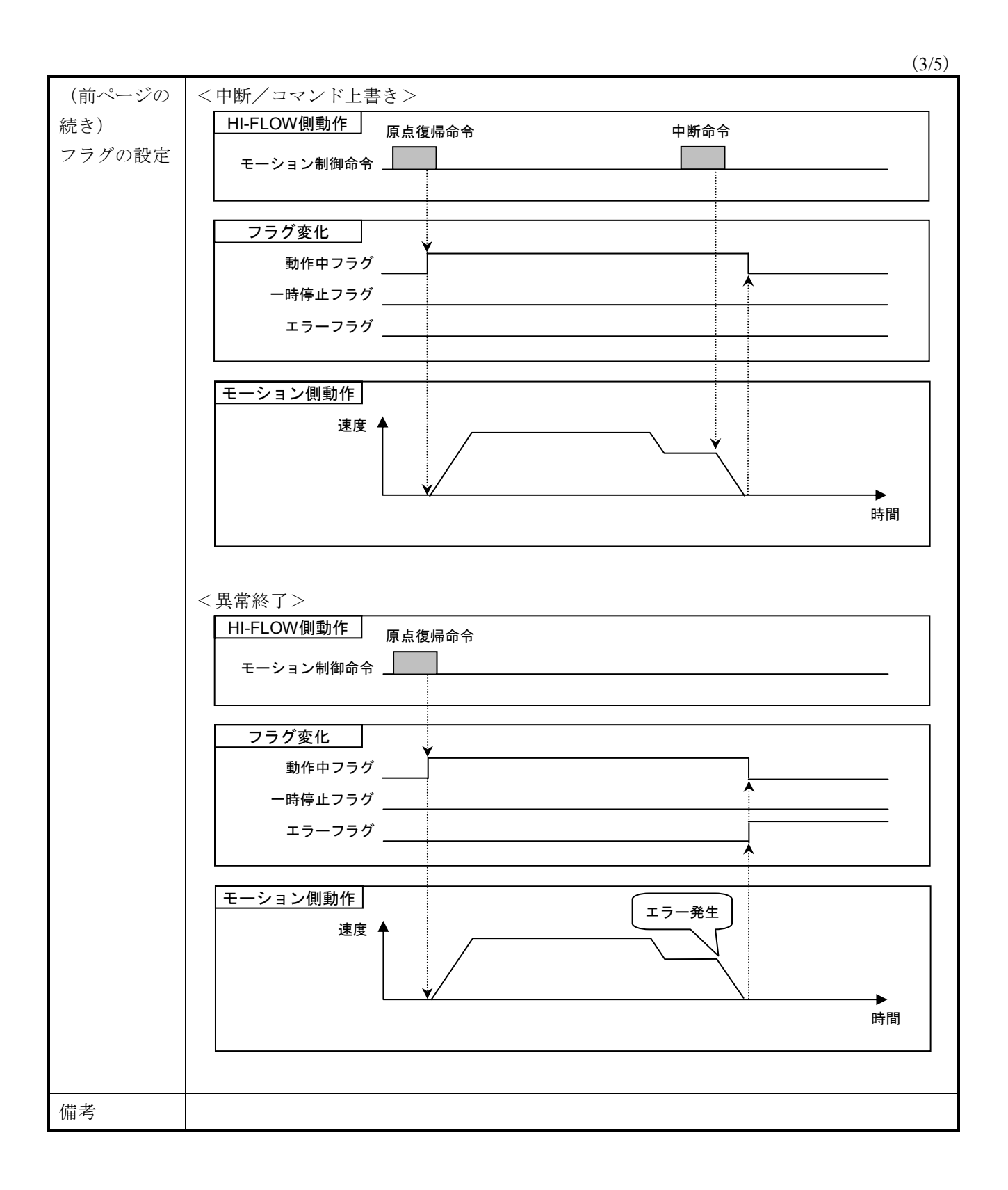

### 6 モーション制御命令

 $(4/5)$ 

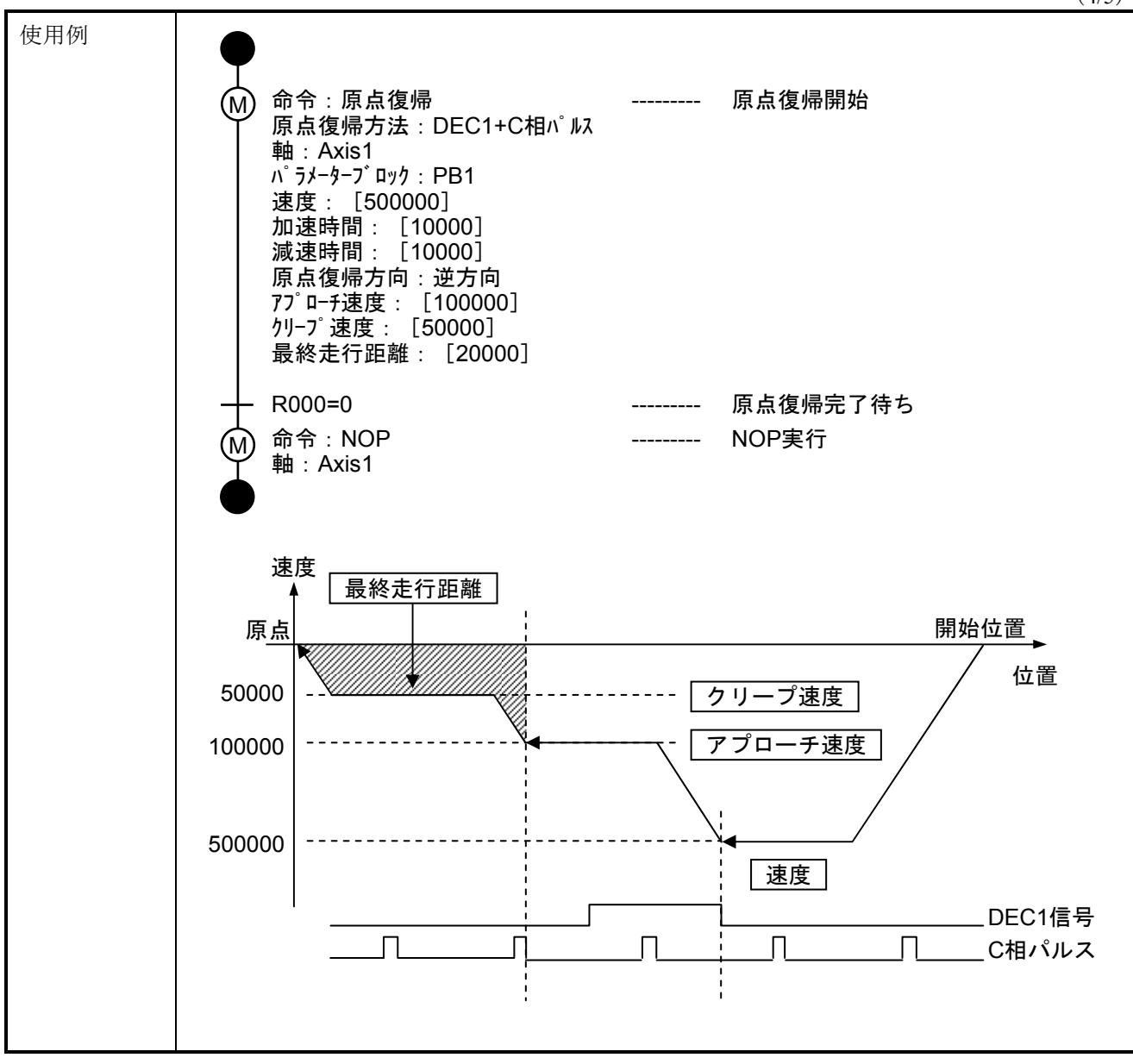

┯

(5/5)

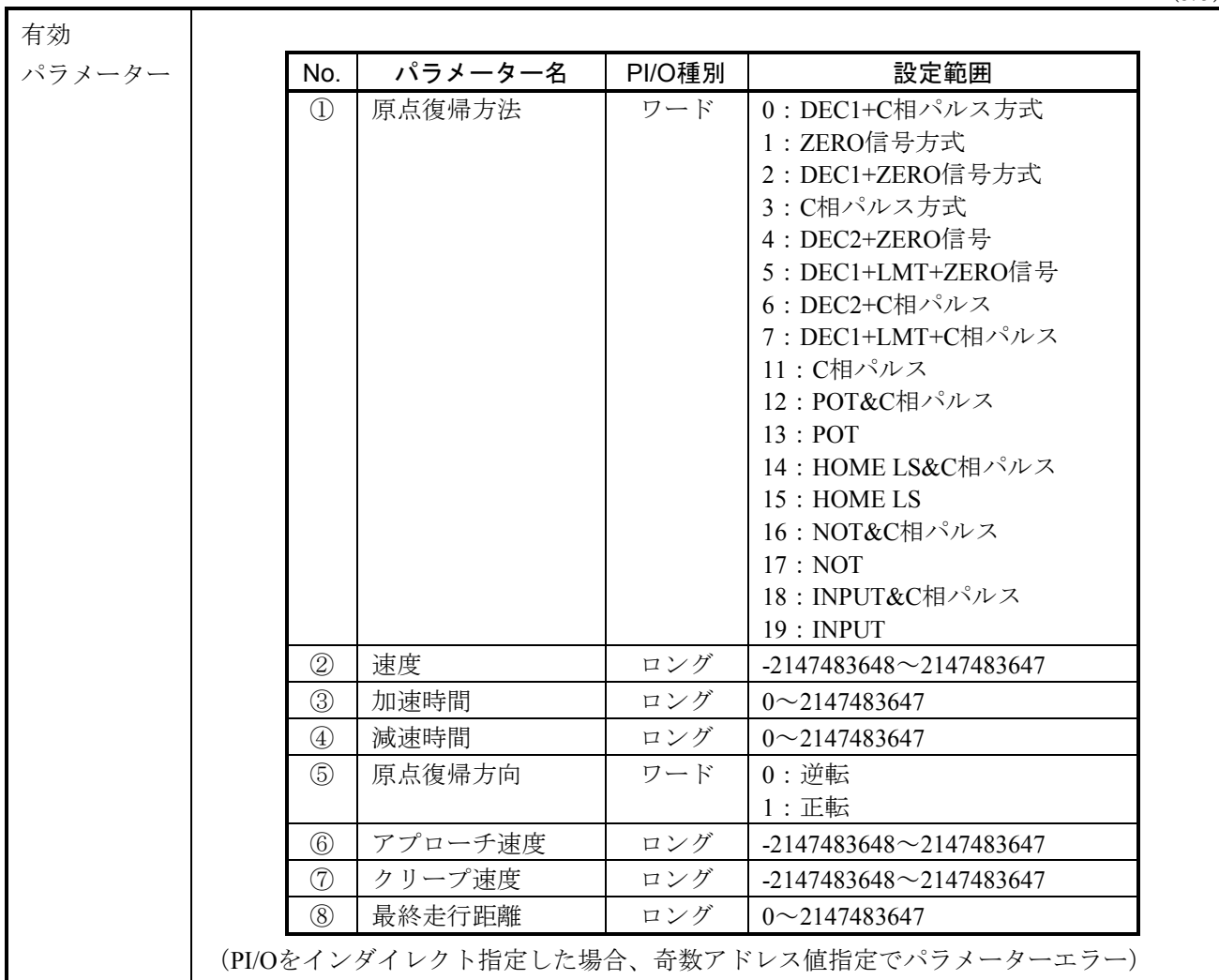

 $(1/4)$ 

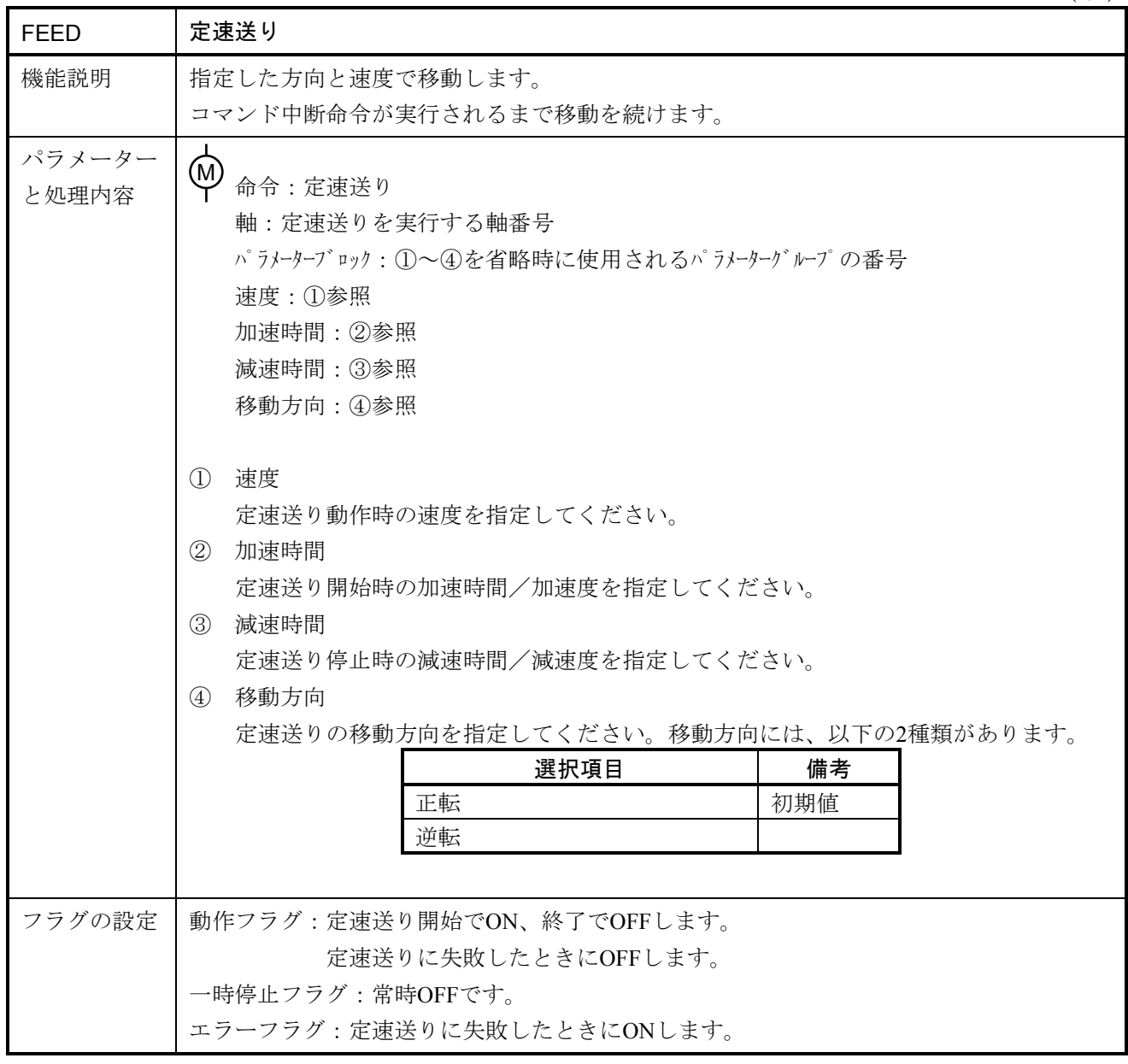

# 6 モーション制御命令

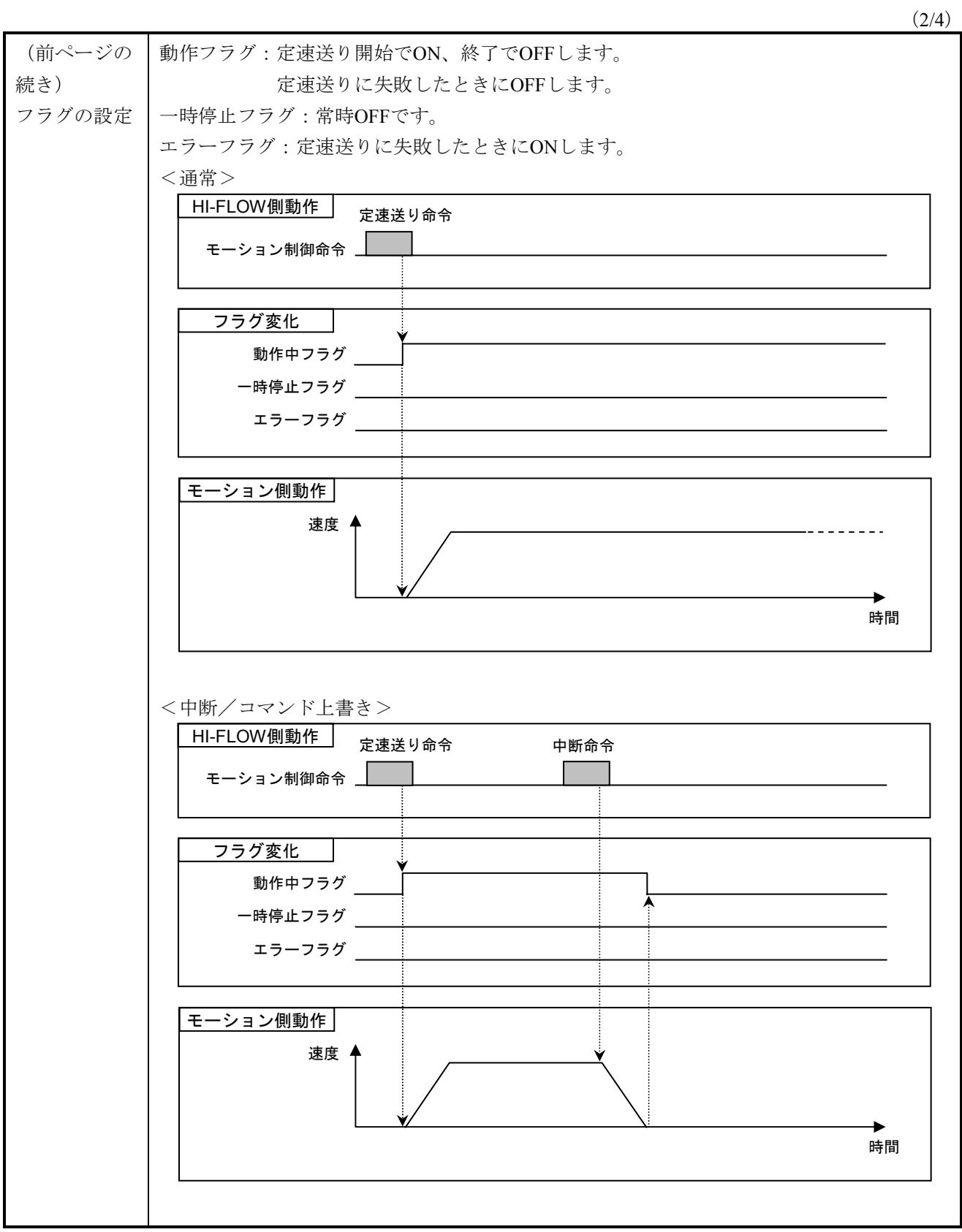

(3/4)

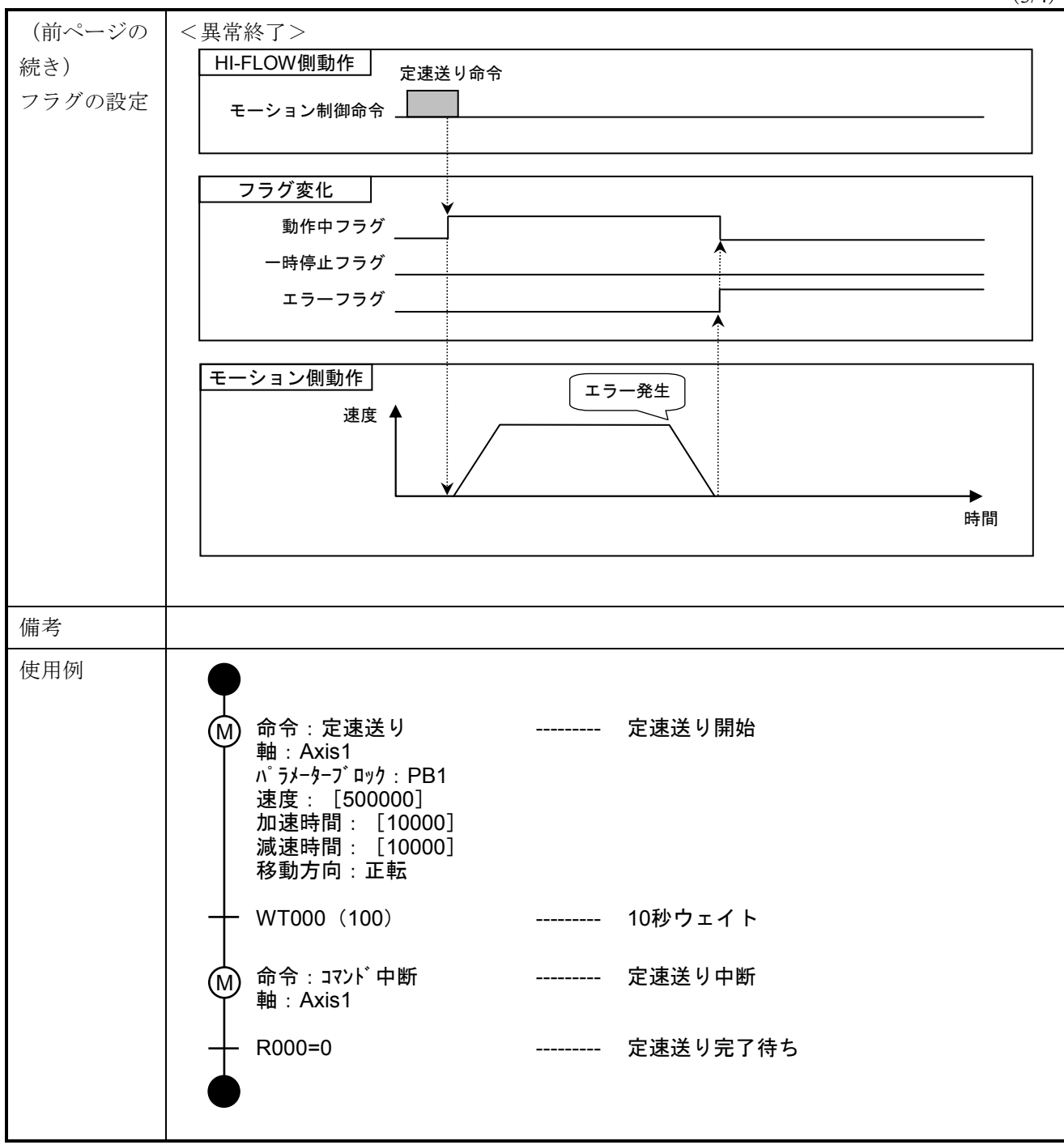

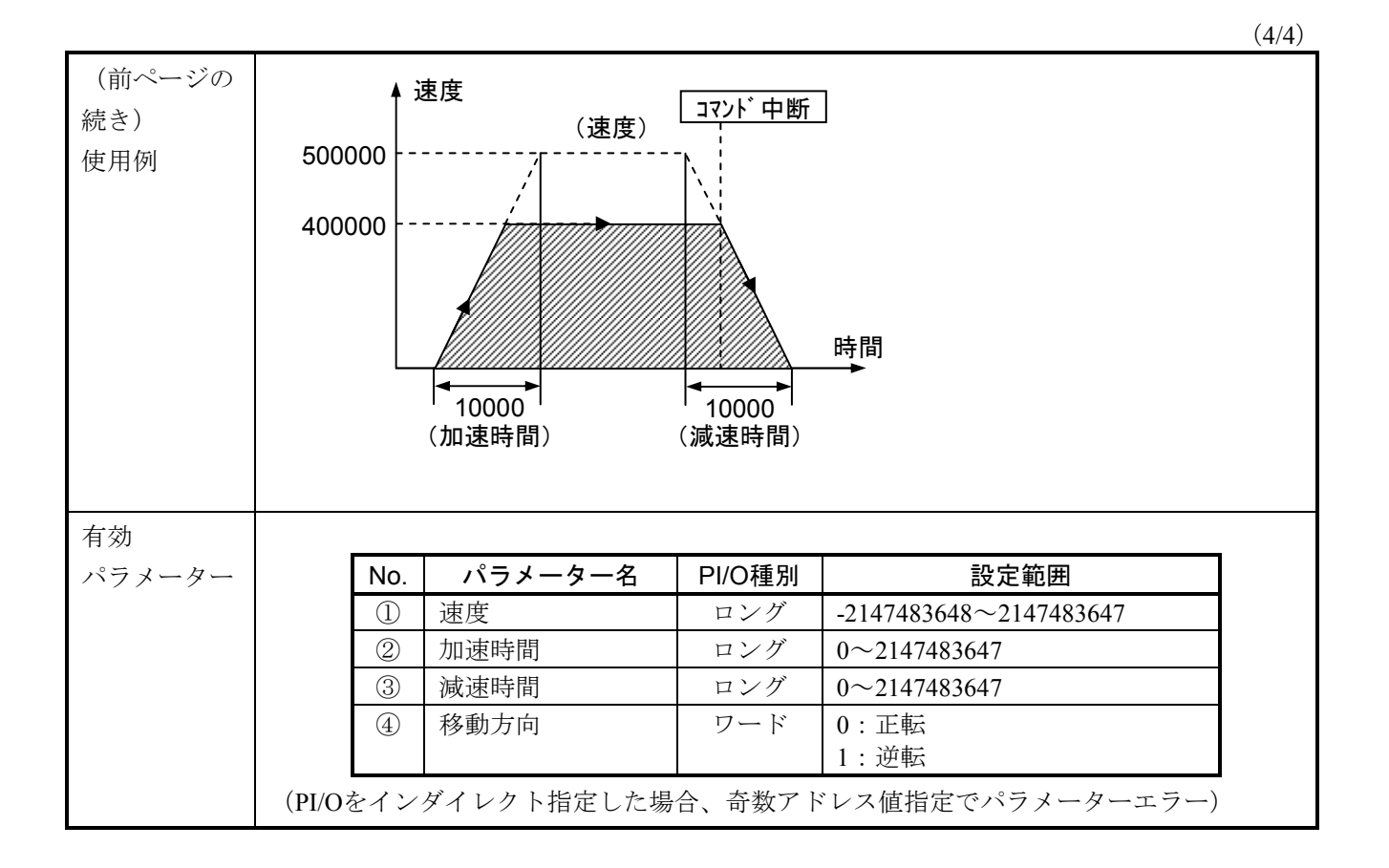

 $(1/2)$ 

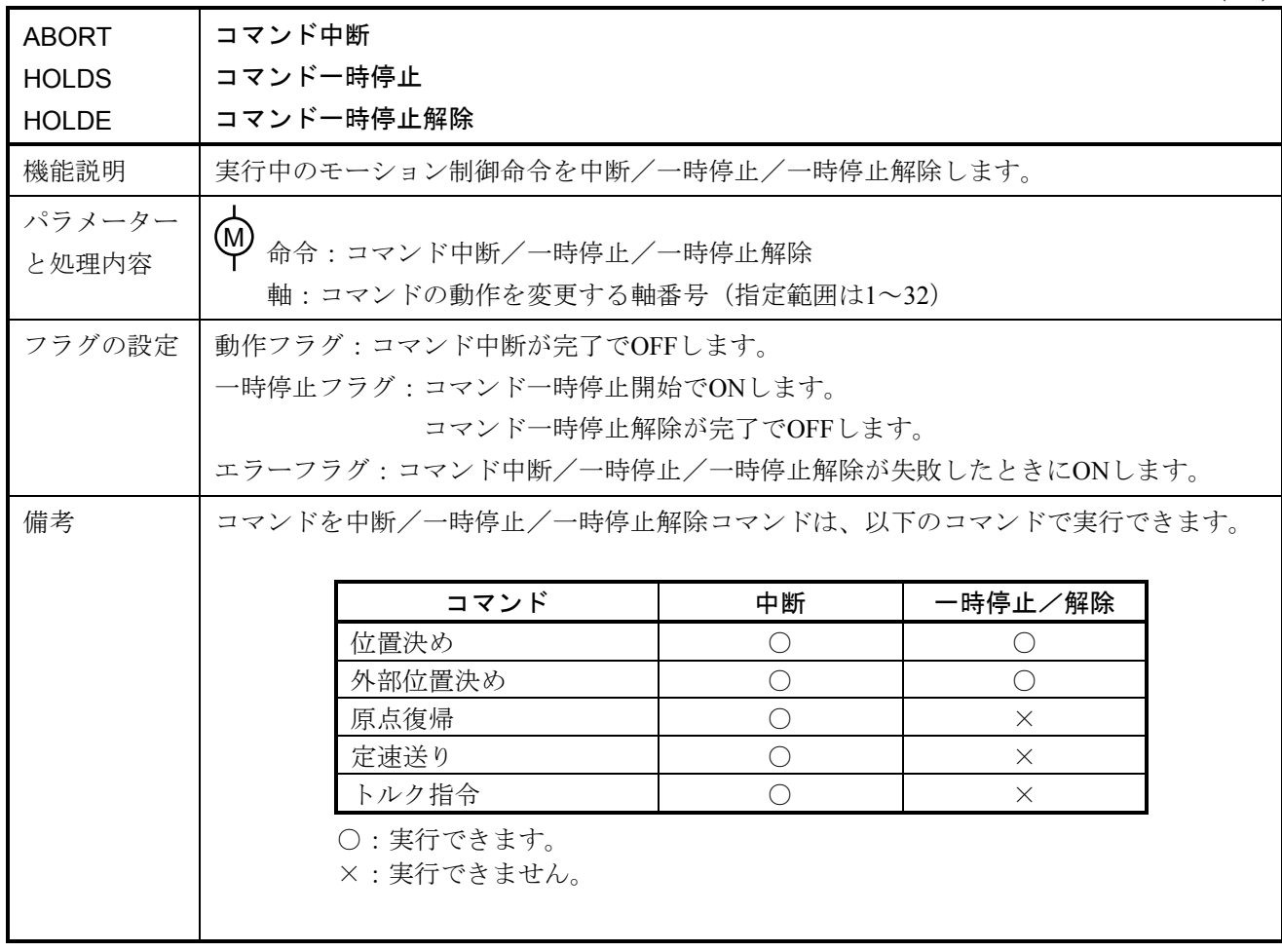

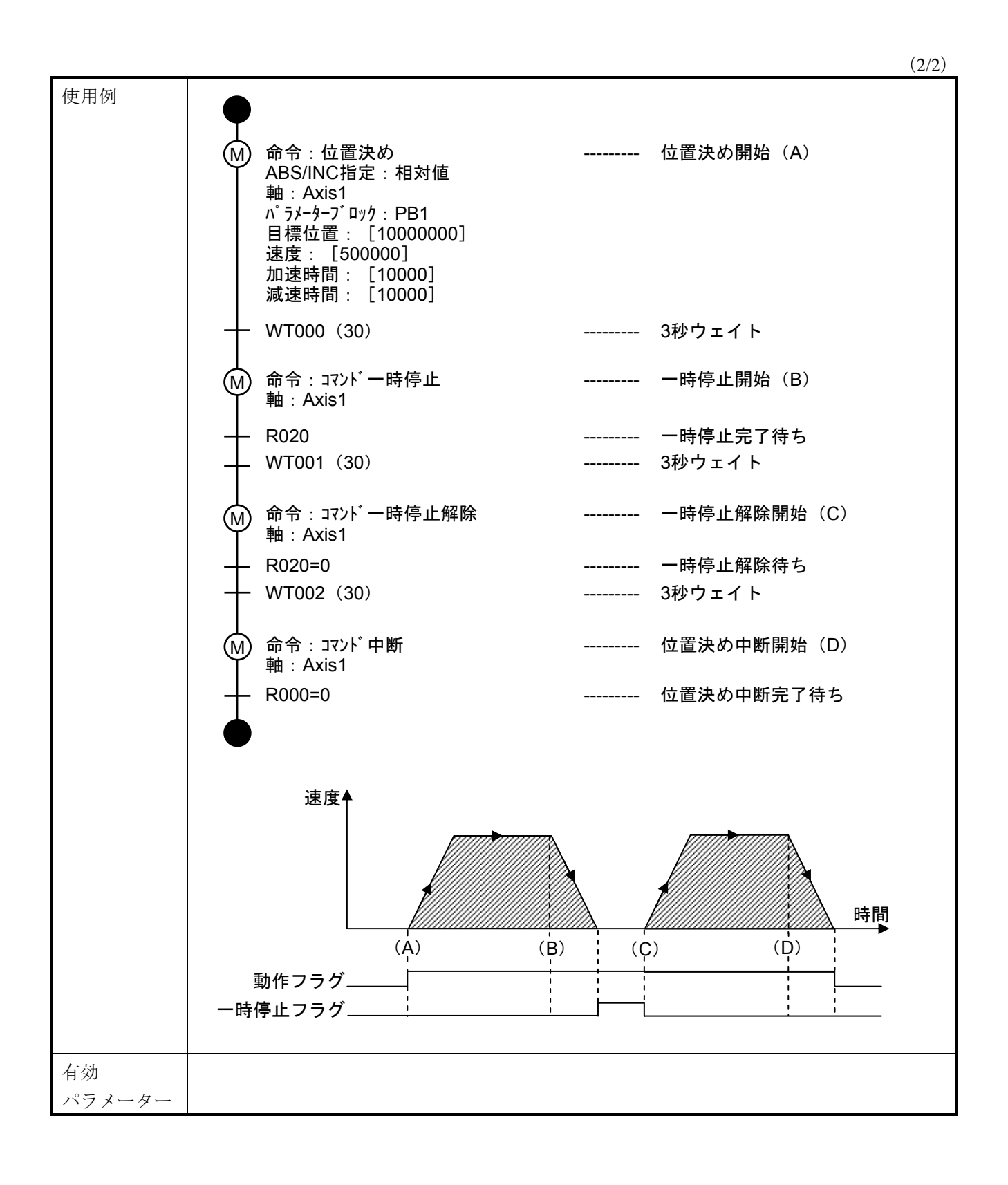

 $(1/3)$ 

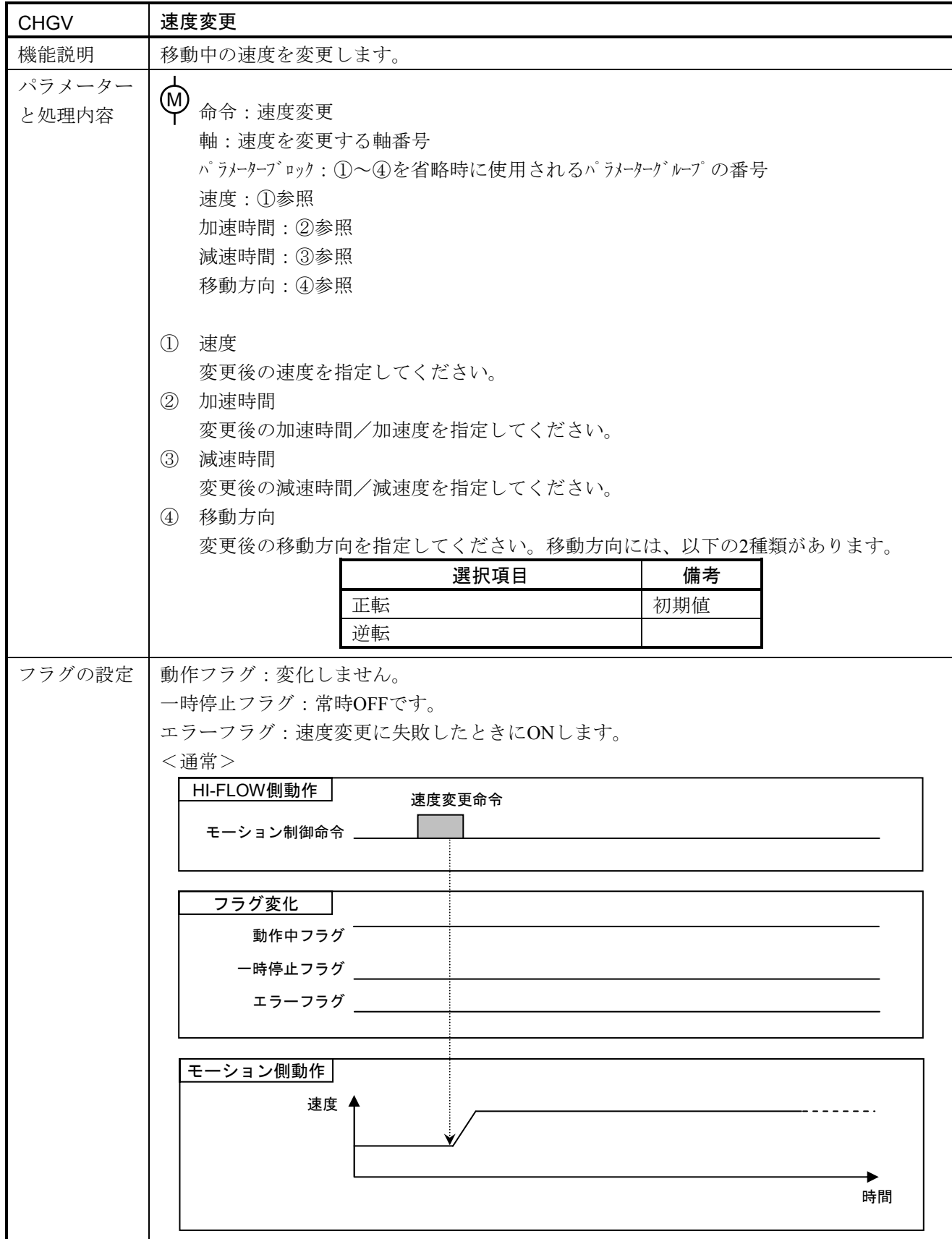

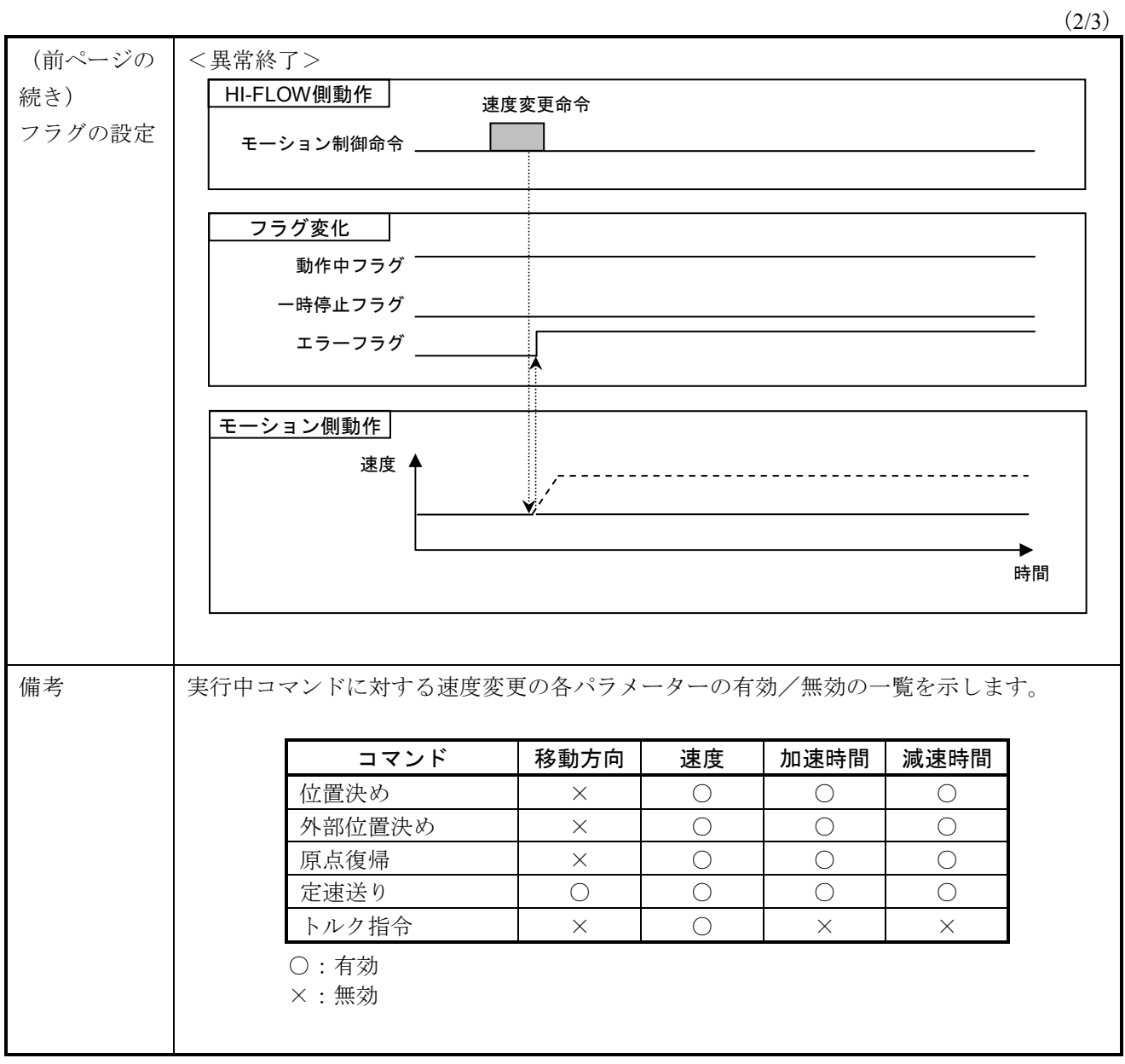

#### 6 モーション制御命令

(3/3)

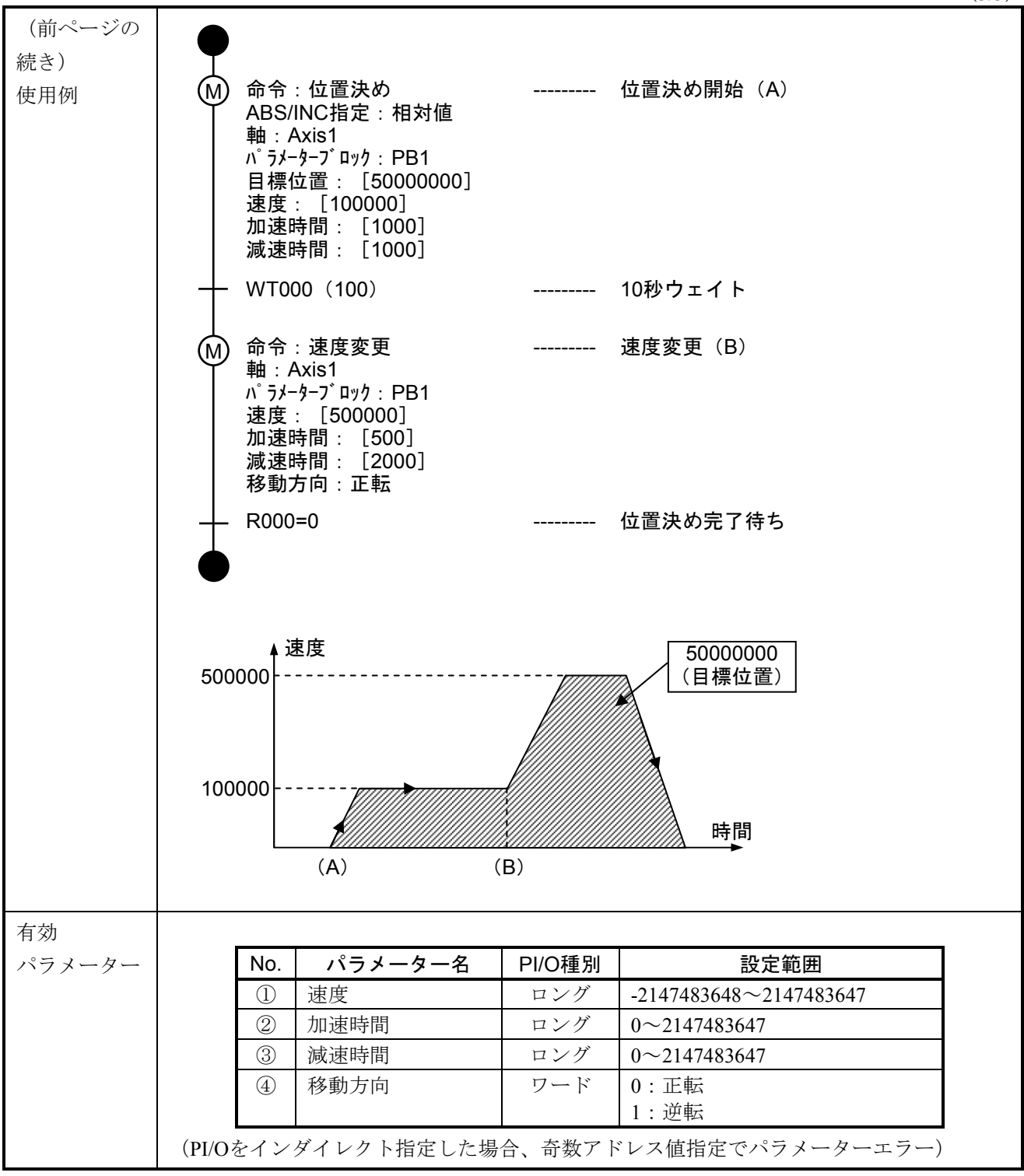

 $(1/3)$ 

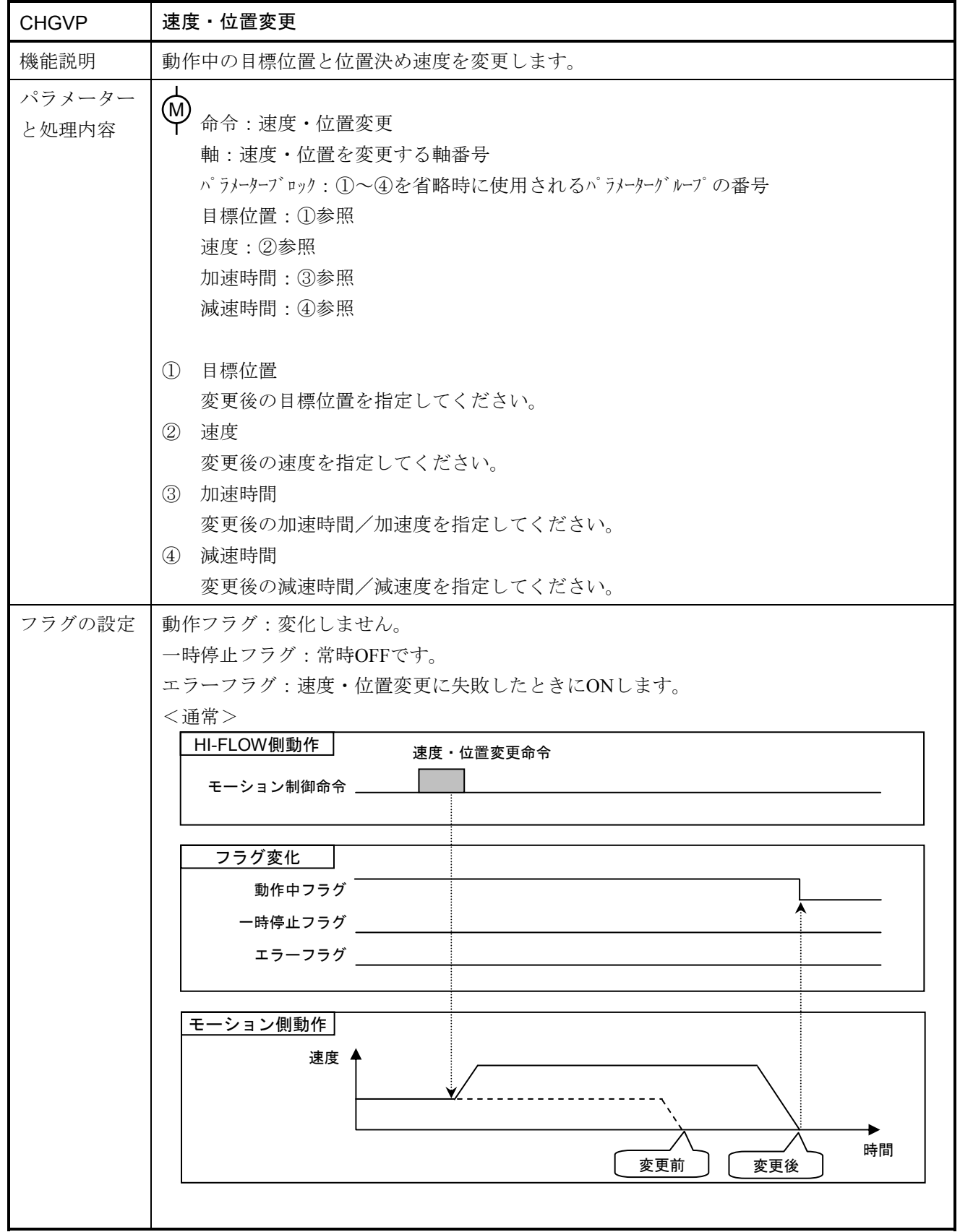

 $(2/3)$ 

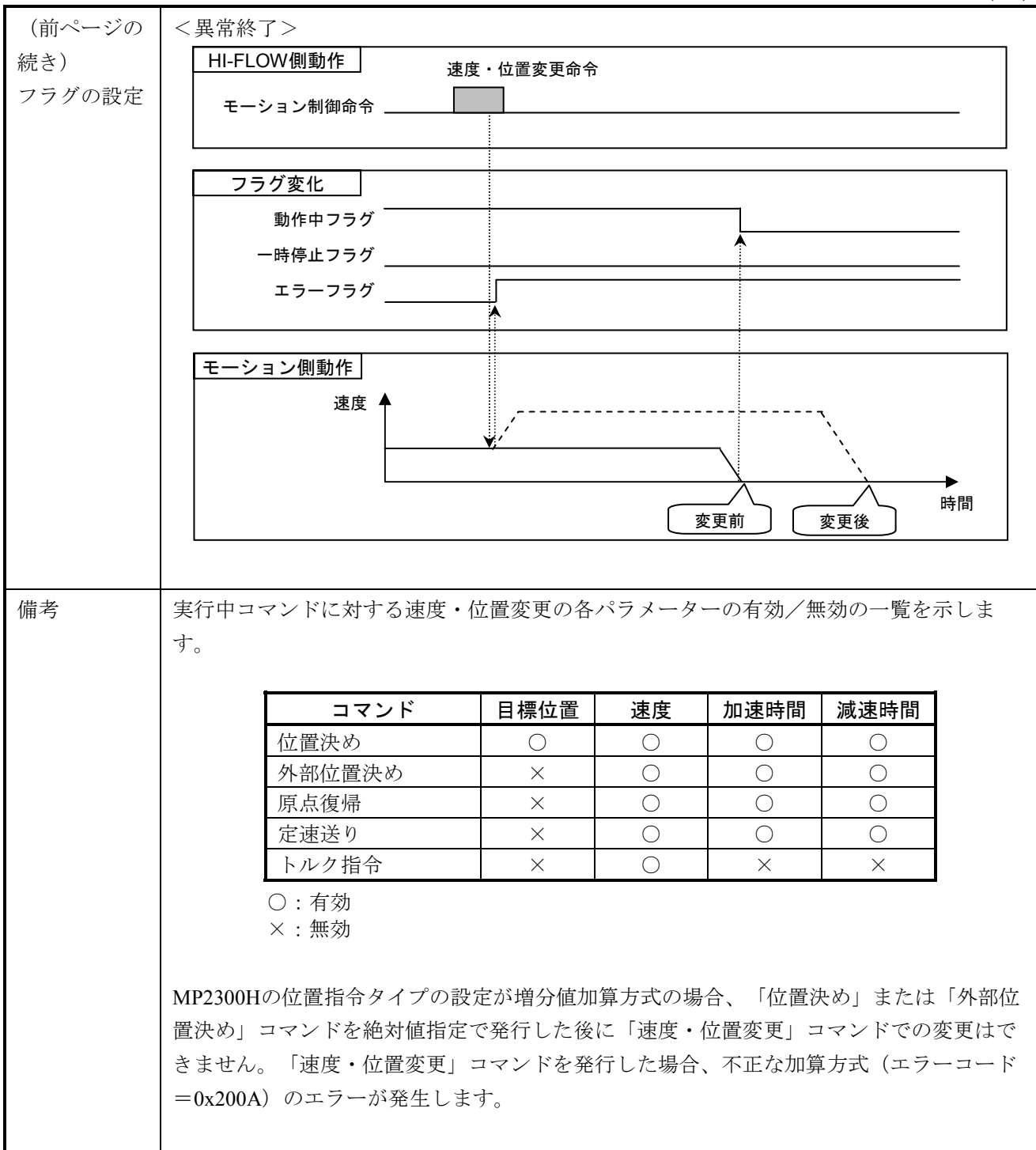

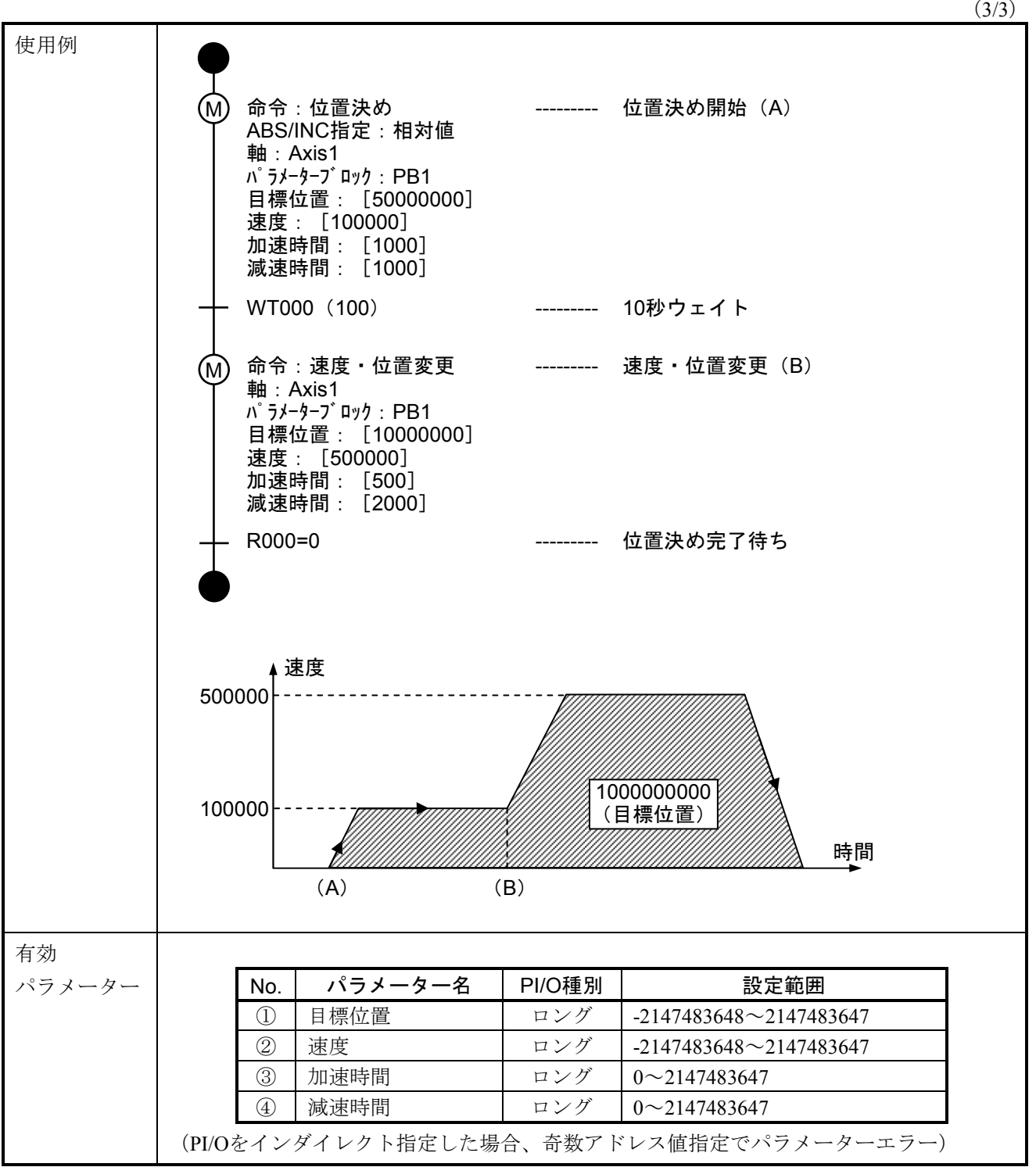

(3/3)

 $(1/3)$ 

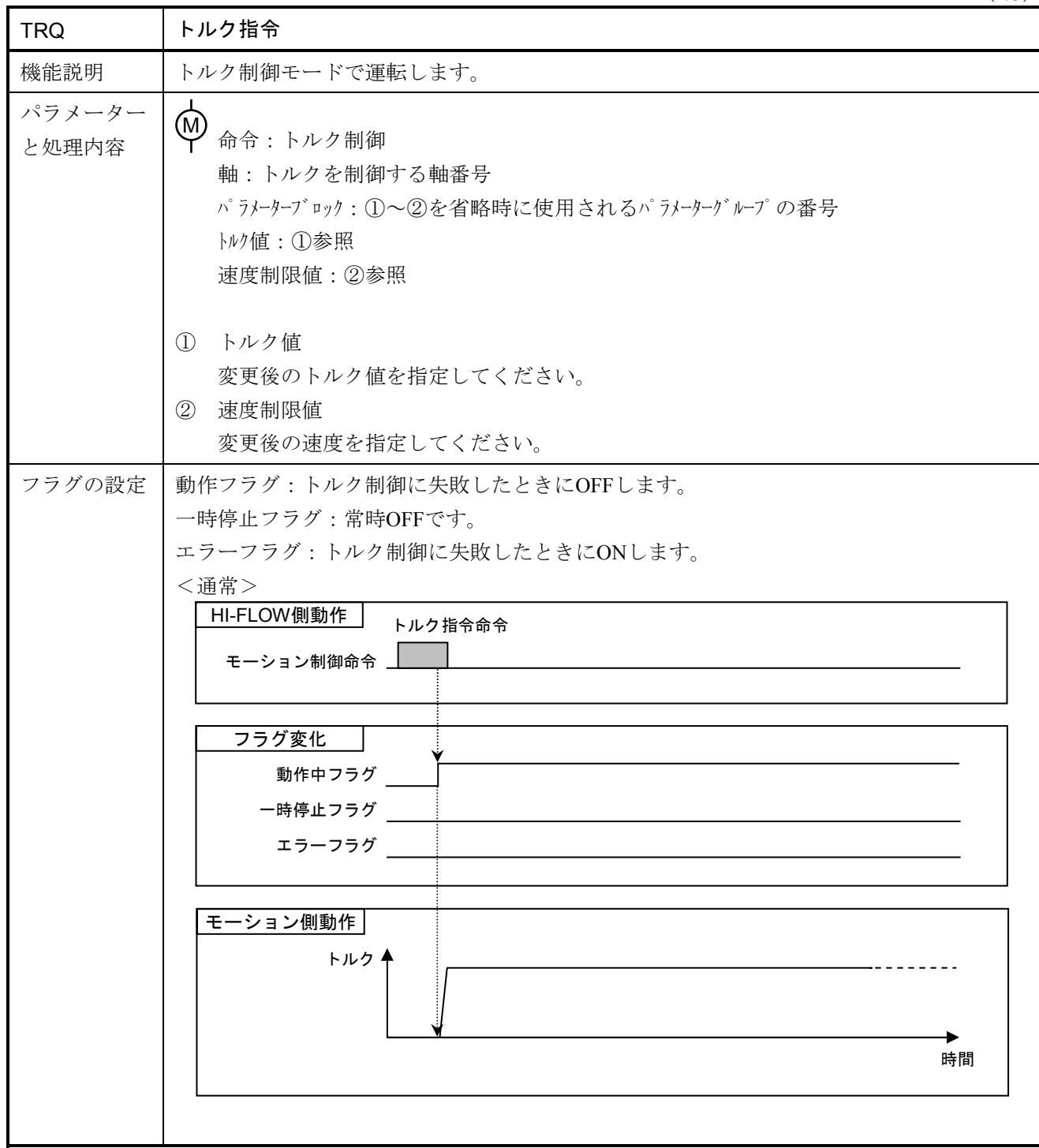

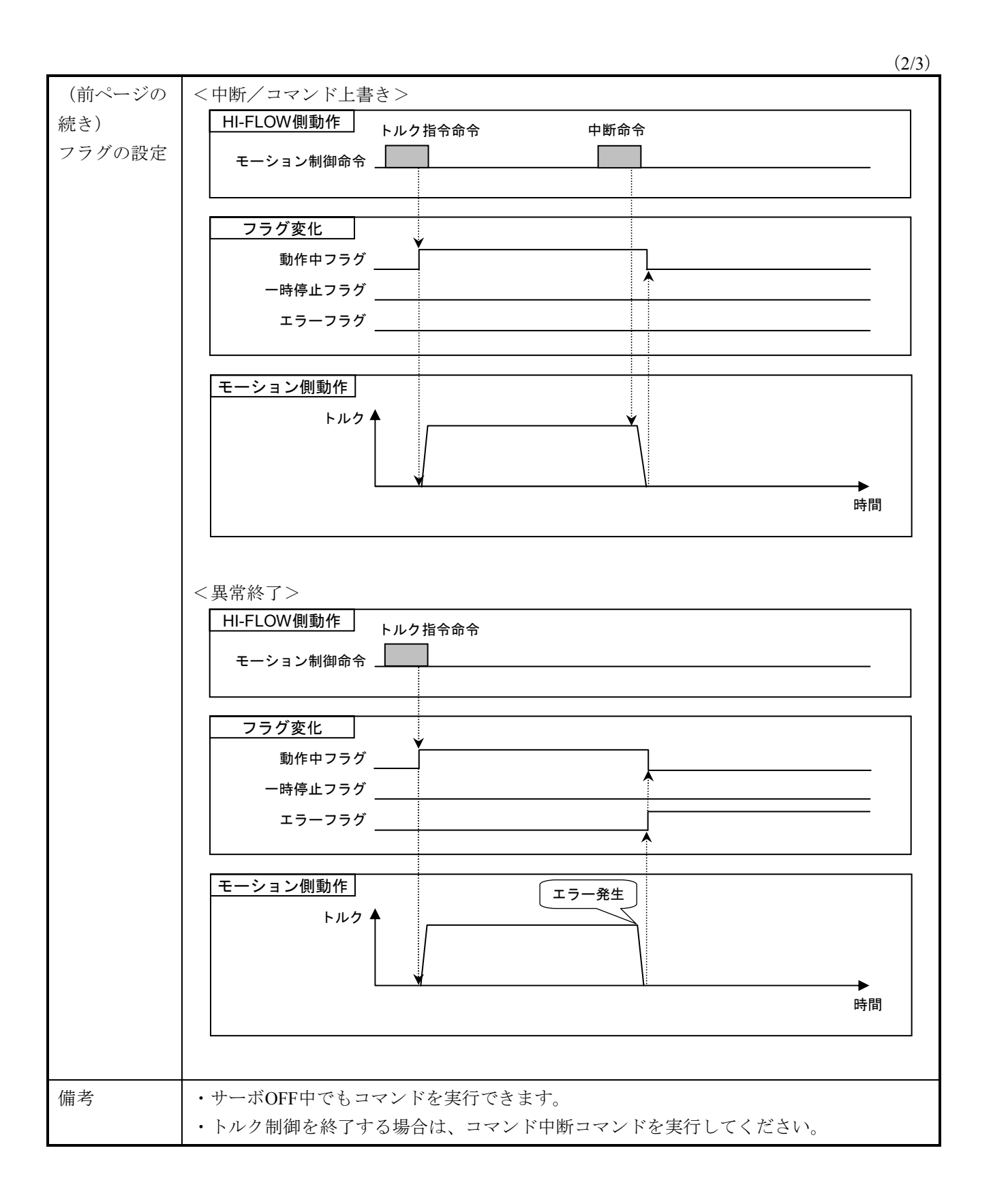

### 6 モーション制御命令

(3/3)

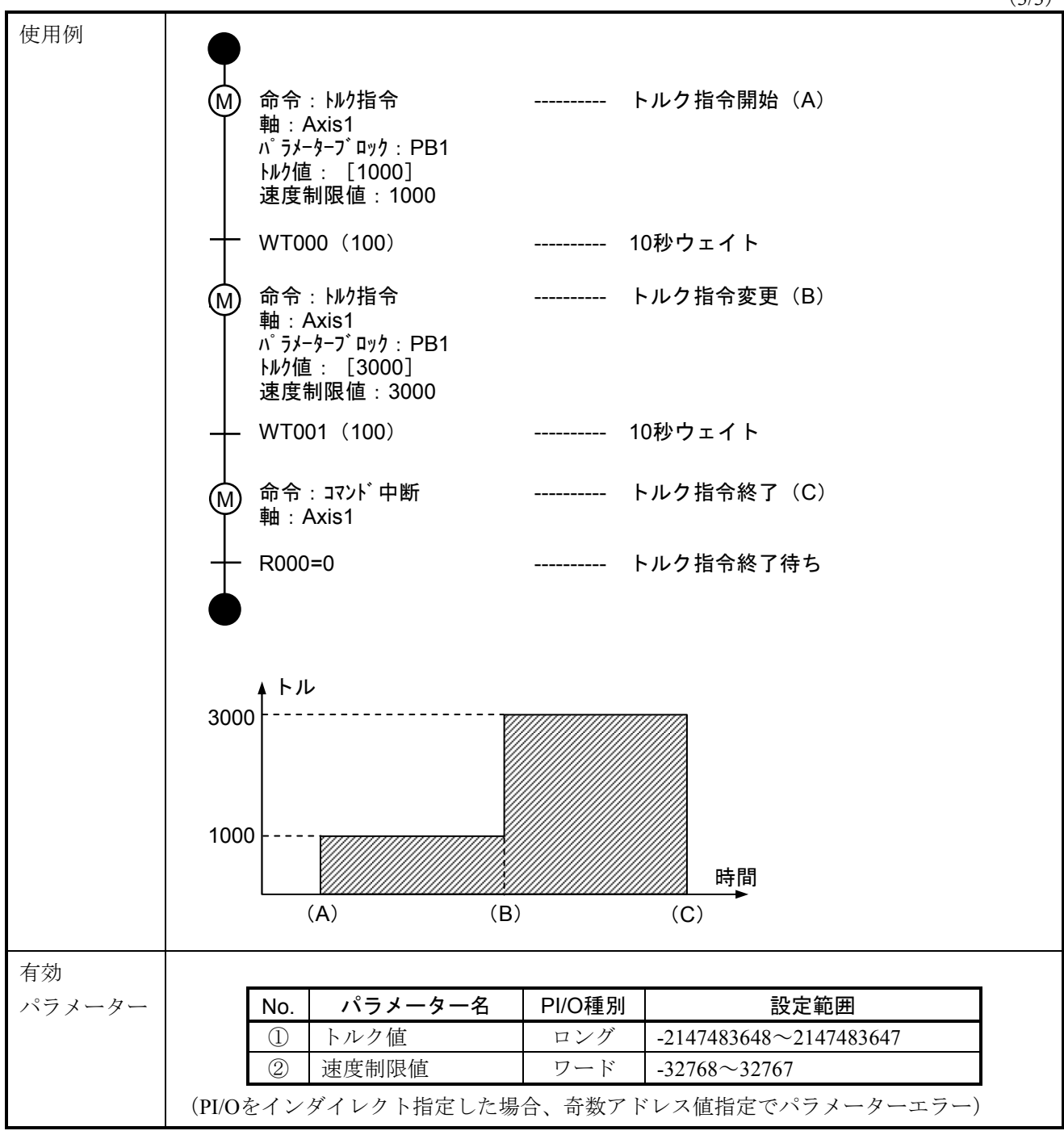
$(1/3)$ 

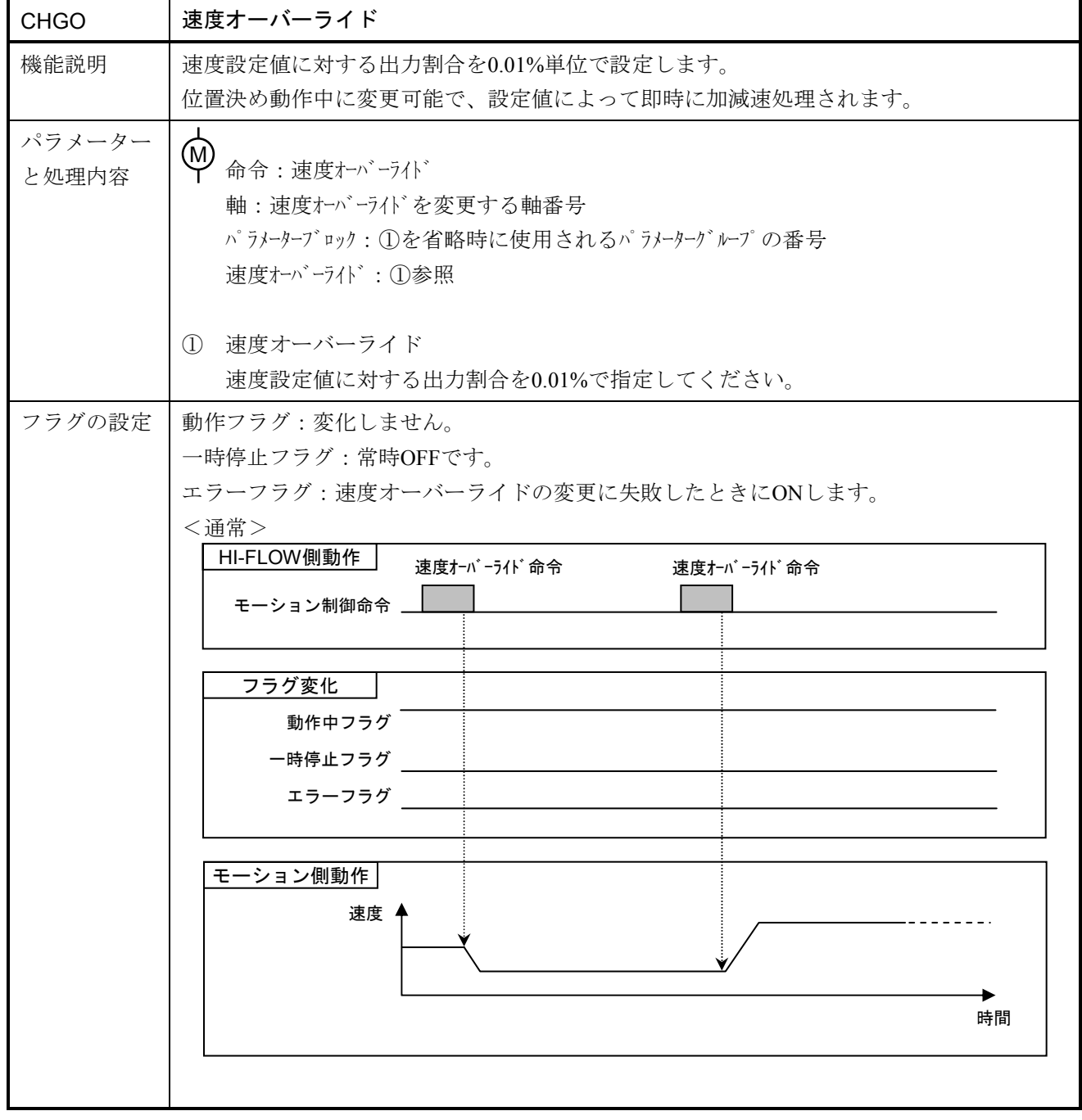

 $(2/3)$ 

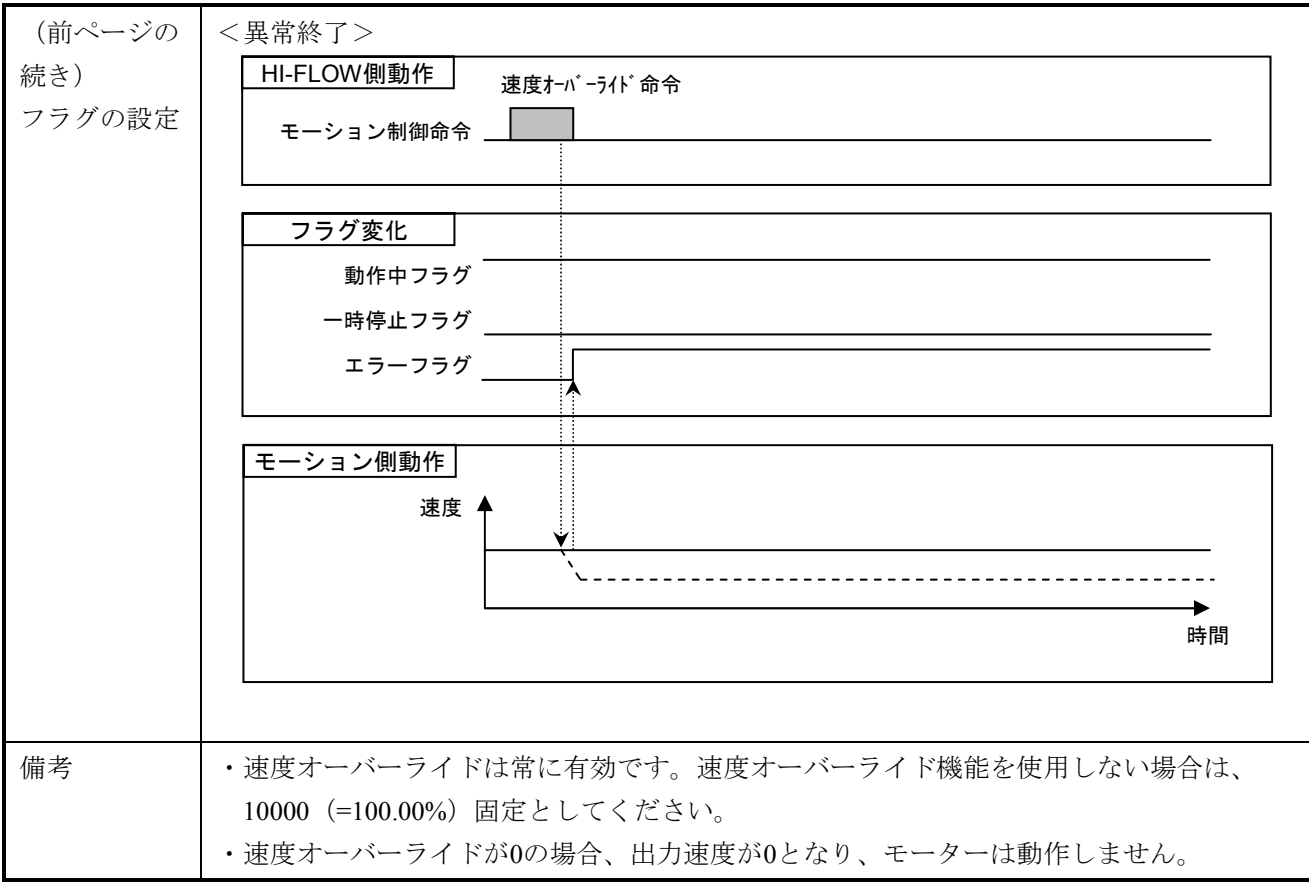

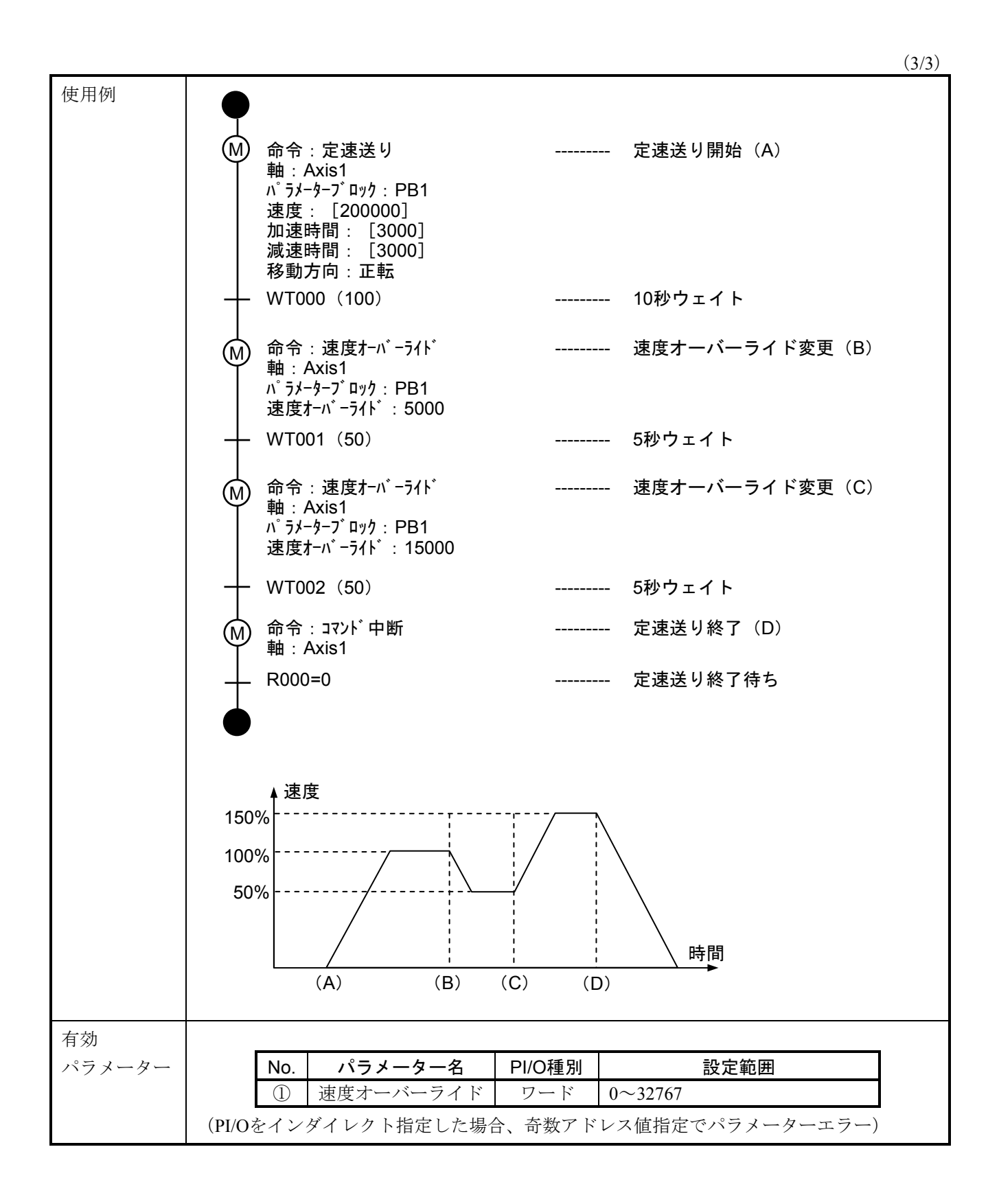

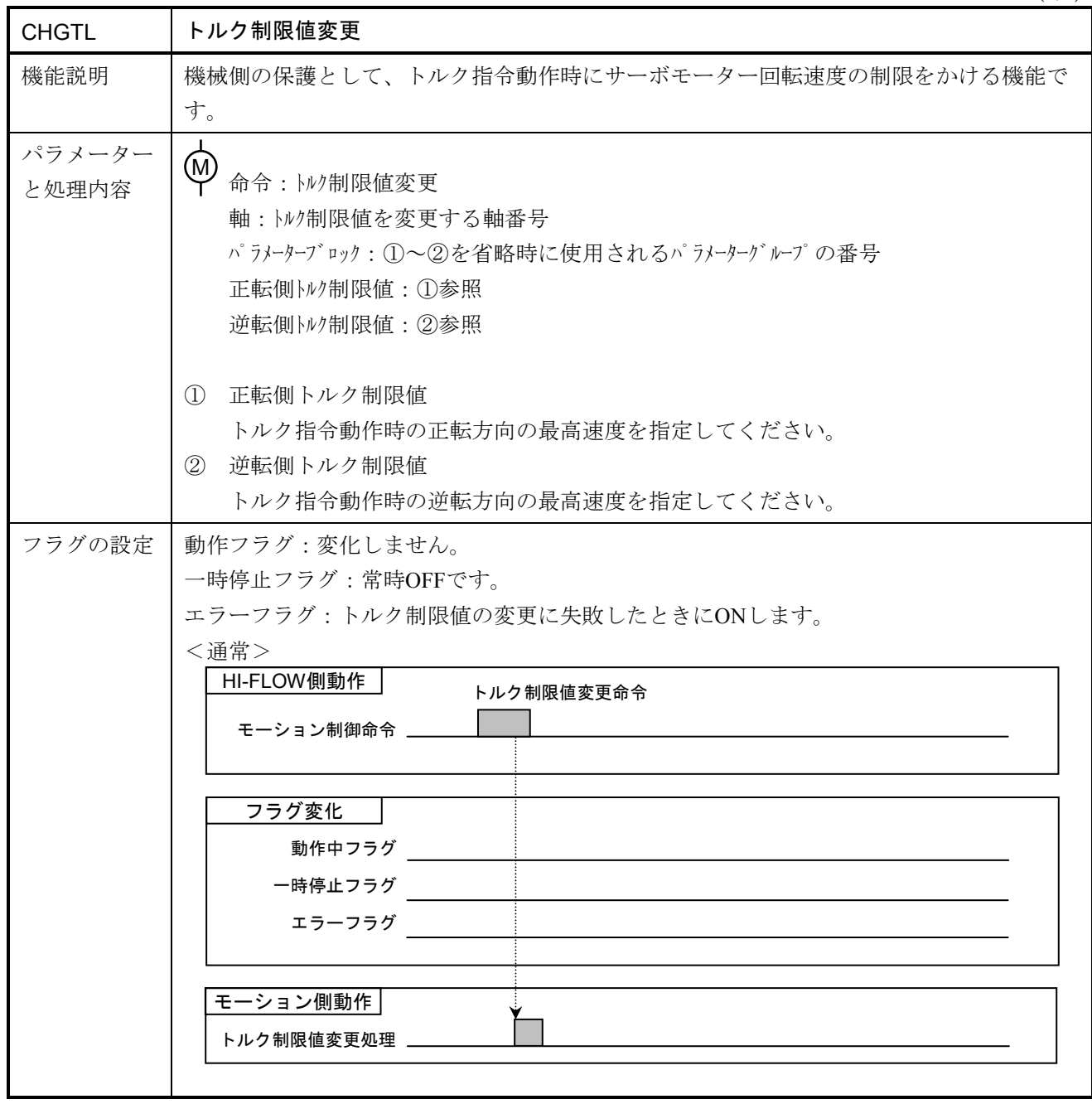

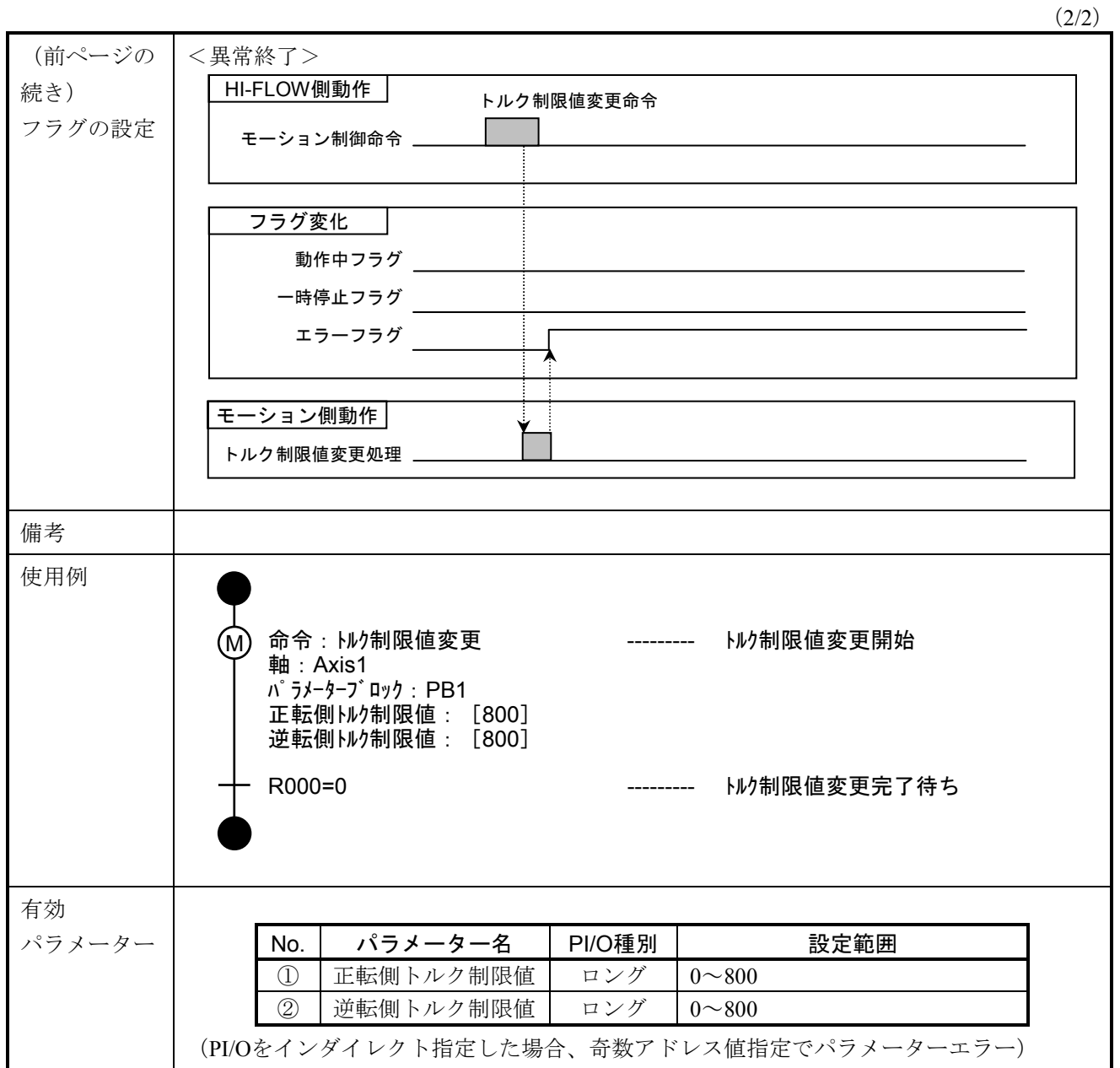

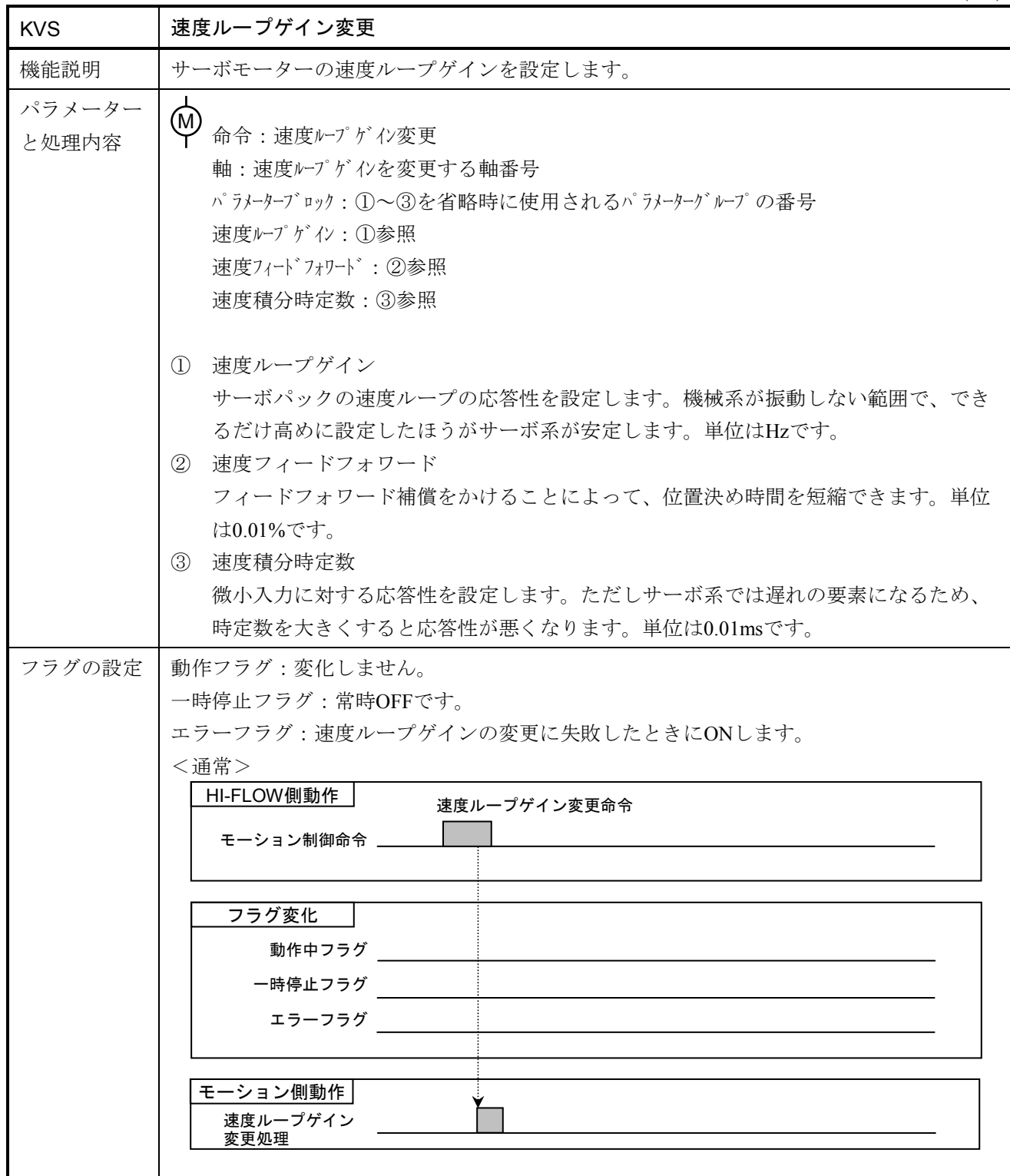

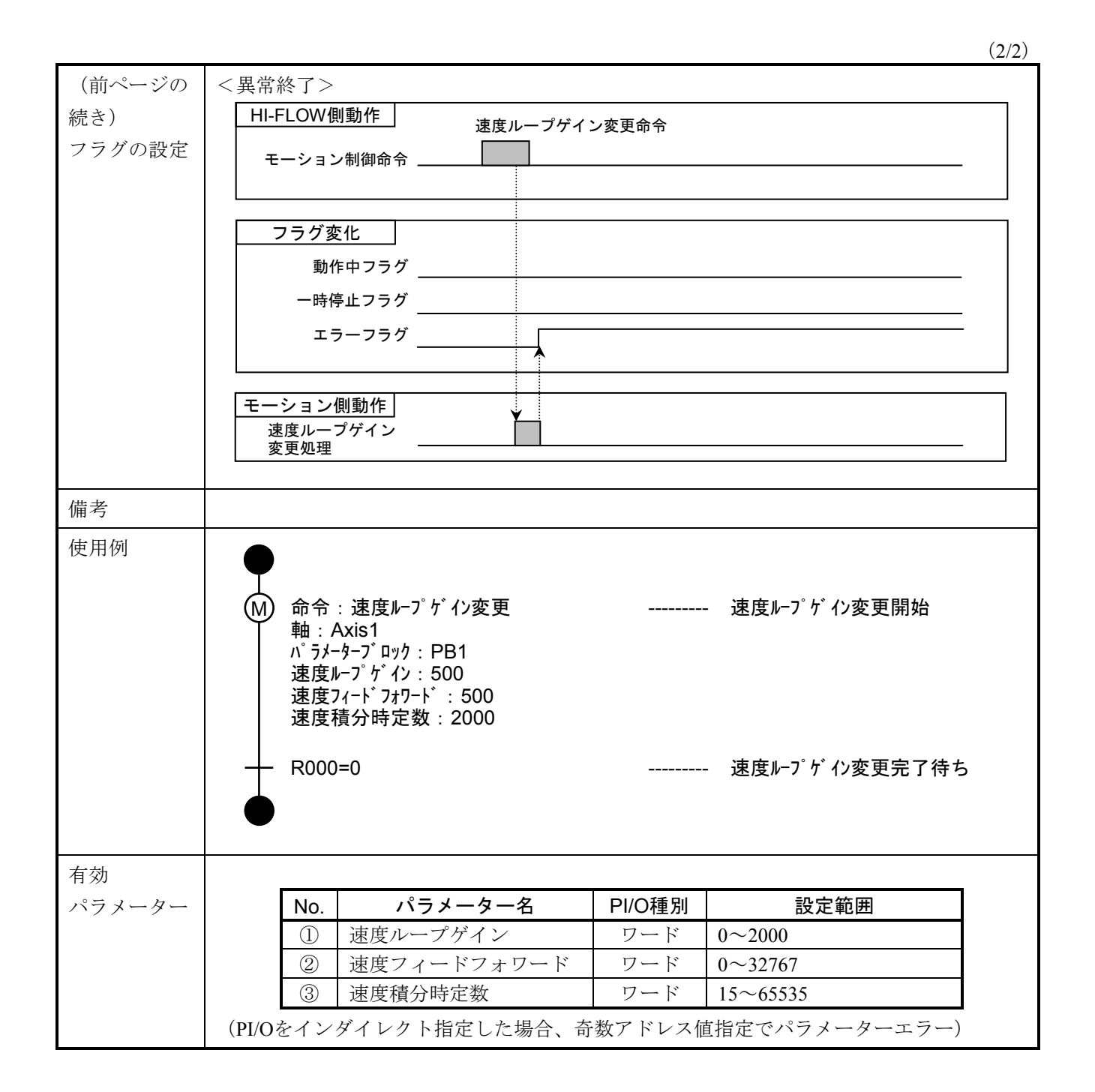

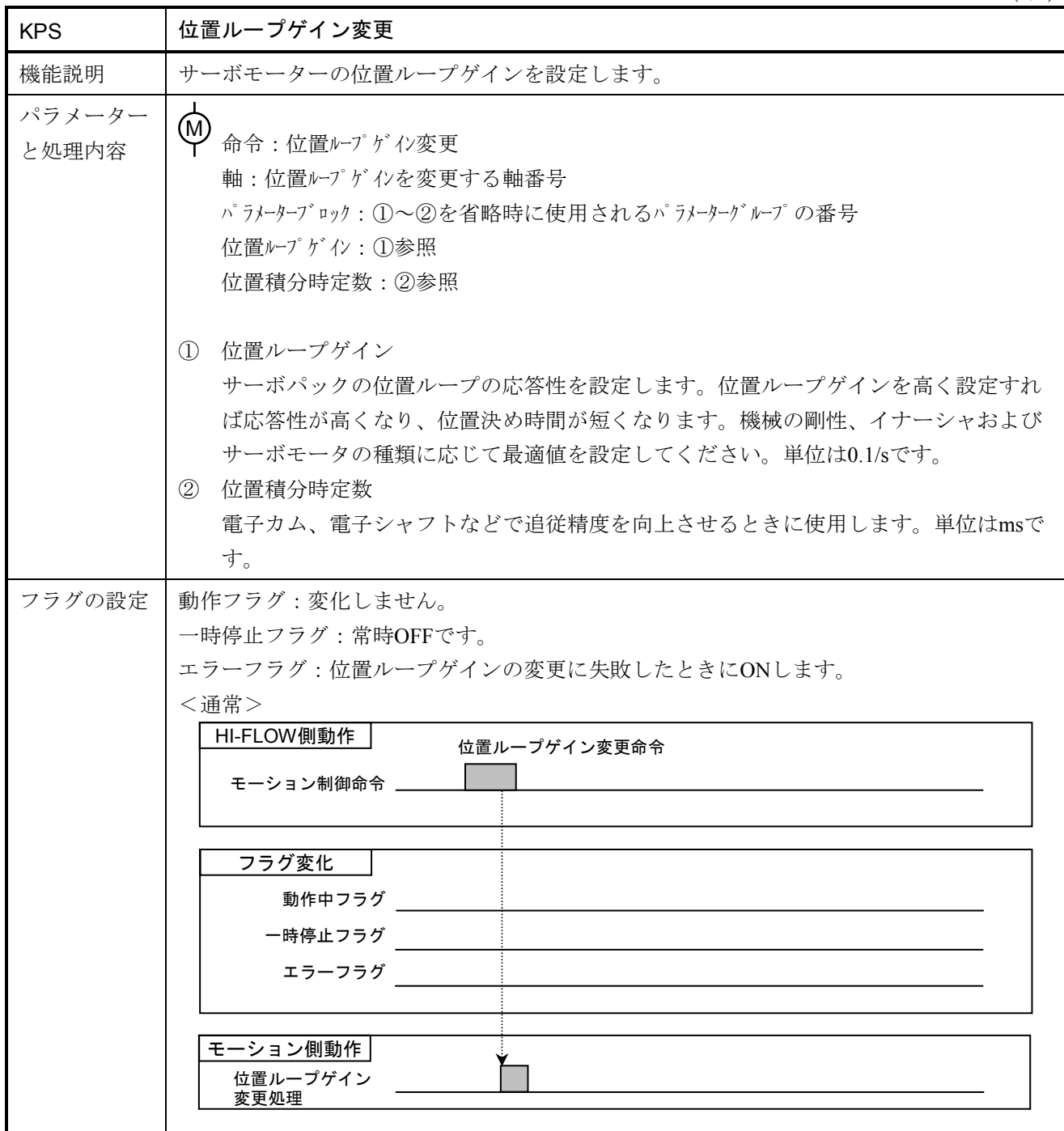

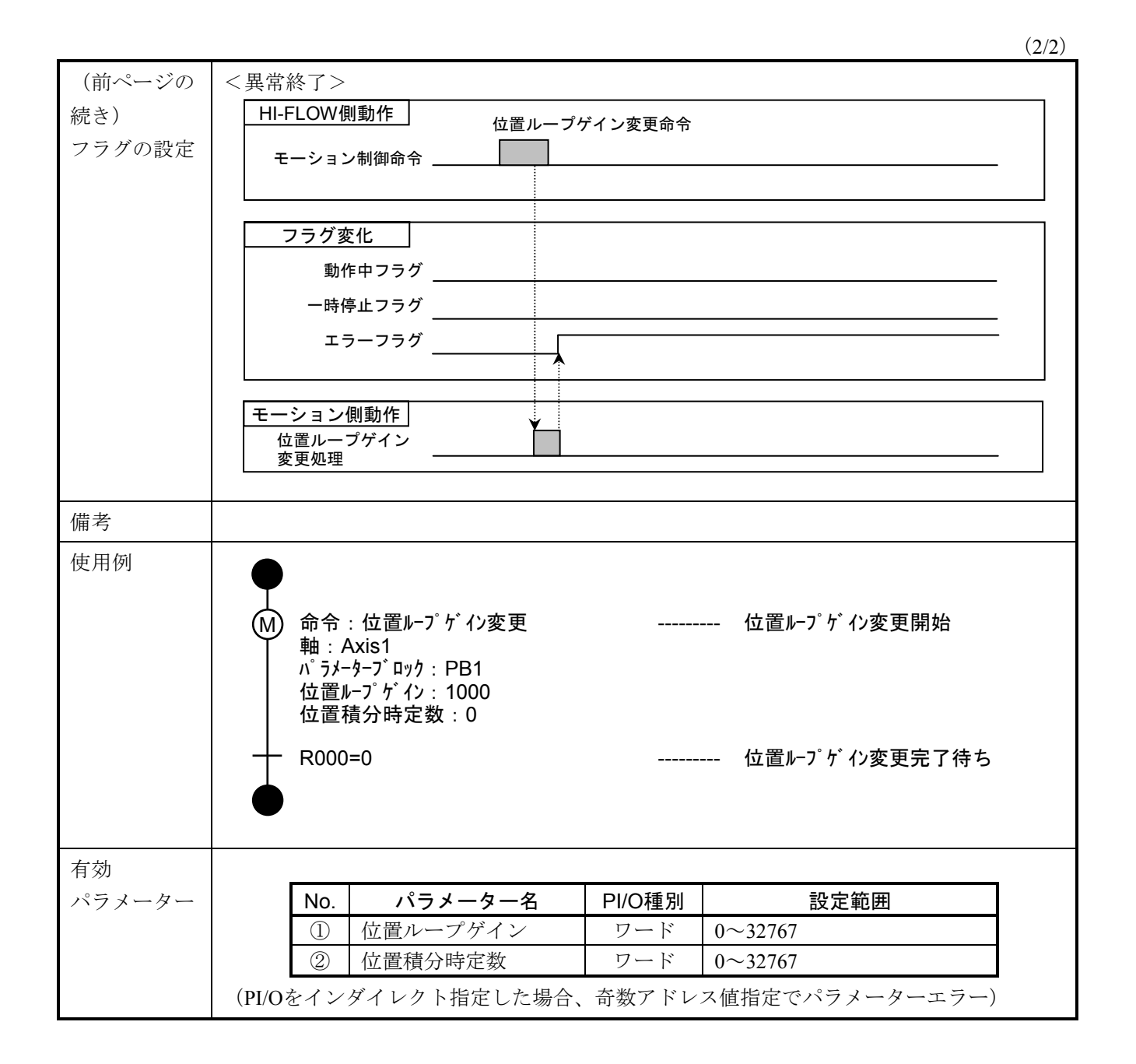

 $(1/4)$ 

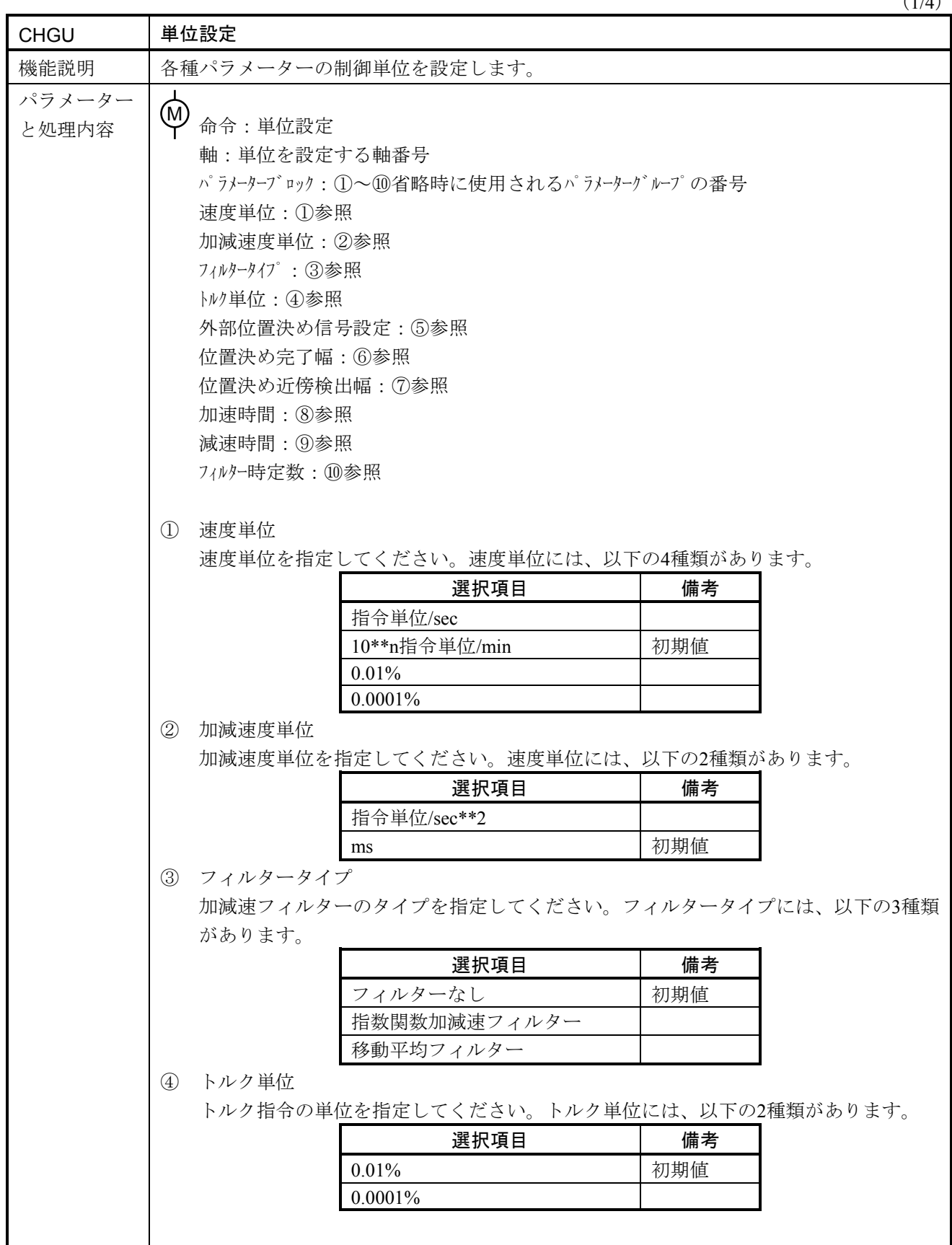

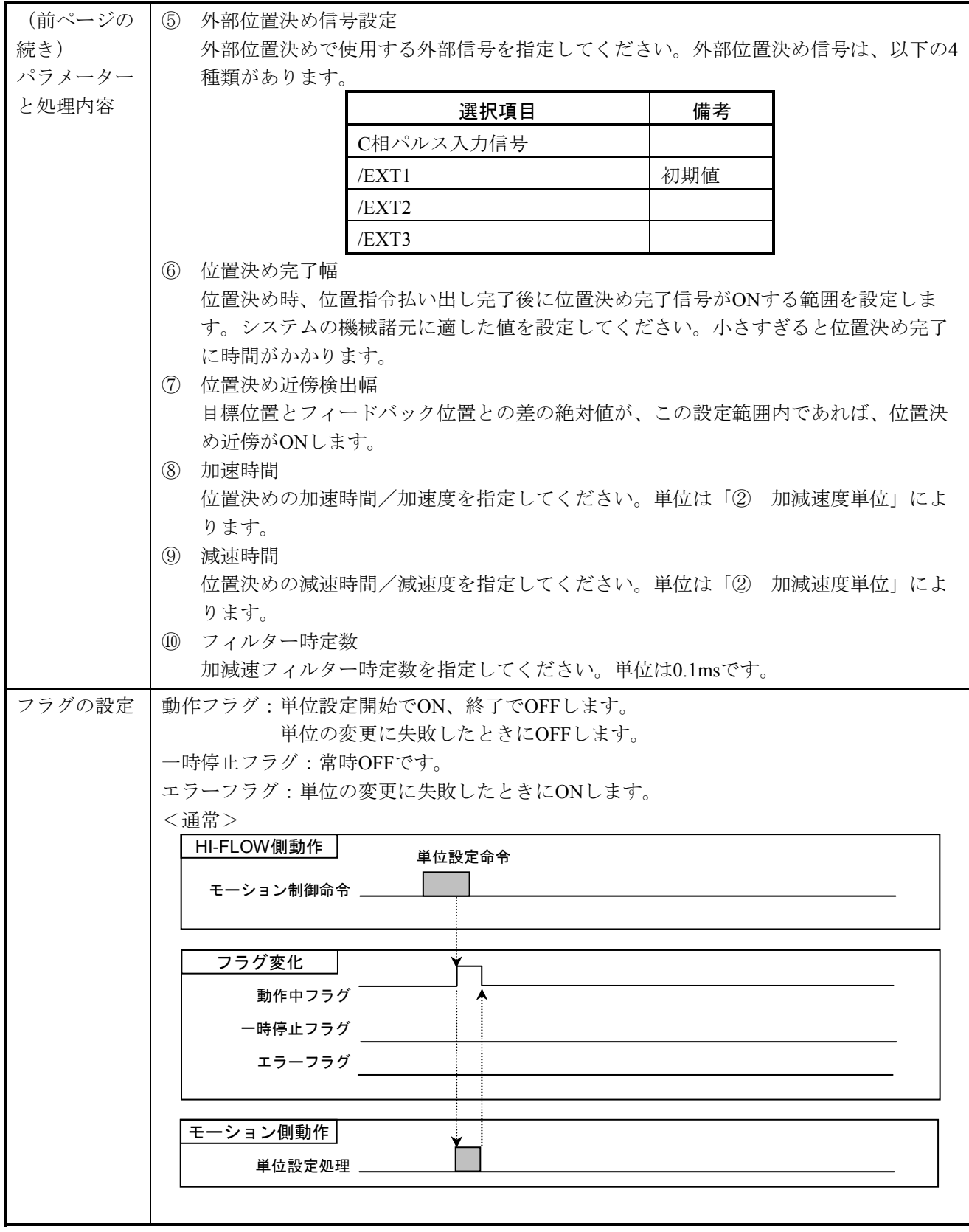

 $(2/4)$ 

 $(3/4)$ 

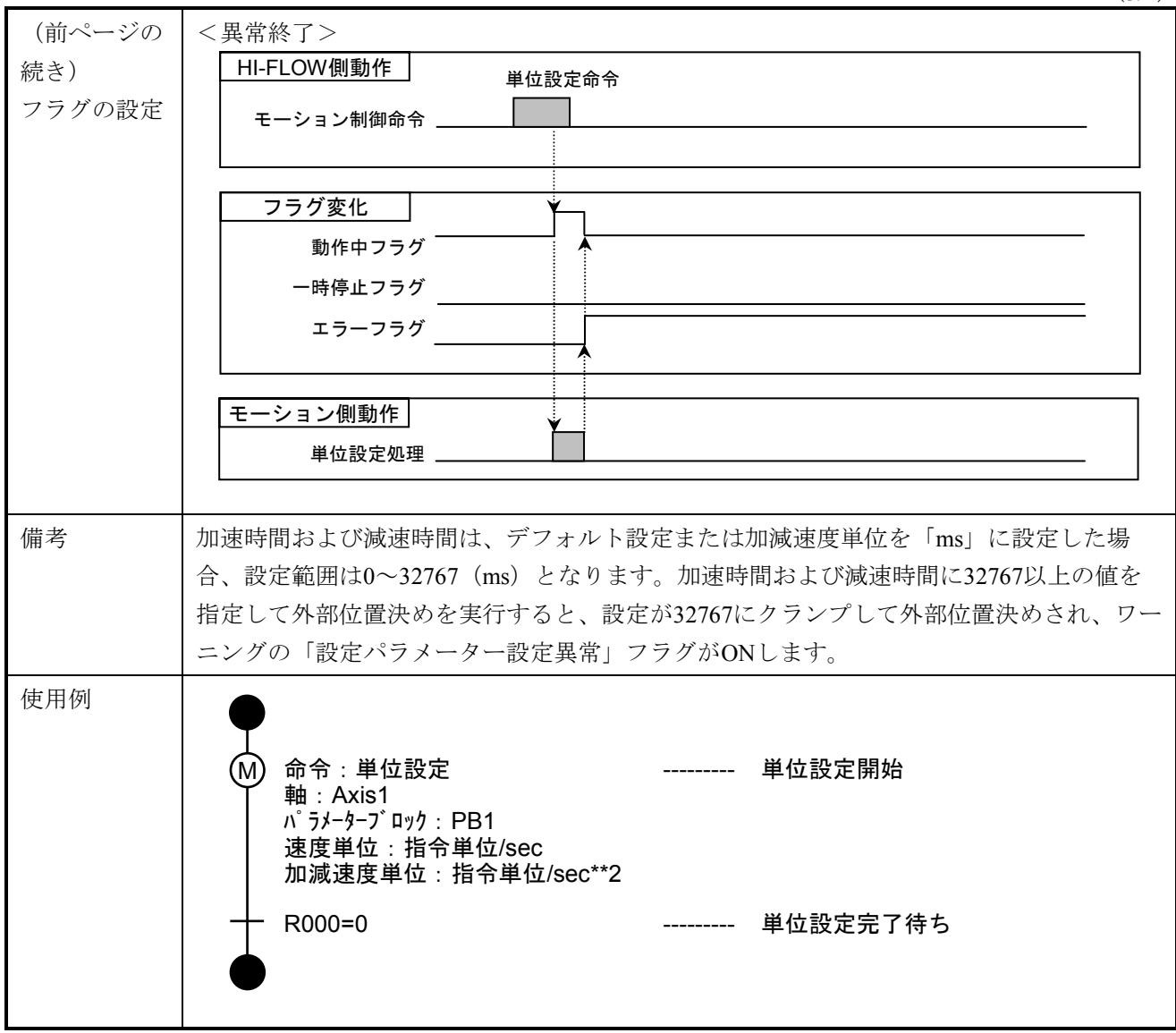

### 6 モーション制御命令

(4/4)

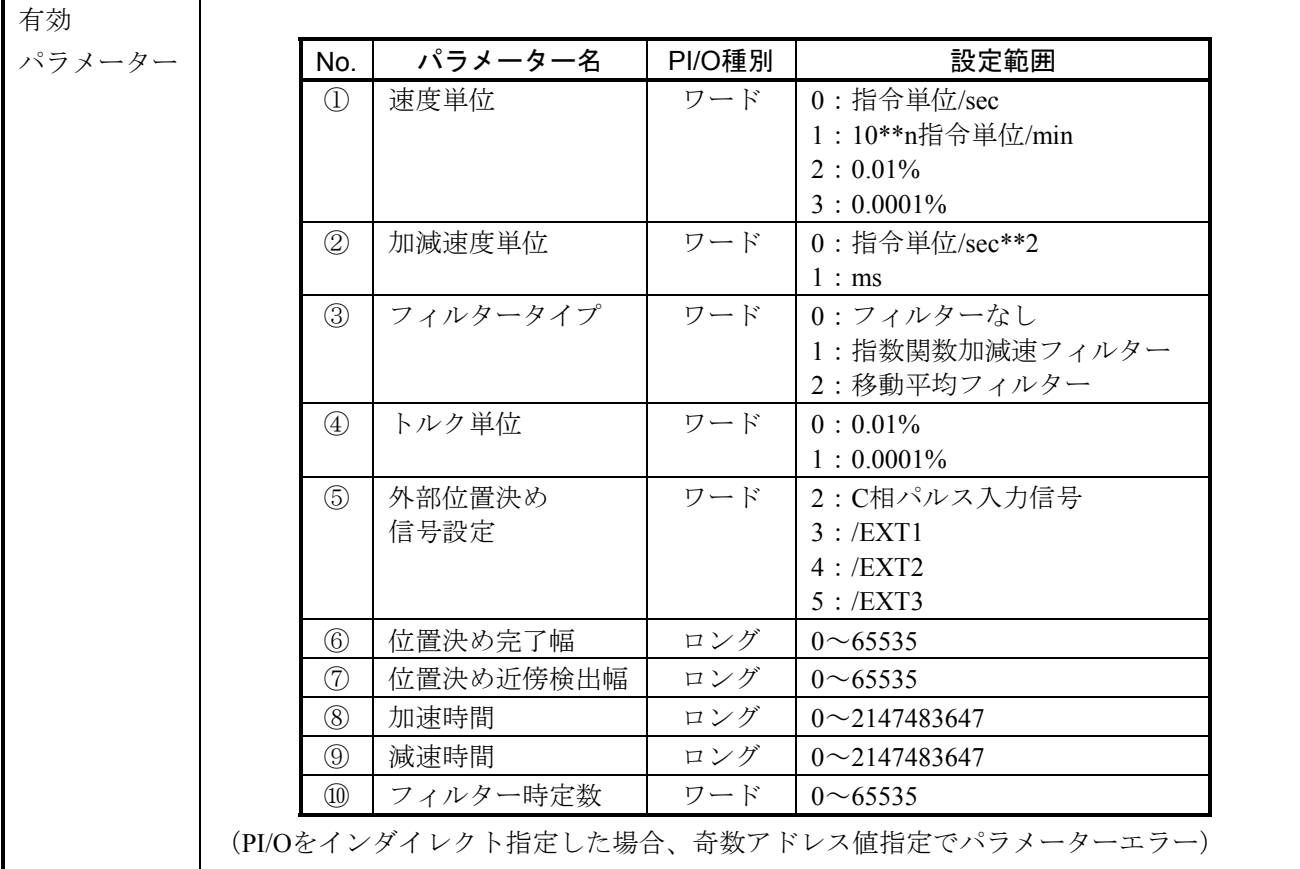

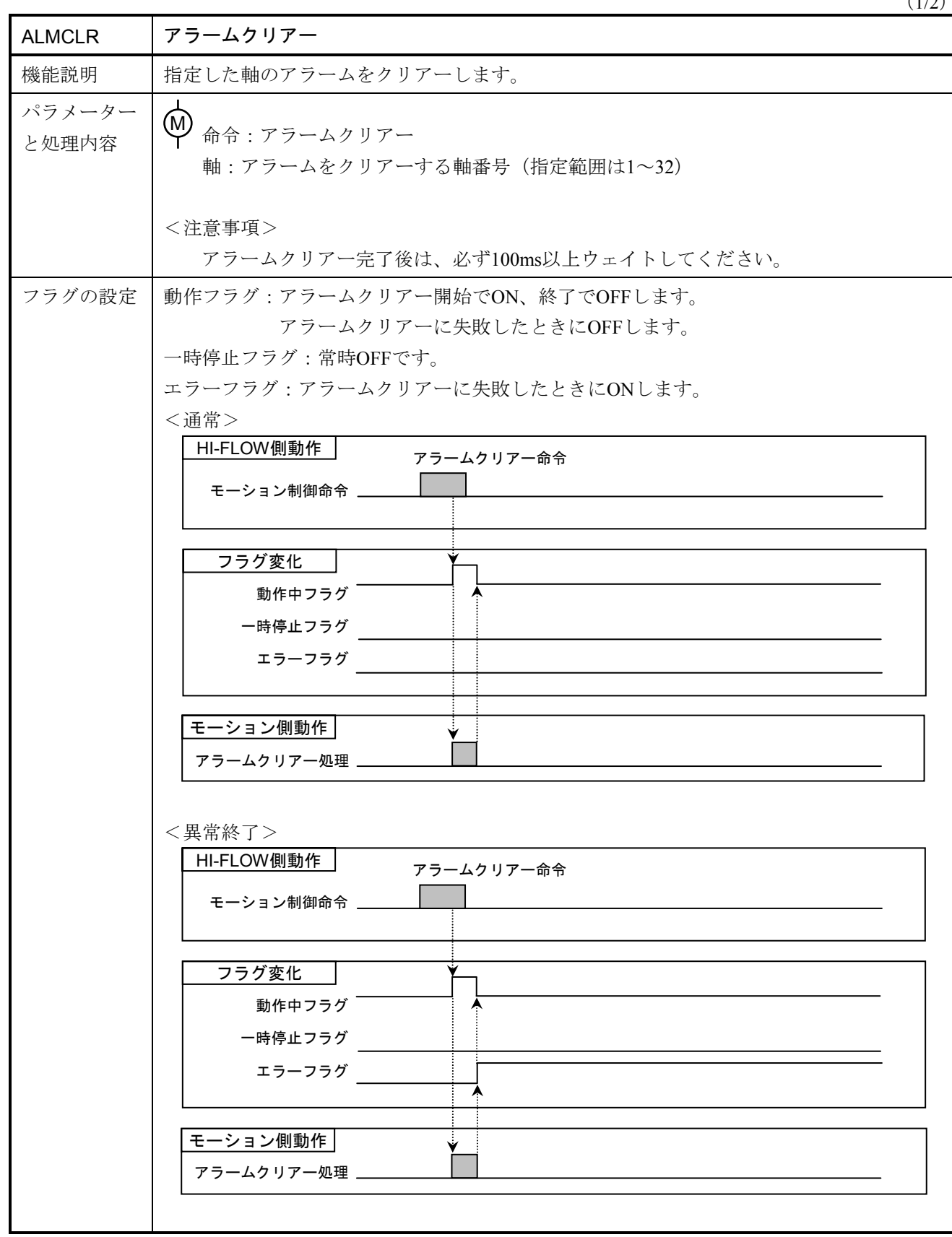

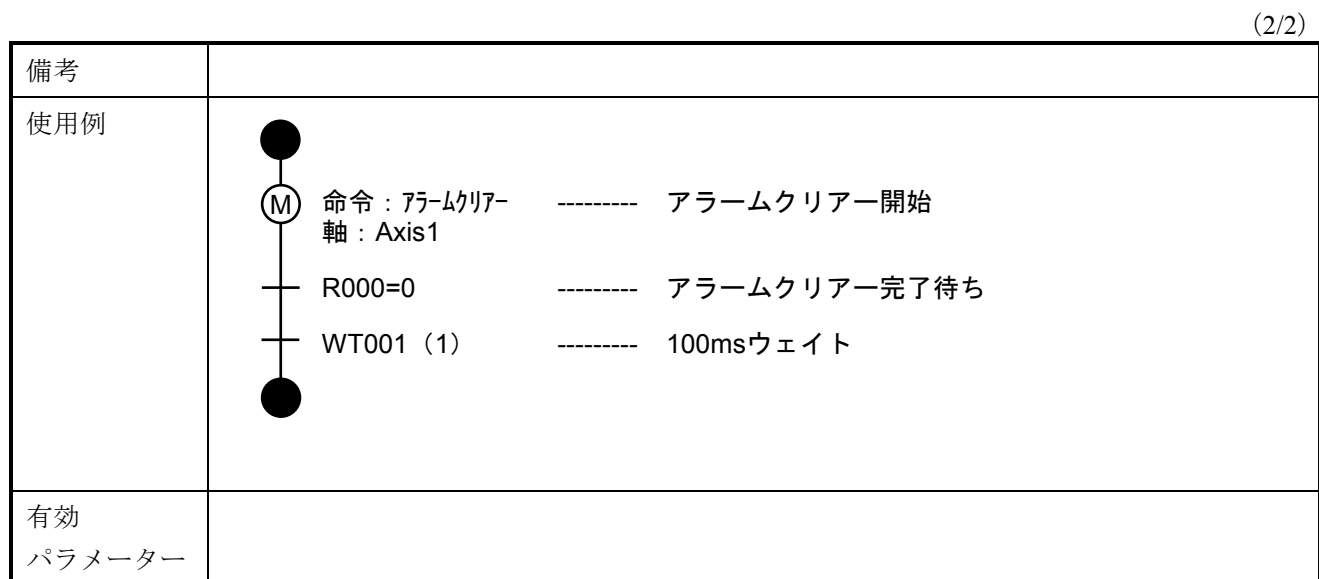

(1/1)

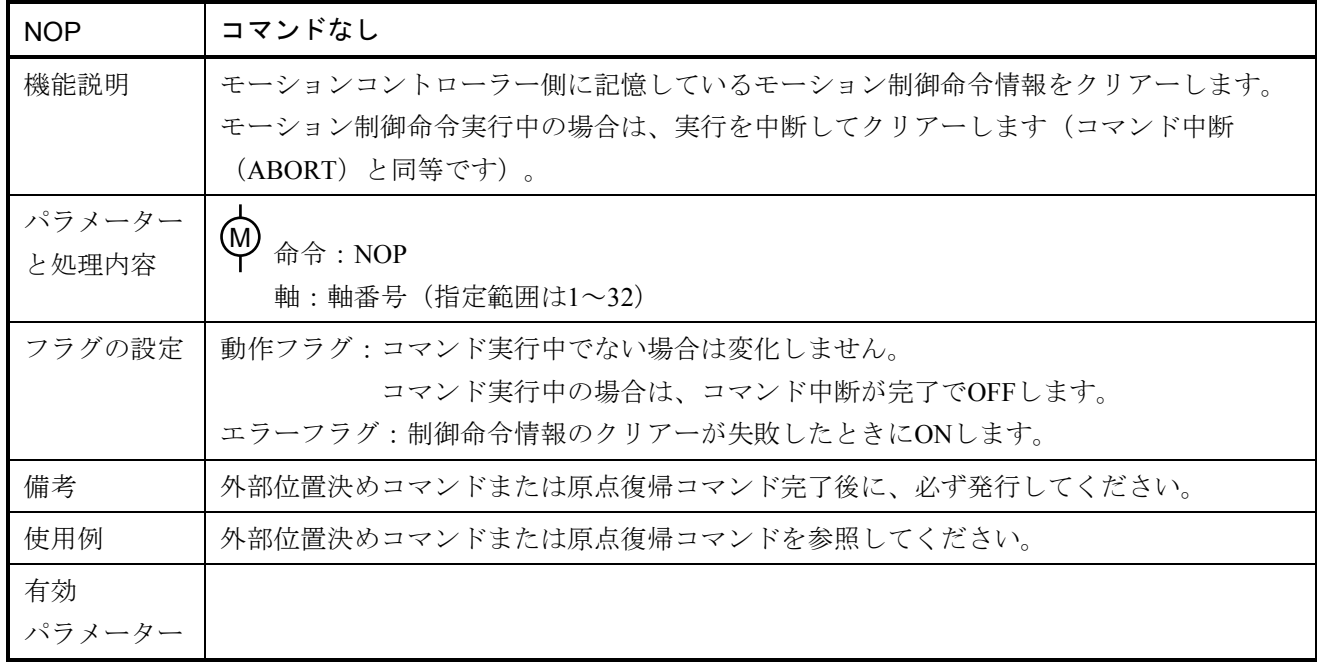

## 6. 6 サンプルプログラム

モーション制御命令を使用して2軸を位置決めするサンプルプログラムを記載します。

■ 動作内容

- ① FW100に1を指定すると、正転方向および逆転方向に2軸を同時に位置決めします。
- ② FW100に2を指定すると、正転方向および逆転方向に90度ずつ1回転するまで位置決めします。
- ③ FW100に0x1234を指定すると、①と②を実行しつづけます。
- ④ FW100に0を指定すると、実行中のモーション制御を強制停止します。
- 設定内容

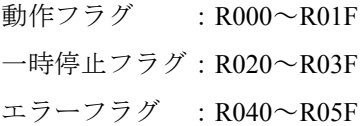

- サンプルプログラム
- (1) プロセス0:初期化処理

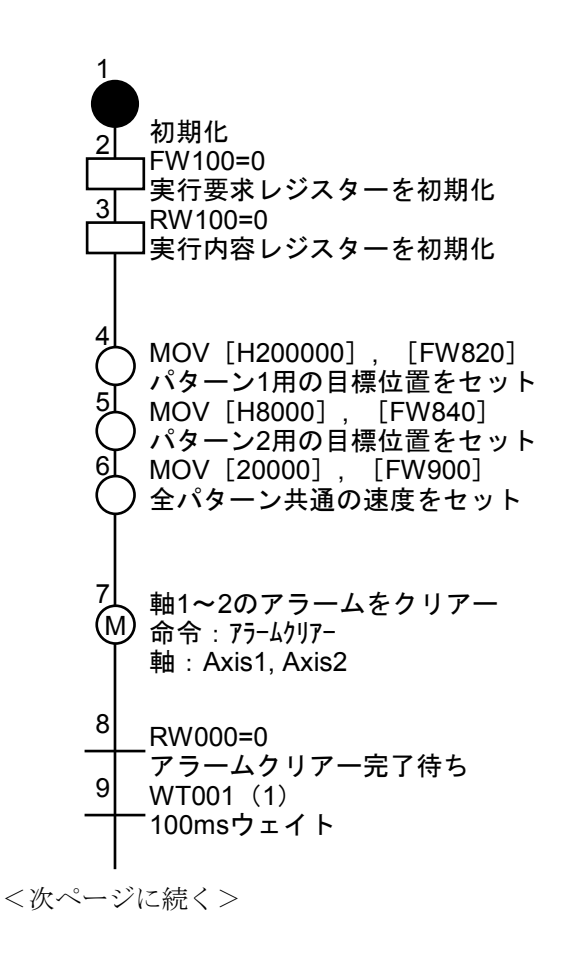

<前ページの続き>

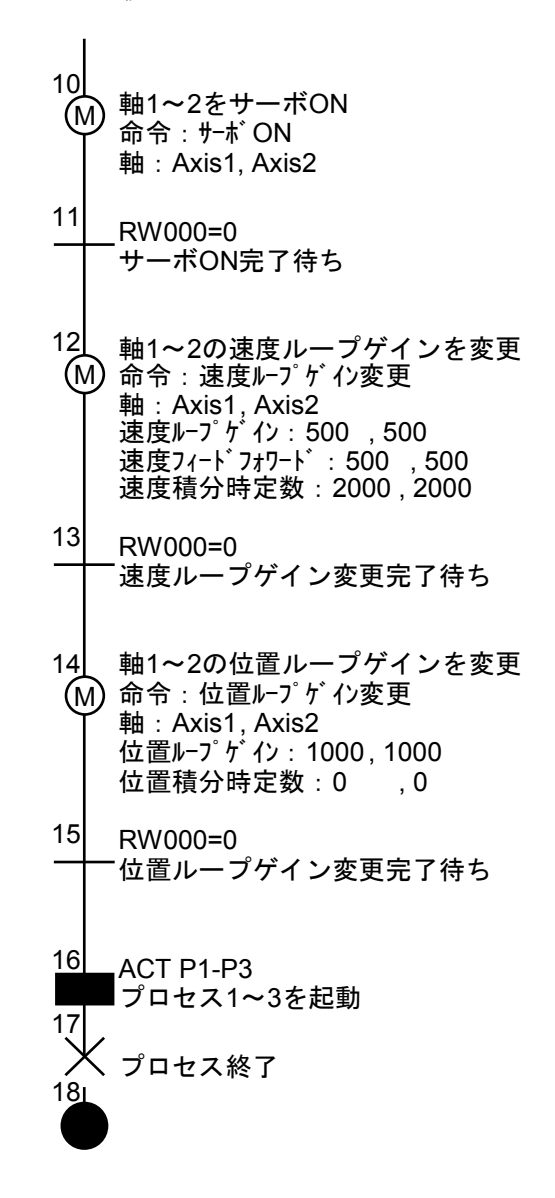

(2) プロセス1:各パターンの起動処理

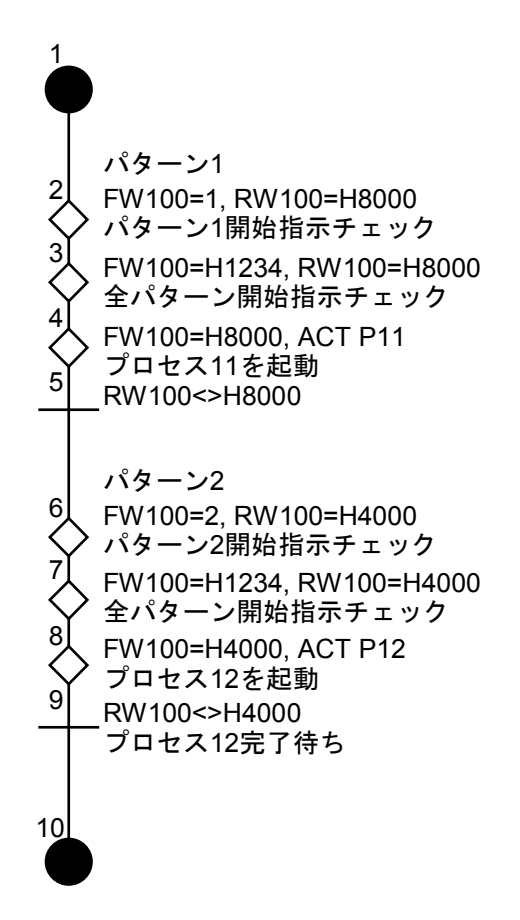

(3) プロセス2:停止処理

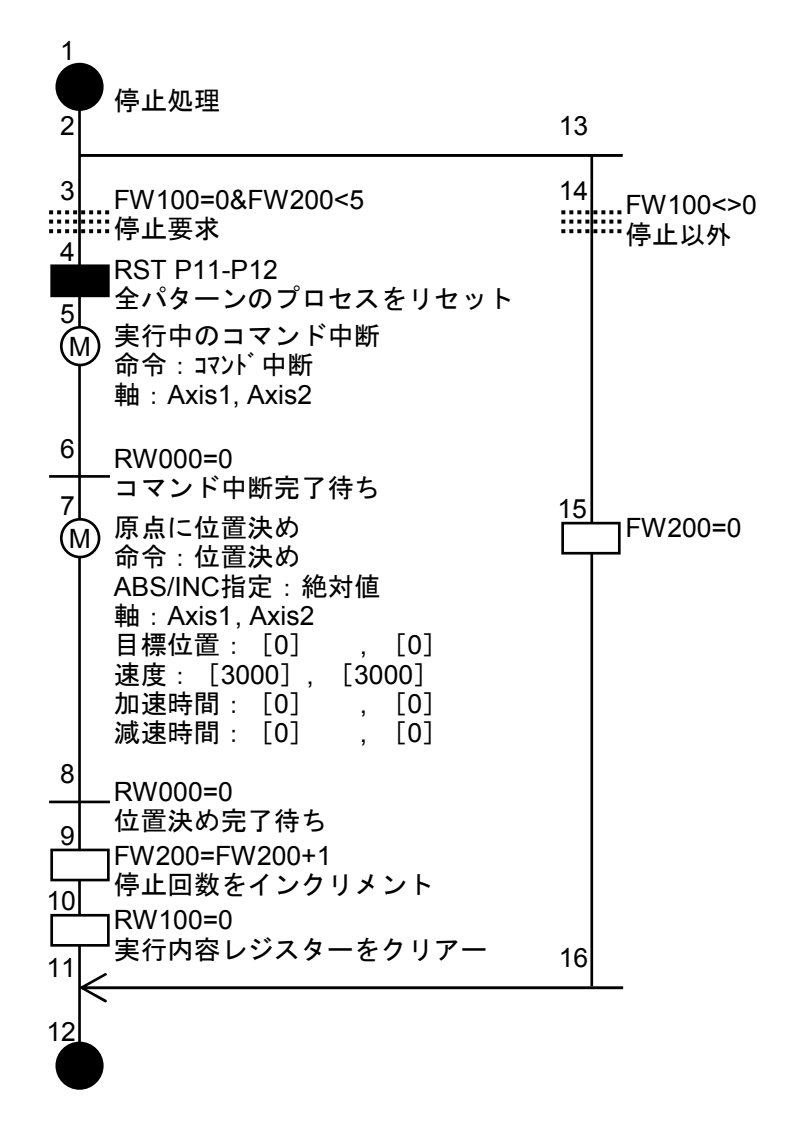

(4) プロセス3:モーション側エラーチェック処理

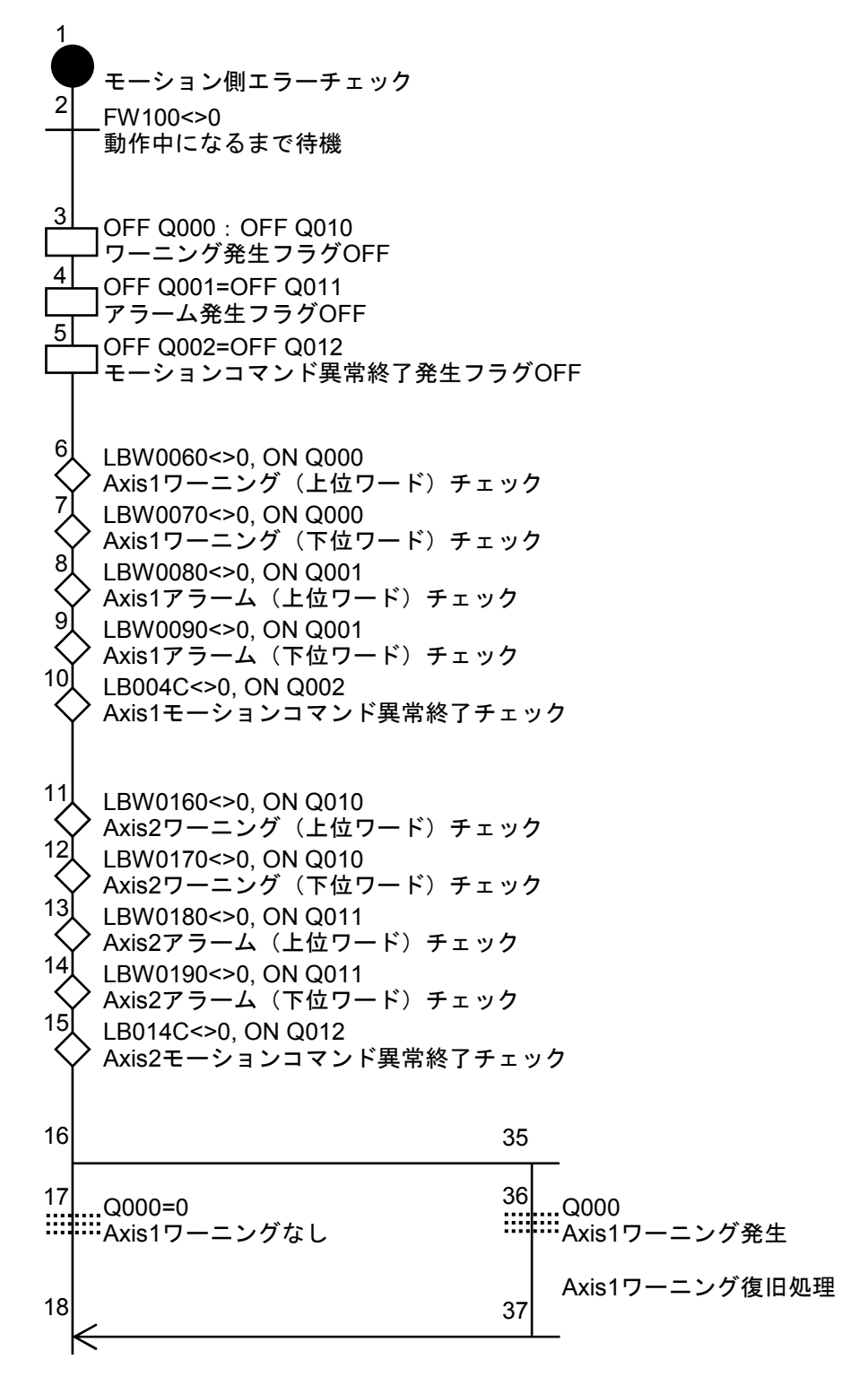

<次ページに続く>

<前ページの続き>

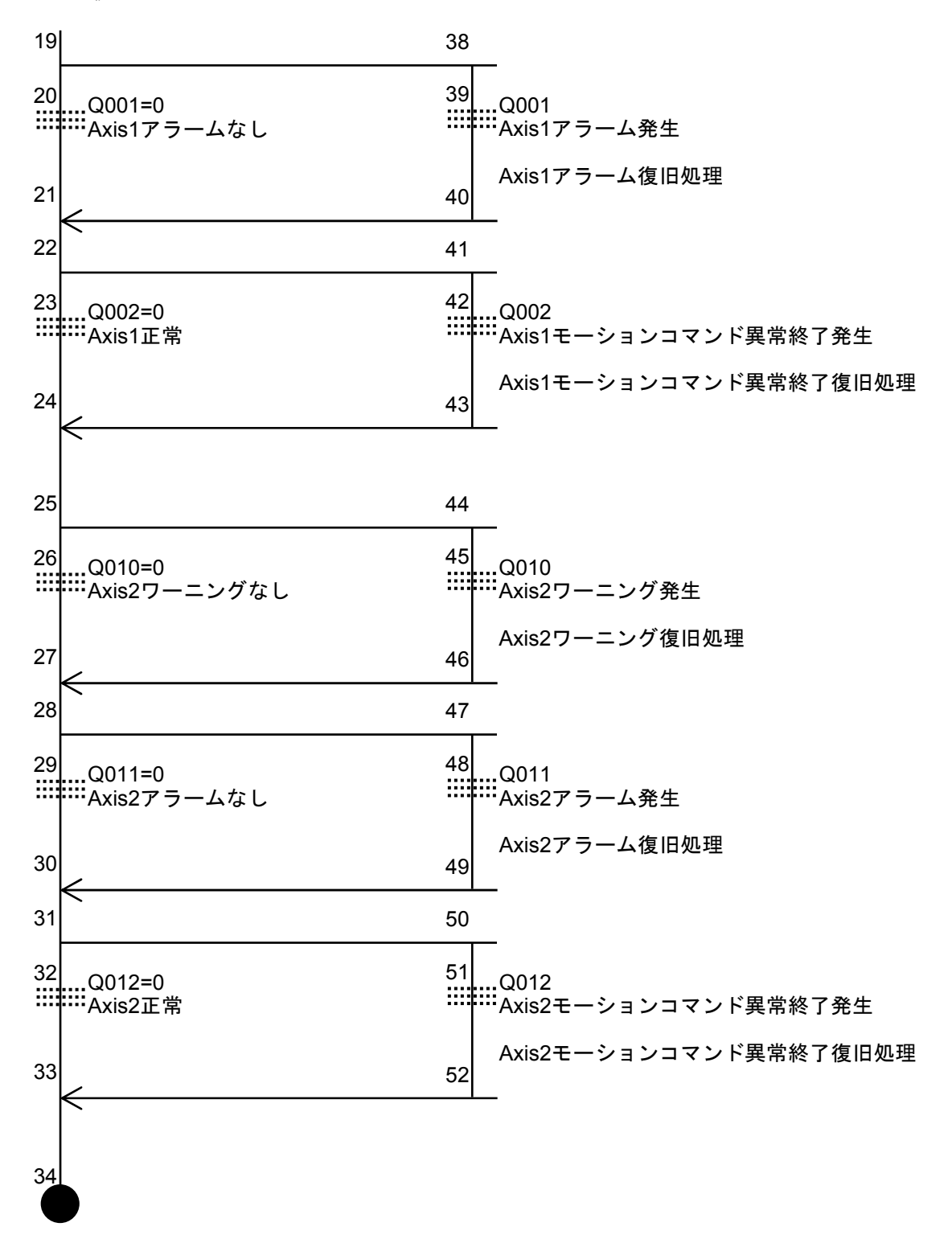

(5) プロセス11:2軸同時制御

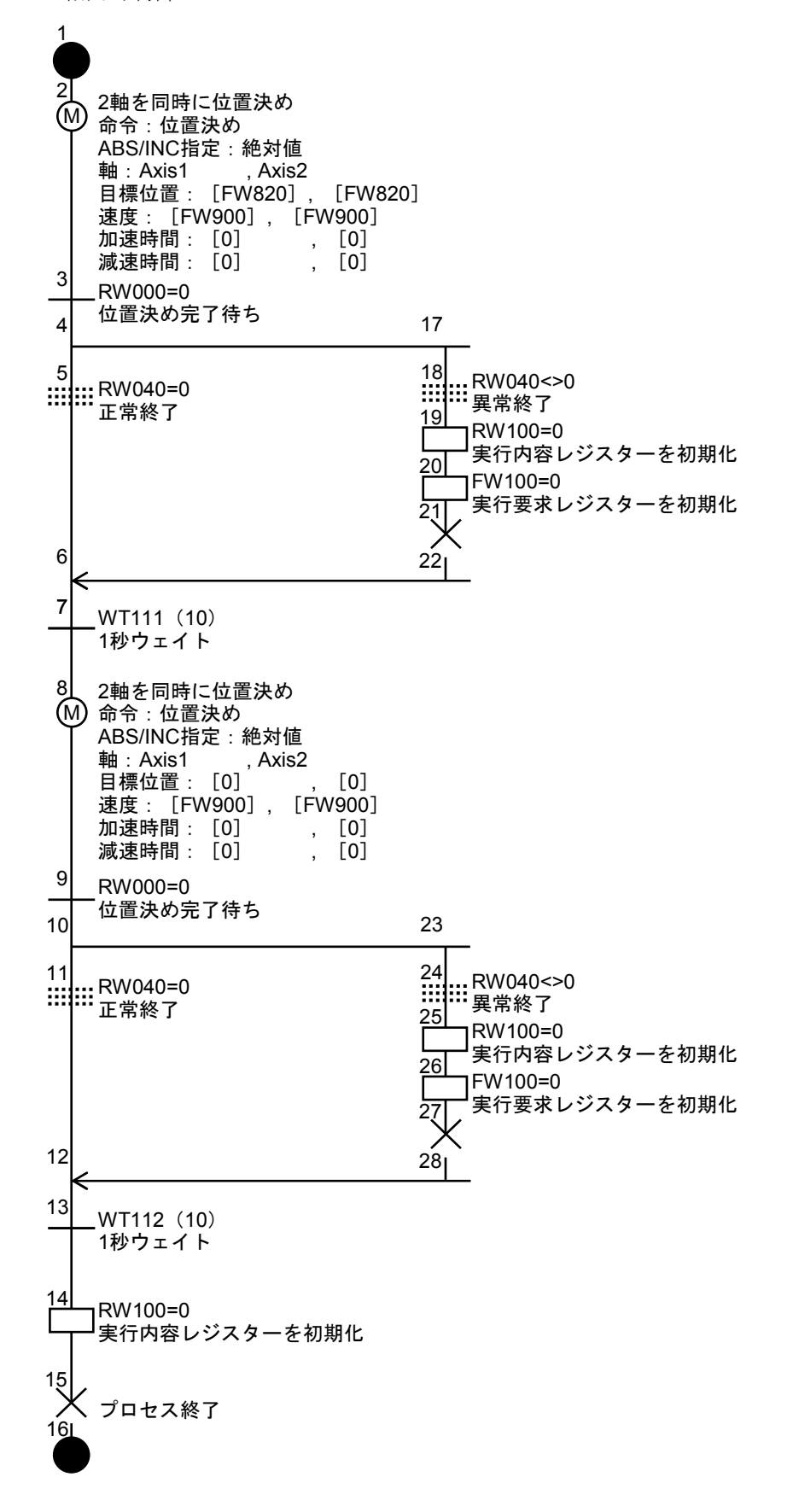

(6) プロセス12:軸を90度回転

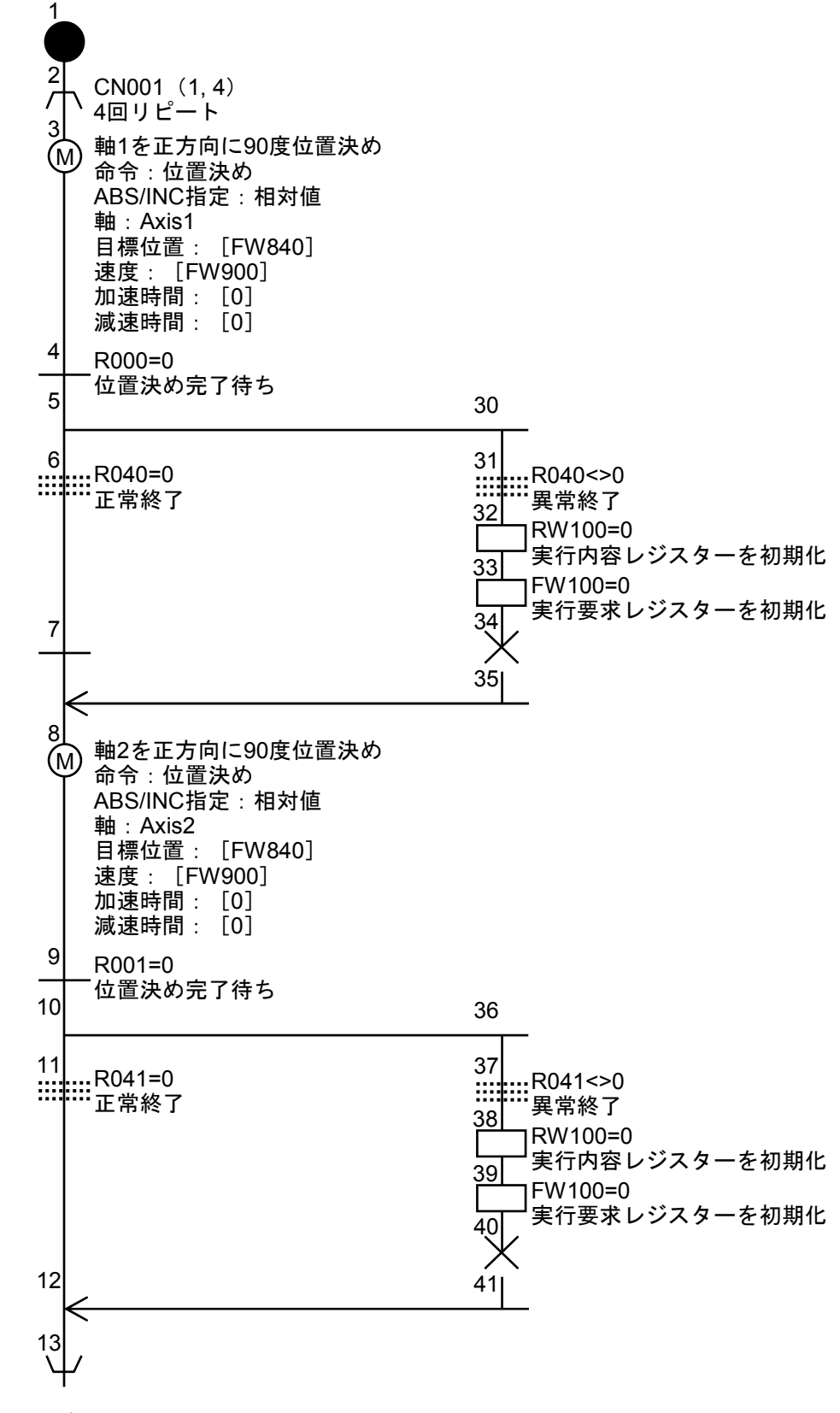

<次ページに続く>

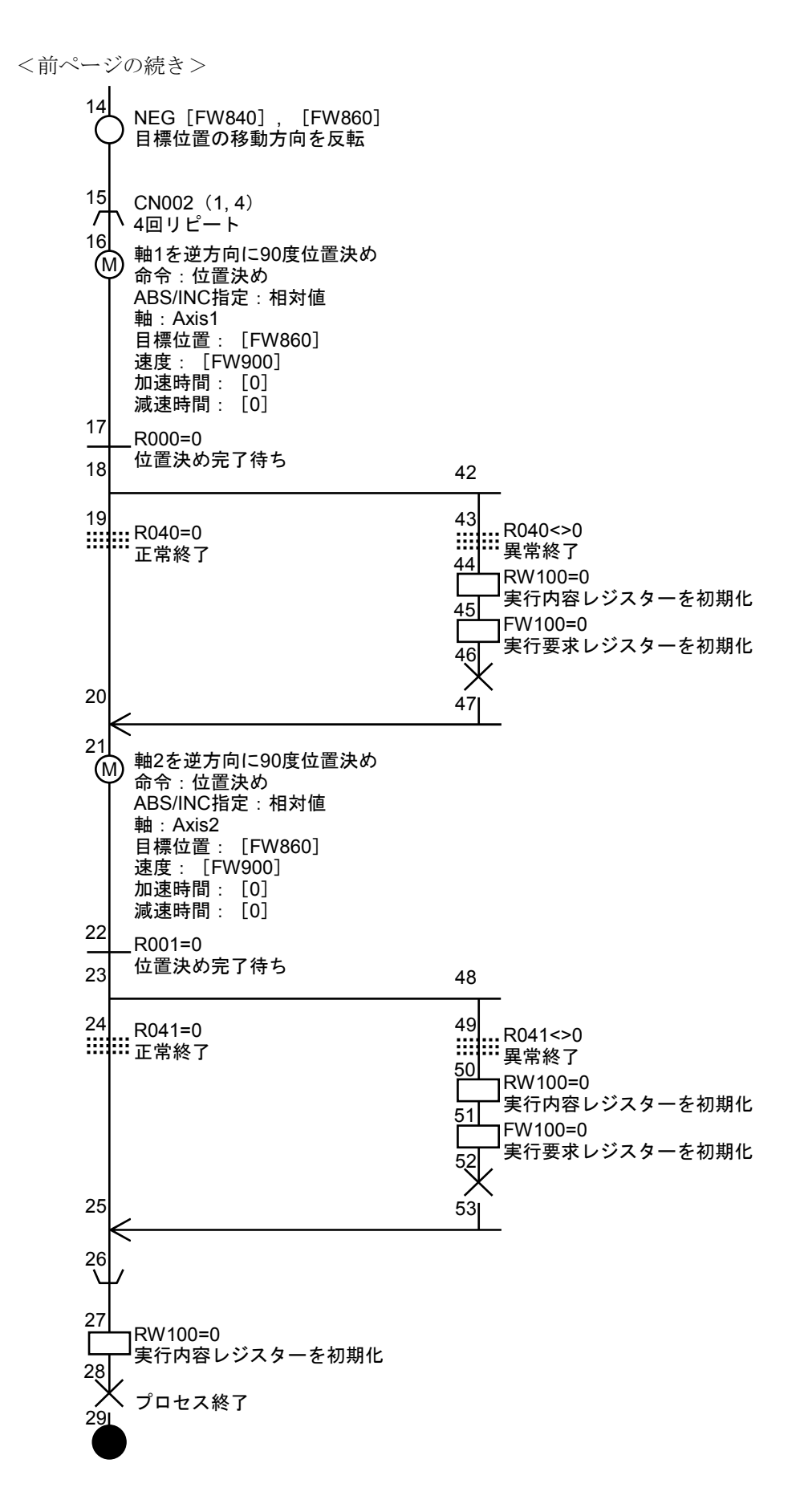

補 足

# 補足1 HI-FLOWプログラムの流れ

HI-FLOWプログラムは、プログラミングツールで作成されPCsで実行します。実行結果などをモニターする ときは必要最小限のデータをPCsから受け取り、ツールにあるプログラムと合成して出力します。これは通信 量を少なくしてモニター速度を上げるためです。

また、作成したプログラムをセーブ/ロードするため各メディア (FD, HD) とのやり取りもあります。

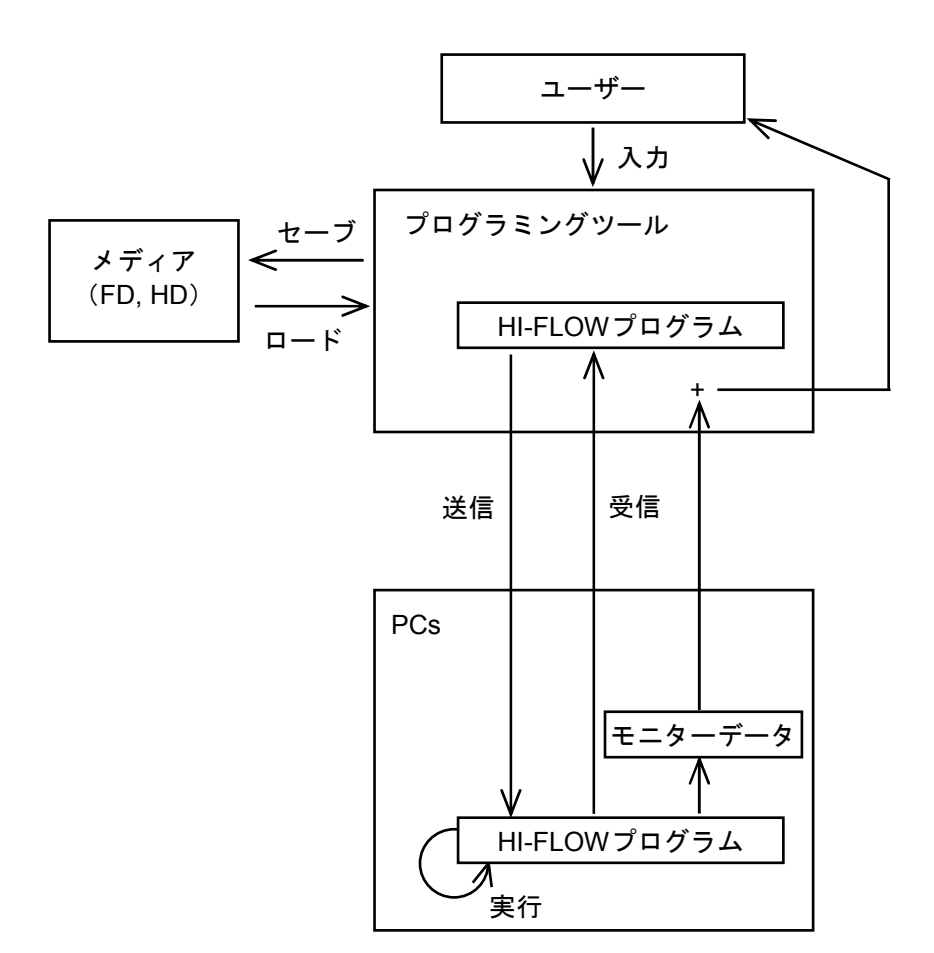

## 補足2 PCsメモリー

PCs上で実行されるHI-FLOWプログラムは、CMUモジュール内の以下に示すエリアに存在します。PCs上で は実際にメモリーに配置されますのでメモリーマップイメージを示します。

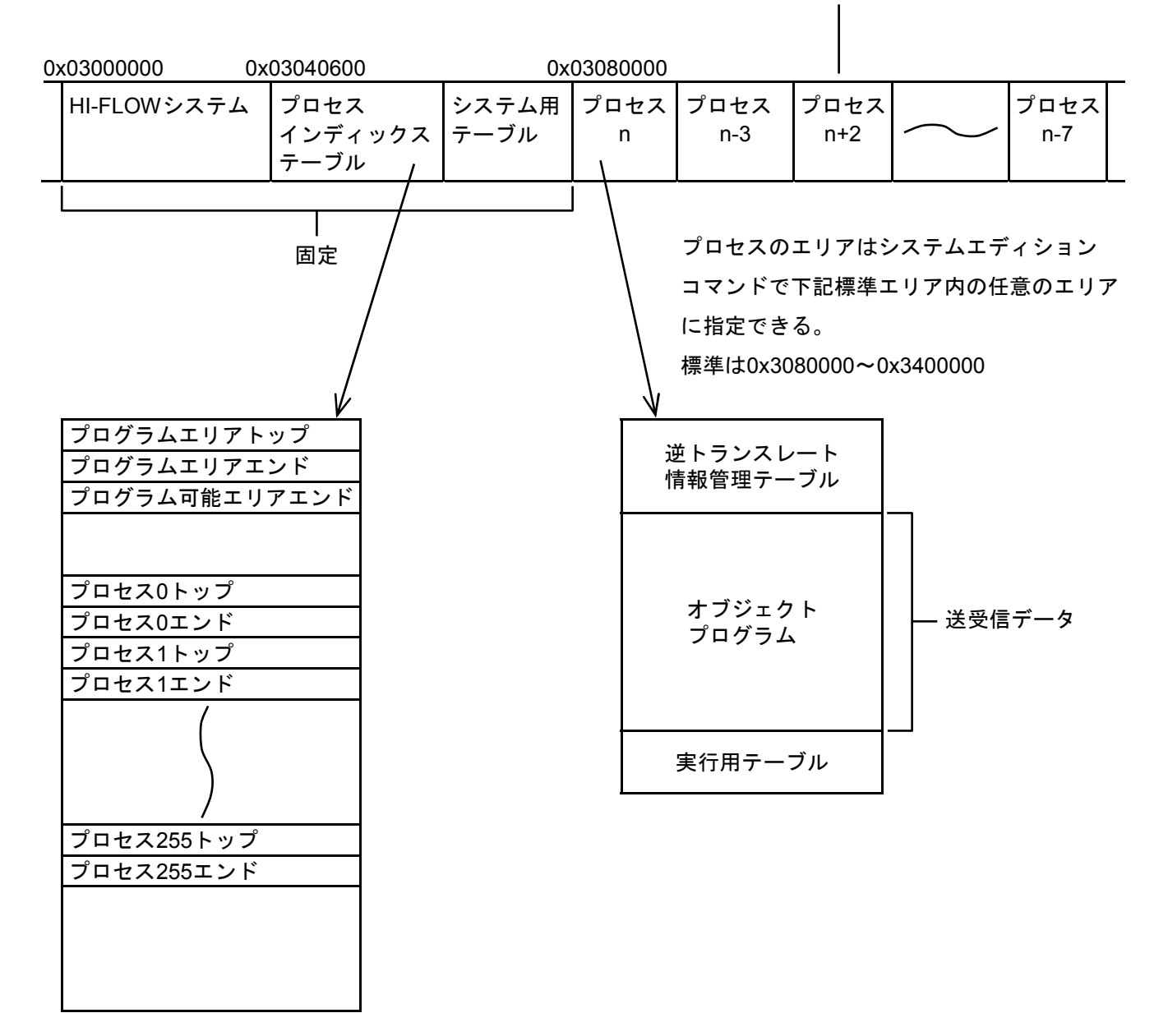

プロセスは昇順であるとは限らない。

#### 補足3 オンラインモード

 オフラインとはPCsのメモリー内容とは関係なく、編集対象をプログラミングツールのプログラムにするこ とです。

 オンラインとは編集/メモリー対象をPCsのプログラムにすることです。ところが対象をPCsにしたとき、モ ニター時に必要なデータをすべてPCsから読み込んでいないため(通信時間がかかる)ツール側のプログラム とPCsのプログラムが一致している必要があります。一致させる手段として送信/受信があります。または、 HI-FLOWのプログラムはプロセスで完結しているため1プロセスだけ一致していればそのプロセスは編集/モ ニターができます。時間的な節約の意味も含めて全プロセス/1プロセスの送受信があります。

(1) 全プロセス送信

ツール上に存在する全HI-FLOWプログラムをPCsへ送信する際のデータの流れを示します。

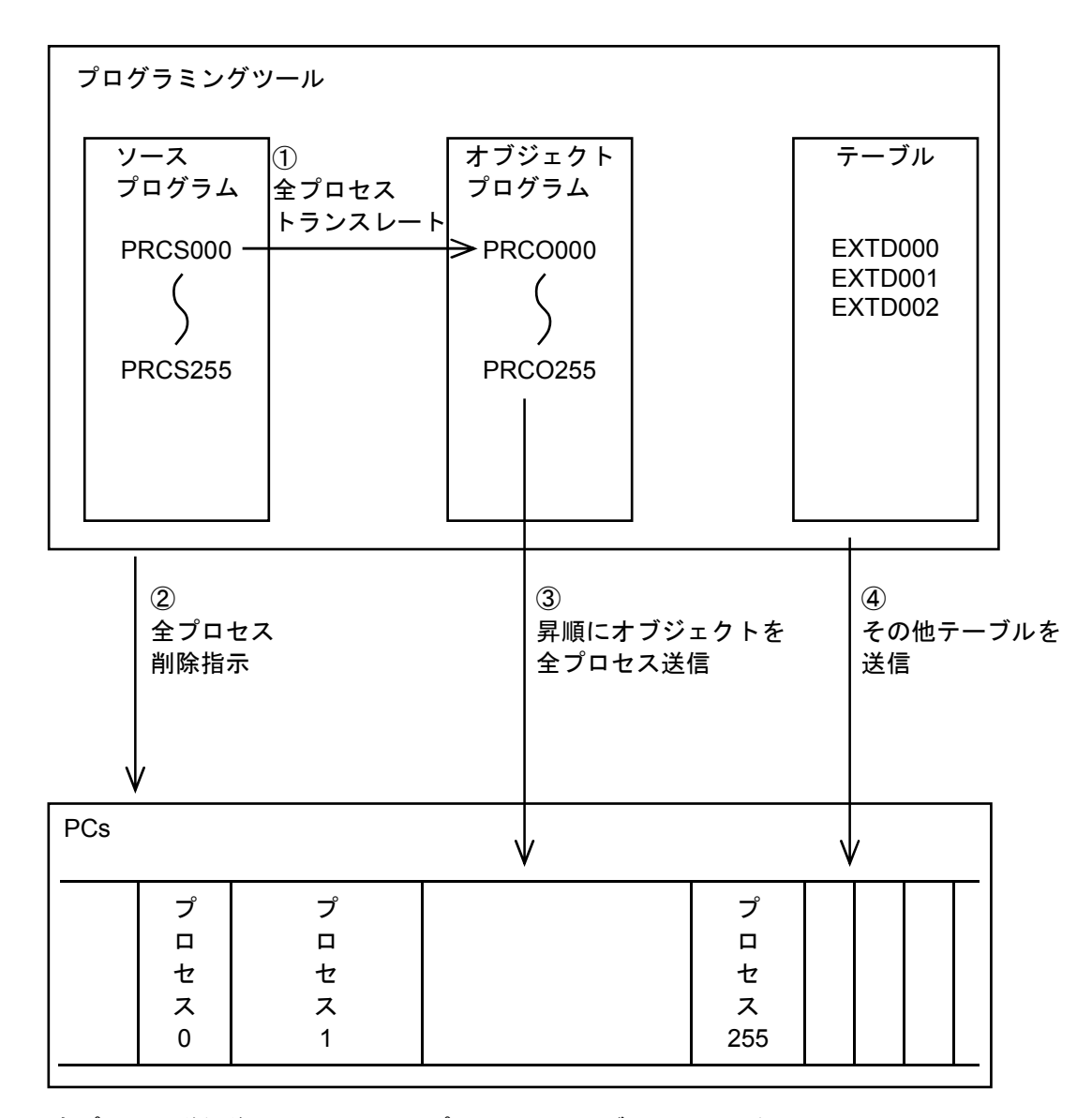

全プロセス送信後、メモリー上のプロセス、テーブルは昇順となる

(2) 全プロセス受信

PCs上に存在する全HI-FLOWプログラムをツールへ受信する際のデータの流れを示します。

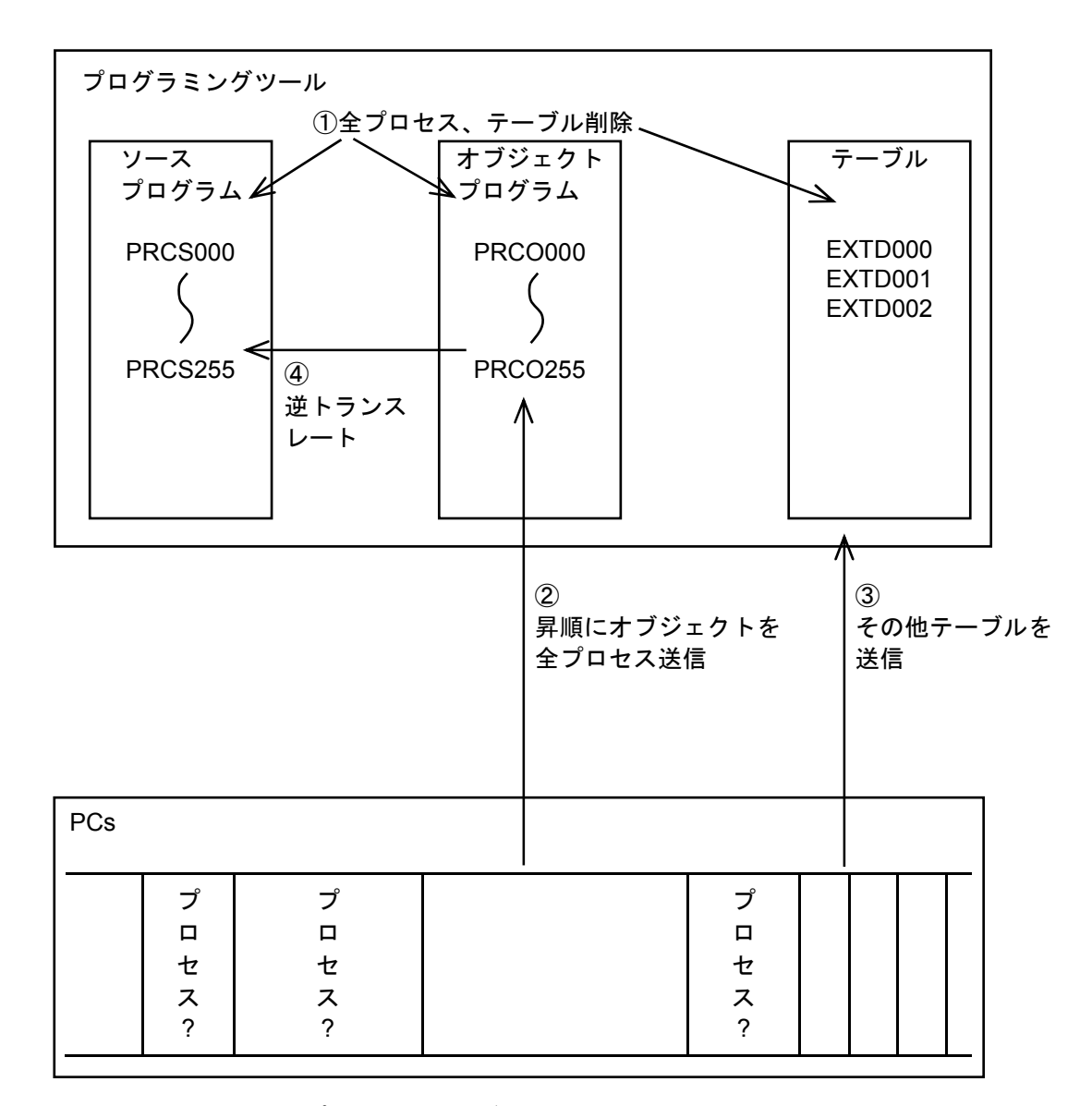

受信時にメモリー上のプロセス、テーブルが昇順である保証はない

(3) 1プロセス送信

 ツール上に存在する特定のHI-FLOWプログラムを1つだけPCsへ送信する際のデータの流れを示しま す。

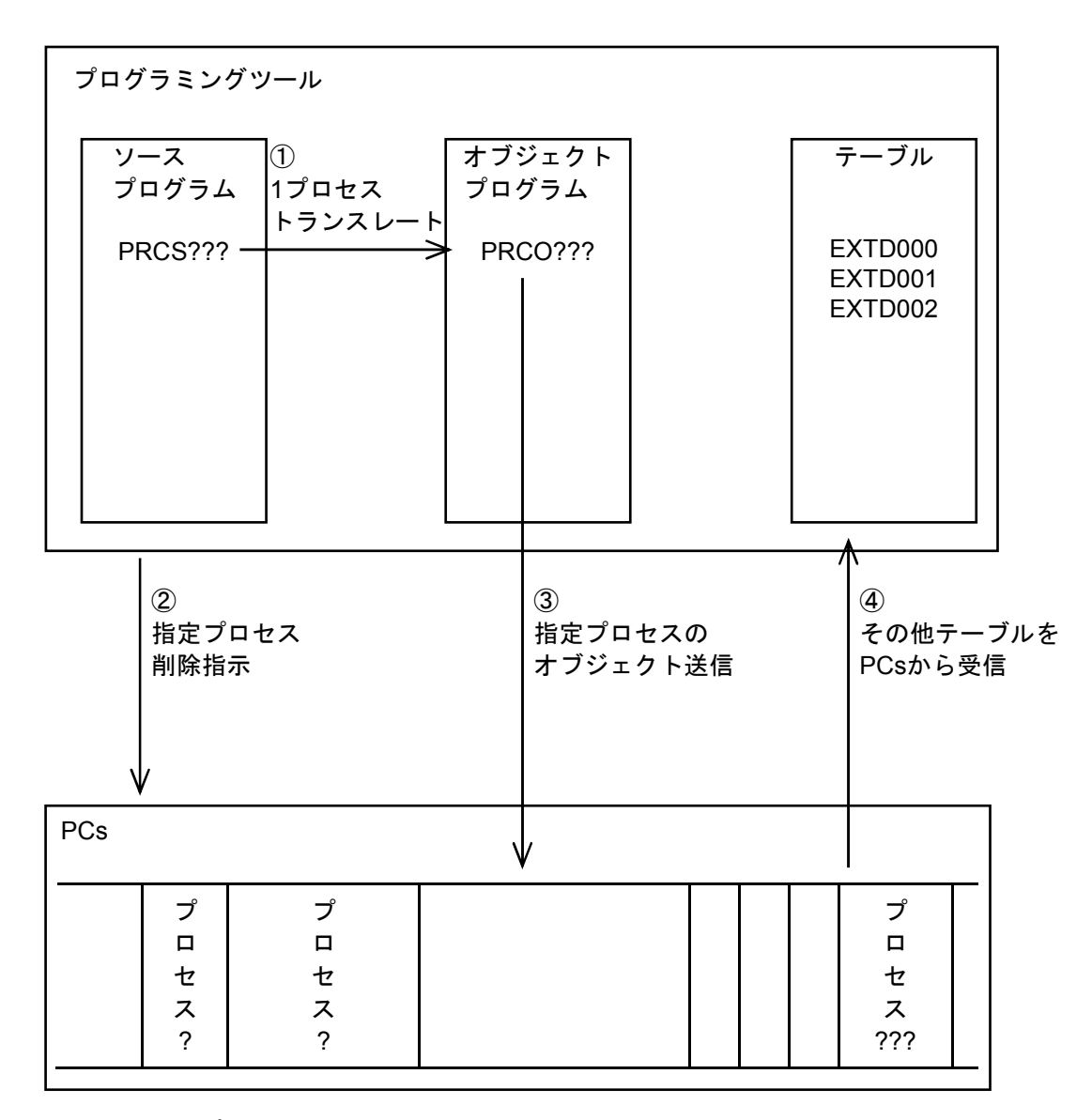

送信後、指定プロセスはメモリー上最後になる

(4) 1プロセス受信

PCs上に存在する特定のHI-FLOWプロセスを1つだけツールに受信する際のデータの流れを示します。

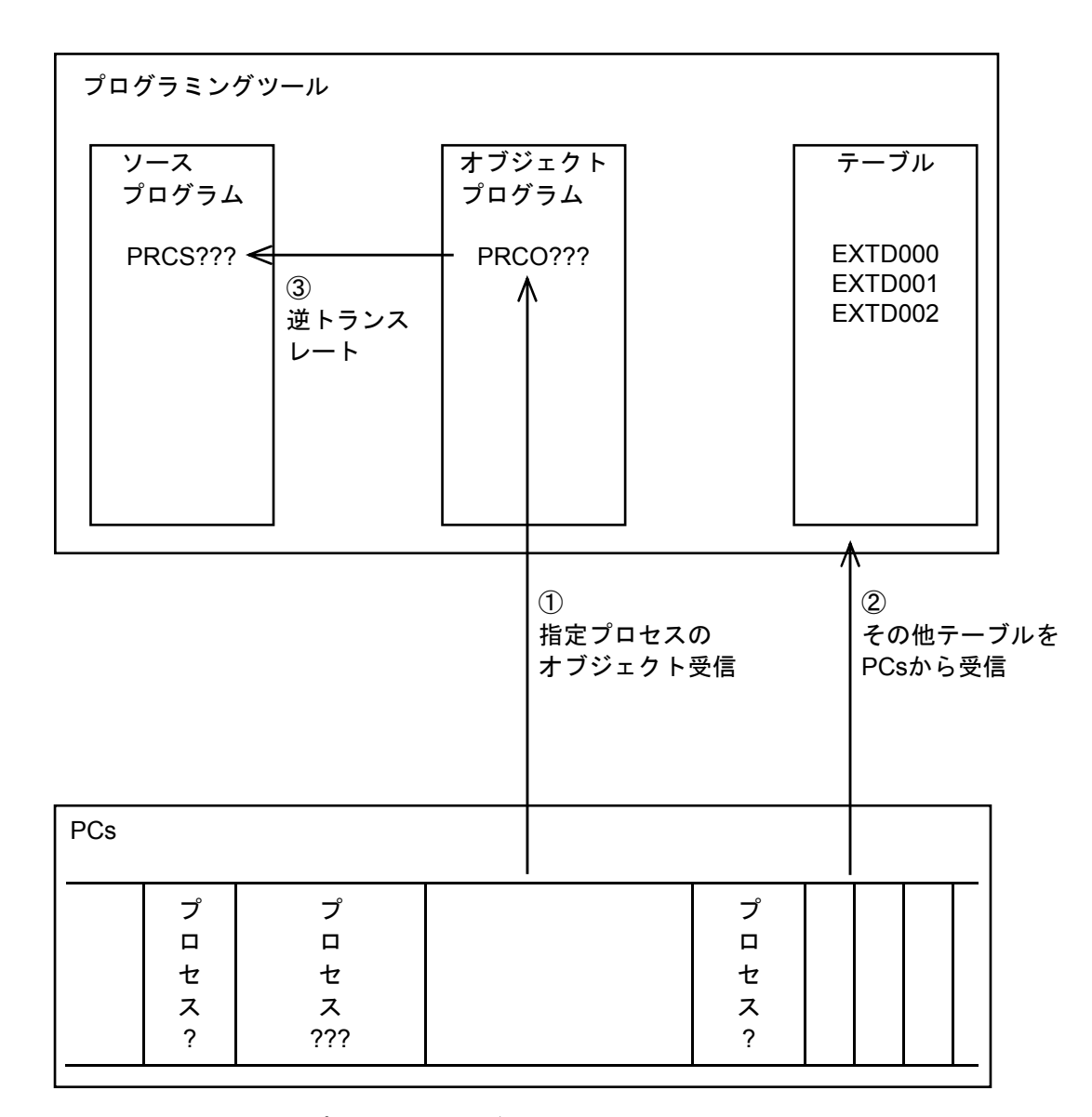

受信時にメモリー上のプロセス、テーブルが昇順である保証はない

## 補足4 進行チェック

HI-FLOWは、ユーザープログラム上の進行位置をモニターカーソルが示します。PCs上のHI-FLOWシステム は、現在の進行位置の進行管理を行っています。

この章では、PCsに転送されたユーザープログラムがPCs上でどのように進行チェックされるかを示します。

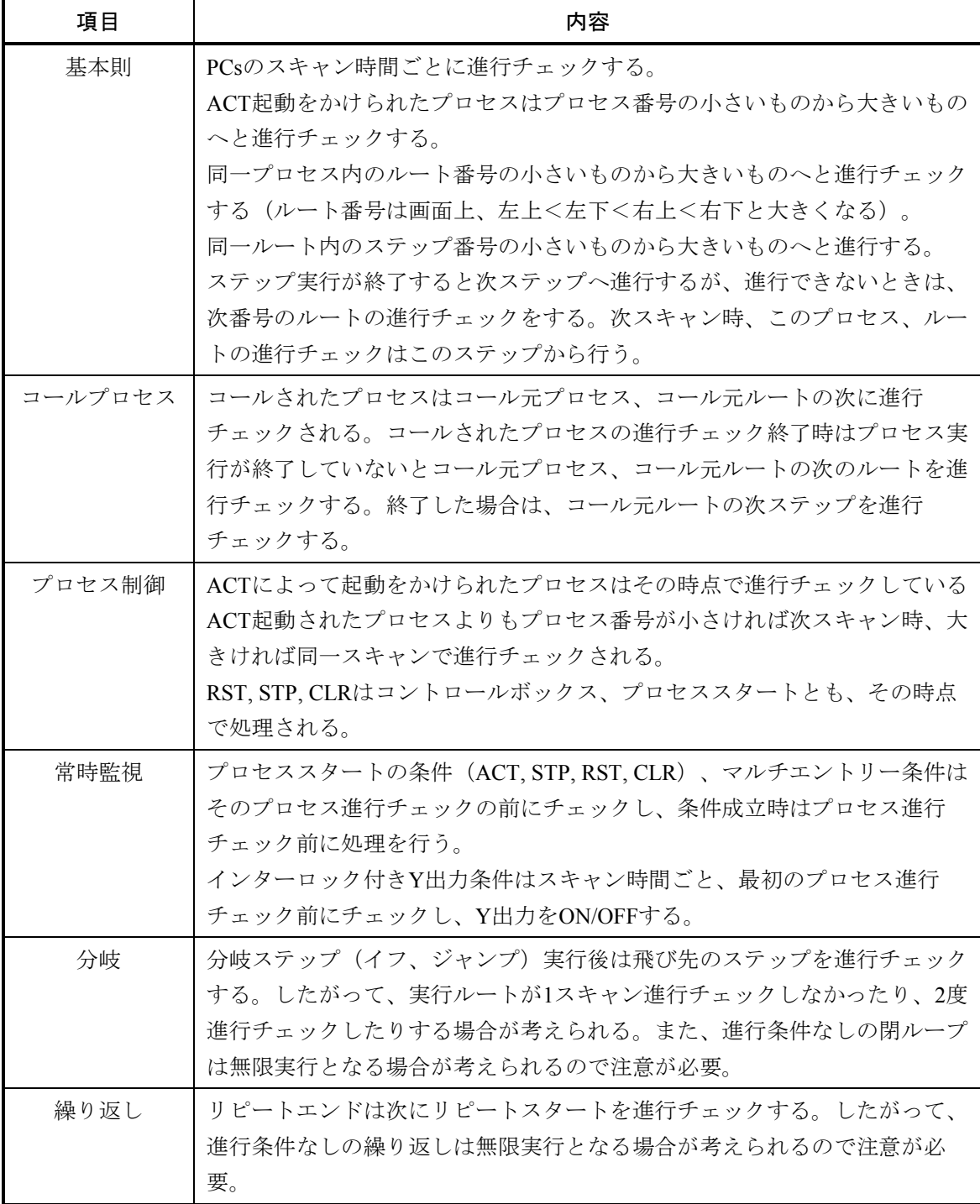

補 足

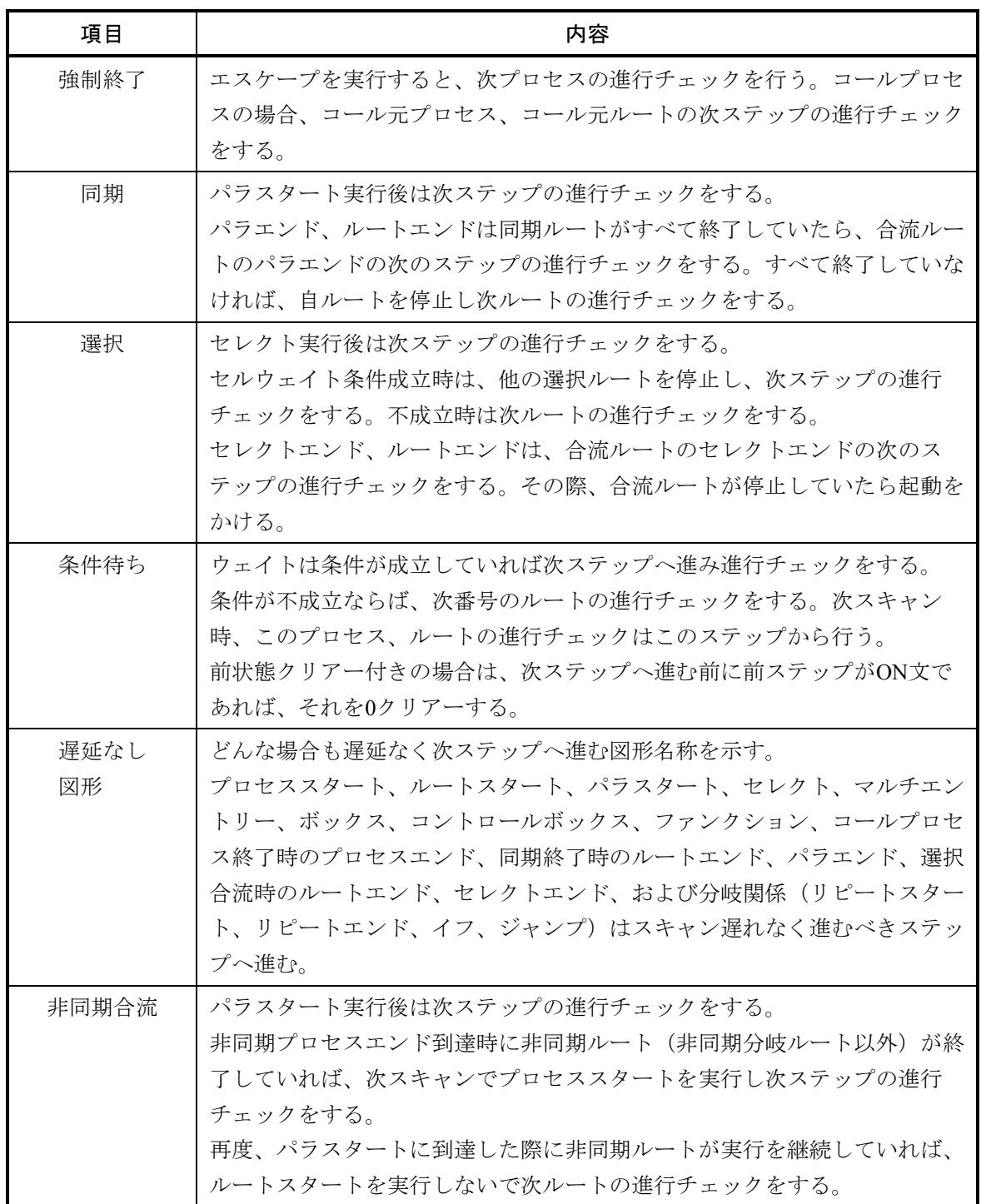

## 補足5 HI-FLOWプログラムとCPU負荷

HI-FLOWプログラムはPCs上でCMUモジュールのOSの一部として動作します。したがって、HI-FLOWプロ グラムが増えるとPCsのCMUモジュールのOS負荷が上がります。

 負荷が上がり過ぎるとシーケンスサイクルが止まるなど、システム全体として正しく動作しなくなります。 そこで、HI-FLOWプログラムの上手な作り方と負荷判断の目安を示します。

#### <HI-FLOWプログラムの上手な作り方>

1. HI-FLOWプログラムの負荷大小は実行しているルート数によります。

HI-FLOWプログラムの縦(ルート)の長さには関係ありません。したがって、あまりたくさんのプロセ ス、ルートに分割しすべてを実行させるようなプログラムは負荷が重くなります。

2.余分なループに注意する。

必要がなく、かつ停止部分がないループに注意してください。

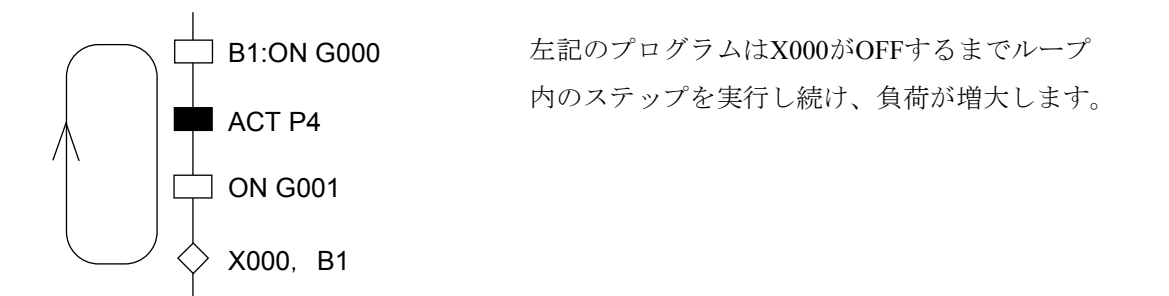

3.タイマー番号は小さい順に詰めて使う。

タイマー(ウェイトタイマー、パラレルタイマー、カウンター)はタイマー番号が小さいほど負荷が軽 くなっています。

4.ウェイトタイマーは同一ルートでは同一番号を使う。

同一ルートのウェイトタイマーは、絶対に同時には実行されません。したがって、同一タイマー番号を 付けて、なるべく後ろのタイマー番号を使用しないようにします。

5.コールプロセスは必要最小限にする。

プログラムをサブルーチン化するとわかりやすいプログラムになりますが、実行時はコールプロセス化 されていない場合よりも負荷が重くなります。プログラムの構造化はよく検討して行ってください。

6.コントロールボックスの連続はなるべく避けるようにする。

コントロールボックスの実行負荷はかなり重いので連続使用はなるべく避けてください。 やむをえず使用する場合は、プロセスの連続指定を有効に利用してください。

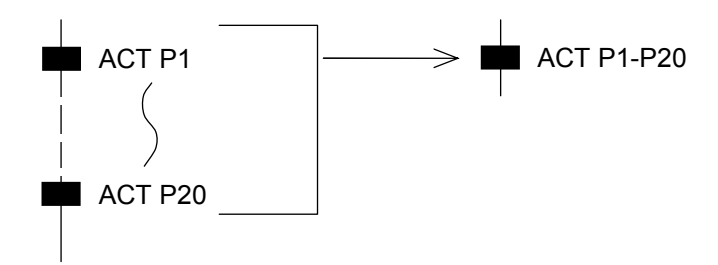

7.システムコントロールビットの設定は必要最小限にする。

システムコントロールビットはシーケンスサイクルごと、ステップ実行ごとにチェックが必要となり負 荷がかなりかかります。必要最小限の設定をしてください。

8.マルチエントリーの使用は必要最小限にする。

マルチエントリーステップはシーケンスごとにチェックが必要となり、使用ステップが増えると負荷が 重くなります。必要最小限の使用としてください。
9.マルチエントリーのインループに注意する。

マルチエントリーはシーケンスサイクルごとに条件式をチェックし、成立していればそのステップから 実行します。ところが成立条件がエッジ成立でなく連続成立しているとインループしてしまいます。マ ルチエントリー条件はエッジトリガにしてください。

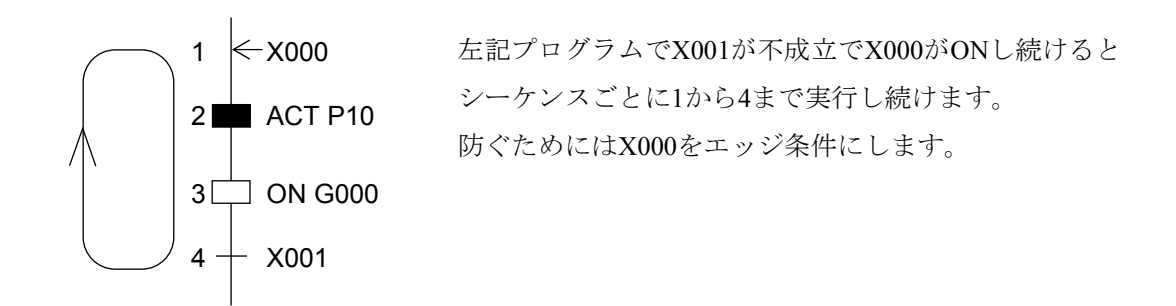

10.プロセススタートのSTP, RSTの使用は必要最小限にする。

プロセススタートのSTP, RSTはシーケンスサイクルごとに条件をチェックするため、負荷がかなりあり ます。設定は必要最小限にします。

11.プロセススタートのCLR設定に注意する。

プロセススタートのCLRは条件が成立するたびにPI/Oのクリアーを行うため負荷が重くなります (RST, STP, ACTは一度条件が成立すると条件チェックしません)。CLRのチェック条件は注意して作成してく ださい。

12. 応用命令の連続使用はなるべく避けるようにする。

応用命令は停止なしに演算を行うため、連続して記述するとそのシーケンスサイクルが延びる可能性が あります。十分注意して作成してください。

13.複雑な条件式はなるべく避けるようにする。

HI-FLOWで条件式を複雑にすると式解析にラダーからかなりの時間がかかります。あまり複雑な条件は ラダーで一度受けてからHI-FLOWに渡したほうが負荷が軽くなります。

## 補足6 MP2300Hシステム構成変更手順

 モーションコントローラーMP2300Hにオプションモジュールやサーボパックを追加・交換する場合、セルフ コンフィグレーション機能を使用してMP2300Hのシステム構成情報を更新する必要があります。

 セルフコンフィグレーションは、モジュールを追加・交換したときにシステム構成情報を更新するモジュー ルセルフコンフィグレーションと、MP2300Hを新規構築時にシステム構成情報を作成する全モジュールセルフ コンフィグレーションがあります。以下にそれぞれのセルフコンフィグレーションの手順を示します。

## 1.モジュールセルフコンフィグレーション手順

- (1) MP2300Hの電源がOFFであることを確認し、モーションモジュール、サーボパック、およびサーボ モーターを接続します。
- (2) パソコンとMP2300Hをイーサーネットクロスケーブルで以下の図に従い配線します。

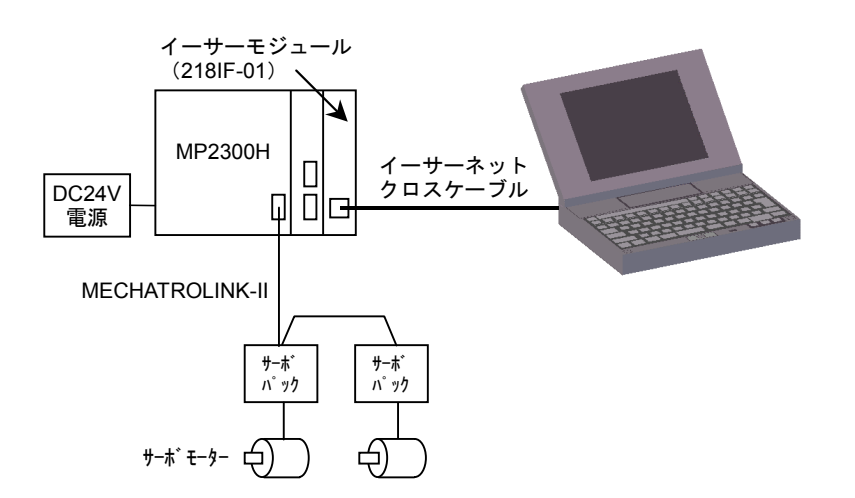

(3) イーサーモジュール(型式:218IF-01)のスイッチを以下の内容に設定し、MP2300Hの電源をONにし ます。

■ イーサーモジュール

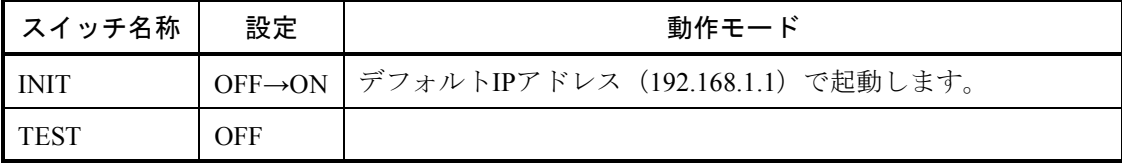

(4) Windows®のコントロールパネルの[ネットワークとダイヤルアップ接続]から、パソコンのIPアドレ スとサブネットマスクを以下の内容に設定します。

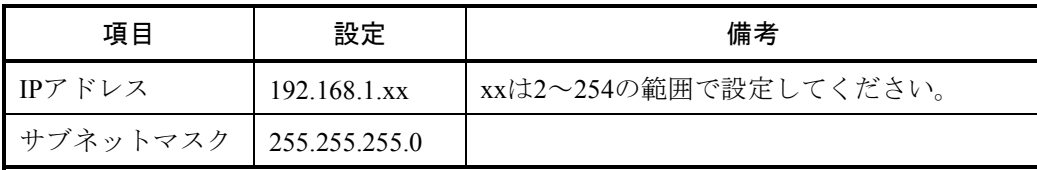

- (5) Windows®の"Ping機能"から、パソコンとMP2300H間の接続が有効になっているか確認します。以下 に方法を示します。
	- Windows®の "Ping機能"による接続確認方法 Windows®のスタートメニューからコマンドプロンプトを立ち上げます。このコマンドプロンプ トから"Ping"コマンドを入力し、パソコンとイーサーモジュール間の基本的な通信テストを実行 します。Pingコマンドは以下の内容で入力します。

C:¥WINDOWS> ping 192.168.1.1

対象のイーサーモジュールが正しく接続されている場合は、以下のメッセージが表示されます。

Pinging 192.168.1.1 with 32 bytes of data: Reply from 192.168.1.1: bytes=32 time=4ms TTL=254 Reply from 192.168.1.1: bytes=32 time=3ms TTL=254 Reply from 192.168.1.1: bytes=32 time=3ms TTL=254 Reply from 192.168.1.1: bytes=32 time=3ms TTL=254 C:¥WINDOWS>

対象のイーサーモジュールが正しく接続されていない場合は、以下のメッセージ(タイムアウト) が表示されます。

Pinging 192.168.1.1 with 32 bytes of data: Request timed out. Request timed out. Request timed out. Request timed out. C:¥WINDOWS>

(6) Windows®のスタートメニューから[YE\_Applications]-[Communication Manager]をクリックし、 通信プロセスを立ち上げます。

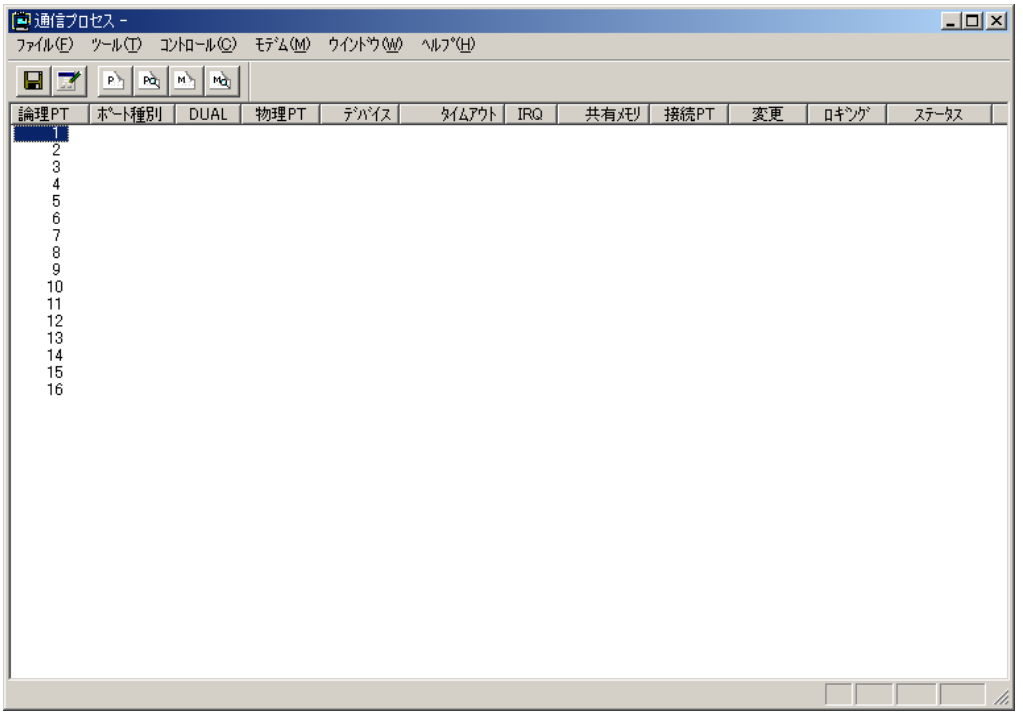

(7) リストから「論理PT」の「1」をダブルクリックして[論理ポート設定]画面を表示します。

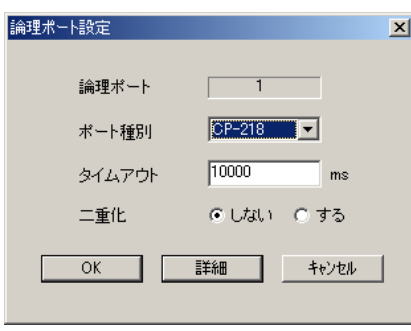

(8) 「ポート種別」に「CP-218」を指定し、 詳細 ボタンをクリックして[CP-218ポート設定]画面を 表示します。

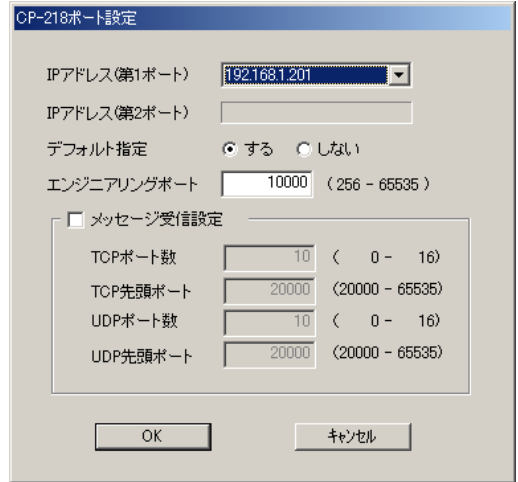

- (9) 「IPアドレス(第1ポート)」にパソコンのIPアドレスを指定し、 OK ボタンをクリックします。
- (10) [論理ポート設定]画面に戻るので OK ボタンをクリックします。
- (11) 通信プロセスのメニューから[ファイル]-[アプリケーションの終了]を選択して通信プロセスを 終了します。

(12) Windows®のスタートメニューから[YE\_Applications]-[MPE720]をクリックし、File Managerを立 ち上げます。

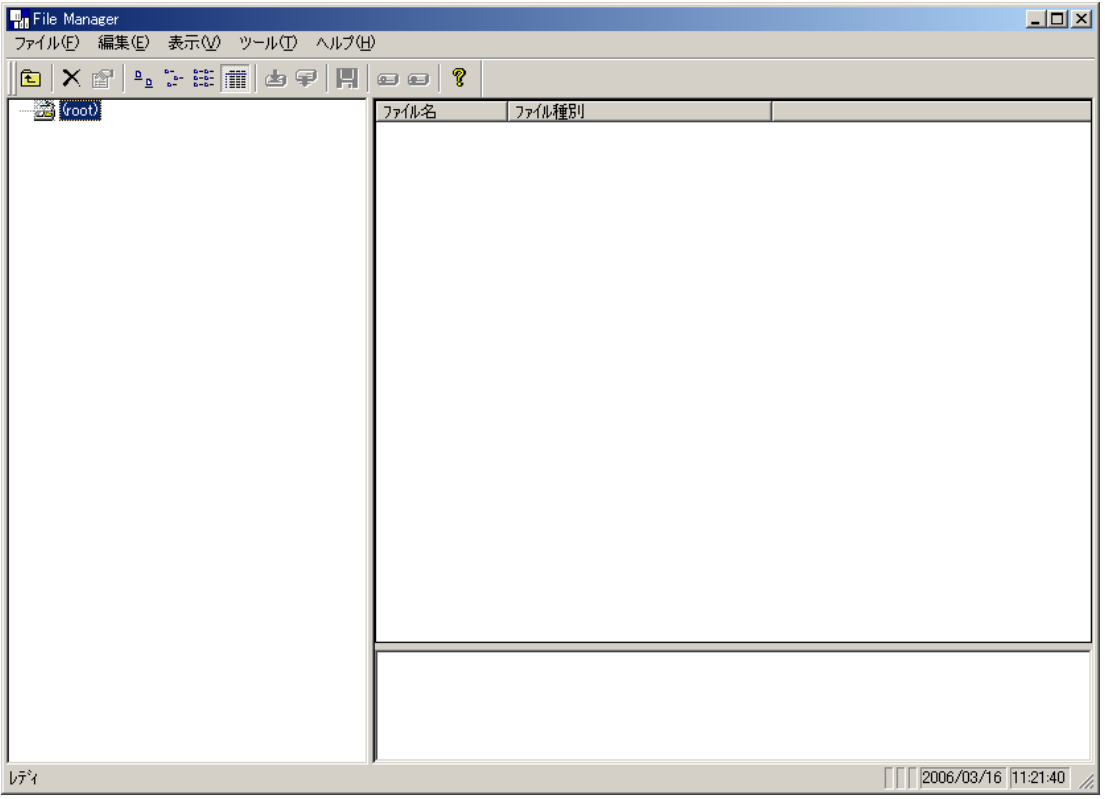

(13) File Managerのツリー表示部から(root)を右クリックして表示されるメニューから、[新規作成]- [グループフォルダ]をクリックし、[新規作成]画面を表示します。

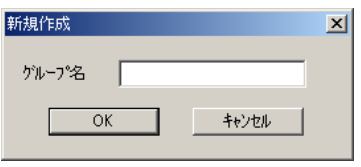

[新規作成]画面から、新規作成するグループ名を指定し、 OK ボタンをクリックします (例:PLC)。

(14) File Managerのツリー表示部に指定したグループが作成されますので、作成されたグループ名を右ク リックして表示されるメニューから、[新規作成]-[オーダフォルダ]をクリックし、[新規作成] 画面を表示します。

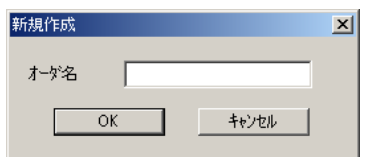

[新規作成]画面から、新規作成するオーダ名を指定し、 OK ボタンをクリックします (例:MP2300H)。

(15) File Managerのツリー表示部に指定したオーダフォルダが作成されますので、作成されたオーダ名を右 クリックして表示されるメニューから、[新規作成]- [PLCフォルダ]をクリックし、[PLC情報] 画面を表示します。

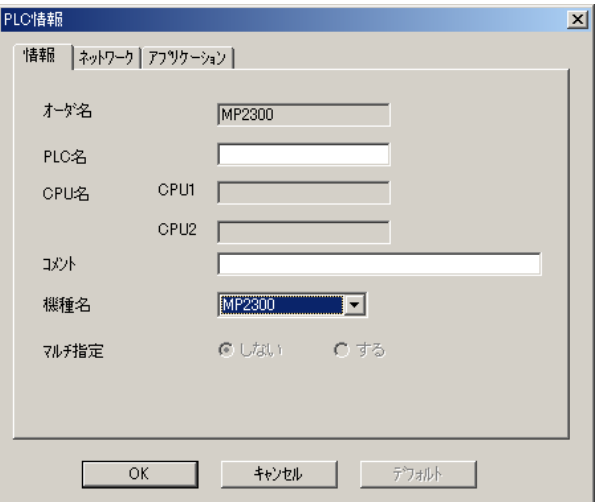

[PLC情報]画面から、以下の項目を指定し、OK ボタンをクリックします。

■ 情報

PLC名:任意(例:sample) 機種名:MP2300

■ ネットワーク

オンライン指定:する 論理ポート番号:1:CP-218 IPアドレス:192.168.1.1(MP2300HのIPアドレス) (16) File Managerのツリー表示部に指定したPLCフォルダが作成されますので、作成されたPLCフォルダを 右クリックして表示されるメニューから、「オンライン」にチェックマークが入っていることを確認 し、ログオンをクリックし、[CPUログオン]画面を表示します。

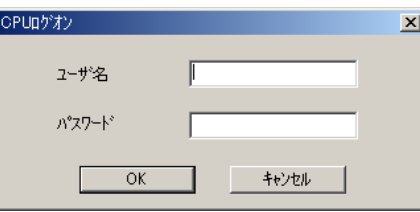

(17) [CPUログオン]画面から、ユーザ名およびパスワードを指定し、 OK ボタンをクリックします。

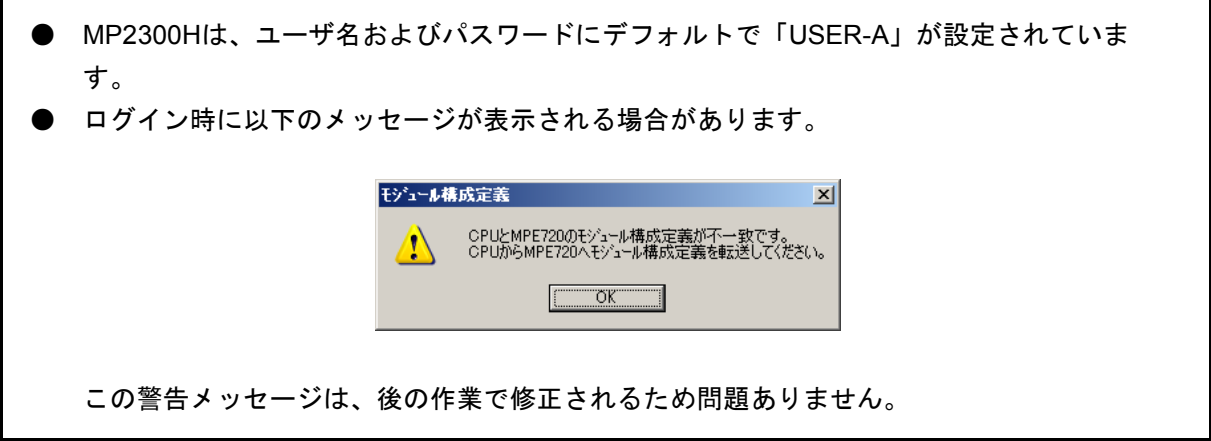

(18) File Managerのツリー表示部から[定義フォルダ]-[モジュール構成]をダブルクリックし、 Engineering Managerの[モジュール構成]画面を表示します。

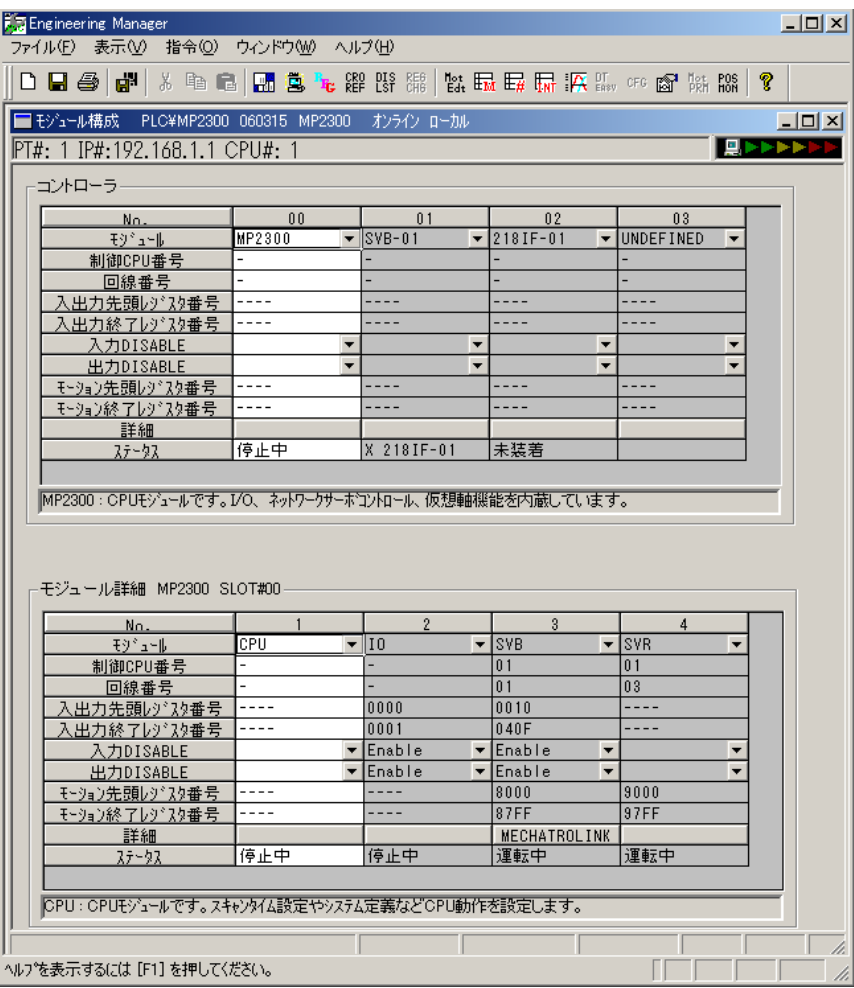

- (19) [モジュール構成]画面の「コントローラ」グループで、システム構成を変更したモジュールのNo.を 右クリックして表示されるメニューから、「モジュールセルフコンフィグレーション」をクリックし、 セルフコンフィグレーションを実行します。
	- イーサーモジュールのIPアドレスを設定または変更したい場合は、(20)~ (23)で設定し てください。
	- イーサーモジュールをセルフコンフィグレーションした場合、イーサーモジュールの通信設 定が初期化されますので、(20) ~ (23) で再設定してください。
	- 上記以外の場合は、(24)に進んでください。
- (20) [モジュール構成]画面の「コントローラ」グループから、モジュールが「218IF-01」となっている No.をクリックします。
- (21) 「モジュール詳細」グループの表示が切り替わりますので、モジュールが「218IF」となっているNo. をダブルクリックし、[CP-218]画面を表示します。

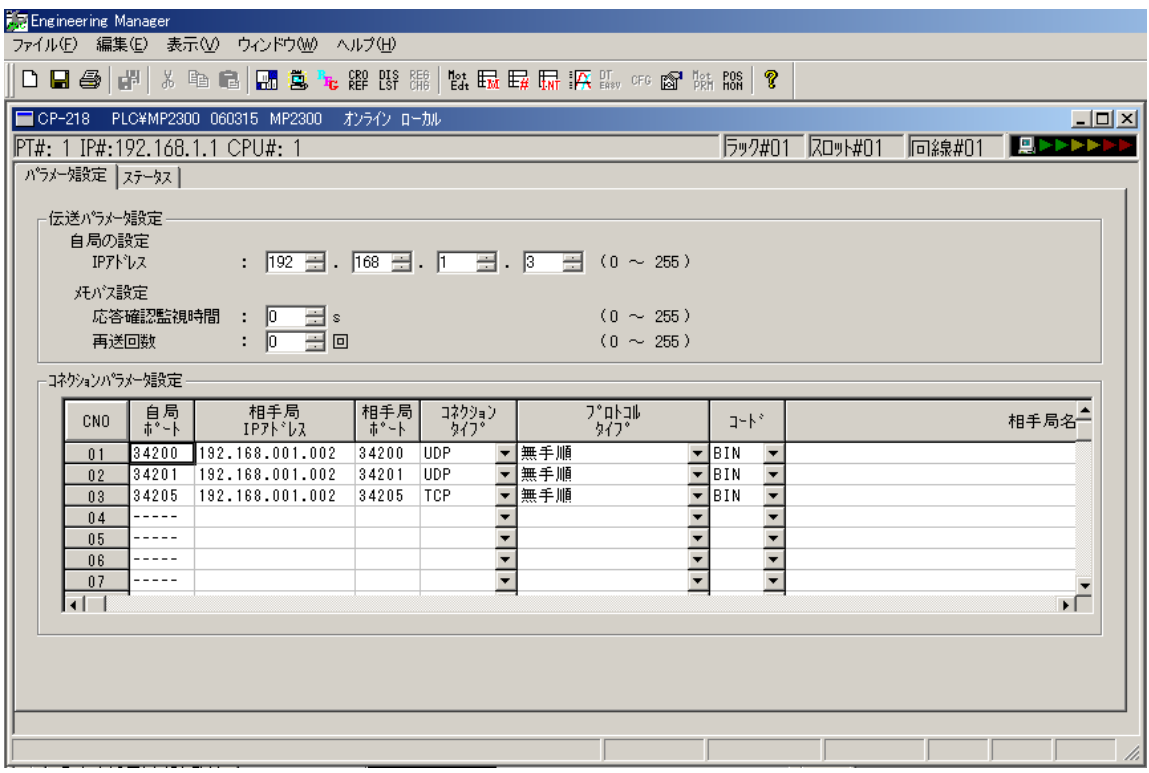

- (22) [CP-218]画面のパラメータ設定から、以下の項目を指定し、Engineering Managerのメニューから [ファイル] - [保存]をクリックします。
	- 伝送パラメータ設定(自局の設定) IPアドレス:イーサーモジュールのIPアドレス(例:192.168.1.3)
	- コネクションパラメータ設定

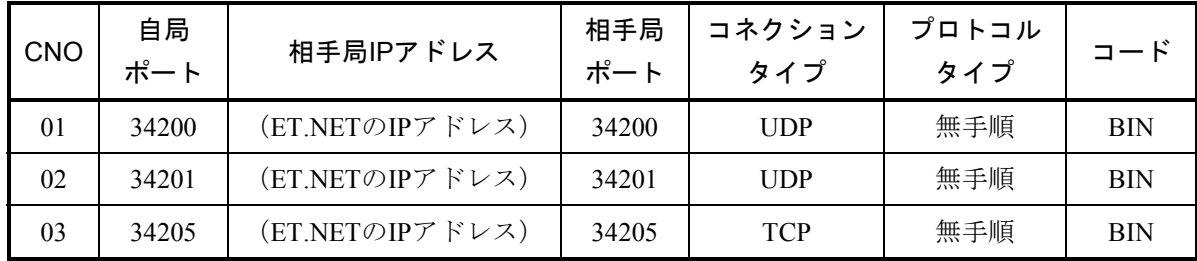

(23) Engineering Managerのメニューから、 [ウインドウ] - [モジュール構成] をクリックし、 [モ ジュール構成]画面を表示します。

- (24) セルフコンフィグレーション実行後、Engineering Managerのメニューから、 [ファイル] [保存 &FLASH保存]をクリックします。クリック後、フラッシュ書き込み確認メッセージが表示されるので |はい | ボタンをクリックします。次に、CPUのSTOP確認メッセージが表示されるので | はい | ボタン をクリックしてフラッシュ保存を実行します。
- (25) フラッシュ保存が完了すると、CPUをRUN切り替え確認メッセージが表示されるので いいえ ボタ ンをクリックします。
- (26) Engineering Managerを閉じてFile Managerに戻り、(15)で作成したPLCフォルダを右クリックして表 示されるメニューから、[ログオフ]をクリックします。
- (27) MP2300Hを電源OFF後、MP2300HおよびイーサーモジュールのスイッチをすべてOFFに設定し、パソ コン、S10V、MP2300Hをイーサーネットクロスケーブルで以下の図に従い配線します。

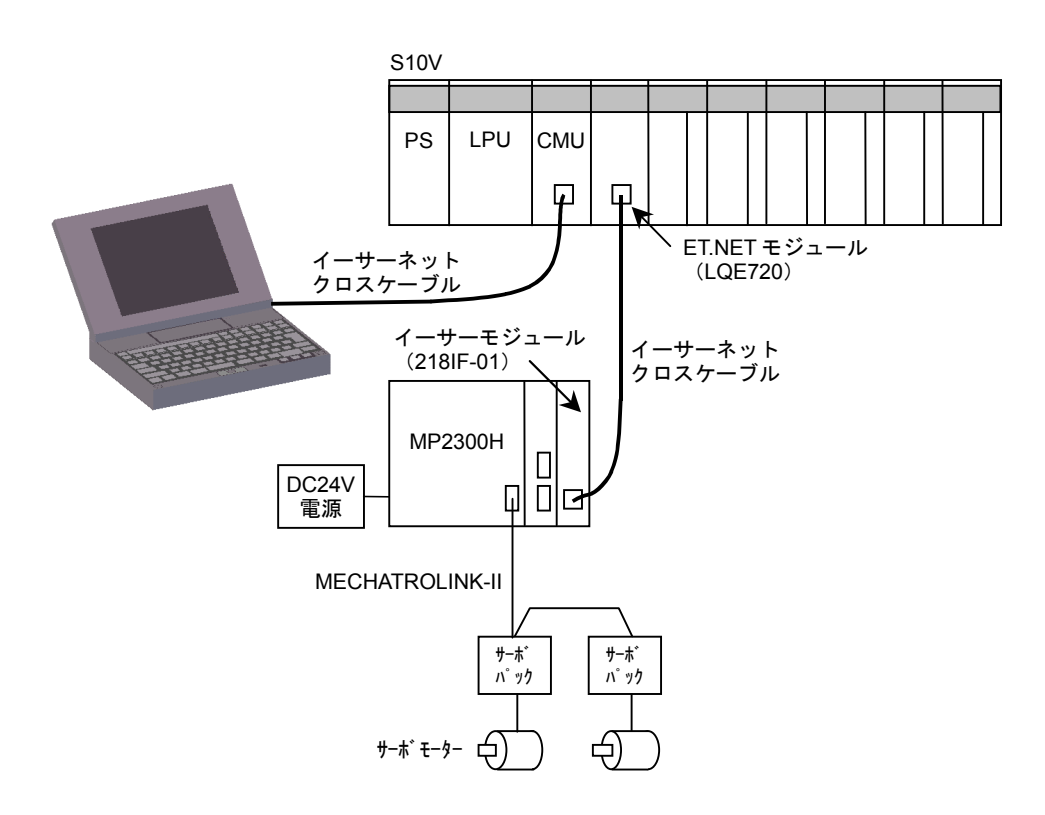

配線後、MP2300H、S10Vの順番で電源をONにします。

以上でMP2300Hのシステム構成の変更は完了です。

- 2. 全モジュールセルフコンフィグレーション手順
	- (1) MP2300Hの電源がOFFであることを確認し、モーションモジュール、サーボパック、およびサーボ モーターを接続します。
	- (2) パソコンとMP2300Hをイーサーネットクロスケーブルで以下の図に従い配線します。

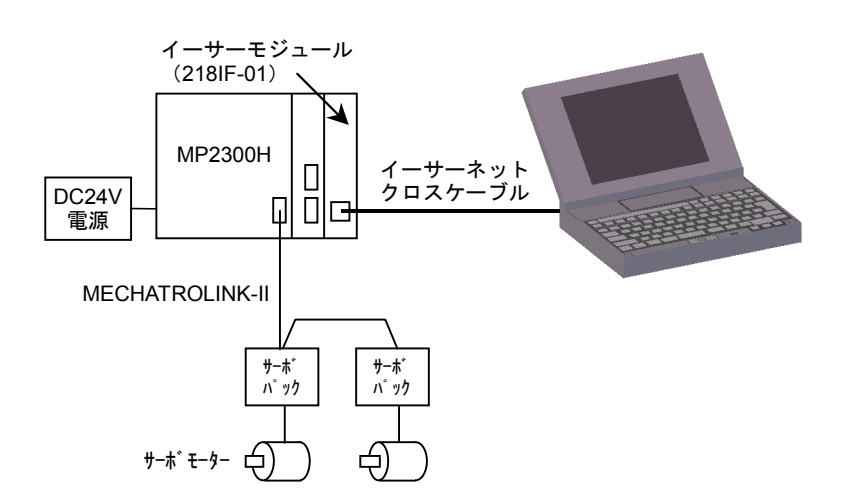

- (3) MP2300Hおよびイーサーモジュール(型式:218IF-01)のスイッチを以下の内容に設定し、MP2300H の電源をONにします。
	- MP2300H

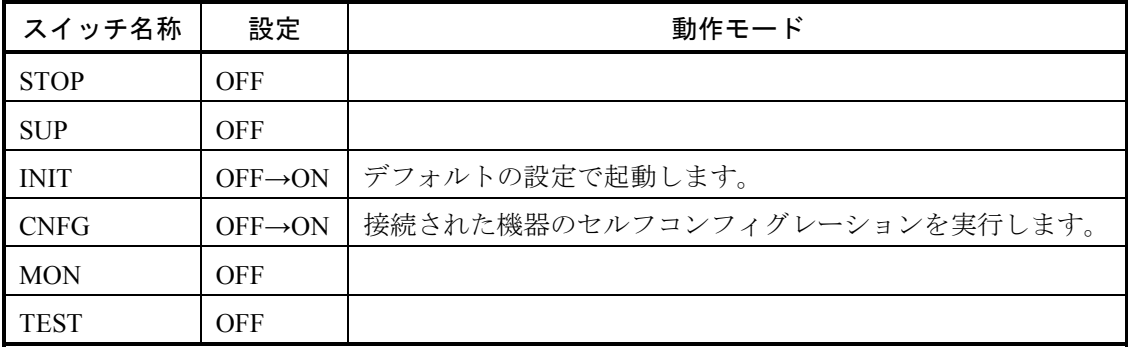

■ イーサーモジュール

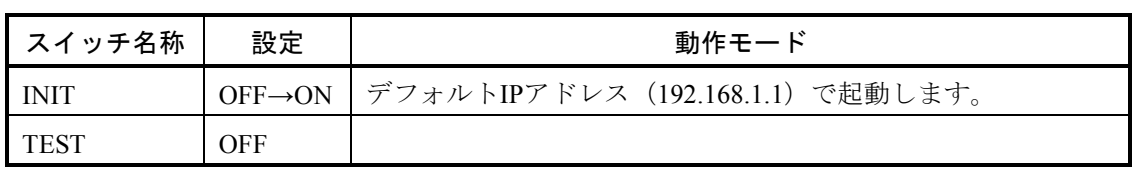

(4) MP2300Hを電源ON後、全モジュールセルフコンフィグレーションが実行されます。セルフコンフィグ レーション実行中は「RUN」LEDが点滅しますので、「RUN」LEDの点滅が終了し「RDY」LEDが点灯 するまで待ってください。

(5) Windows®のコントロールパネルの[ネットワークとダイヤルアップ接続]から、パソコンのIPアドレ スとサブネットマスクを以下の内容に設定します。

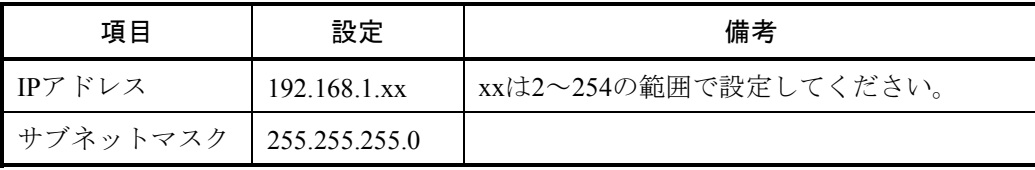

- (6) Windows®の"Ping機能"から、パソコンとMP2300H間の接続が有効になっているか確認します。確認 方法は「1.モジュールセルフコンフィグレーション手順」の(5)を参照してください。
- (7) 「1.モジュールセルフコンフィグレーション手順」の(6)~(18)を参考に、Engineering Managerの[モジュール構成]画面を表示します。

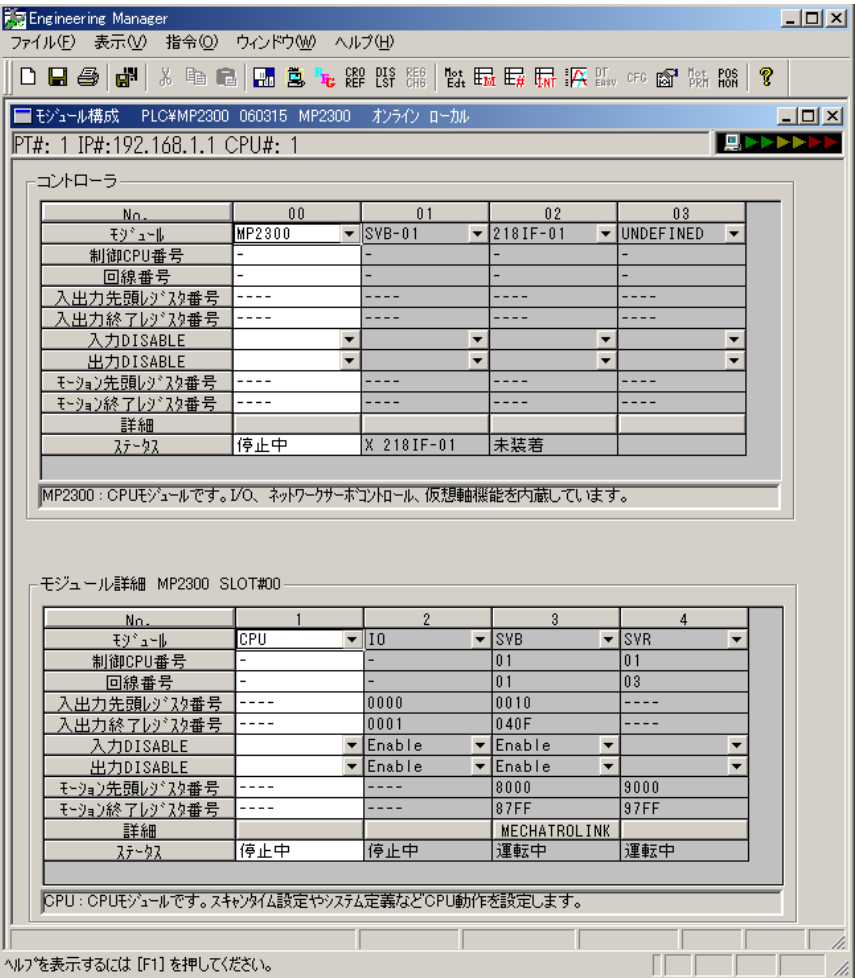

(8) [モジュール構成]画面の「コントローラ」グループから、モジュールが「218IF-01」となっている No.をクリックします。

(9) 「モジュール詳細」グループの表示が切り替わりますので、モジュールが「218IF」となっているNo. をダブルクリックし、[CP-218]画面を表示します。

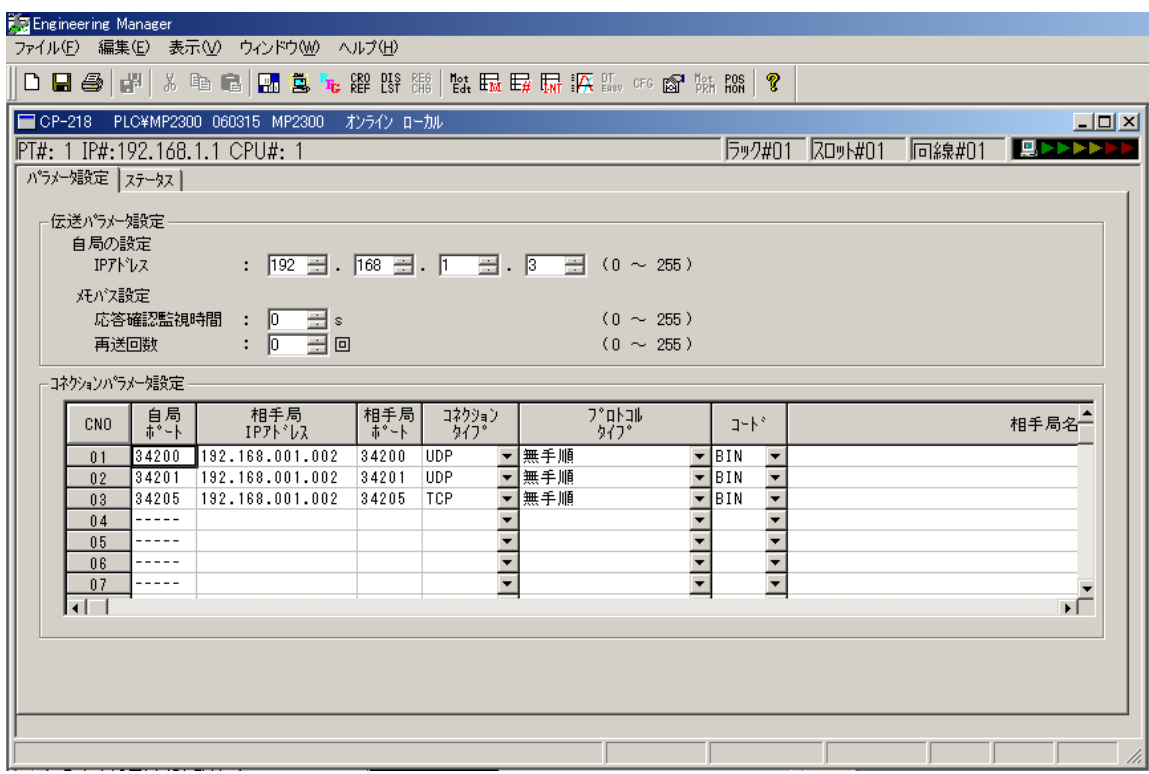

- (10) [CP-218]画面のパラメータ設定から、以下の項目を指定し、Engineering Managerのメニューから [ファイル] - [保存]をクリックします。
	- 伝送パラメータ設定(自局の設定) IPアドレス:イーサーモジュールのIPアドレス(例:192.168.1.3) ■ コネクションパラメータ設定

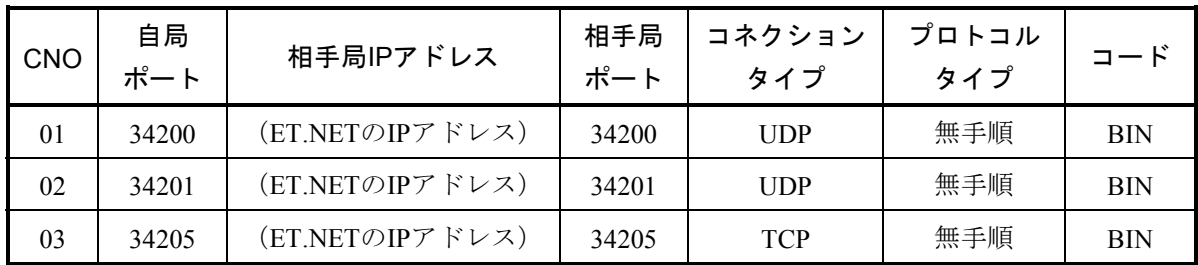

(11) Engineering Managerのメニューから、[ウインドウ]-[モジュール構成]をクリックし、[モ ジュール構成]画面を表示します。

- (12) セルフコンフィグレーション実行後、Engineering Managerのメニューから、 [ファイル] [保存 &FLASH保存]をクリックします。クリック後、フラッシュ書き込み確認メッセージが表示されるので **│はい │ボタンをクリックします。次に、CPUのSTOP確認メッセージが表示されるので│はい│ボタン** をクリックしてフラッシュ保存を実行します。
- (13) フラッシュ保存が完了すると、CPUをRUN切り替え確認メッセージが表示されるので | いいえ | ボタ ンをクリックします。
- (14) Engineering Managerを閉じてFile Managerに戻り、「1.モジュールセルフコンフィグレーション手 順」の(15)で作成したPLCフォルダを右クリックして表示されるメニューから、[ログオフ]をク リックします。
- (15) MP2300Hを電源OFF後、MP2300HおよびイーサーモジュールのスイッチをすべてOFFに設定し、パソ コン、S10V、MP2300Hをイーサーネットクロスケーブルで以下の図に従い配線します。

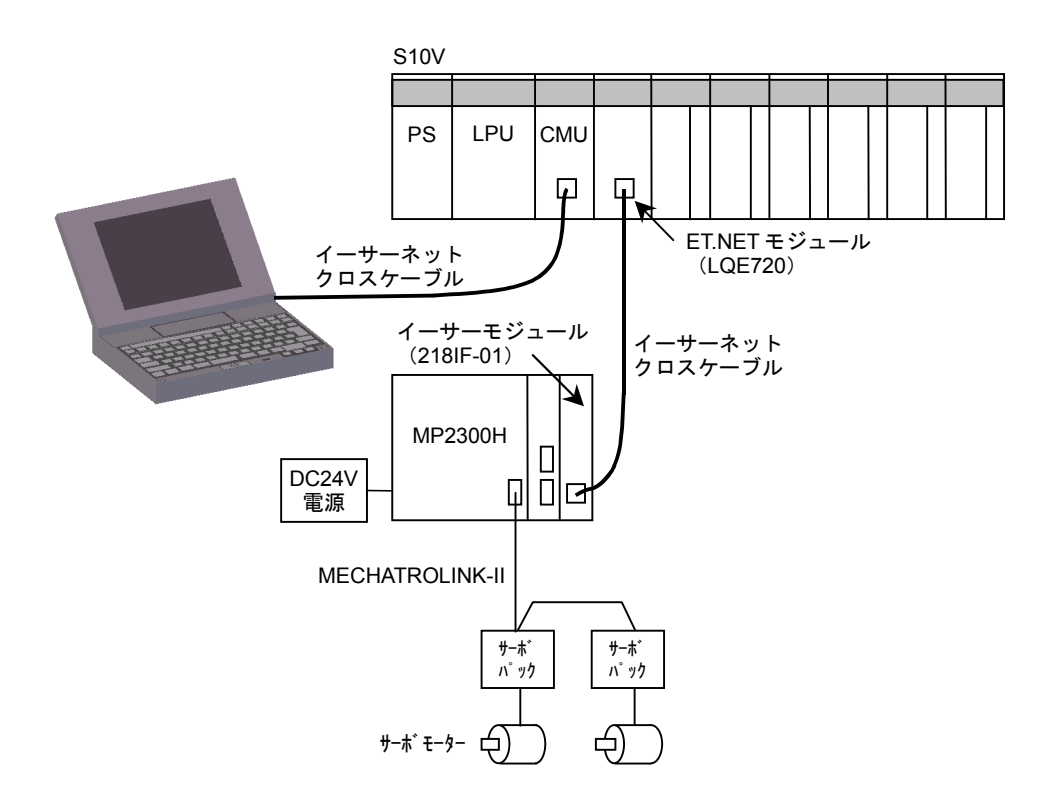

配線後、MP2300H、S10Vの順番で電源をONにします。

以上でMP2300Hのシステム構成の変更は完了です。